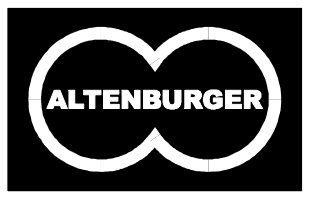

# **ALTENBURGER ELECTRONIC GMBH**

### **Altenburger Electronic GmbH**

Schlossweg 5 77960 Seelbach

Telefon: +49 (0)7823 509-0 Telefax: +49 (0)7823 509-97

E-mail: info@altenburger.de http://www.altenburger.de

## **Technisches Handbuch EIB-KNX**

Dieses Technische Handbuch EIB-KNX dient der Planung, Projektierung und Inbetriebnahme von Altenburger EIB-Geräten und der Altenburger Programm-Lichtsteuerung.

Die Beschreibungen der einzelnen Geräte beziehen sich sowohl auf die Hardware, als auch auf die Software. Die Altenburger Programm-Lichtsteuerung wird in ihren Einsatzbereichen und ihren Funktionen, sowie in ihrer Bedienung und Projektierung beschrieben.

Die Gerätebeschreibungen sind wie folgt aufgebaut:

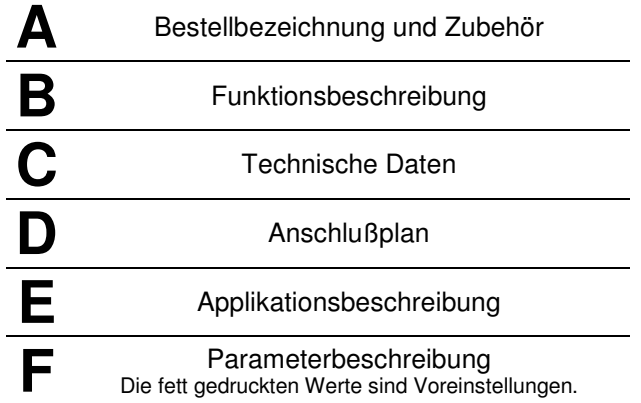

# **Inhaltsverzeichnis**

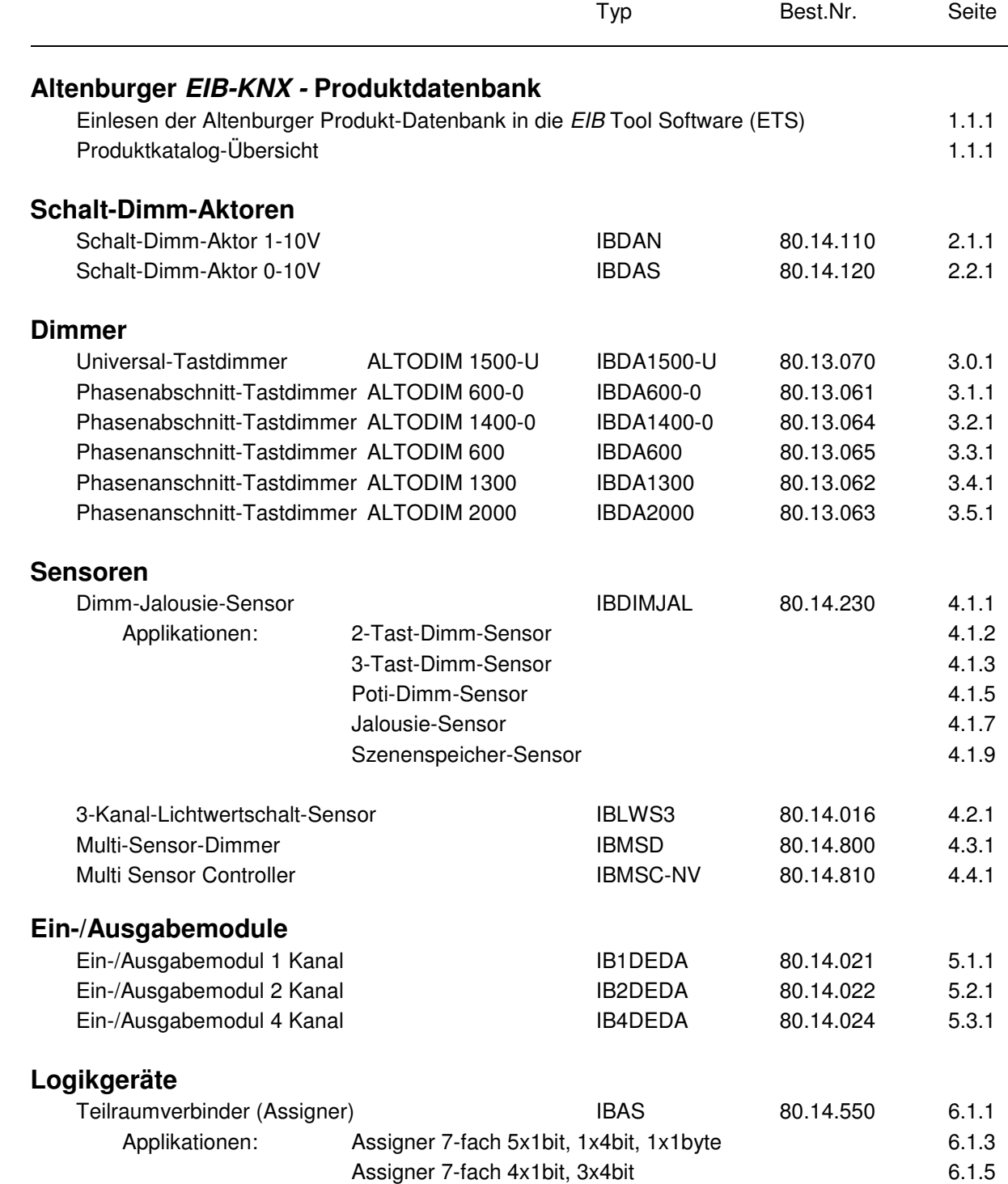

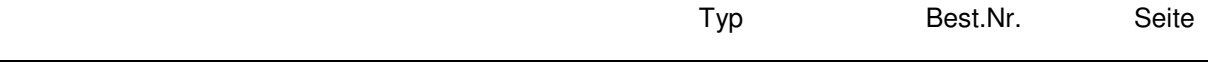

## **Geräte der Altenburger Programm-Lichtsteuerung (Szene)**

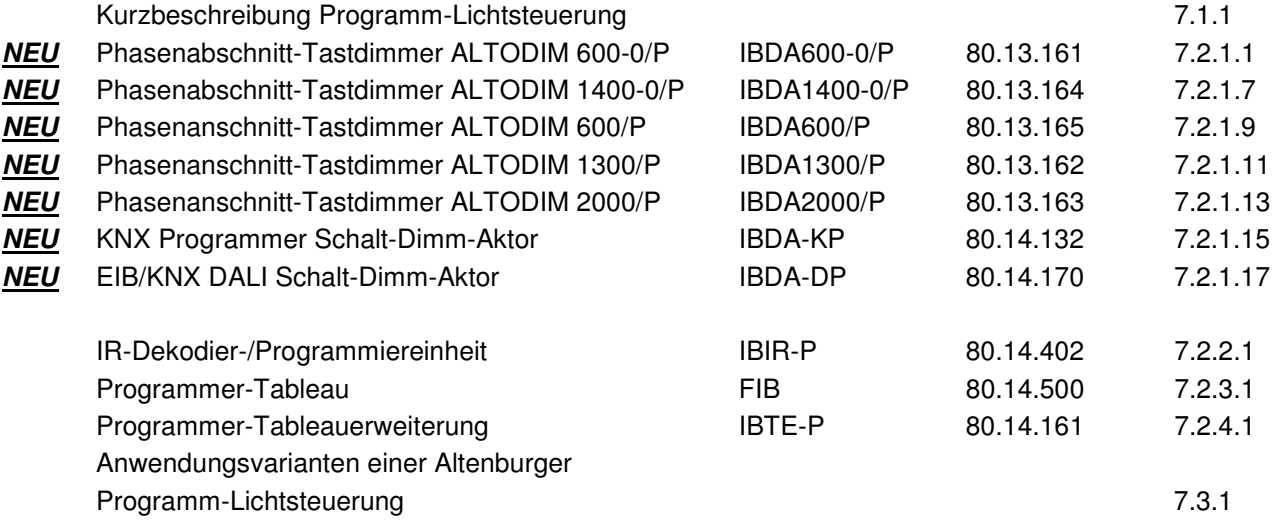

# **Altenburger EIB-KNX - Produktdatenbank**

**Hinweis:** Die EIB-KNX – Produktdatenbank beinhaltet Altenburger EIB – Produkte und deren Applikationsprogramme. Die Angaben beziehen sich auf den aktuellen Produktionsstand der Geräte. Änderungen im Hinblick auf Technische Daten und Design sind vorbehalten. Mit **NEU** gekennzeichnete Produkte sind neu in die Produktdatenbank aufgenommen worden.

**\_\_\_\_\_\_\_\_\_\_\_\_\_\_\_\_\_\_\_\_\_\_\_\_\_\_\_\_\_\_\_\_\_\_\_\_\_\_\_\_\_\_\_\_\_\_\_\_\_\_\_\_\_\_\_\_\_** 

**Die aktuellen Produktdatenbanken können über das Internet unter der Adresse http://www.altenburger.de bezogen werden.**

### **Importieren der Altenburger EIB-KNX - Produktdatenbank in die ETS3**

Die EIB-KNX – Produktdatenbank muss in die EIB Tool Software (ETS) eingelesen werden. Die nachfolgende Übersicht beschreibt, wie die Produktdatenbank in die ETS - Datenbank importiert wird.

- 1. **ETS3** unter Windows starten
- 2. Im Menü **Datei** auswählen
- 3. Auswahl der Schaltfläche **Import**
- 4. Wählen Sie nun die Datei aus und importieren die Daten wie folgt: Produktdatenbank für ETS3 **(Altenxxx.vd3)** auswählen und **Öffnen** anklicken.
- 5. Schaltfläche **Alles importieren** anklicken
- 6. Altenburger EIB Produkte stehen zur Verfügung (siehe nachfolgende Übersicht)

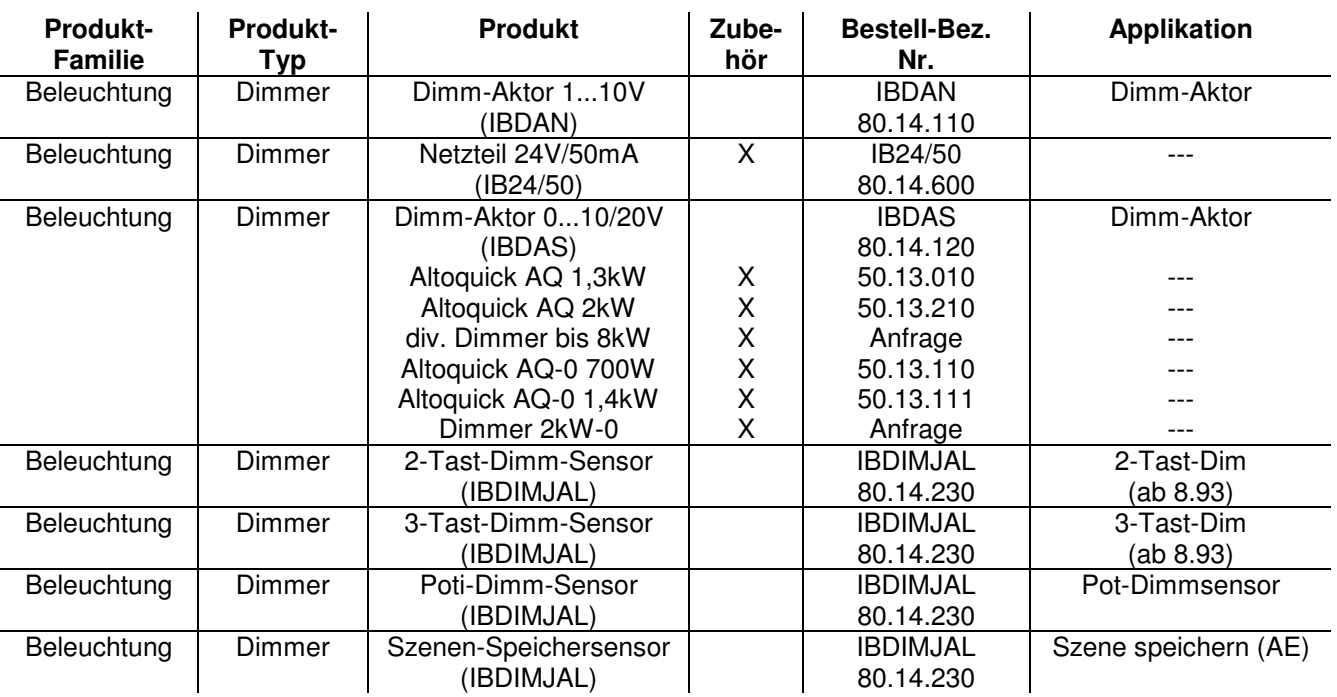

### **Produktkatalog-Übersicht**

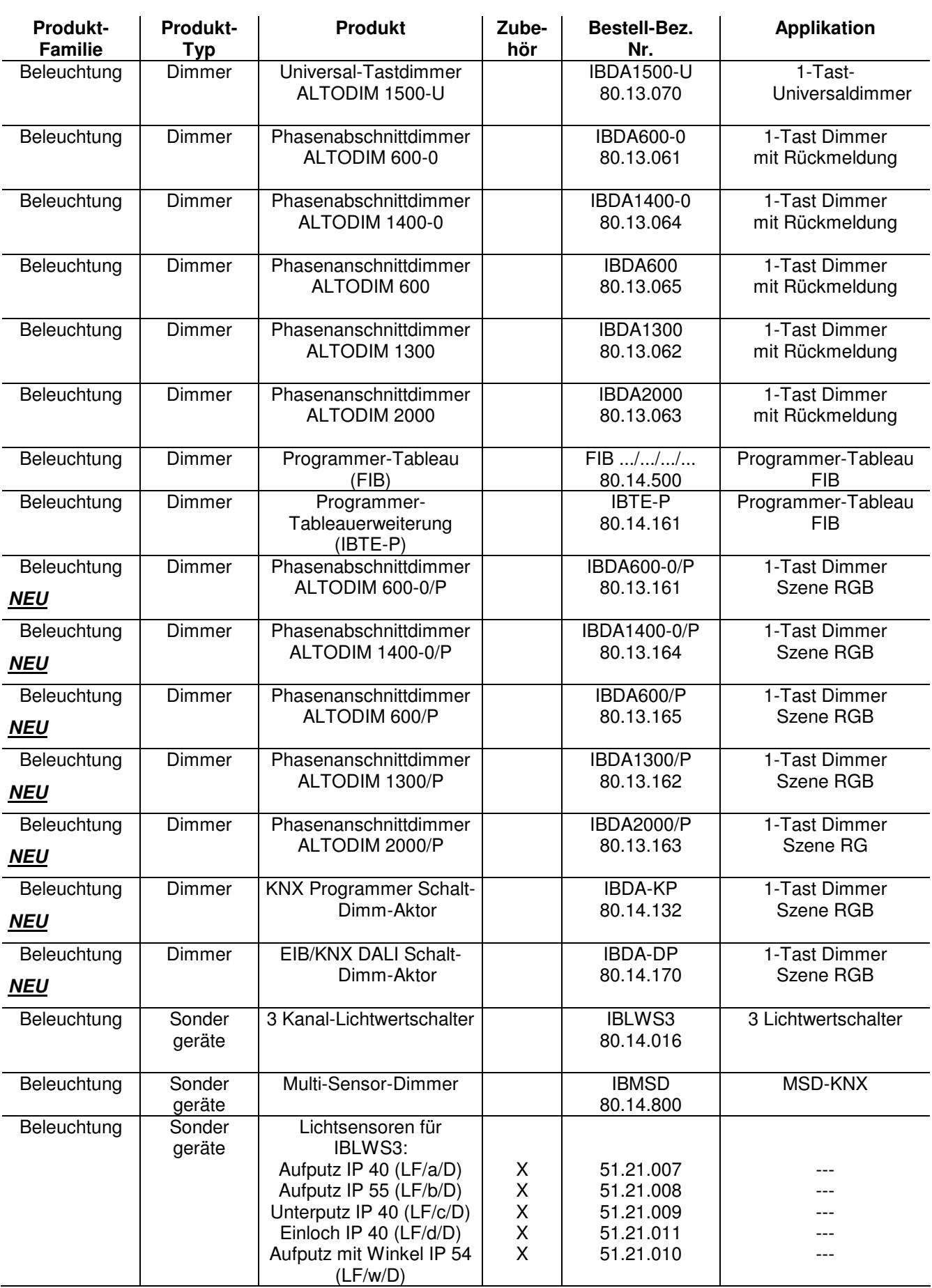

### Altenburger EIB-KNX - Produktdatenbank

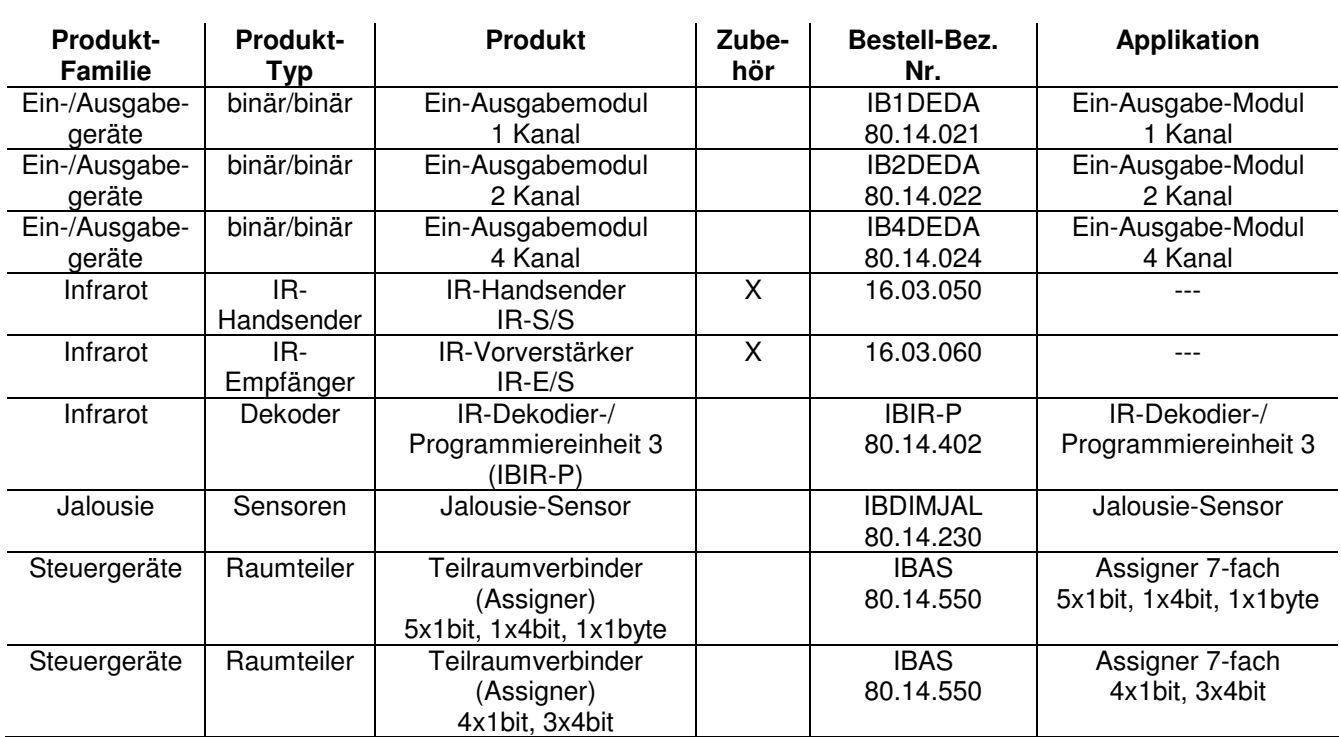

# **Schalt-Dimm-Aktor 1-10V**

**C**

Bestellnummer:

**A** Gerätebezeichnung: **Schalt-Dimm-Aktor 1-10V**<br> **BDAN** Bestellnummer: **80.14.110 IBDAN** 

**\_\_\_\_\_\_\_\_\_\_\_\_\_\_\_\_\_\_\_\_\_\_\_\_\_\_\_\_\_\_\_\_\_\_\_\_\_\_\_\_\_\_\_\_\_\_\_\_\_\_\_\_\_\_\_\_\_** 

Zubehör: Netzteil 24V/50mA Typ: IB24/50 Best.Nr.: 80.14.600

**\_\_\_\_\_\_\_\_\_\_\_\_\_\_\_\_\_\_\_\_\_\_\_\_\_\_\_\_\_\_\_\_\_\_\_\_\_\_\_\_\_\_\_\_\_\_\_\_\_\_\_\_\_\_\_\_\_**

**\_\_\_\_\_\_\_\_\_\_\_\_\_\_\_\_\_\_\_\_\_\_\_\_\_\_\_\_\_\_\_\_\_\_\_\_\_\_\_\_\_\_\_\_\_\_\_\_\_\_\_\_\_\_\_\_\_**

### **B Funktionsbeschreibung:**

Der Schalt-Dimm-Aktor ist ein Reiheneinbaugerät. Empfängt er EIB Telegramme, können mit diesen sein Relais geschaltet, sowie seine 1-10V Schnittstelle in Verbindung mit EVG gesteuert werden. Das Relais besitzt einen potentialfreien Schließer- und Öffner-Kontakt mit einer Kontaktbelastung von 8A (Ohmsche Last). Wird an der 1-10V Schnittstelle ein Strom von mehr als 20mA benötigt, muß am Schalt-Dimm-Aktor eine zusätzliche Gleichspannungsversorgung angeschlossen werden. Diese Gleichspannungsversorgung muß eine Spannung zwischen 12 und 24V und min. 10mA Strom liefern. Durch die unterschiedlichen Parameter, lassen sich die Funktionen des Gerätes auf vielfältige Art und Weise verstellen.

#### **Technische Daten:**

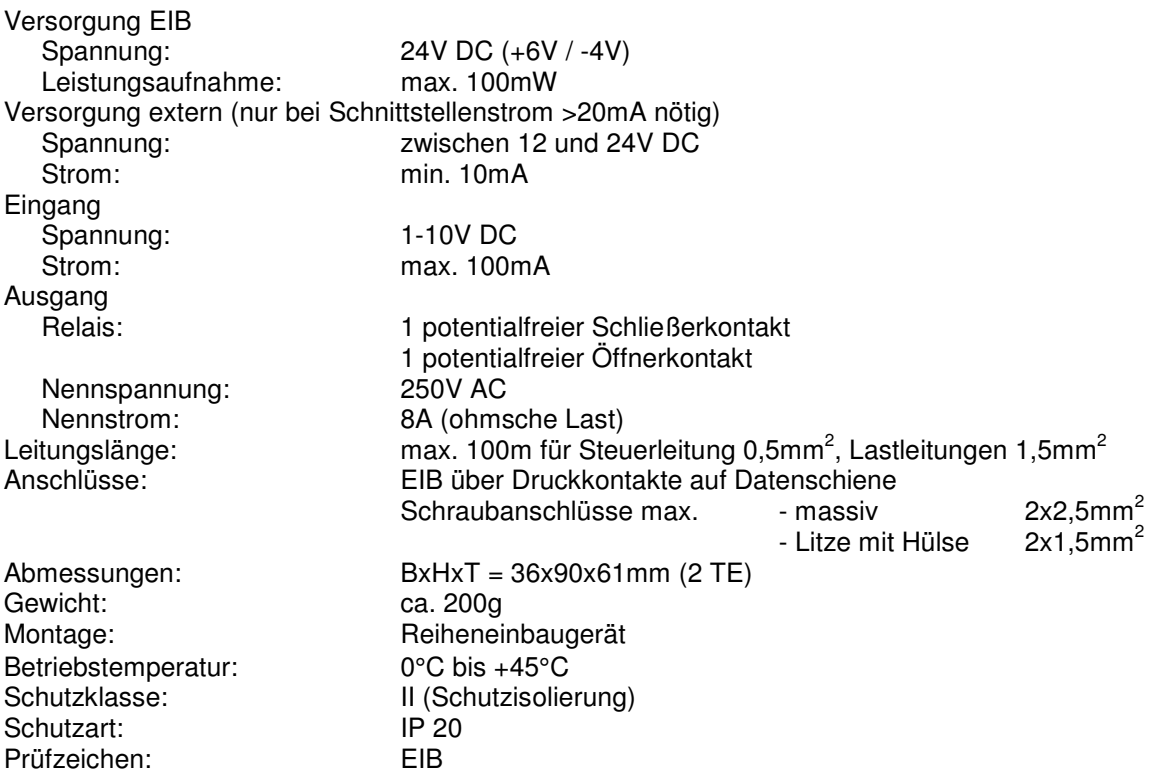

### **D Anschlußplan:**

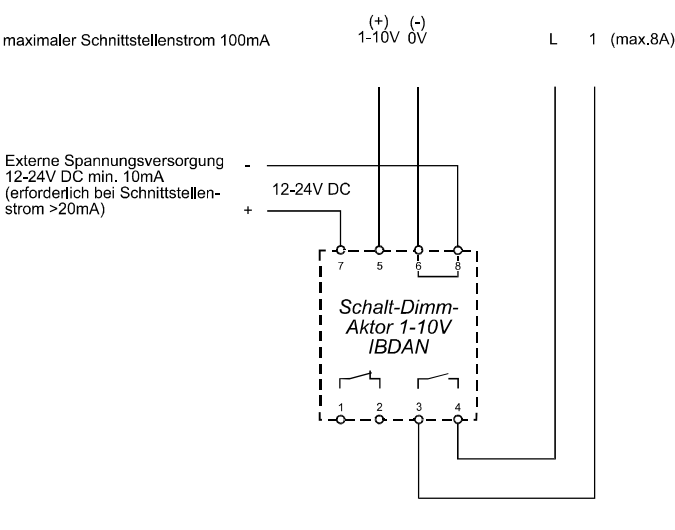

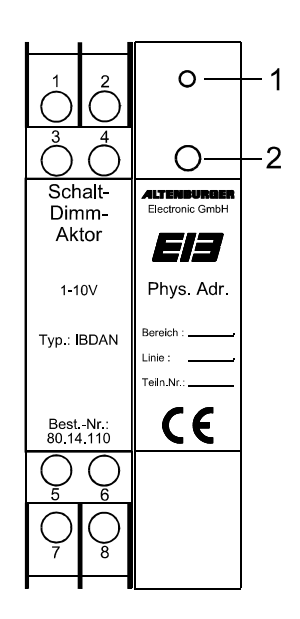

potentialfreie Kontakte max. 230V/8A

**\_\_\_\_\_\_\_\_\_\_\_\_\_\_\_\_\_\_\_\_\_\_\_\_\_\_\_\_\_\_\_\_\_\_\_\_\_\_\_\_\_\_\_\_\_\_\_\_\_\_\_\_\_\_\_\_\_** 

#### **Bedienelemente:**

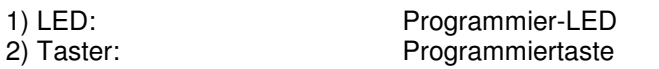

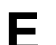

#### **E ETS-Suchpfad:**

Produktfamilie: Beleuchtung Produkttyp: Dimmer

**Applikationsbeschreibung: Dimm-Aktor, Vers. 1.4** 

**Anzahl der Adressen:** 7 **Anzahl der Zuordnungen:** 7

#### **Objektbeschreibung:**

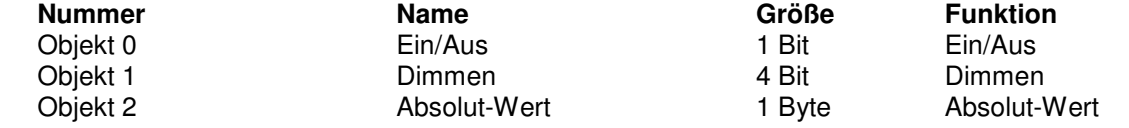

**\_\_\_\_\_\_\_\_\_\_\_\_\_\_\_\_\_\_\_\_\_\_\_\_\_\_\_\_\_\_\_\_\_\_\_\_\_\_\_\_\_\_\_\_\_\_\_\_\_\_\_\_\_\_\_\_\_** 

Beschreibung der Gerätefunktionen, wie sie in der Datenbank voreingestellt sind:

Beim Empfang eines Ein-Telegrammes (Objekt 0) schaltet sich das Relais ein und die Helligkeit springt auf 100%. Eine Statusrückmeldung wird nicht gesendet.

Bei einem Busspannungsausfall schaltet sich der Schalt-Dimm-Aktor aus.

Die Helligkeit läßt sich über das Objekt 1 in einem Bereich zwischen 0,5% und 100% dimmen, und benötigt für diesen Vorgang 4 Sekunden. Ist der Schalt-Dimm-Aktor ausgeschaltet, kann er mit einem Wert des Objektes 2 eingeschaltet werden und dimmt diesen Wert an. Der Bereich, in dem der Schalt-Dimm-Aktor sich mit diesem Wert dimmen läßt, befindet sich zwischen dem Auszustand und 100%.

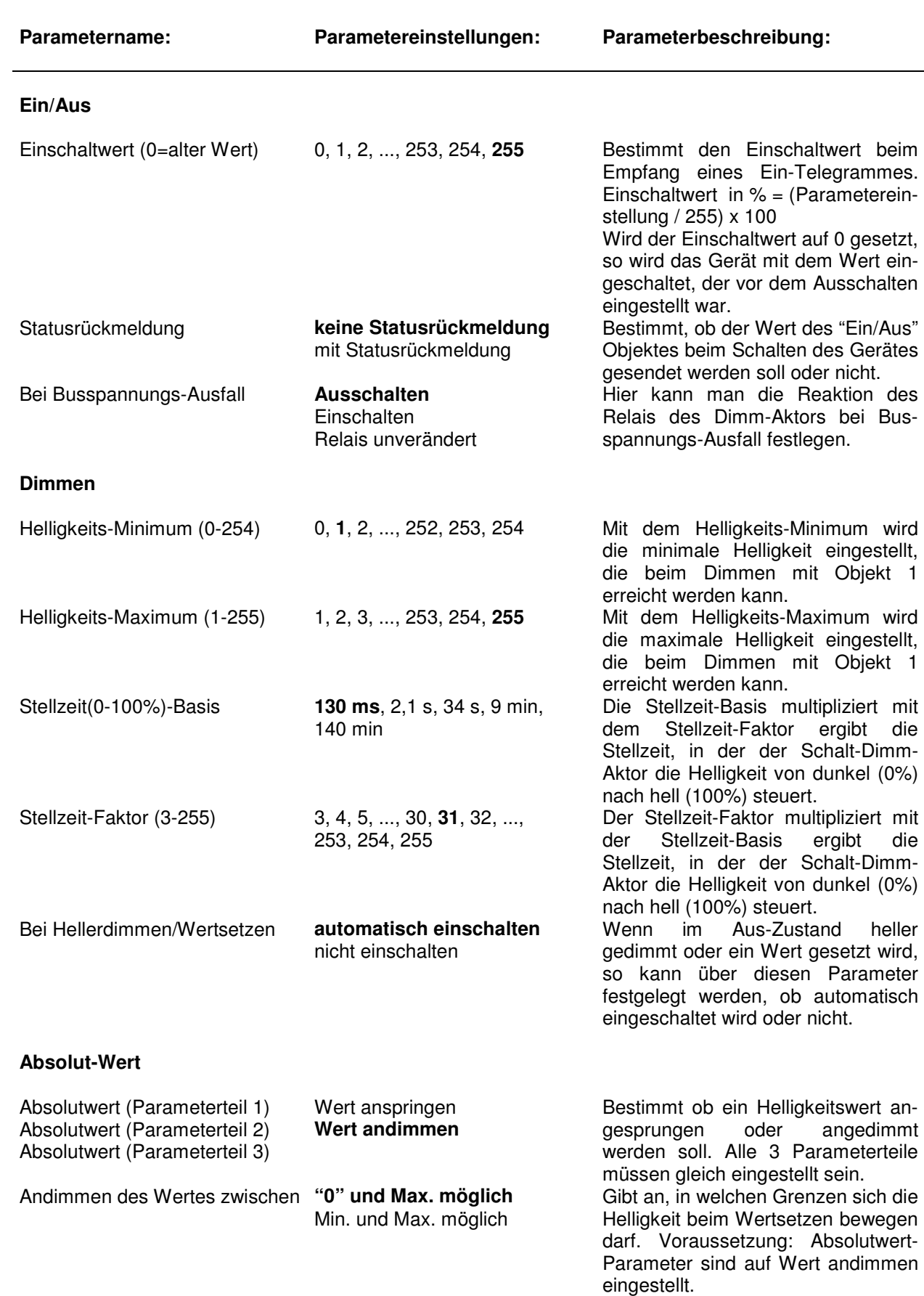

**\_\_\_\_\_\_\_\_\_\_\_\_\_\_\_\_\_\_\_\_\_\_\_\_\_\_\_\_\_\_\_\_\_\_\_\_\_\_\_\_\_\_\_\_\_\_\_\_\_\_\_\_\_\_\_\_\_** 

**\_\_\_\_\_\_\_\_\_\_\_\_\_\_\_\_\_\_\_\_\_\_\_\_\_\_\_\_\_\_\_\_\_\_\_\_\_\_\_\_\_\_\_\_\_\_\_\_\_\_\_\_\_\_\_\_\_** 

## **F Parameterbeschreibung:**

persönliche Notizen:

# **Schalt-Dimm-Aktor 0-10V**

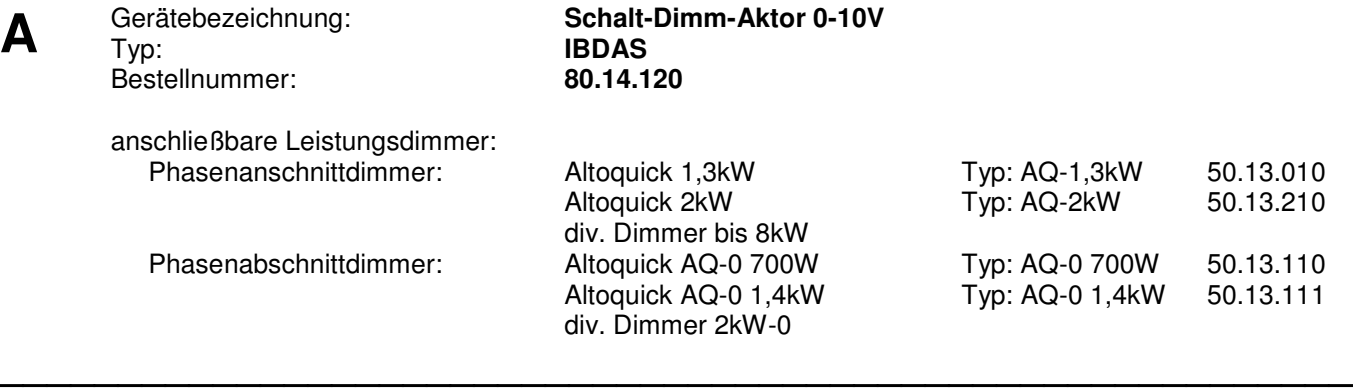

**\_\_\_\_\_\_\_\_\_\_\_\_\_\_\_\_\_\_\_\_\_\_\_\_\_\_\_\_\_\_\_\_\_\_\_\_\_\_\_\_\_\_\_\_\_\_\_\_\_\_\_\_\_\_\_\_\_** 

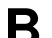

### **B Funktionsbeschreibung:**

Der Schalt-Dimm-Aktor ist ein Reiheneinbaugerät. Empfängt er EIB Telegramme, können mit diesen sein Relais geschaltet, sowie seine 0-10V Ausgangsspannung gesteuert werden. An der 0-10V Ausgangsspannung können Altenburger Altoquick-Phasenanschnitt- und Phasenabschnittdimmer angeschlossen werden.

Das Relais besitzt einen potentialfreien Schließer- und Öffner-Kontakt mit einer Kontaktbelastung von 8A (Ohmsche Last).

Durch die unterschiedlichen Parameter, lassen sich die Funktionen des Gerätes auf vielfältige Art und Weise verstellen.

**\_\_\_\_\_\_\_\_\_\_\_\_\_\_\_\_\_\_\_\_\_\_\_\_\_\_\_\_\_\_\_\_\_\_\_\_\_\_\_\_\_\_\_\_\_\_\_\_\_\_\_\_\_\_\_\_\_**

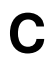

#### **Technische Daten:**

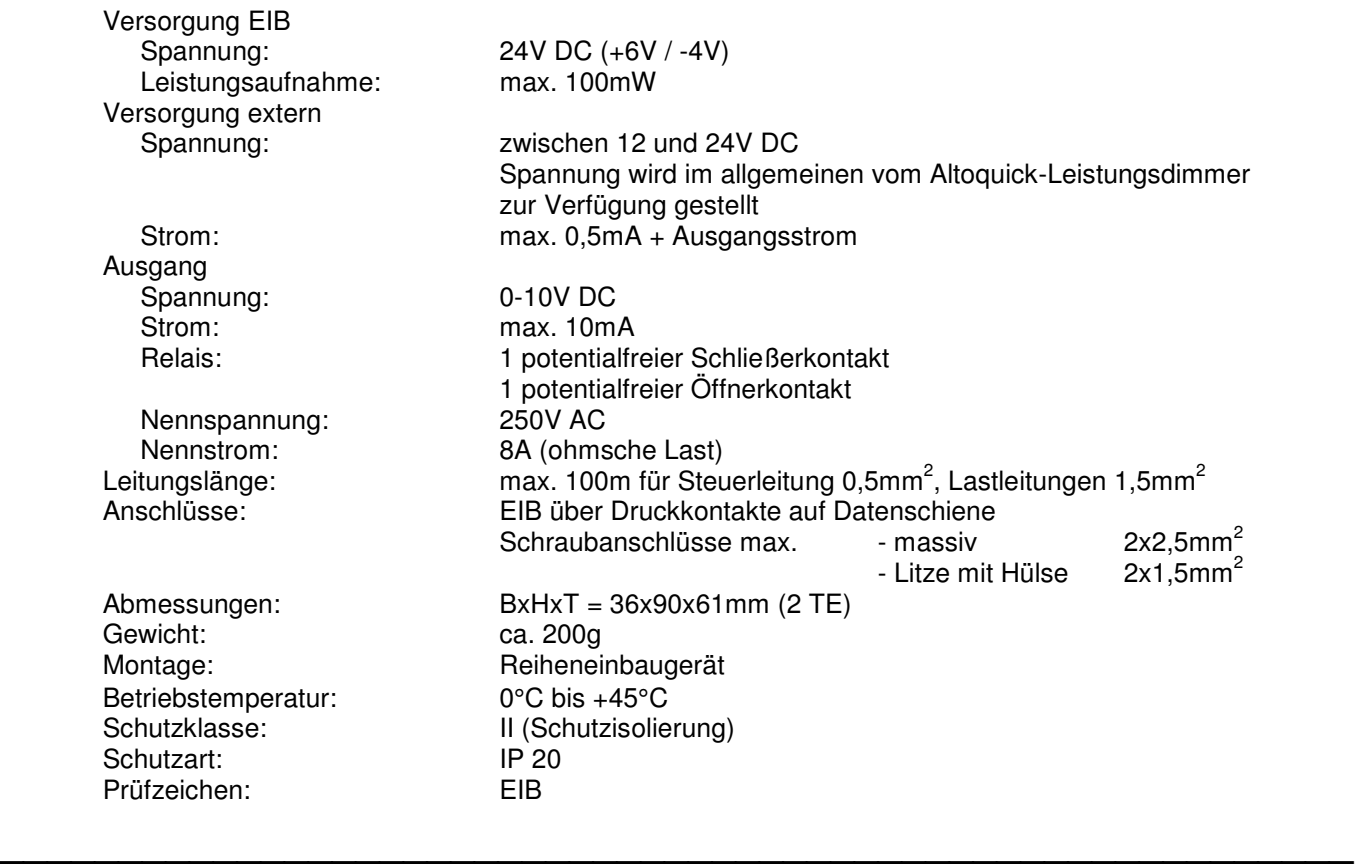

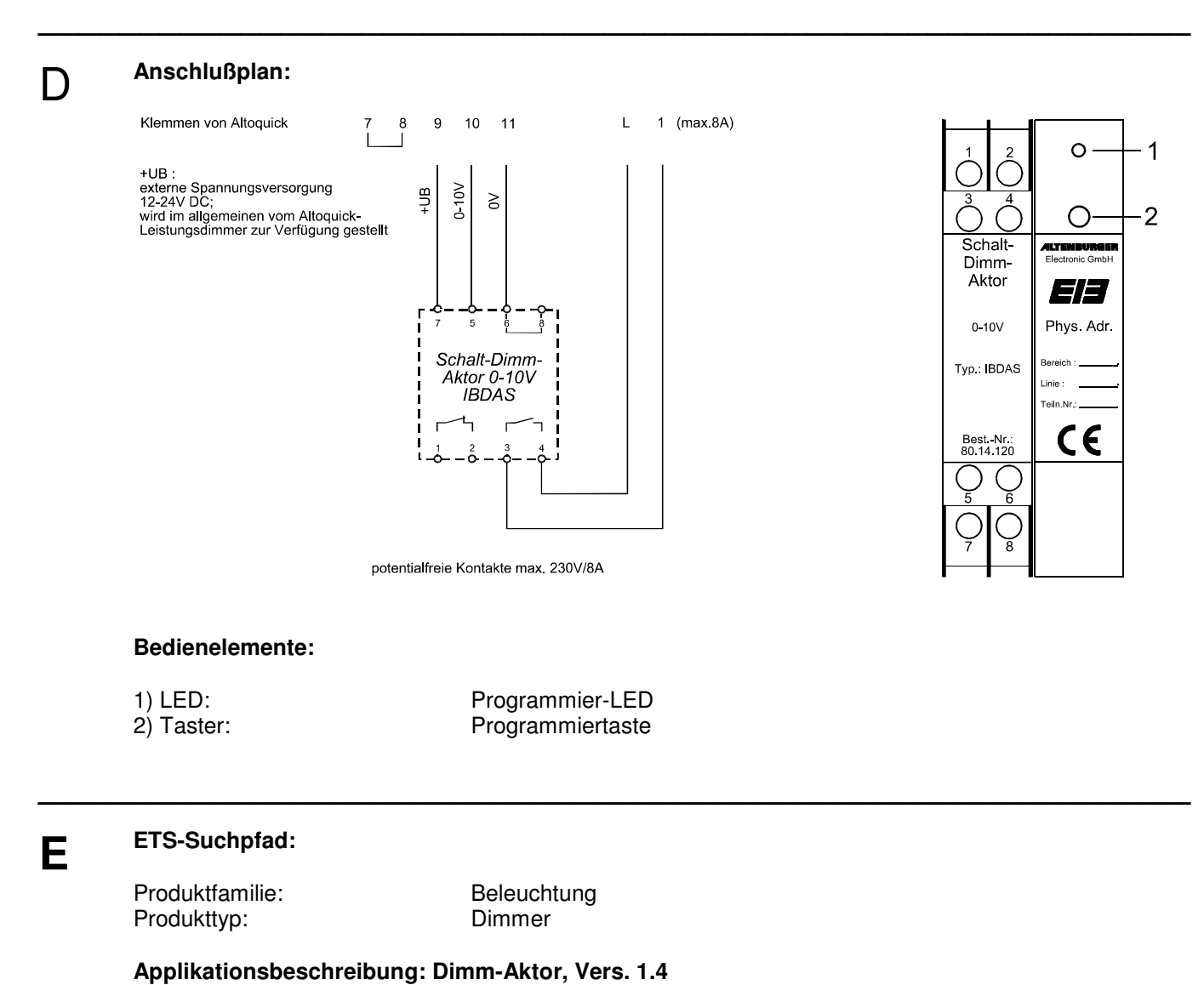

**Anzahl der Adressen:** 7

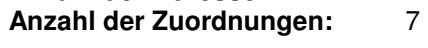

#### **Objektbeschreibung:**

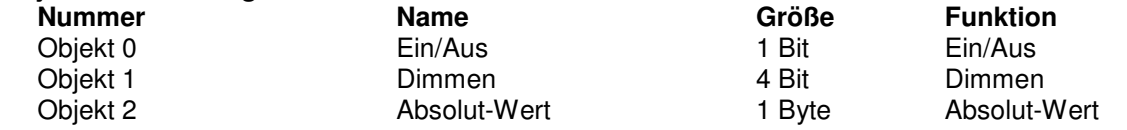

Beschreibung der Gerätefunktionen, wie sie in der Datenbank voreingestellt sind:

Beim Empfang eines Ein-Telegrammes (Objekt 0) schaltet sich das Relais ein und die Helligkeit springt auf 100%. Eine Statusrückmeldung wird nicht gesendet.

Bei einem Busspannungsausfall schaltet sich der Schalt-Dimm-Aktor aus.

Die Helligkeit läßt sich über das Objekt 1 in einem Bereich zwischen 0,5% und 100% dimmen, und benötigt für diesen Vorgang 4 Sekunden. Ist der Schalt-Dimm-Aktor ausgeschaltet, kann er mit einem Wert des Objektes 2 eingeschaltet werden und dimmt diesen Wert an. Der Bereich, in dem der Schalt-Dimm-Aktor sich mit diesem Wert dimmen läßt, befindet sich zwischen dem Auszustand und 100%.

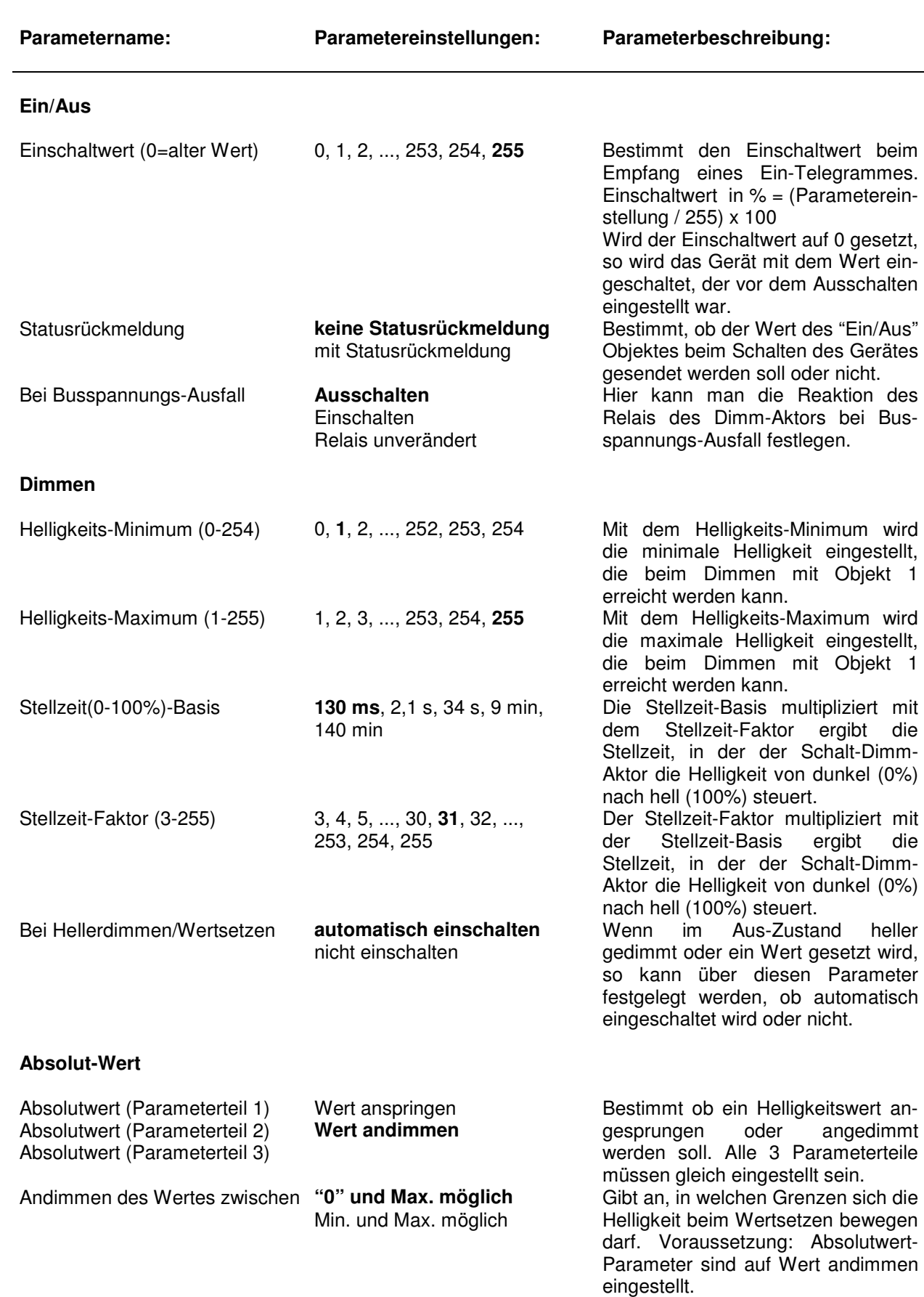

**\_\_\_\_\_\_\_\_\_\_\_\_\_\_\_\_\_\_\_\_\_\_\_\_\_\_\_\_\_\_\_\_\_\_\_\_\_\_\_\_\_\_\_\_\_\_\_\_\_\_\_\_\_\_\_\_\_** 

**\_\_\_\_\_\_\_\_\_\_\_\_\_\_\_\_\_\_\_\_\_\_\_\_\_\_\_\_\_\_\_\_\_\_\_\_\_\_\_\_\_\_\_\_\_\_\_\_\_\_\_\_\_\_\_\_\_** 

## **F Parameterbeschreibung:**

persönliche Notizen:

# **ALTODIM 1500-U**

Bestellnummer:

**A** Gerätebezeichnung: **Universal-Tastdimmer ALTODIM 1500-U**<br> **BDA1500-U**<br>
Bestellnummer: 80.13.070 Typ: **IBDA1500-U**

**B** Der ALTODIM 1500-U ist ein Reiheneinbaugerät. Mit ihm ist das Ansteuern von ohmschen-, induktiven-, und kapazitiven Lastarten möglich. Über empfangene EIB Telegramme, kann er die angeschlossene Last im Phasenabschnitt-, Phasenanschnittverfahren von 0 bis Maximum in ihrer Helligkeit steuern. Im Phasenabschnitt können ohmsche und kapazitive Lasten (Glühlampen / elektronische Transformatoren) und im Phasenanschnitt ohmsche und induktive Lasten (Glühlampen / gewickelte Transformatoren) gedimmt werden.

**\_\_\_\_\_\_\_\_\_\_\_\_\_\_\_\_\_\_\_\_\_\_\_\_\_\_\_\_\_\_\_\_\_\_\_\_\_\_\_\_\_\_\_\_\_\_\_\_\_\_\_\_\_\_\_\_\_** 

**\_\_\_\_\_\_\_\_\_\_\_\_\_\_\_\_\_\_\_\_\_\_\_\_\_\_\_\_\_\_\_\_\_\_\_\_\_\_\_\_\_\_\_\_\_\_\_\_\_\_\_\_\_\_\_\_\_** 

Ein Mischen von kapazitiven und induktiven Lasten ist nicht zulässig. Der Lastausgang besitzt eine elektronische Strombegrenzung, eine Abregelung bei Überschreitung der maximalen Temperatur und eine Abschaltung bei unzulässig hoher Temperatur. Bei Abkühlung erfolgt eine Wiedereinschaltung (Funktionsausschaltung).

Der Dimmer lässt sich mit EIB-Bedienelementen oder einer geeigneter Visualisierung ansteuern. Er kann aber auch direkt über den Tasteingang mit einem handelsüblichen Taster (230V~ / 1-Tast-Dimmfunktion) bedient werden. Durch Parametrisierung ist eine getrennte Verwendung von Tasteingang (Sensor) und Dimmer (Aktor) möglich.

**\_\_\_\_\_\_\_\_\_\_\_\_\_\_\_\_\_\_\_\_\_\_\_\_\_\_\_\_\_\_\_\_\_\_\_\_\_\_\_\_\_\_\_\_\_\_\_\_\_\_\_\_\_\_\_\_\_** 

### **C Technische Daten:**

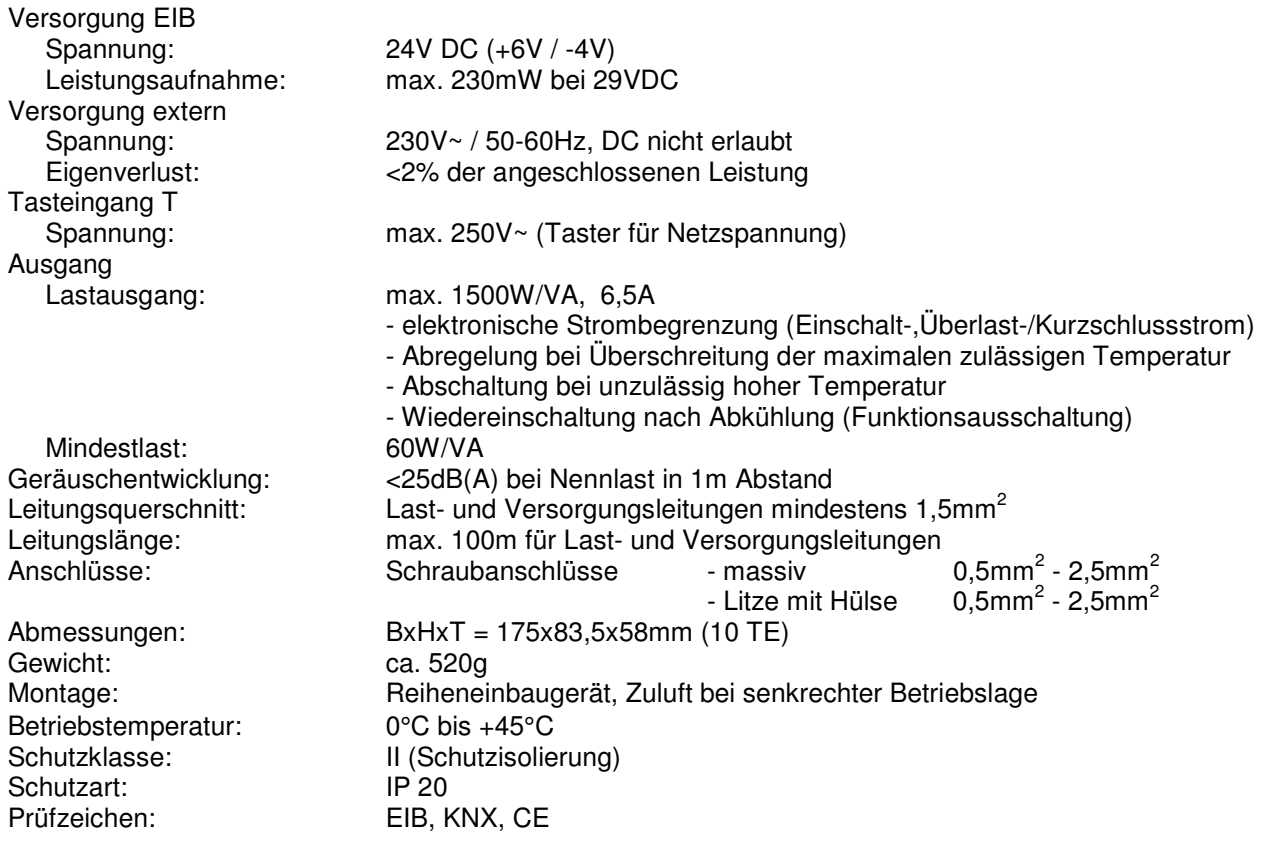

### **D Anschlußplan :**

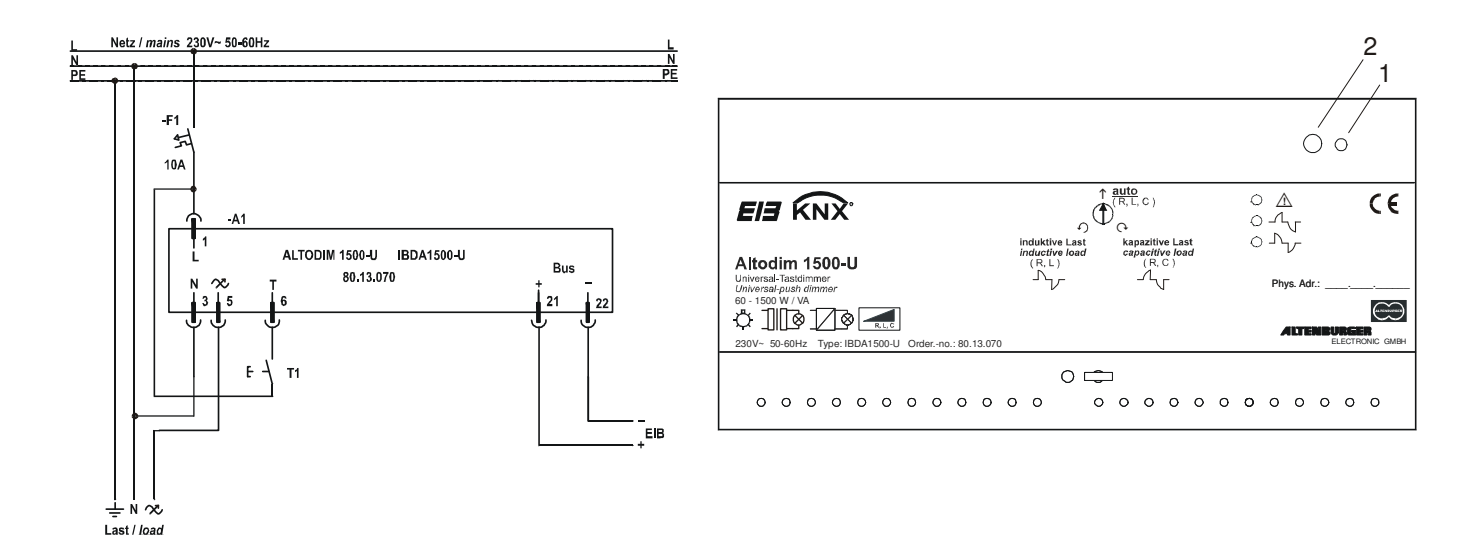

**\_\_\_\_\_\_\_\_\_\_\_\_\_\_\_\_\_\_\_\_\_\_\_\_\_\_\_\_\_\_\_\_\_\_\_\_\_\_\_\_\_\_\_\_\_\_\_\_\_\_\_\_\_\_\_\_\_** 

#### **Bedienelemente:**

1) LED: Programmier-LED<br>2) Taster: Programmiertaste

Programmiertaste

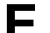

### **E ETS-Suchpfad:**

Produktfamilie: Beleuchtung Produkttyp: Dimmer

#### **Applikationsbeschreibung: 1-Tast-Universaldimmer, Vers. 1.2**

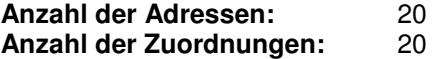

### **Objektbeschreibung:**

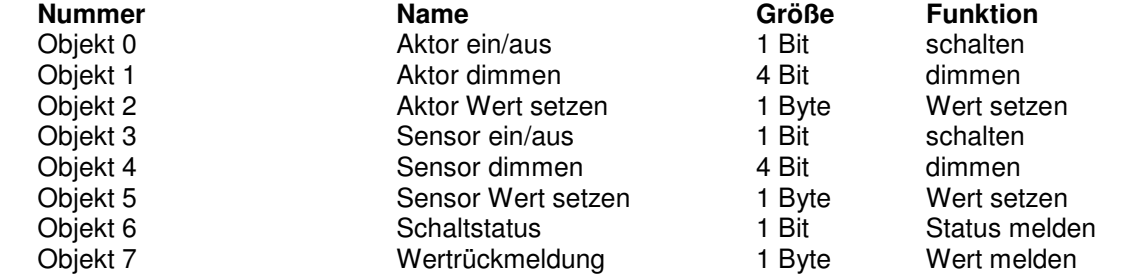

**\_\_\_\_\_\_\_\_\_\_\_\_\_\_\_\_\_\_\_\_\_\_\_\_\_\_\_\_\_\_\_\_\_\_\_\_\_\_\_\_\_\_\_\_\_\_\_\_\_\_\_\_\_\_\_\_\_** 

Die Objekte des Sensors werden dynamisch verwaltet, d.h. diese Objekte werden je nach Parametereinstellung ein- bzw. ausgeblendet.

### **E** Beschreibung der Gerätefunktionen, wie sie in der Datenbank voreingestellt sind:

Beim Empfang eines Ein-Telegrammes (Objekt 0) springt die Helligkeit auf den Wert, der vor dem Ausschalten eingestellt war. Eine Statusrückmeldung wird nicht gesendet.

**\_\_\_\_\_\_\_\_\_\_\_\_\_\_\_\_\_\_\_\_\_\_\_\_\_\_\_\_\_\_\_\_\_\_\_\_\_\_\_\_\_\_\_\_\_\_\_\_\_\_\_\_\_\_\_\_\_** 

Die Helligkeit läßt sich über das Objekt 1 und 2 in einem Bereich zwischen 20% und 100% dimmen, für diesen Vorgang benötigt der Dimmer ca. 3,2 Sekunden. Bei ausgeschaltetem Dimmer, kann über den Befehl Hellerdimmen des Objektes 1 wie auch über einem Wert des Objektes 2 eingeschaltet werden. Der Tasteingang des Dimmers ist für die 1-Tast Schalt/Dimmfunktion voreingestellt. Bei kurzer Betätigung (<400ms) des Tasters werden Schaltbefehle (Objekt 3), bei langer Betätigung (>400ms) Dimmbefehle (Objekt 4) gesendet.

Bei Busspannungs-Wiederkehr stellt sich die Helligkeit auf den gleichen Wert ein, der vor dem Bus-Spannungsausfall aktiv war und der Tasteingang wird zu diesem Wert synchron gehalten.

**\_\_\_\_\_\_\_\_\_\_\_\_\_\_\_\_\_\_\_\_\_\_\_\_\_\_\_\_\_\_\_\_\_\_\_\_\_\_\_\_\_\_\_\_\_\_\_\_\_\_\_\_\_\_\_\_\_** 

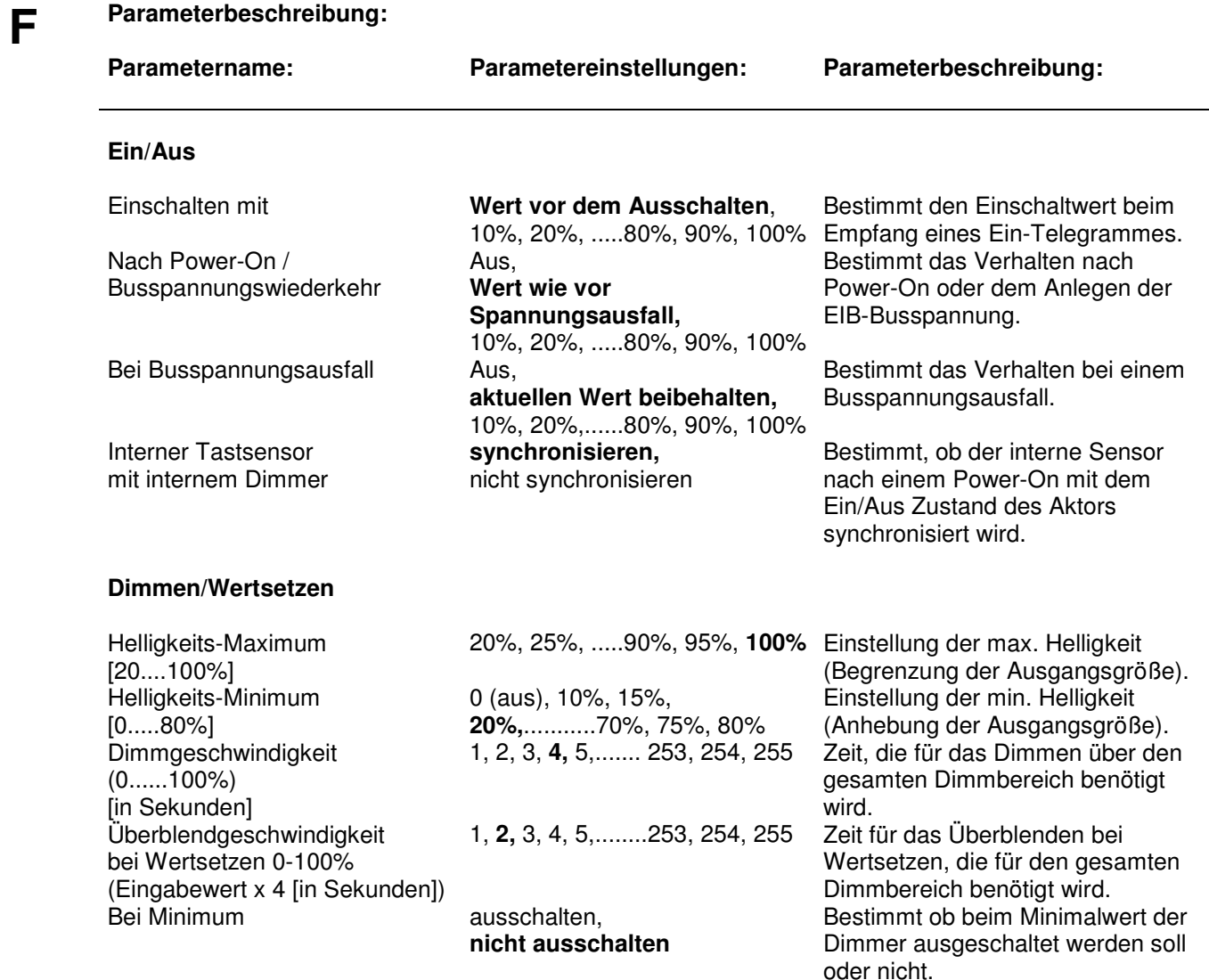

# **F Tasteingang**<br>Eunktion des Ti

Funktion des Tasteingangs: keine Funktion**,** 

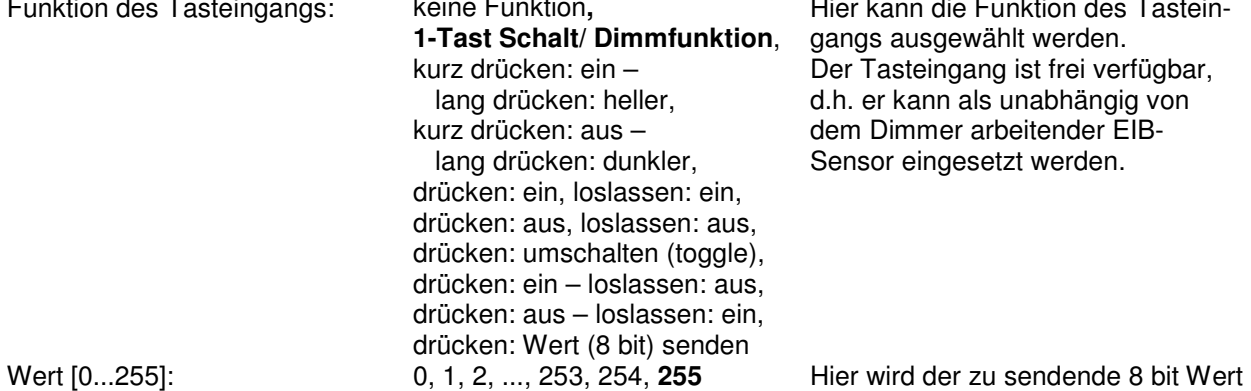

**\_\_\_\_\_\_\_\_\_\_\_\_\_\_\_\_\_\_\_\_\_\_\_\_\_\_\_\_\_\_\_\_\_\_\_\_\_\_\_\_\_\_\_\_\_\_\_\_\_\_\_\_\_\_\_\_\_** 

**\_\_\_\_\_\_\_\_\_\_\_\_\_\_\_\_\_\_\_\_\_\_\_\_\_\_\_\_\_\_\_\_\_\_\_\_\_\_\_\_\_\_\_\_\_\_\_\_\_\_\_\_\_\_\_\_\_** 

Hier kann die Funktion des Tasteings ausgewählt werden. Tasteingang ist frei verfügbar, er kann als unabhängig von Dimmer arbeitender EIBsor eingesetzt werden.

eingestellt. Der Parameter erscheint nur, wenn die Funktion des Tasteingangs auf "drücken: Wert (8 bit) senden" eingestellt ist.

# **ALTODIM 600-0**

Bestellnummer:

**A** Gerätebezeichnung: **Phasenabschnitt-Tastdimmer ALTODIM 600-0**<br> **Phasenabschnitt-Tastdimmer ALTODIM 600-0**<br> **BEXECO BESTELL**<br> **BEXECO BESTELL**<br> **BEXECO BESTELL**<br> **BEXECO BESTELL**<br> **BEXECO BESTELL**<br> **BEXECO BESTELL** Typ: **IBDA600-0**

**B** Der ALTODIM 600-0 ist ein Reiheneinbaugerät. Über empfangene EIB Telegramme, kann er die angeschlossene Last im Phasenabschnittverfahren von 0 bis Maximum in ihrer Helligkeit steuern. Glühlampen sowie elektronische Transformatoren zwischen 40 und 600W/VA sind als Last geeignet. Es dürfen keine konventionellen Transformatoren oder induktive Lasten angeschlossen werden. Der Lastausgang besitzt eine elektronische Strombegrenzung, eine Abregelung bei Überschreitung der maximalen Temperatur und eine Abschaltung bei unzulässig hoher Temperatur. Bei Abkühlung erfolgt eine Wiedereinschaltung (Funktionsausschaltung). Zusätzlich besitzt er einen Tasteingang für handelsübliche Taster (230V~). Der Eingang kann als

**\_\_\_\_\_\_\_\_\_\_\_\_\_\_\_\_\_\_\_\_\_\_\_\_\_\_\_\_\_\_\_\_\_\_\_\_\_\_\_\_\_\_\_\_\_\_\_\_\_\_\_\_\_\_\_\_\_** 

**\_\_\_\_\_\_\_\_\_\_\_\_\_\_\_\_\_\_\_\_\_\_\_\_\_\_\_\_\_\_\_\_\_\_\_\_\_\_\_\_\_\_\_\_\_\_\_\_\_\_\_\_\_\_\_\_\_** 

eigenständiger EIB Tast-Sensor benutzt werden. Es können mehrere Taster parallel geschaltet werden.

**\_\_\_\_\_\_\_\_\_\_\_\_\_\_\_\_\_\_\_\_\_\_\_\_\_\_\_\_\_\_\_\_\_\_\_\_\_\_\_\_\_\_\_\_\_\_\_\_\_\_\_\_\_\_\_\_\_** 

### **C Technische Daten:**

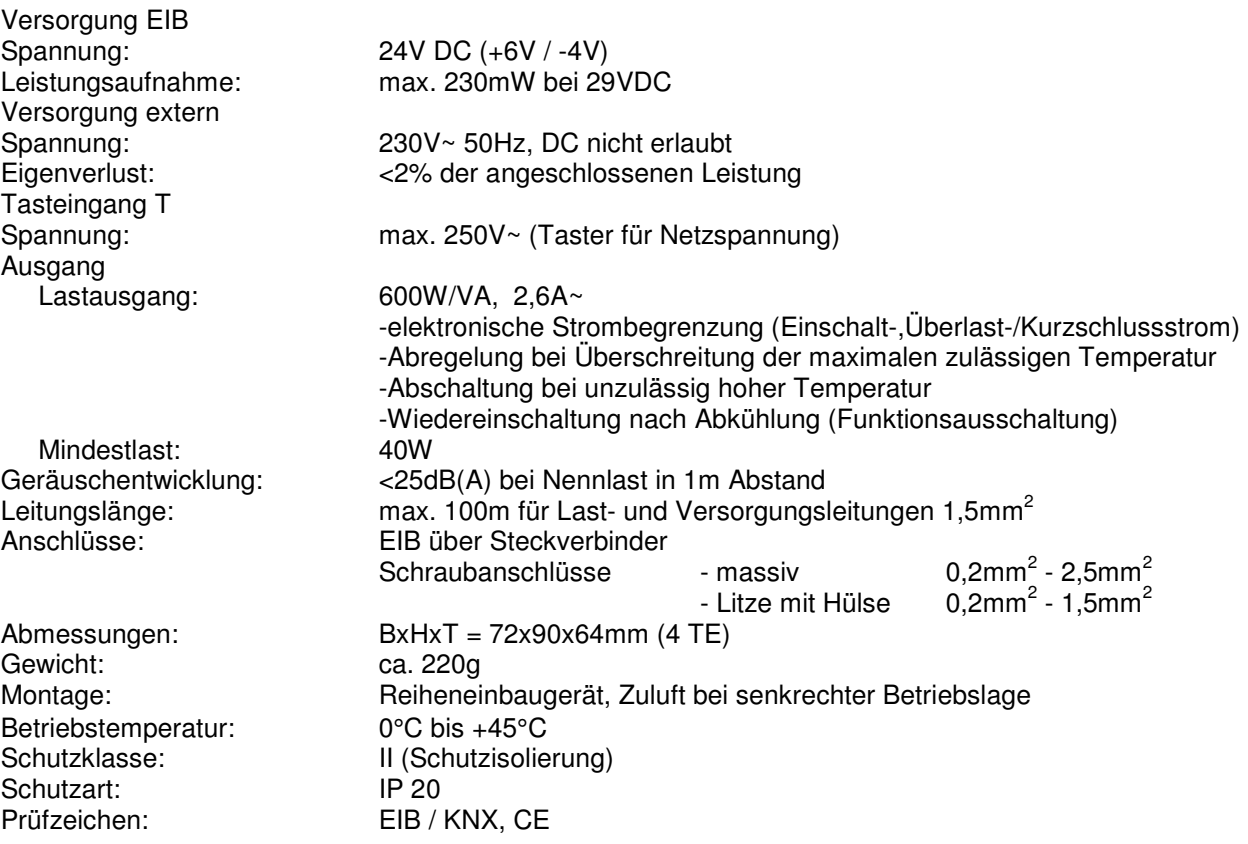

### **D Anschlußplan:**

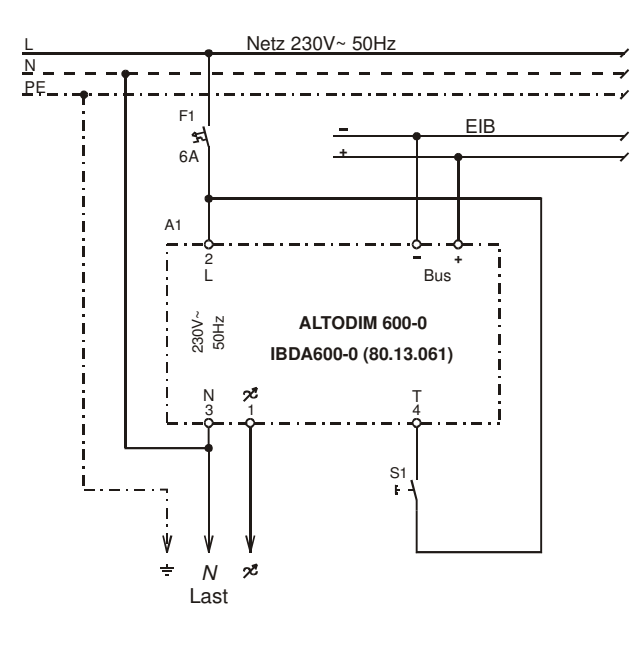

**\_\_\_\_\_\_\_\_\_\_\_\_\_\_\_\_\_\_\_\_\_\_\_\_\_\_\_\_\_\_\_\_\_\_\_\_\_\_\_\_\_\_\_\_\_\_\_\_\_\_\_\_\_\_\_\_\_** 

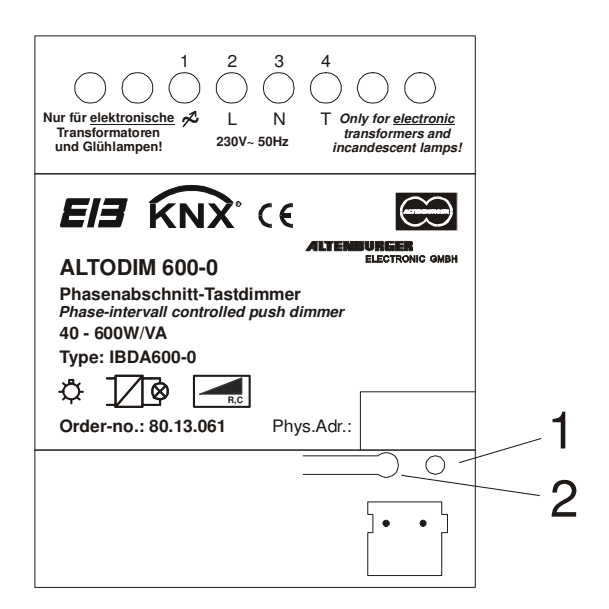

#### **Bedienelemente:**

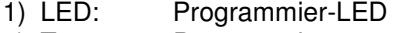

2) Taster: Programmiertaste

### **E ETS-Suchpfad:**

Produktfamilie: Beleuchtung Produkttyp: Dimmer

#### **Applikationsbeschreibung: 1-Tast-Dimmer mit Rückmeldung, Vers. 2.0**

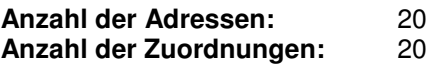

#### **Objektbeschreibung:**

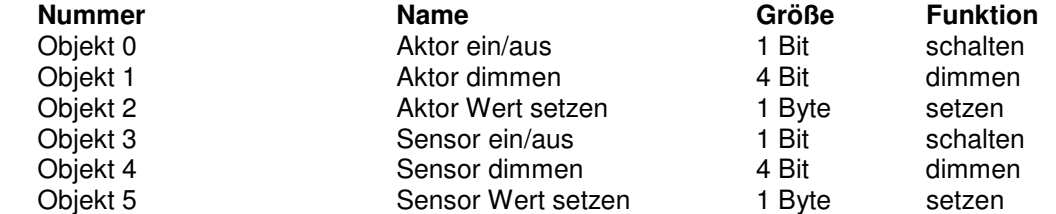

**\_\_\_\_\_\_\_\_\_\_\_\_\_\_\_\_\_\_\_\_\_\_\_\_\_\_\_\_\_\_\_\_\_\_\_\_\_\_\_\_\_\_\_\_\_\_\_\_\_\_\_\_\_\_\_\_\_** 

Die Objekte des Sensors werden dynamisch verwaltet, d.h. diese Objekte werden je nach Parametereinstellung ein- bzw. ausgeblendet.

### **E** Beschreibung der Gerätefunktionen, wie sie in der Datenbank voreingestellt sind:

Beim Empfang eines Ein-Telegrammes (Objekt 0) springt die Helligkeit auf den Wert, der vor dem Ausschalten eingestellt war. Eine Statusrückmeldung wird nicht gesendet.

 **\_\_\_\_\_\_\_\_\_\_\_\_\_\_\_\_\_\_\_\_\_\_\_\_\_\_\_\_\_\_\_\_\_\_\_\_\_\_\_\_\_\_\_\_\_\_\_\_\_\_\_\_\_\_\_\_\_**

Die Helligkeit läßt sich über das Objekt 1 und 2 in einem Bereich zwischen 20% und 100% dimmen, für diesen Vorgang benötigt der Dimmer ca. 3,2 Sekunden. Bei ausgeschaltetem Dimmer, kann über den Befehl Hellerdimmen des Objektes 1 wie auch über einem Wert des Objektes 2 eingeschaltet werden. Der Tasteingang des Dimmers ist für die 1-Tast Schalt/Dimmfunktion voreingestellt. Bei kurzer Bestätigung (<400ms) des Tasters werden Schaltbefehle (Objekt 3), bei langer Bestätigung (>400ms) Dimmbefehle (Objekt 4) gesendet.

Bei Busspannungs-Wiederkehr stellt sich die Helligkeit auf den gleichen Wert ein, der vor dem Busspannungsausfall aktiv war und der Tasteingang wird zu diesem Wert synchron gehalten.

**\_\_\_\_\_\_\_\_\_\_\_\_\_\_\_\_\_\_\_\_\_\_\_\_\_\_\_\_\_\_\_\_\_\_\_\_\_\_\_\_\_\_\_\_\_\_\_\_\_\_\_\_\_\_\_\_\_** 

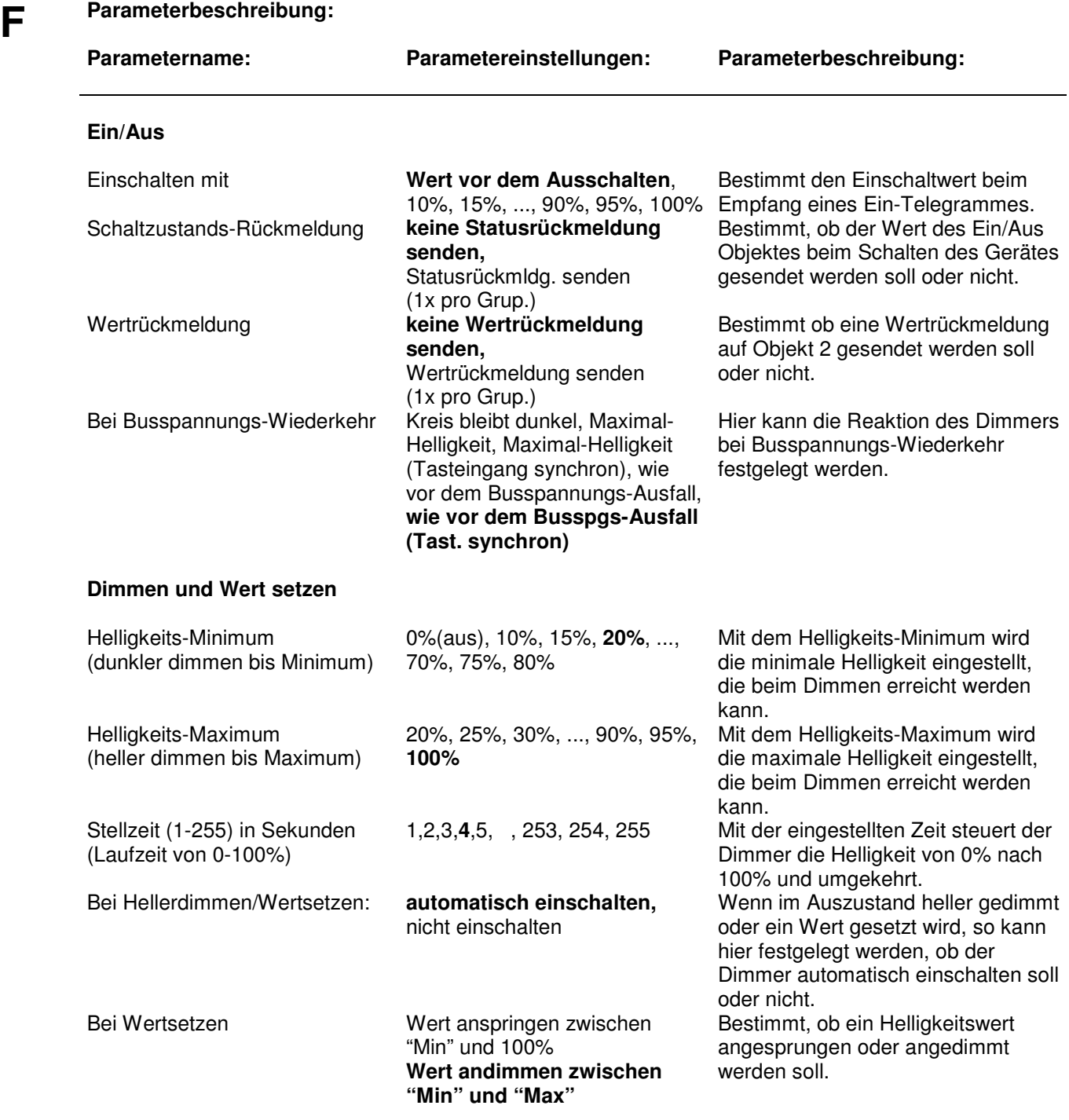

### **F Tasteingang**

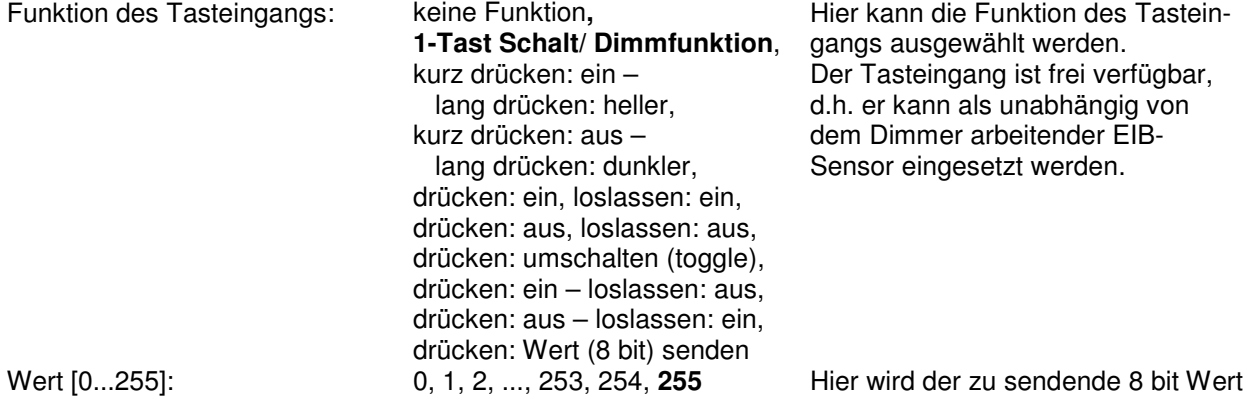

**\_\_\_\_\_\_\_\_\_\_\_\_\_\_\_\_\_\_\_\_\_\_\_\_\_\_\_\_\_\_\_\_\_\_\_\_\_\_\_\_\_\_\_\_\_\_\_\_\_\_\_\_\_\_\_\_\_** 

**\_\_\_\_\_\_\_\_\_\_\_\_\_\_\_\_\_\_\_\_\_\_\_\_\_\_\_\_\_\_\_\_\_\_\_\_\_\_\_\_\_\_\_\_\_\_\_\_\_\_\_\_\_\_\_\_\_** 

Hier kann die Funktion des Tasteings ausgewählt werden. Tasteingang ist frei verfügbar, er kann als unabhängig von Dimmer arbeitender EIBsor eingesetzt werden.

eingestellt. Der Parameter erscheint nur, wenn die Funktion des Tasteingangs auf "drücken: Wert (8 bit) senden" eingestellt ist.

# **ALTODIM 1400-0**

Bestellnummer:

**A** Gerätebezeichnung: **Phasenabschnitt-Tastdimmer ALTODIM 1400-0**<br> **Restellnummer: Phasenabschnitt-Tastdimmer ALTODIM 1400-0**<br> **Bestellnummer: 80.13.064** Typ: **IBDA1400-0**

**B** Der ALTODIM 1400-0 ist ein Reiheneinbaugerät. Über empfangene EIB Telegramme, kann er die angeschlossene Last im Phasenabschnittverfahren von 0 bis Maximum in ihrer Helligkeit steuern. Glühlampen sowie elektronische Transformatoren zwischen 60 und 1400W/VA sind als Last geeignet. Es dürfen keine konventionellen Transformatoren oder induktive Lasten angeschlossen werden. Der Lastausgang besitzt eine elektronische Strombegrenzung, eine Abregelung bei Überschreitung der maximalen Temperatur und eine Abschaltung bei unzulässig hoher Temperatur. Bei Abkühlung erfolgt eine Wiedereinschaltung (Funktionsausschaltung).

**\_\_\_\_\_\_\_\_\_\_\_\_\_\_\_\_\_\_\_\_\_\_\_\_\_\_\_\_\_\_\_\_\_\_\_\_\_\_\_\_\_\_\_\_\_\_\_\_\_\_\_\_\_\_\_\_\_** 

**\_\_\_\_\_\_\_\_\_\_\_\_\_\_\_\_\_\_\_\_\_\_\_\_\_\_\_\_\_\_\_\_\_\_\_\_\_\_\_\_\_\_\_\_\_\_\_\_\_\_\_\_\_\_\_\_\_** 

Zusätzlich besitzt er einen Tasteingang für handelsübliche Taster (230V~). Der Eingang kann als eigenständiger EIB Tast-Sensor benutzt werden. Es können mehrere Taster parallel geschaltet werden.

**\_\_\_\_\_\_\_\_\_\_\_\_\_\_\_\_\_\_\_\_\_\_\_\_\_\_\_\_\_\_\_\_\_\_\_\_\_\_\_\_\_\_\_\_\_\_\_\_\_\_\_\_\_\_\_\_\_** 

# **C Technische Daten:**

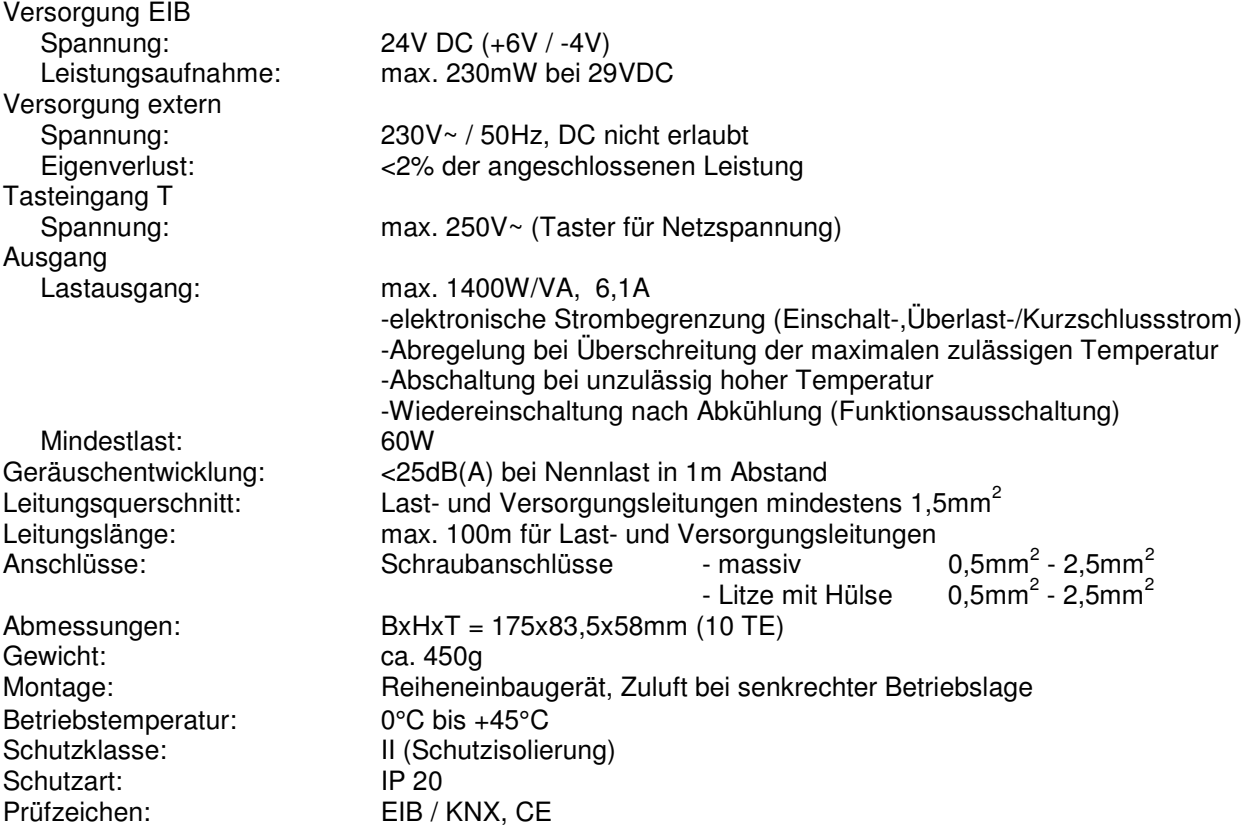

**D Anschlußplan :**

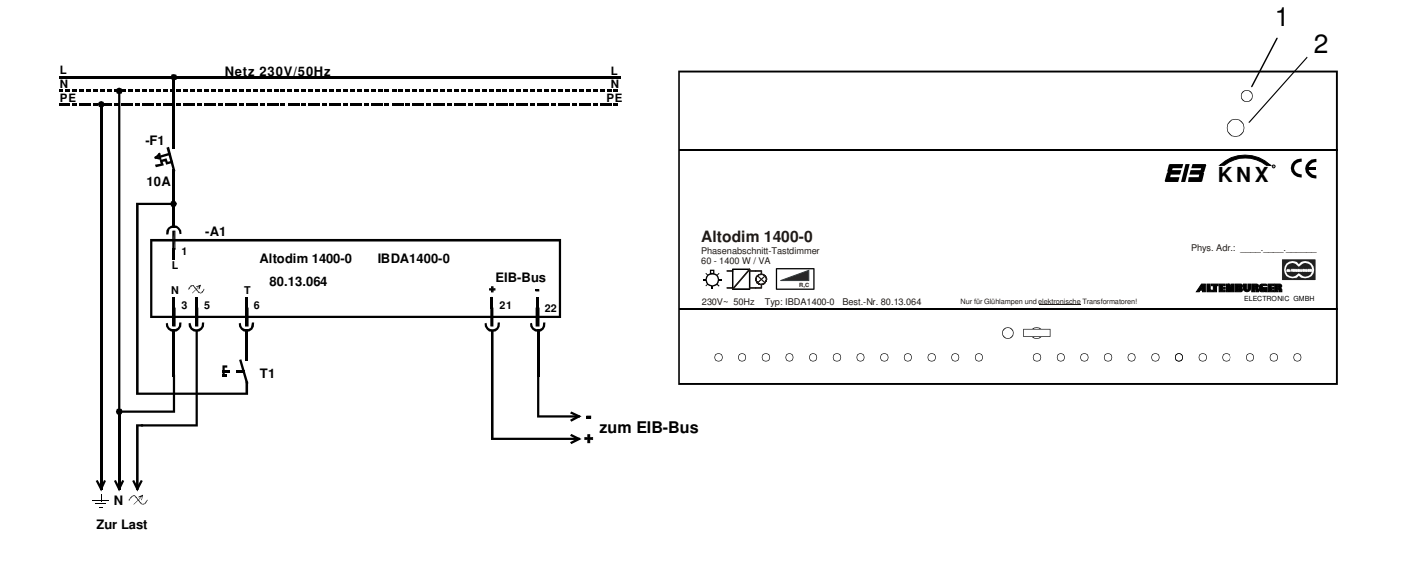

**\_\_\_\_\_\_\_\_\_\_\_\_\_\_\_\_\_\_\_\_\_\_\_\_\_\_\_\_\_\_\_\_\_\_\_\_\_\_\_\_\_\_\_\_\_\_\_\_\_\_\_\_\_\_\_\_\_**

#### **Bedienelemente:**

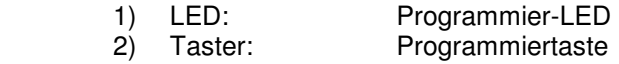

## **E**

#### **ETS-Suchpfad:**

Produktfamilie: Beleuchtung<br>Produkttyp: Dimmer Produkttyp:

 **Applikationsbeschreibung: 1-Tast-Dimmer mit Rückmeldung, Vers. 2.0** 

 **Für die Geräte ALTODIM 600-0, 1400-0, 600, 1300, 2000 wird die Applikation 1-Tast-Dimmer mit Rückmeldung, Vers. 2.0 verwendet. Siehe ALTODIM 600-0 (Kapitel 3.1.2)** 

**\_\_\_\_\_\_\_\_\_\_\_\_\_\_\_\_\_\_\_\_\_\_\_\_\_\_\_\_\_\_\_\_\_\_\_\_\_\_\_\_\_\_\_\_\_\_\_\_\_\_\_\_\_\_\_\_**

# **ALTODIM 600**

Bestellnummer:

**A** Gerätebezeichnung: **Phasenanschnitt-Tastdimmer ALTODIM 600**<br>Typ: **BDA600**<br>Bestellnummer: **80.13.065**  $IBDAG00$ 

**B** Der ALTODIM 600 ist ein Reiheneinbaugerät. Über empfangene EIB Telegramme, kann er die angeschlossene Last im Phasenanschnittverfahren von 0 bis Maximum steuern. Glühlampen, konventionelle Transformatoren und Motoren zwischen 40 und 600W/VA sind als Last geeignet. Die Gesamtleistung der angeschlossenen Last darf die Maximallast des Dimmers nicht überschreiten. Hierfür ist auch die Verlustleistung der Transformatoren (ca. 15-20%) und Motoren, sowie deren cos φ zu berücksichtigen. Der Lastausgang besitzt eine Abregelung bei Überschreitung der maximalen Temperatur.

**\_\_\_\_\_\_\_\_\_\_\_\_\_\_\_\_\_\_\_\_\_\_\_\_\_\_\_\_\_\_\_\_\_\_\_\_\_\_\_\_\_\_\_\_\_\_\_\_\_\_\_\_\_\_\_\_\_** 

**\_\_\_\_\_\_\_\_\_\_\_\_\_\_\_\_\_\_\_\_\_\_\_\_\_\_\_\_\_\_\_\_\_\_\_\_\_\_\_\_\_\_\_\_\_\_\_\_\_\_\_\_\_\_\_\_\_** 

Zusätzlich besitzt er einen Tasteingang für handelsübliche Taster (230V~). Der Eingang kann als eigenständiger EIB Tast-Sensor benutzt werden. Es können mehrere Taster parallel geschaltet werden.

**\_\_\_\_\_\_\_\_\_\_\_\_\_\_\_\_\_\_\_\_\_\_\_\_\_\_\_\_\_\_\_\_\_\_\_\_\_\_\_\_\_\_\_\_\_\_\_\_\_\_\_\_\_\_\_\_\_** 

# **C**

#### **Technische Daten:**

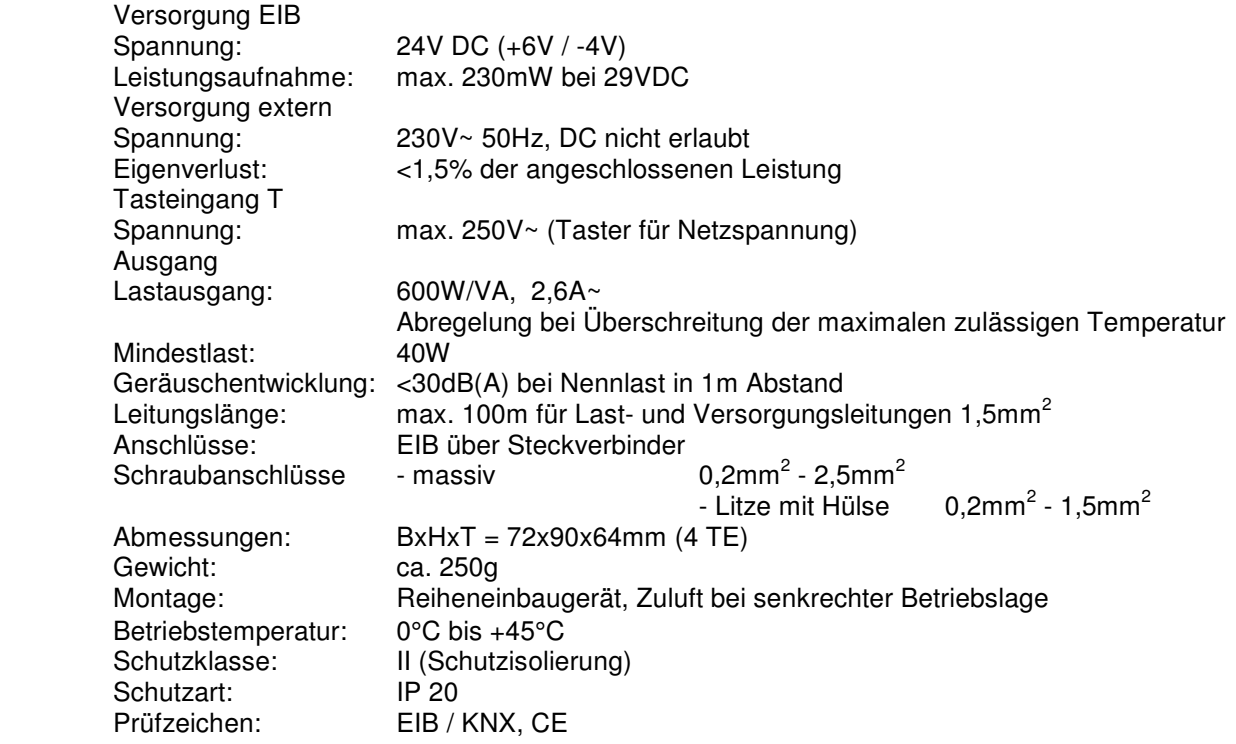

**D Anschlußplan :** 

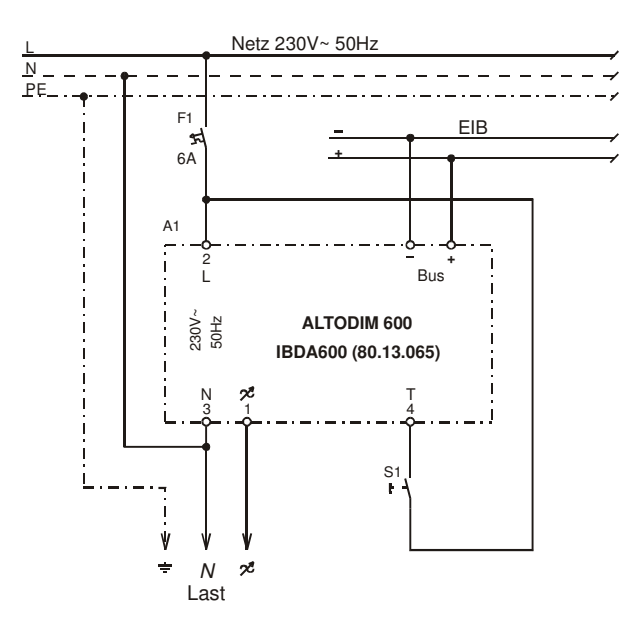

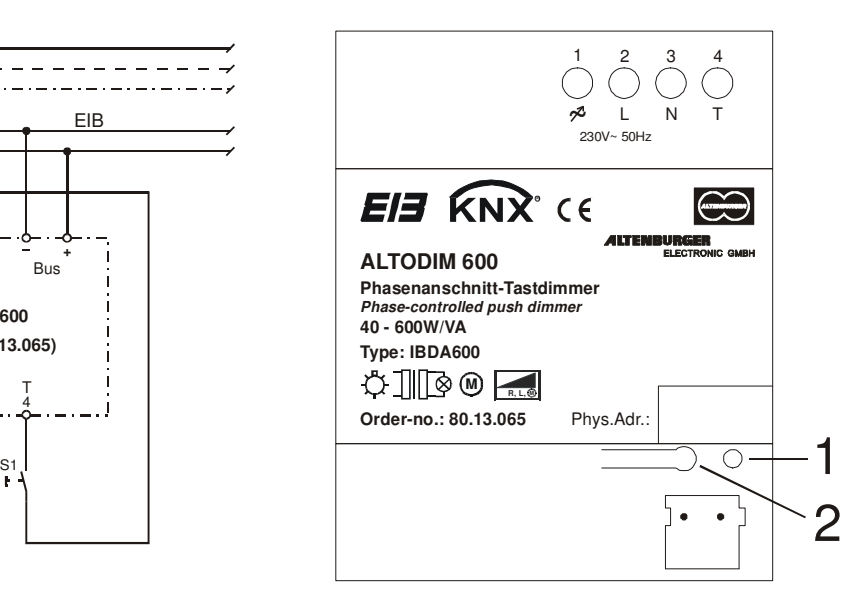

#### **Bedienelemente:**

1) LED: Programmier-LED

2) Taster: Programmiertaste

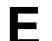

### **E ETS-Suchpfad:**

Produktfamilie: Beleuchtung Produkttyp: Dimmer

**Applikationsbeschreibung: 1-Tast-Dimmer mit Rückmeldung, Vers. 2.0** 

**Für die Geräte ALTODIM 600-0, 1400-0, 600, 1300, 2000 wird die Applikation 1-Tast-Dimmer mit Rückmeldung, Vers. 2.0 verwendet. Siehe ALTODIM 600-0 (Kapitel 3.1.2)**

**\_\_\_\_\_\_\_\_\_\_\_\_\_\_\_\_\_\_\_\_\_\_\_\_\_\_\_\_\_\_\_\_\_\_\_\_\_\_\_\_\_\_\_\_\_\_\_\_\_\_\_\_\_\_\_\_\_** 

# **ALTODIM 1300**

Bestellnummer:

**A** Gerätebezeichnung: **Phasenanschnitt-Tastdimmer ALTODIM 1300**<br> **BDA1300**<br>
Bestellnummer: 80.13.062  $IBDA1300$ 

**B** Der ALTODIM 1300 ist ein Reiheneinbaugerät. Über empfangene EIB Telegramme, kann er die angeschlossene Last im Phasenanschnittverfahren von 0 bis Maximum steuern. Glühlampen, konventionelle Transformatoren und Motoren zwischen 60 und 1300W/VA sind als Last geeignet. Die Gesamtleistung der angeschlossenen Last darf die Maximallast des Dimmers nicht überschreiten. Hierfür ist auch die Verlustleistung der Transformatoren (ca. 15-20%) und Motoren, sowie deren cos ϕ zu berücksichtigen. Der Lastausgang besitzt eine Abregelung bei Überschreitung der maximalen Temperatur.

**\_\_\_\_\_\_\_\_\_\_\_\_\_\_\_\_\_\_\_\_\_\_\_\_\_\_\_\_\_\_\_\_\_\_\_\_\_\_\_\_\_\_\_\_\_\_\_\_\_\_\_\_\_\_\_\_\_** 

**\_\_\_\_\_\_\_\_\_\_\_\_\_\_\_\_\_\_\_\_\_\_\_\_\_\_\_\_\_\_\_\_\_\_\_\_\_\_\_\_\_\_\_\_\_\_\_\_\_\_\_\_\_\_\_\_\_** 

**\_\_\_\_\_\_\_\_\_\_\_\_\_\_\_\_\_\_\_\_\_\_\_\_\_\_\_\_\_\_\_\_\_\_\_\_\_\_\_\_\_\_\_\_\_\_\_\_\_\_\_\_\_\_\_\_\_** 

Zusätzlich besitzt er einen Tasteingang für handelsübliche Taster (230V~). Der Eingang kann als eigenständiger EIB Tast-Sensor benutzt werden. Es können mehrere Taster parallel geschaltet werden.

# **C Technische Daten:**

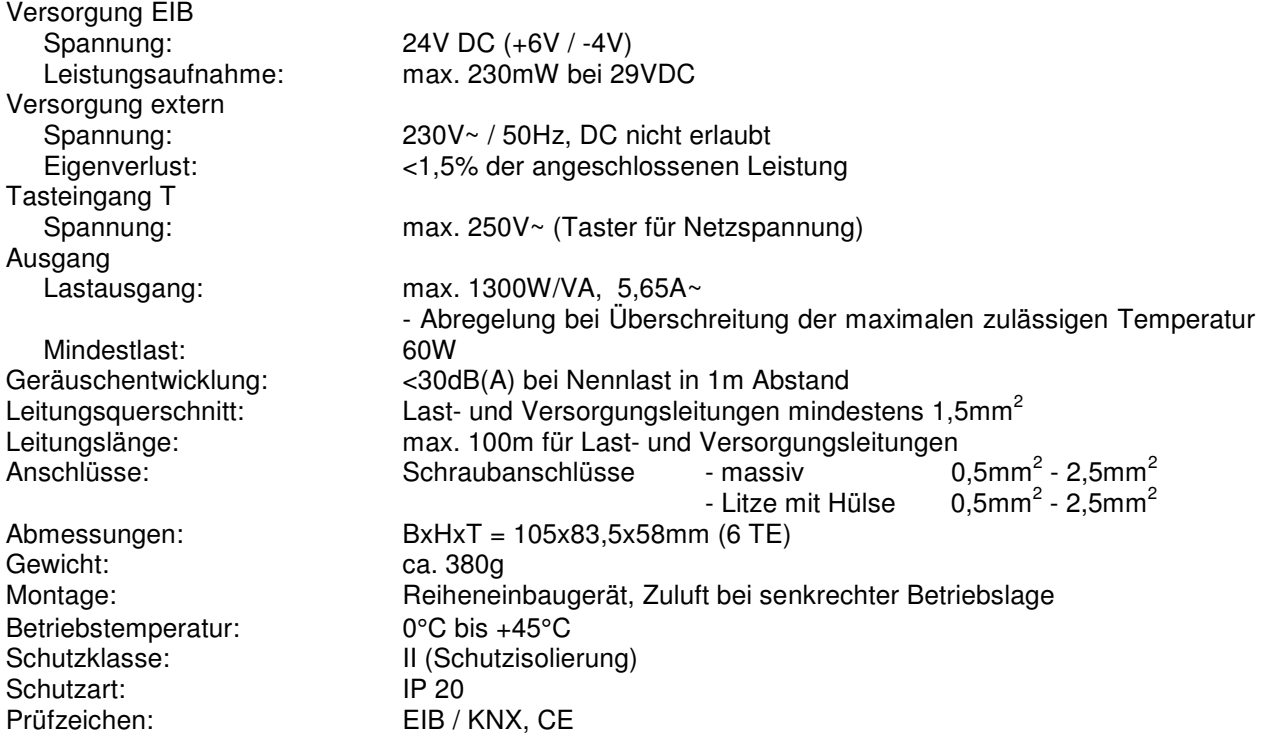

## **D Anschlußplan :**

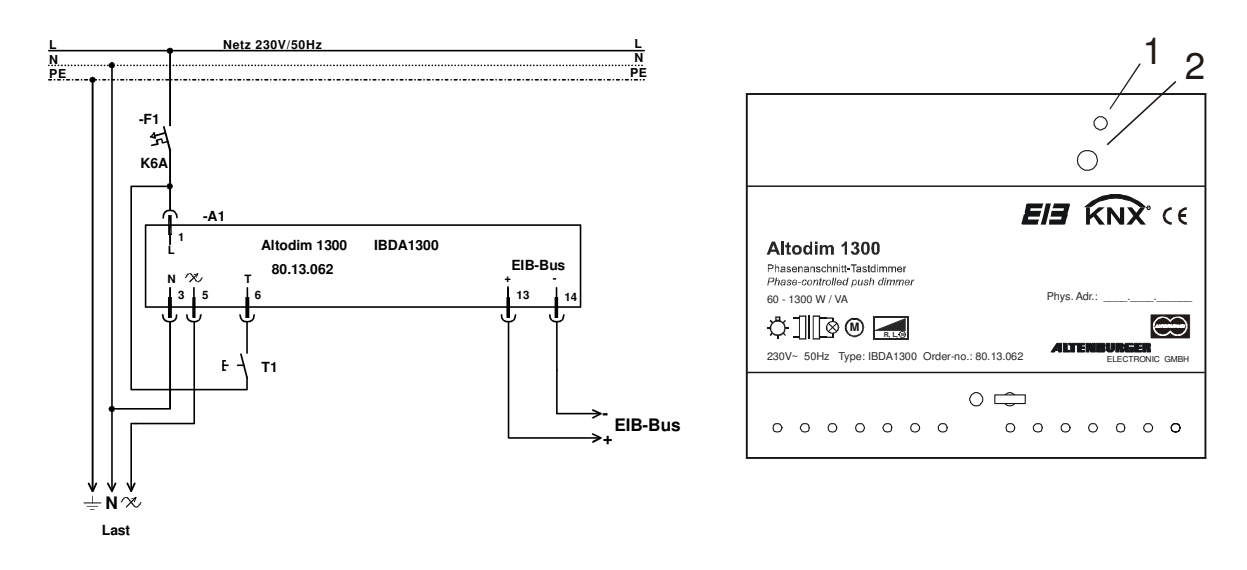

**\_\_\_\_\_\_\_\_\_\_\_\_\_\_\_\_\_\_\_\_\_\_\_\_\_\_\_\_\_\_\_\_\_\_\_\_\_\_\_\_\_\_\_\_\_\_\_\_\_\_\_\_\_\_\_\_\_** 

### **Bedienelemente:**

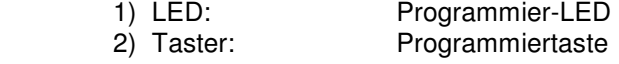

## **E ETS-Suchpfad:**

 Produktfamilie: Beleuchtung Produkttyp: Dimmer

 **Applikationsbeschreibung: 1-Tast-Dimmer mit Rückmeldung, Vers. 2.0** 

**\_\_\_\_\_\_\_\_\_\_\_\_\_\_\_\_\_\_\_\_\_\_\_\_\_\_\_\_\_\_\_\_\_\_\_\_\_\_\_\_\_\_\_\_\_\_\_\_\_\_\_\_\_\_\_\_\_**

 **Für die Geräte ALTODIM 600-0, 1400-0, 600, 1300, 2000 wird die Applikation 1-Tast-Dimmer mit Rückmeldung, Vers. 2.0 verwendet. Siehe ALTODIM 600-0 (Kapitel 3.1.2)**

# **ALTODIM 2000**

Bestellnummer: **80.13.063**

**A** Gerätebezeichnung: **Phasenanschnitt-Tastdimmer ALTODIM 2000 IBDA2000** 

**B** Der ALTODIM 2000 ist ein Reiheneinbaugerät. Über empfangene EIB Telegramme, kann er die angeschlossene Last im Phasenanschnittverfahren von 0 bis Maximum steuern. Glühlampen, konventionelle Transformatoren und Motoren zwischen 60 und 2000W/VA sind als Last geeignet. Die Gesamtleistung der angeschlossenen Last darf die Maximallast des Dimmers nicht überschreiten. Hierfür ist auch die Verlustleistung der Transformatoren (ca. 15-20%) und Motoren, sowie deren cos ϕ zu berücksichtigen. Der Lastausgang besitzt eine Abregelung bei Überschreitung der maximalen Temperatur.

**\_\_\_\_\_\_\_\_\_\_\_\_\_\_\_\_\_\_\_\_\_\_\_\_\_\_\_\_\_\_\_\_\_\_\_\_\_\_\_\_\_\_\_\_\_\_\_\_\_\_\_\_\_\_\_\_\_** 

**\_\_\_\_\_\_\_\_\_\_\_\_\_\_\_\_\_\_\_\_\_\_\_\_\_\_\_\_\_\_\_\_\_\_\_\_\_\_\_\_\_\_\_\_\_\_\_\_\_\_\_\_\_\_\_\_\_** 

Zusätzlich besitzt er einen Tasteingang für handelsübliche Taster (230V~). Der Eingang kann als eigenständiger EIB Tast-Sensor benutzt werden. Es können mehrere Taster parallel geschaltet werden.

**\_\_\_\_\_\_\_\_\_\_\_\_\_\_\_\_\_\_\_\_\_\_\_\_\_\_\_\_\_\_\_\_\_\_\_\_\_\_\_\_\_\_\_\_\_\_\_\_\_\_\_\_\_\_\_\_\_** 

### **C Technische Daten:**

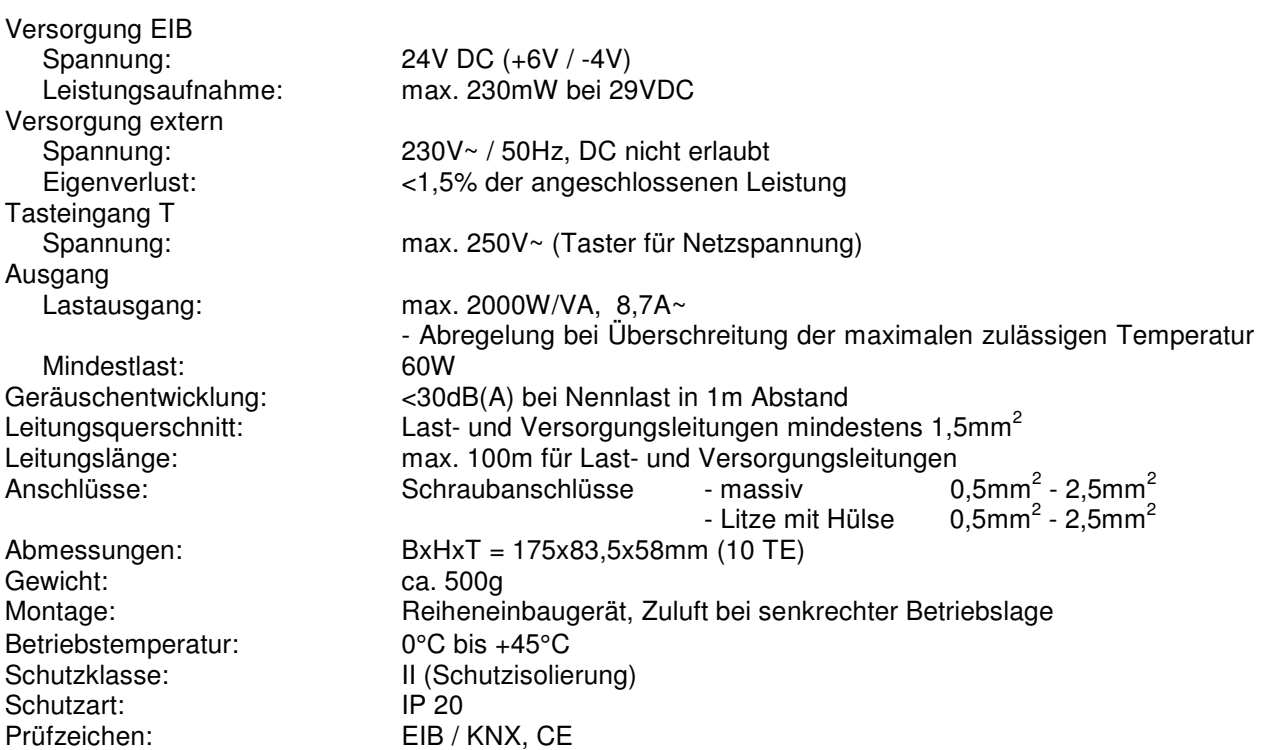

### **D Anschlußplan :**

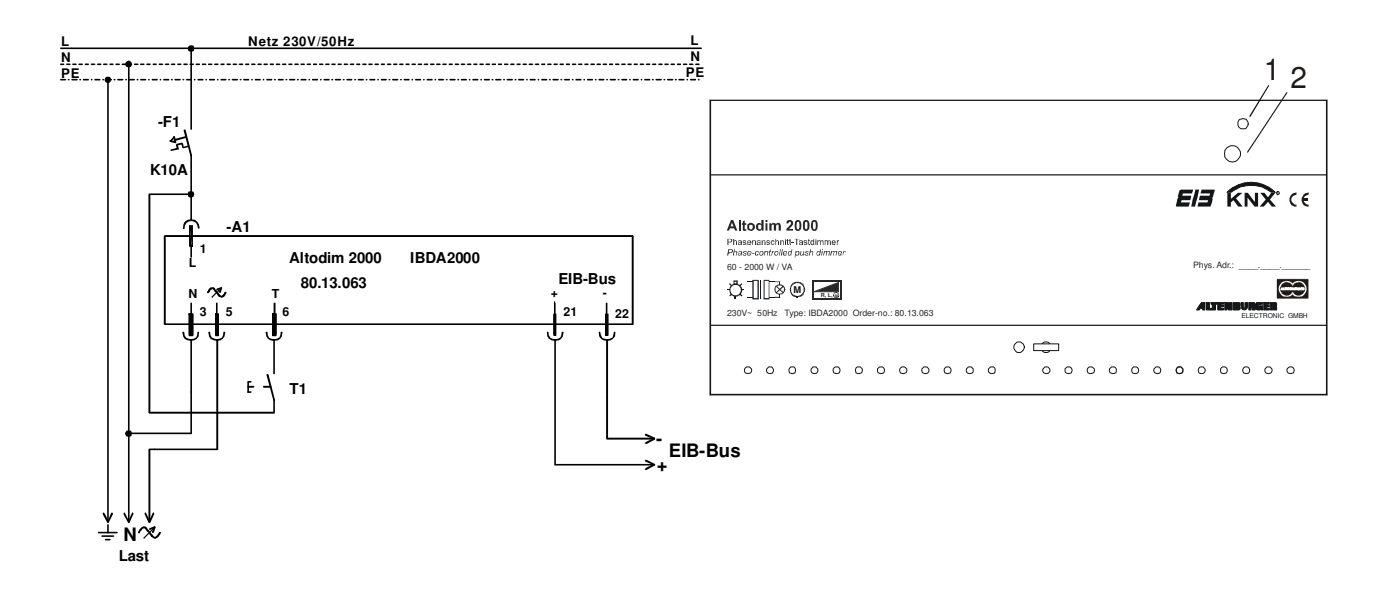

**\_\_\_\_\_\_\_\_\_\_\_\_\_\_\_\_\_\_\_\_\_\_\_\_\_\_\_\_\_\_\_\_\_\_\_\_\_\_\_\_\_\_\_\_\_\_\_\_\_\_\_\_\_\_\_\_\_** 

#### **Bedienelemente:**

- 1) LED: Programmier-LED
- 2) Taster: Programmiertaste

## **E ETS-Suchpfad:**

Produktfamilie: Beleuchtung<br>
Produkttvo: Dimmer Produkttyp:

### **Applikationsbeschreibung: 1-Tast-Dimmer mit Rückmeldung, Vers. 2.0**

**Für die Geräte ALTODIM 600-0, 1400-0, 600, 1300, 2000 wird die Applikation 1-Tast-Dimmer mit Rückmeldung, Vers. 2.0 verwendet. Siehe ALTODIM 600-0 (Kapitel 3.1.2)** 

**\_\_\_\_\_\_\_\_\_\_\_\_\_\_\_\_\_\_\_\_\_\_\_\_\_\_\_\_\_\_\_\_\_\_\_\_\_\_\_\_\_\_\_\_\_\_\_\_\_\_\_\_\_\_\_\_\_** 

# **Dimm-Jalousie-Sensor**

 $Bestellnummer:$ 

**A** Gerätebezeichnung: **Dimm-Jalousie-Sensor**<br>
Typ: **BDIMJAL**<br>
Bestellnummer: **80.14.230 IBDIMJAL** 

**\_\_\_\_\_\_\_\_\_\_\_\_\_\_\_\_\_\_\_\_\_\_\_\_\_\_\_\_\_\_\_\_\_\_\_\_\_\_\_\_\_\_\_\_\_\_\_\_\_\_\_\_\_\_\_\_\_**

**\_\_\_\_\_\_\_\_\_\_\_\_\_\_\_\_\_\_\_\_\_\_\_\_\_\_\_\_\_\_\_\_\_\_\_\_\_\_\_\_\_\_\_\_\_\_\_\_\_\_\_\_\_\_\_\_\_**

**\_\_\_\_\_\_\_\_\_\_\_\_\_\_\_\_\_\_\_\_\_\_\_\_\_\_\_\_\_\_\_\_\_\_\_\_\_\_\_\_\_\_\_\_\_\_\_\_\_\_\_\_\_\_\_\_\_**

### **B Funktionsbeschreibung:**

Der Dimm-Jalousie-Sensor ist ein Reiheneinbaugerät, mit dem verschiedene Sensorfunktionen realisiert werden können. Durch Laden verschiedener Applikationen kann dieses Gerät zum Erfassen analoger Spannungen (0-10V / 0-20V), als 2Tast-/ 3Tast- oder Potentiometerdimmsensor, sowie als Jalousie- oder Szenenspeichersensor (AE-Programm-Lichtsteuerung) eingesetzt werden.

### **C Technische Daten:**

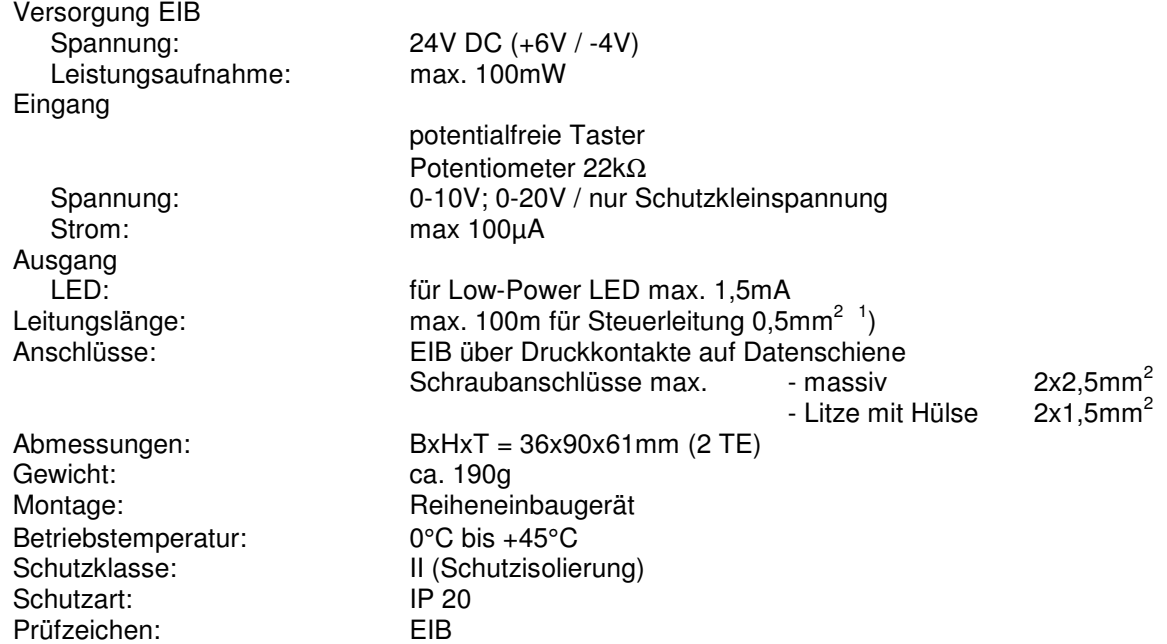

 1 Beim Verlegen zusammen mit anderen Leitungen sind Kabel mit einer Isolationsspannung von mind. 4000V zu verwenden. (Schutzkleinspannung)

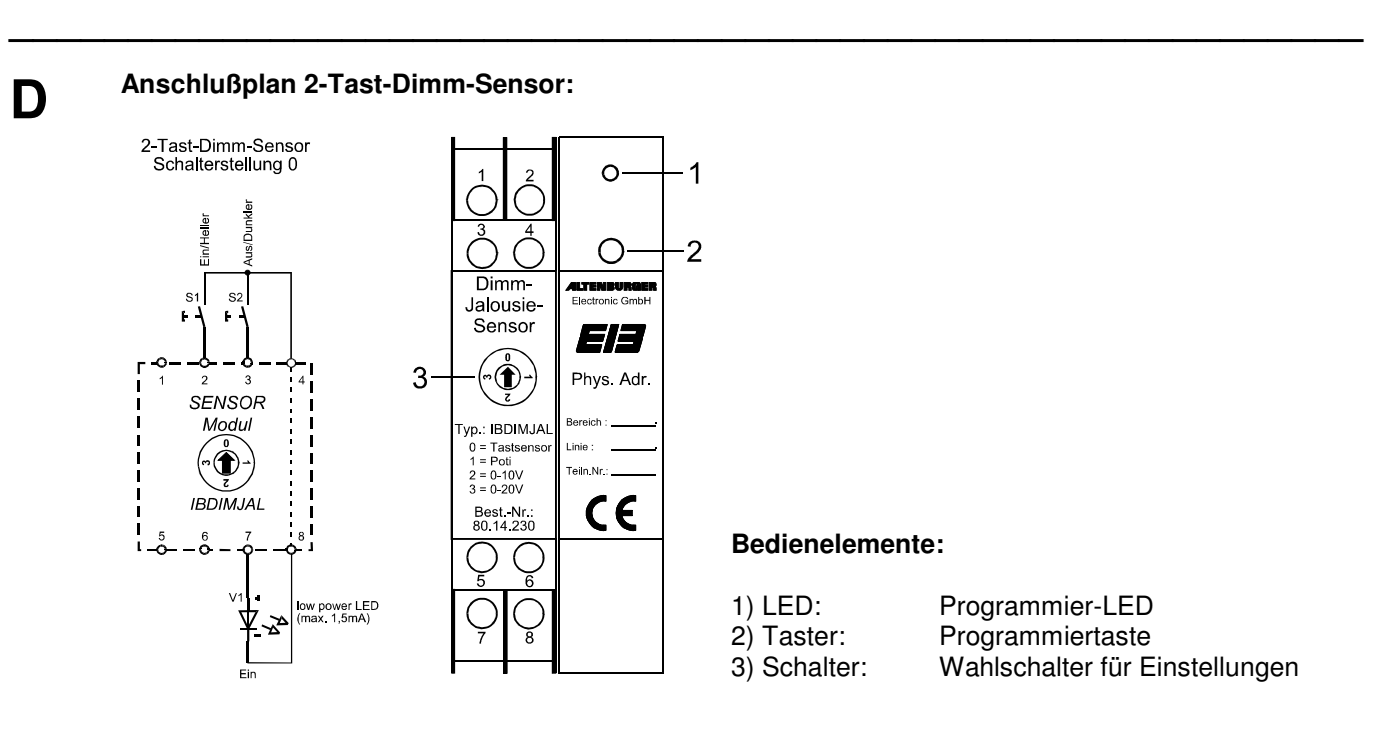

**\_\_\_\_\_\_\_\_\_\_\_\_\_\_\_\_\_\_\_\_\_\_\_\_\_\_\_\_\_\_\_\_\_\_\_\_\_\_\_\_\_\_\_\_\_\_\_\_\_\_\_\_\_\_\_\_\_** 

### **E ETS-Suchpfad:**

Produktfamilie: Beleuchtung

Produkttvp: Dimmer

#### **Applikationsbeschreibung: 2-Tast-Dim (ab 8.93), Vers. 1.2**

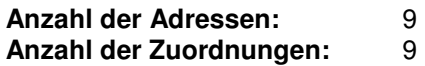

#### **Objektbeschreibung:**

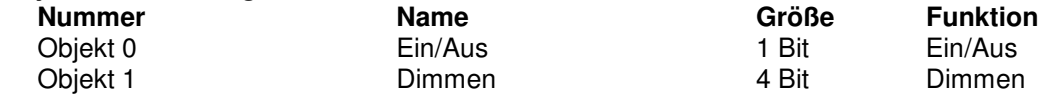

Beschreibung der Gerätefunktionen, wie sie in der Datenbank voreingestellt sind:

Der Dimm-Jalousie-Sensor, geladen mit der Applikation des 2-Tast-Dimm-Sensors arbeitet in Verbindung mit zwei Tasten. Über die beiden angeschlossenen Tasten läßt sich folgende Funktion realisieren. Der Wahlschalter im Gerät muß für diese Anwendung auf der Stellung 0 stehen.

- Taste EIN/HELLER : Durch kurzes Drücken der Taste (<400ms) wird ein EIN-Telegramm (Objekt 0) gesendet. Bei längerem Tastendruck (>400ms) wird ein HELLER-Telegramm (Objekt 1) gesendet, beim Loslassen ein STOP-Telegramm (Objekt 1).
- Taste AUS/DUNKLER : Durch kurzes Drücken der Taste (<400ms) wird ein AUS-Telegramm (Objekt 0) gesendet. Bei längerem Tastendruck (>400ms) wird ein DUNKLER-Telegramm (Objekt 1) gesendet, beim Loslassen ein STOP-Telegramm (Objekt 1).

LED-Ausgang : Durch kurzes Drücken des jeweiligen Tasters, läßt sich die LED Ein- bzw. Ausschalten. Der Ausgang läßt sich auch über Telegramme des Objektes 0 schalten.

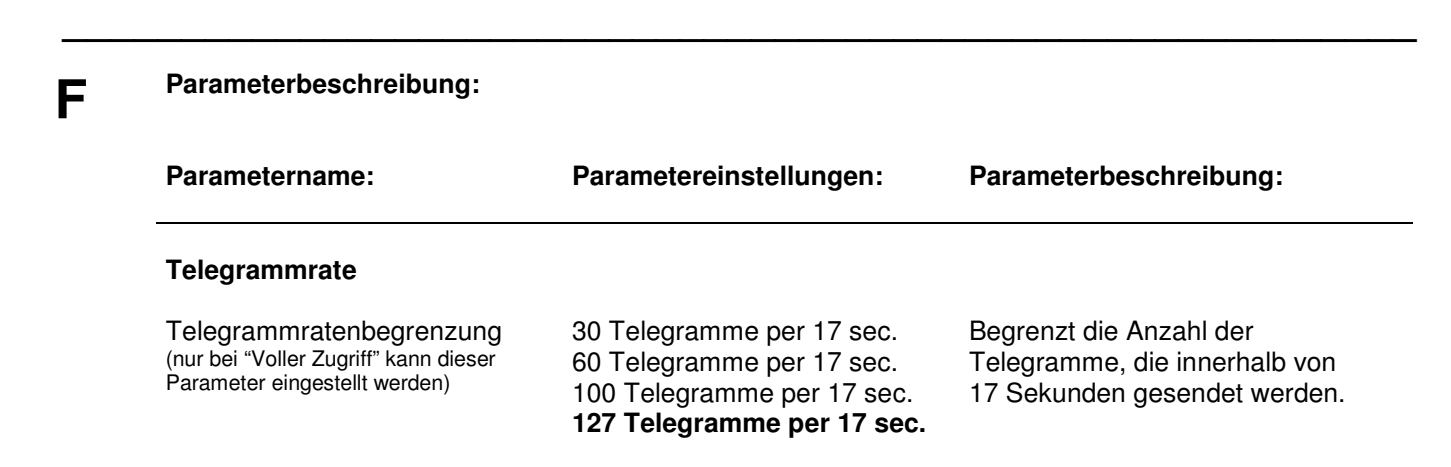

**\_\_\_\_\_\_\_\_\_\_\_\_\_\_\_\_\_\_\_\_\_\_\_\_\_\_\_\_\_\_\_\_\_\_\_\_\_\_\_\_\_\_\_\_\_\_\_\_\_\_\_\_\_\_\_\_\_** 

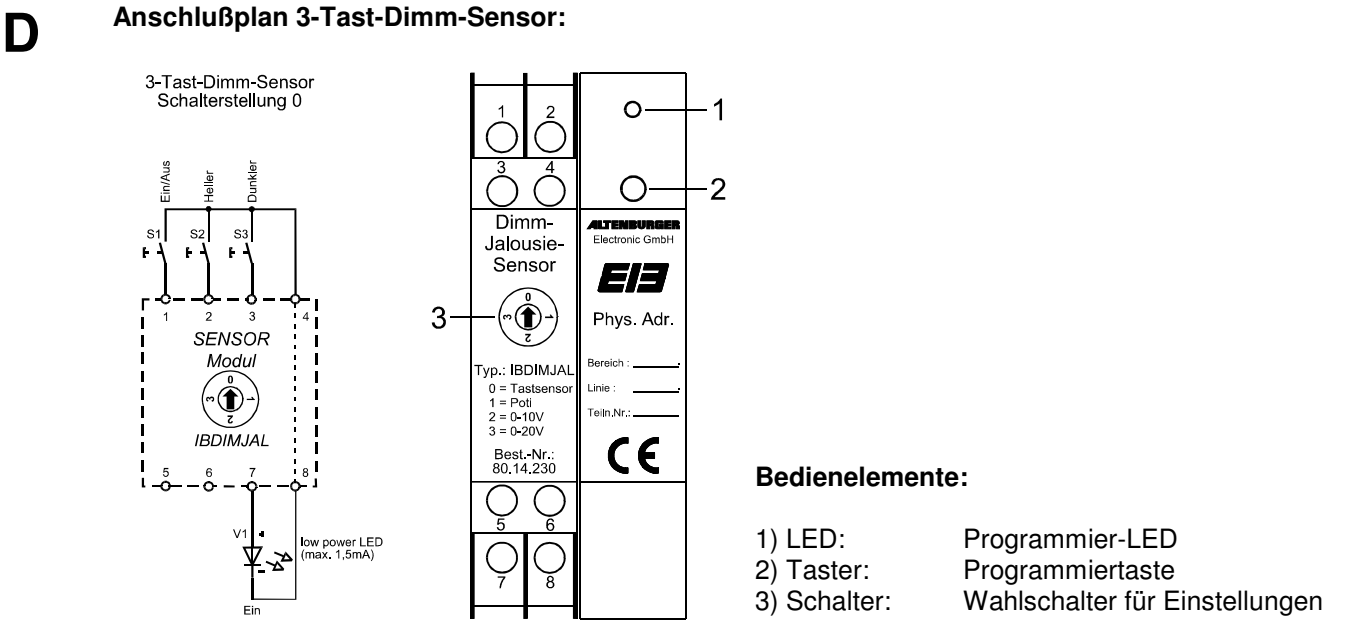

**\_\_\_\_\_\_\_\_\_\_\_\_\_\_\_\_\_\_\_\_\_\_\_\_\_\_\_\_\_\_\_\_\_\_\_\_\_\_\_\_\_\_\_\_\_\_\_\_\_\_\_\_\_\_\_\_\_** 

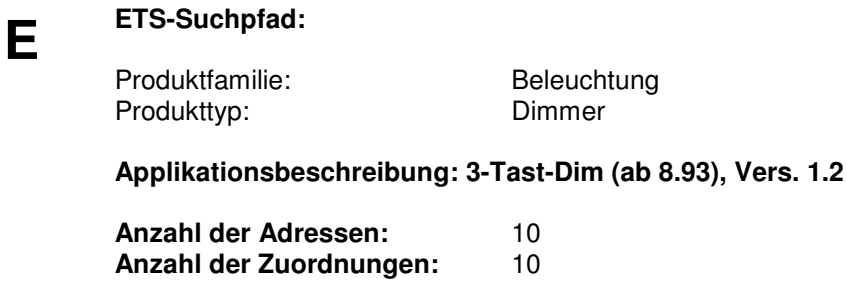

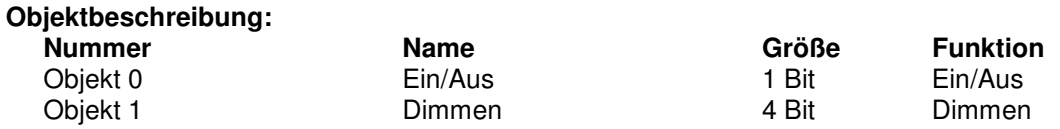

**E** Beschreibung der Gerätefunktionen, wie sie in der Datenbank voreingestellt sind:

Der Dimm-Jalousie-Sensor, geladen mit der Applikation des 3-Tast-Dimm-Sensors arbeitet in Verbindung mit drei Tasten. Über die drei angeschlossenen Tasten läßt sich folgende Funktion realisieren. Der Wahlschalter im Gerät muß für diese Anwendung auf der Stellung 0 stehen.

**\_\_\_\_\_\_\_\_\_\_\_\_\_\_\_\_\_\_\_\_\_\_\_\_\_\_\_\_\_\_\_\_\_\_\_\_\_\_\_\_\_\_\_\_\_\_\_\_\_\_\_\_\_\_\_\_\_** 

Taste EIN/AUS : Durch Drücken der Taste wird ein EIN-Telegramm (Objekt 0) gesendet, bei nochmaligem Drücken ein AUS-Telegramm (Objekt 0).

Taste Heller : Durch Drücken der Taste wird ein HELLER-Telegramm (Objekt 1) gesendet, beim Loslassen ein STOP-Telegramm (Objekt 1).

Taste Dunkler : Durch Drücken der Taste wird ein DUNKLER-Telegramm (Objekt 1) gesendet, beim Loslassen ein STOP-Telegramm (Objekt 1).

LED-Ausgang : Durch Drücken der EIN/AUS Taste, läßt sich die LED Ein- bzw. Ausschalten. Der Ausgang läßt sich auch über Telegramme des Objektes 0 schalten.

**F Parameterbeschreibung: Parametername: Parametereinstellungen: Parameterbeschreibung: Telegrammrate** Telegrammratenbegrenzung (nur bei "Voller Zugriff" kann dieser Parameter eingestellt werden) 30 Telegramme per 17 sec. 60 Telegramme per 17 sec. 100 Telegramme per 17 sec. **127 Telegramme per 17 sec.**  Begrenzt die Anzahl der Telegramme, die innerhalb von 17 Sekunden gesendet werden.

**\_\_\_\_\_\_\_\_\_\_\_\_\_\_\_\_\_\_\_\_\_\_\_\_\_\_\_\_\_\_\_\_\_\_\_\_\_\_\_\_\_\_\_\_\_\_\_\_\_\_\_\_\_\_\_\_\_** 

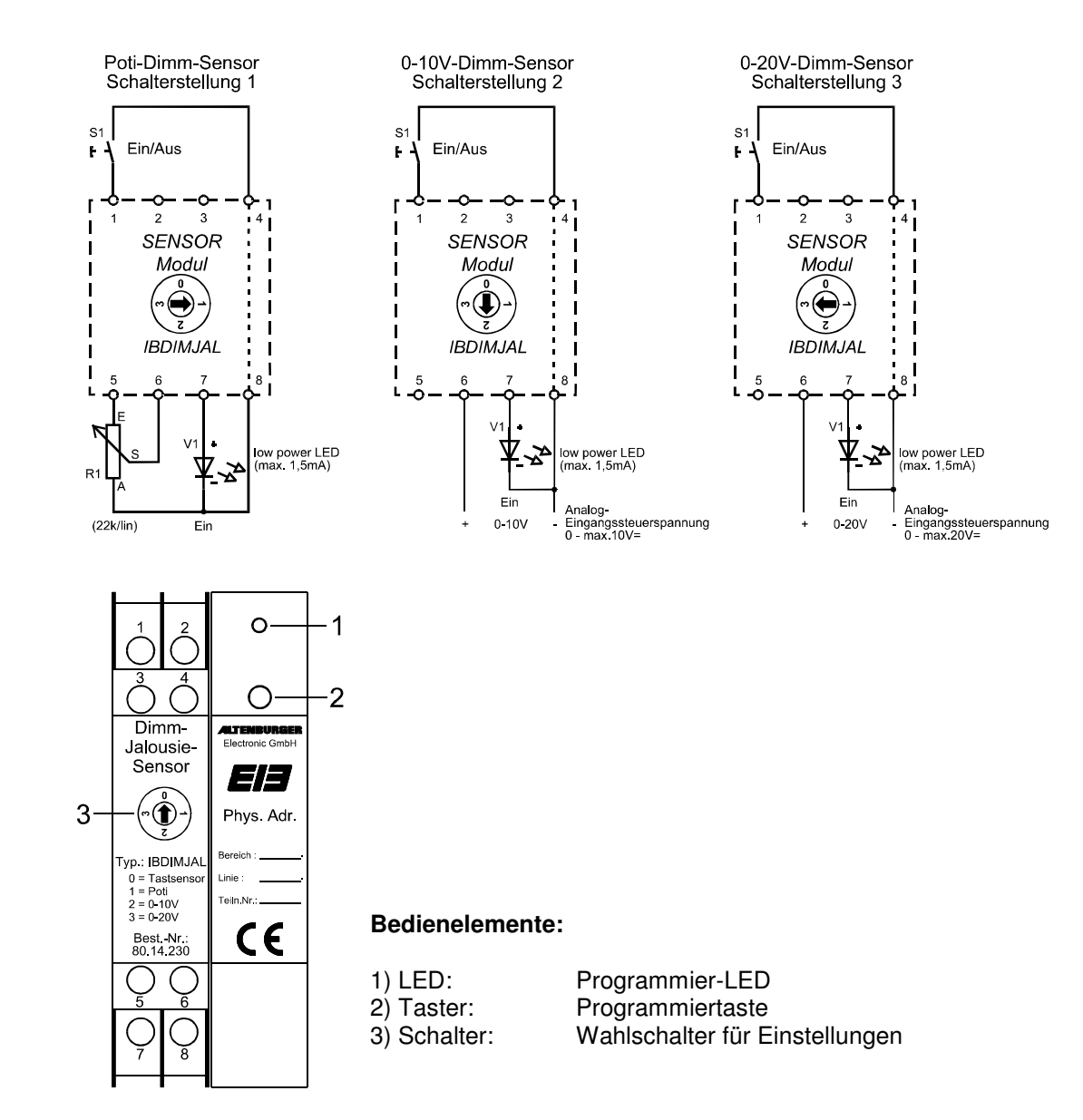

**\_\_\_\_\_\_\_\_\_\_\_\_\_\_\_\_\_\_\_\_\_\_\_\_\_\_\_\_\_\_\_\_\_\_\_\_\_\_\_\_\_\_\_\_\_\_\_\_\_\_\_\_\_\_\_\_\_** 

### **D Anschlußplan Poti-Dimm-Sensor:**

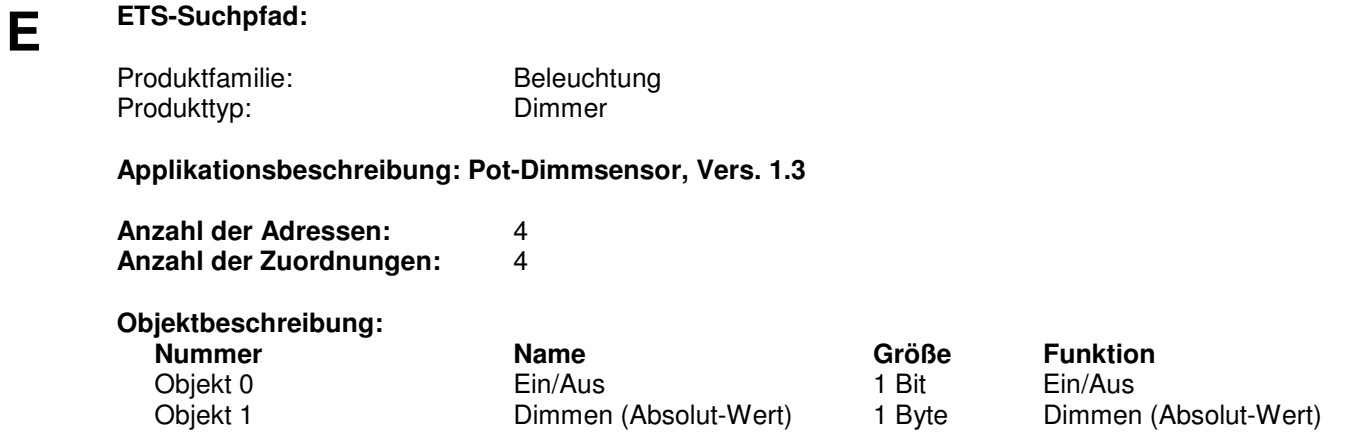

**\_\_\_\_\_\_\_\_\_\_\_\_\_\_\_\_\_\_\_\_\_\_\_\_\_\_\_\_\_\_\_\_\_\_\_\_\_\_\_\_\_\_\_\_\_\_\_\_\_\_\_\_\_\_\_\_\_** 

**E** Beschreibung der Gerätefunktionen, wie sie in der Datenbank voreingestellt sind:

Der Dimm-Jalousie-Sensor, geladen mit der Applikation des Poti-Dimm-Sensors arbeitet in Verbindung mit einem Taster und einem Potentiometer bzw. einer Spannung von 0-10V oder 0-20V. Mit dieser Applikation lassen sich folgende Funktionen realisieren. Der Wahlschalter im Gerät muß je nach Funktion eingestellt werden.

**\_\_\_\_\_\_\_\_\_\_\_\_\_\_\_\_\_\_\_\_\_\_\_\_\_\_\_\_\_\_\_\_\_\_\_\_\_\_\_\_\_\_\_\_\_\_\_\_\_\_\_\_\_\_\_\_\_** 

- Taste EIN/AUS : Durch Drücken der Taste wird ein EIN-Telegramm (Objekt 0) gesendet, bei nochmaligem Drücken ein AUS-Telegramm (Objekt 0). Im eingeschalteten Zustand ist der Eingang für das Potentiometer bzw. die Spannung freigegeben.
- Potentiometer : Durch Drehen oder Schieben des Potentiometers werden entsprechende Werte-Telegramme (Objekt 1) gesendet. Der Wahlschalter im Gerät muß für diese Anwendung auf der Stellung 1 stehen.
- Spannung 0-10V : Durch Steuern der Spannung werden entsprechend Werte-Telegramme (Objekt 1) gesendet. Der Wahlschalter im Gerät muß für diese Anwendung auf der Stellung 2 stehen.
- Spannung 0-20V : Durch Steuern der Spannung werden entsprechend Werte-Telegramme (Objekt 1) gesendet. Der Wahlschalter im Gerät muß für diese Anwendung auf der Stellung 3 stehen.

LED-Ausgang : Durch Drücken der EIN/AUS Taste, läßt sich die LED Ein- bzw. Ausschalten. Der Ausgang läßt sich auch über Telegramme des Objektes 0 schalten.

**\_\_\_\_\_\_\_\_\_\_\_\_\_\_\_\_\_\_\_\_\_\_\_\_\_\_\_\_\_\_\_\_\_\_\_\_\_\_\_\_\_\_\_\_\_\_\_\_\_\_\_\_\_\_\_\_\_** 

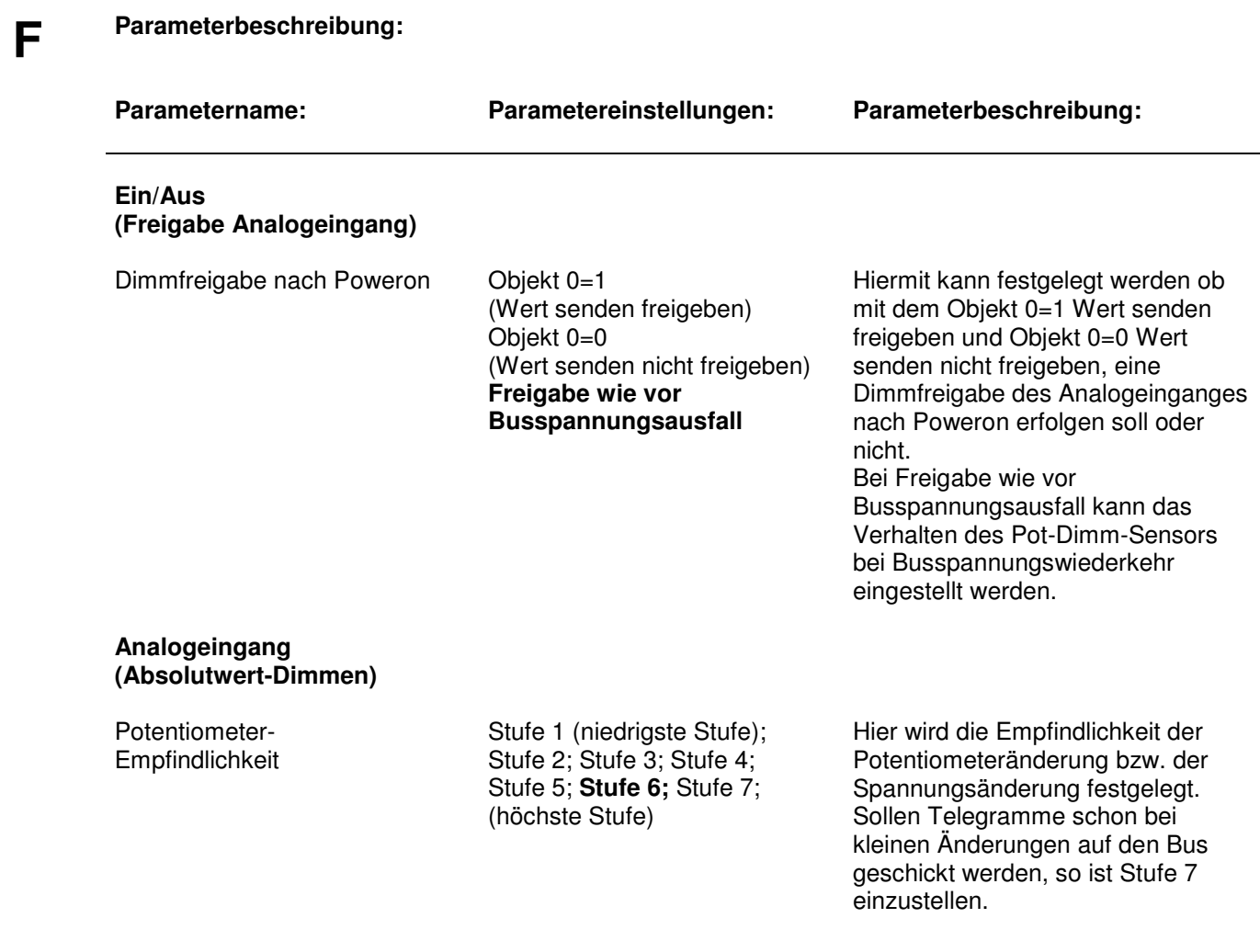
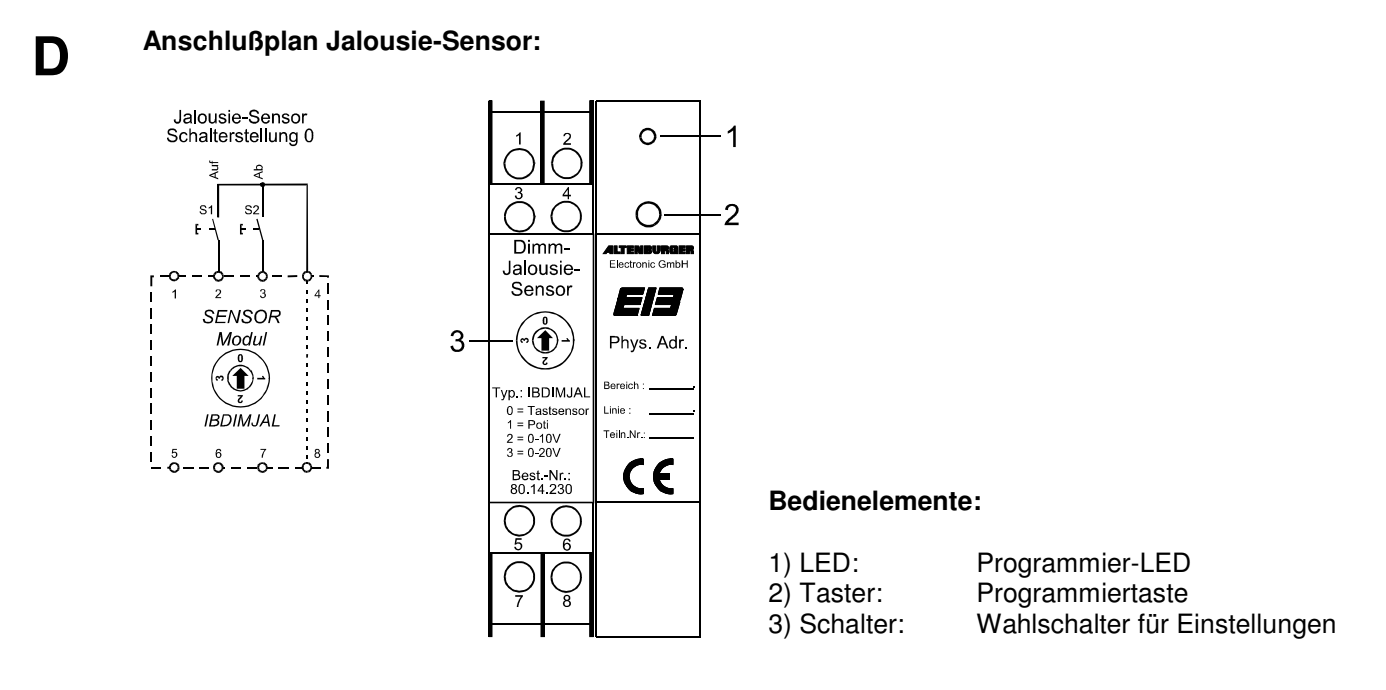

**\_\_\_\_\_\_\_\_\_\_\_\_\_\_\_\_\_\_\_\_\_\_\_\_\_\_\_\_\_\_\_\_\_\_\_\_\_\_\_\_\_\_\_\_\_\_\_\_\_\_\_\_\_\_\_\_\_** 

### **E ETS-Suchpfad:**

Produktfamilie: Jalousie<br>Produkttyp: Sensoren Produkttyp:

**Applikationsbeschreibung: Jalousie-Sensor, Vers. 1.0** 

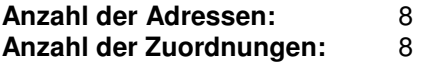

#### **Objektbeschreibung:**

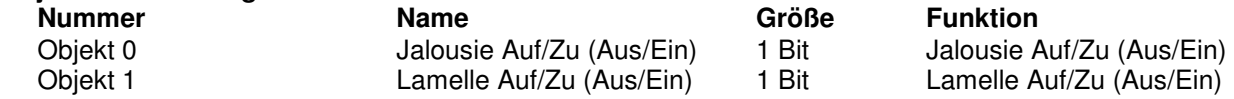

Beschreibung der Gerätefunktionen, wie sie in der Datenbank voreingestellt sind:

Der Dimm-Jalousie-Sensor, geladen mit der Applikation des Jalousie-Sensors arbeitet in Verbindung mit zwei Taster. Mit dieser Applikation läßt sich folgende Funktion realisieren. Der Wahlschalter im Gerät muß für diese Anwendung auf der Stellung 0 stehen.

- Taste AUF : Durch kurzes Drücken der Taste (<400ms) wird ein LAMELLE AUF-Telegramm (Objekt 1) gesendet. Bei längerem Tastendruck (>400ms) wird ein JALOUSIE AUF-Telegramm (Objekt 0) gesendet.
- Taste AB : Durch kurzes Drücken der Taste (<400ms) wird ein LAMELLE AB-Telegramm (Objekt 1) gesendet. Bei längerem Tastendruck (>400ms) wird ein JALOUSIE AB-(Objekt 0) gesendet.

# **F Parameterbeschreibung:**

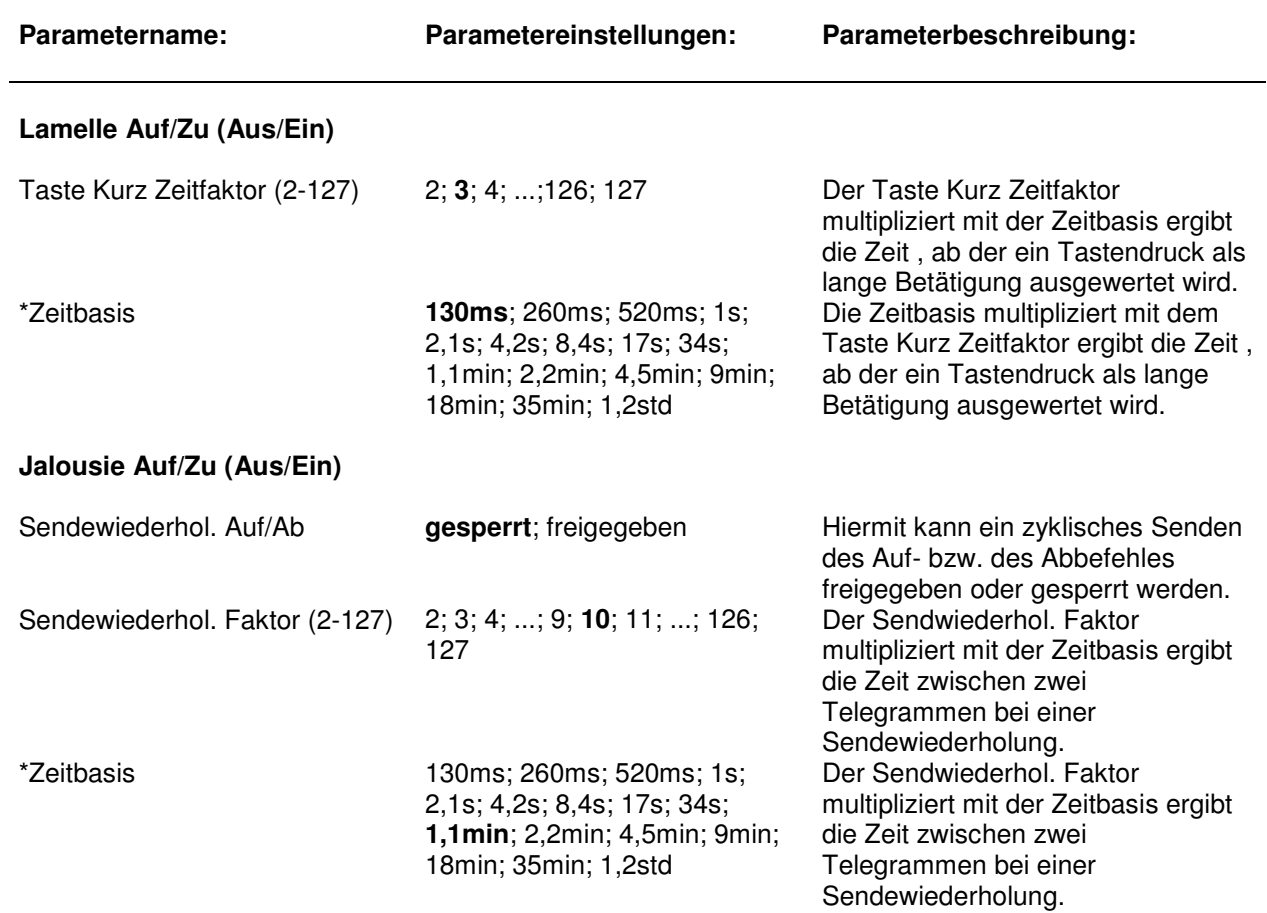

**\_\_\_\_\_\_\_\_\_\_\_\_\_\_\_\_\_\_\_\_\_\_\_\_\_\_\_\_\_\_\_\_\_\_\_\_\_\_\_\_\_\_\_\_\_\_\_\_\_\_\_\_\_\_\_\_\_** 

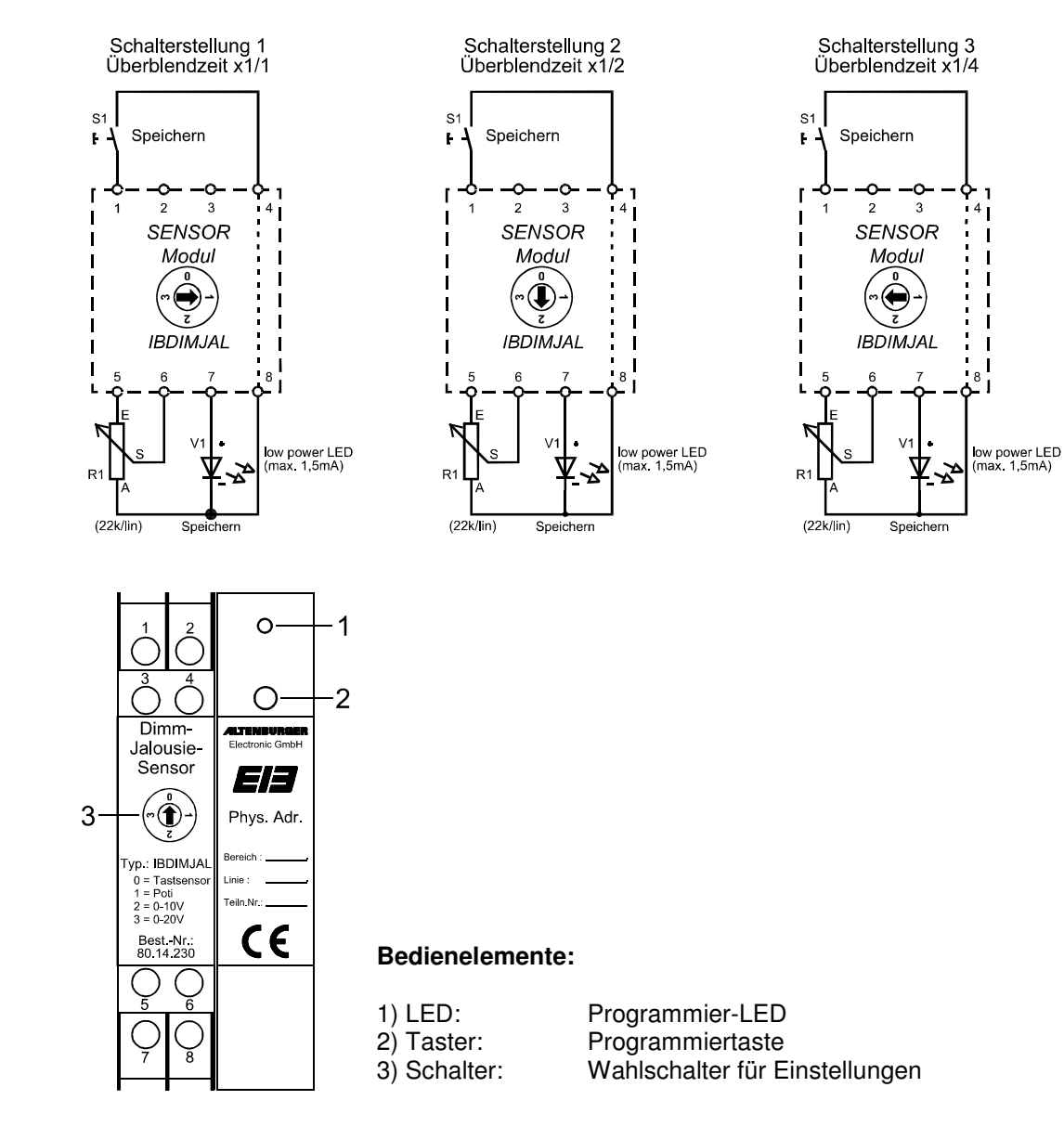

#### Produkttyp: Dimmer **Applikationsbeschreibung: Szene speichern (AE), Vers. 1.0 Anzahl der Adressen:** 9 **Anzahl der Zuordnungen:** 9 **Objektbeschreibung: Nummer Name Größe Funktion**  Überblendzeit/Speichern 2 Byte Überblendzeit/Speichern

**\_\_\_\_\_\_\_\_\_\_\_\_\_\_\_\_\_\_\_\_\_\_\_\_\_\_\_\_\_\_\_\_\_\_\_\_\_\_\_\_\_\_\_\_\_\_\_\_\_\_\_\_\_\_\_\_\_** 

**\_\_\_\_\_\_\_\_\_\_\_\_\_\_\_\_\_\_\_\_\_\_\_\_\_\_\_\_\_\_\_\_\_\_\_\_\_\_\_\_\_\_\_\_\_\_\_\_\_\_\_\_\_\_\_\_\_** 

# **D Anschlußplan Szenen-Speichersensor:**

**E ETS-Suchpfad:** 

Produktfamilie: Beleuchtung

**F Parameterbeschreibung:**

E Beschreibung der Gerätefunktionen, wie sie in der Datenbank voreingestellt sind:

Der Dimm-Jalousie-Sensor, geladen mit der Applikation des Szenen-Speichersensors arbeitet in Verbindung mit einem Taster und einem Potentiometer (optional). Mit dieser Applikation lassen sich Szenen der AE Programmlichtsteuerung speichern.

**\_\_\_\_\_\_\_\_\_\_\_\_\_\_\_\_\_\_\_\_\_\_\_\_\_\_\_\_\_\_\_\_\_\_\_\_\_\_\_\_\_\_\_\_\_\_\_\_\_\_\_\_\_\_\_\_\_** 

Taste Speichern : Durch Drücken der Taste wird das SPEICHERN-Telegramm (2byte), inklusive der Überblendzeit von 16 Sekunden, auf den Bus geschickt. Die parametrierte maximale Überblendzeit kann mit dem Wahlschalter im Gerät und mit dem angeschlossenen Potentiometer eingestellt/reduziert werden.

Wahlschalter-Stellung 1: Überblendzeit x 1/1 ⇒ 16s

Wahlschalter-Stellung 2: Überblendzeit x  $1/2$   $\Rightarrow$  8s

Wahlschalter-Stellung 3: Überblendzeit x  $1/4$   $\Rightarrow$  4s

Potentiometer (optional) : Die mit dem Wahlschalter voreingestellte Überblendzeit, kann mit dem Potentiometer bis auf 0 Sekunden reduziert werden. Ist kein Potentiometer angeschlossen, muß eine Brücke zwischen den Klemmen 5 und 6 bestückt werden.

LED-Ausgang : Wird das gesendete Telegramm von mindestens einem Busteilnehmer verstanden (Acknowledge) blinkt die LED 2,5 Sekunden lang.

**\_\_\_\_\_\_\_\_\_\_\_\_\_\_\_\_\_\_\_\_\_\_\_\_\_\_\_\_\_\_\_\_\_\_\_\_\_\_\_\_\_\_\_\_\_\_\_\_\_\_\_\_\_\_\_\_\_** 

**Parametername: Parametereinstellungen: Parameterbeschreibung: Überblendzeit/Speichern**  maximale Überblendzeit 0; 1; ...; **16**; ...;9998; 9999 Hier wird die maximale Überblendzeit eingestellt, die über den Wahlschalter oder das angeschlossene Potentiometer (optional) noch reduziert werden kann. Die Überblendzeit ist im SPEICHERN-Telegramm eingebunden. **Telegrammrate** Telegrammratenbegrenzung (nur bei "Voller Zugriff" kann dieser Parameter eingestellt werden) 30 Telegramme per 17 sec. 60 Telegramme per 17 sec. 100 Telegramme per 17 sec. **127 Telegramme per 17 sec.**  Begrenzt die Anzahl der Telegramme, die innerhalb von 17 Sekunden gesendet werden.

# **3-Kanal-Lichtwertschalt-Sensor**

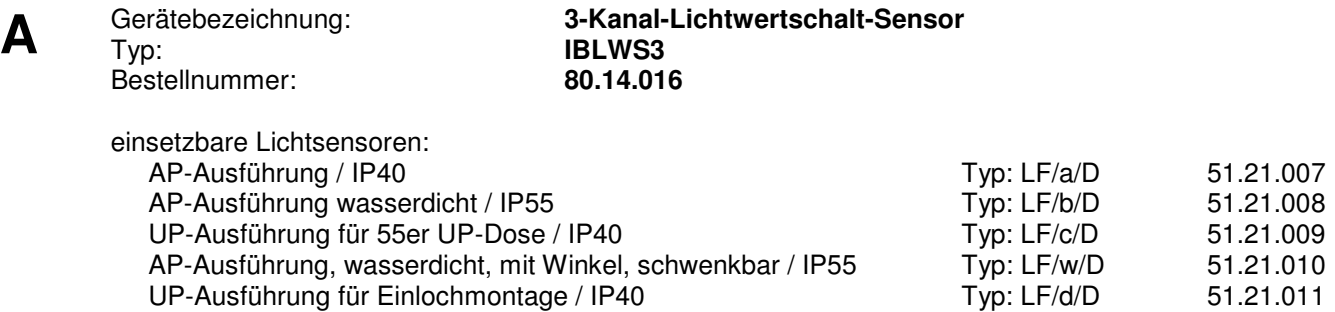

**\_\_\_\_\_\_\_\_\_\_\_\_\_\_\_\_\_\_\_\_\_\_\_\_\_\_\_\_\_\_\_\_\_\_\_\_\_\_\_\_\_\_\_\_\_\_\_\_\_\_\_\_\_\_\_\_\_**

**\_\_\_\_\_\_\_\_\_\_\_\_\_\_\_\_\_\_\_\_\_\_\_\_\_\_\_\_\_\_\_\_\_\_\_\_\_\_\_\_\_\_\_\_\_\_\_\_\_\_\_\_\_\_\_\_\_**

#### **B Funktionsbeschreibung:**

Der 3-Kanal-Lichtwertschalt-Sensor ist ein Reiheneinbaugerät. Er ist in der Lage Schalttelegramme in Abhängigkeit vom Tageslicht auf den EIB zu senden.

Die Schaltwerte sind für jeden Kanal, separat direkt am Gerät, einstellbar. Über Parameter kann eingestellt werden, ob die Schalttelegramme einmalig oder zyklisch, nach über- bzw. unterschreiten der eingestellten Schaltwerte, gesendet werden sollen.

Störeinflüsse können durch eine, für jeden Kanal, einstellbare Schaltverzögerungszeit eingeschränkt werden.

Durch die unterschiedlichen Parameter, lassen sich die Funktionen des Gerätes auf vielfältige Art und Weise verstellen.

**\_\_\_\_\_\_\_\_\_\_\_\_\_\_\_\_\_\_\_\_\_\_\_\_\_\_\_\_\_\_\_\_\_\_\_\_\_\_\_\_\_\_\_\_\_\_\_\_\_\_\_\_\_\_\_\_\_**

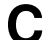

 $\overline{a}$ 

#### **C Technische Daten:**

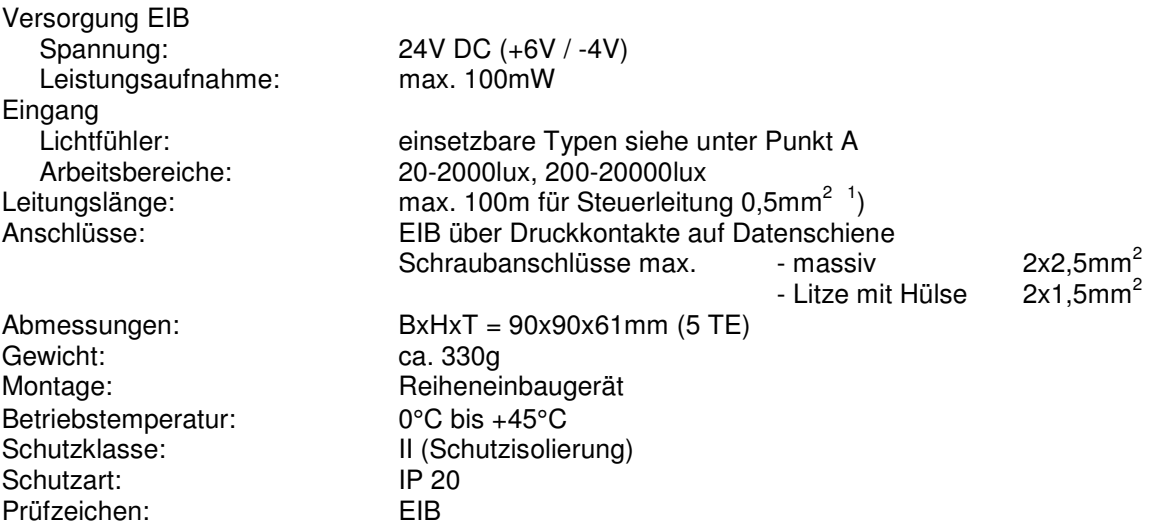

<sup>&</sup>lt;sup>1</sup>) Beim Verlegen zusammen mit anderen Leitungen ist ein Kabel mit einer Isolationsspannung von mind. 4000V zu verwenden. (Schutzkleinspannung)

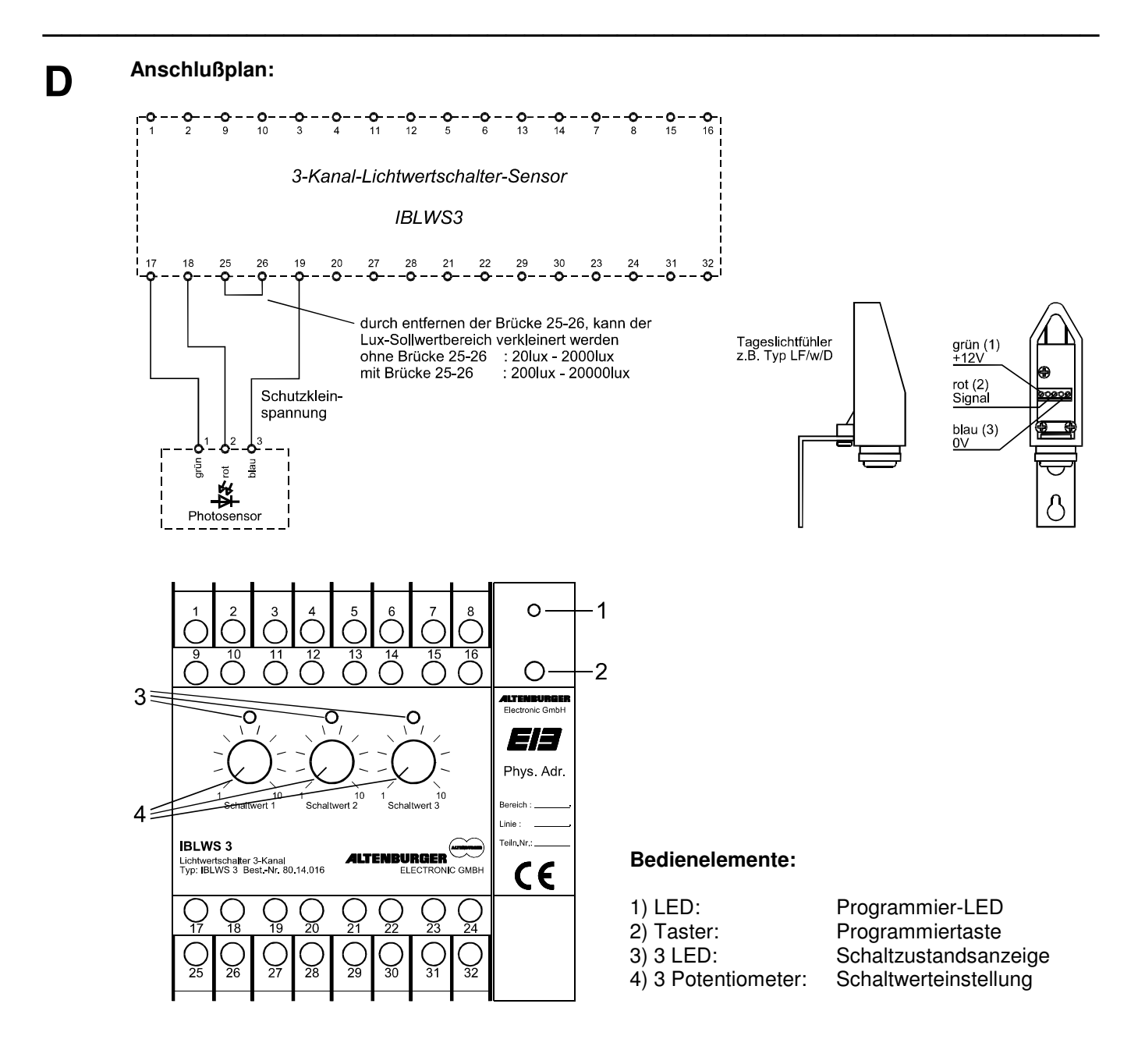

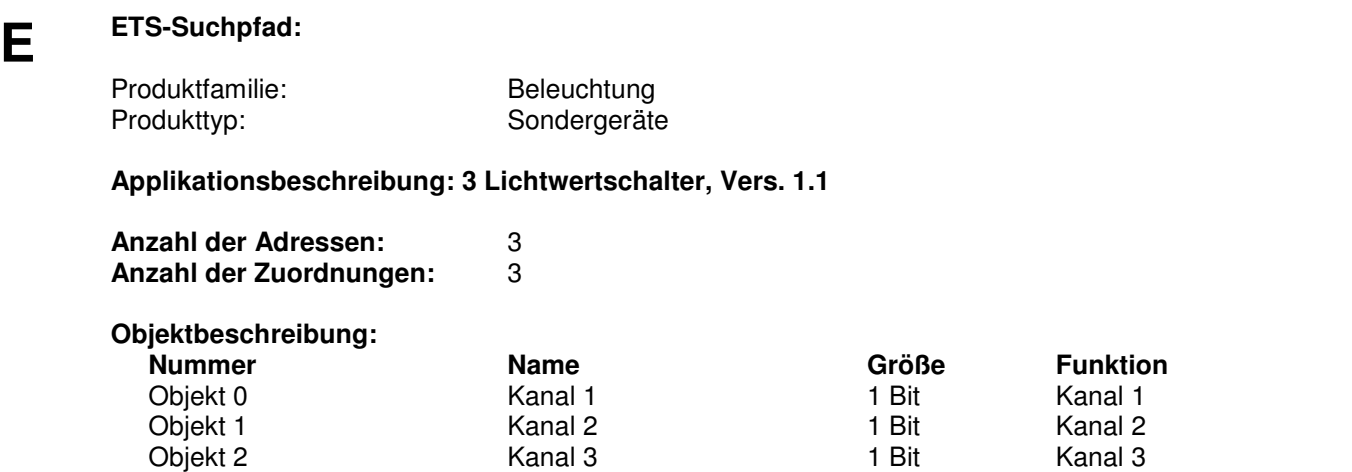

## **E** Beschreibung der Gerätefunktionen, wie sie in der Datenbank voreingestellt sind:

Unterschreitet der Tageslichtwert den, mit dem Potentiometer, eingestellten Schaltwert 1, leuchtet die zugehörige LED (steigende Flanke). Nach der eingestellten Verzögerungszeit von 10 Minuten sendet der 3-Kanal-Lichtwertschalt-Sensor auf Kanal 1 (Objekt 0) einen Ein-Wert.

**\_\_\_\_\_\_\_\_\_\_\_\_\_\_\_\_\_\_\_\_\_\_\_\_\_\_\_\_\_\_\_\_\_\_\_\_\_\_\_\_\_\_\_\_\_\_\_\_\_\_\_\_\_\_\_\_\_** 

Überschreitet der Tageslichtwert den eingestellten Schaltwert 1, erlischt die zugehörige LED (fallende Flanke). Nach der eingestellten Verzögerungszeit von 10 Minuten sendet der 3-Kanal-Lichtwertschalt-Sensor auf Kanal 1 (Objekt 0) einen Aus-Wert.

**\_\_\_\_\_\_\_\_\_\_\_\_\_\_\_\_\_\_\_\_\_\_\_\_\_\_\_\_\_\_\_\_\_\_\_\_\_\_\_\_\_\_\_\_\_\_\_\_\_\_\_\_\_\_\_\_\_** 

Kanal 2 und Kanal 3 haben das gleiche Verhalten wie Kanal 1 oben beschrieben.

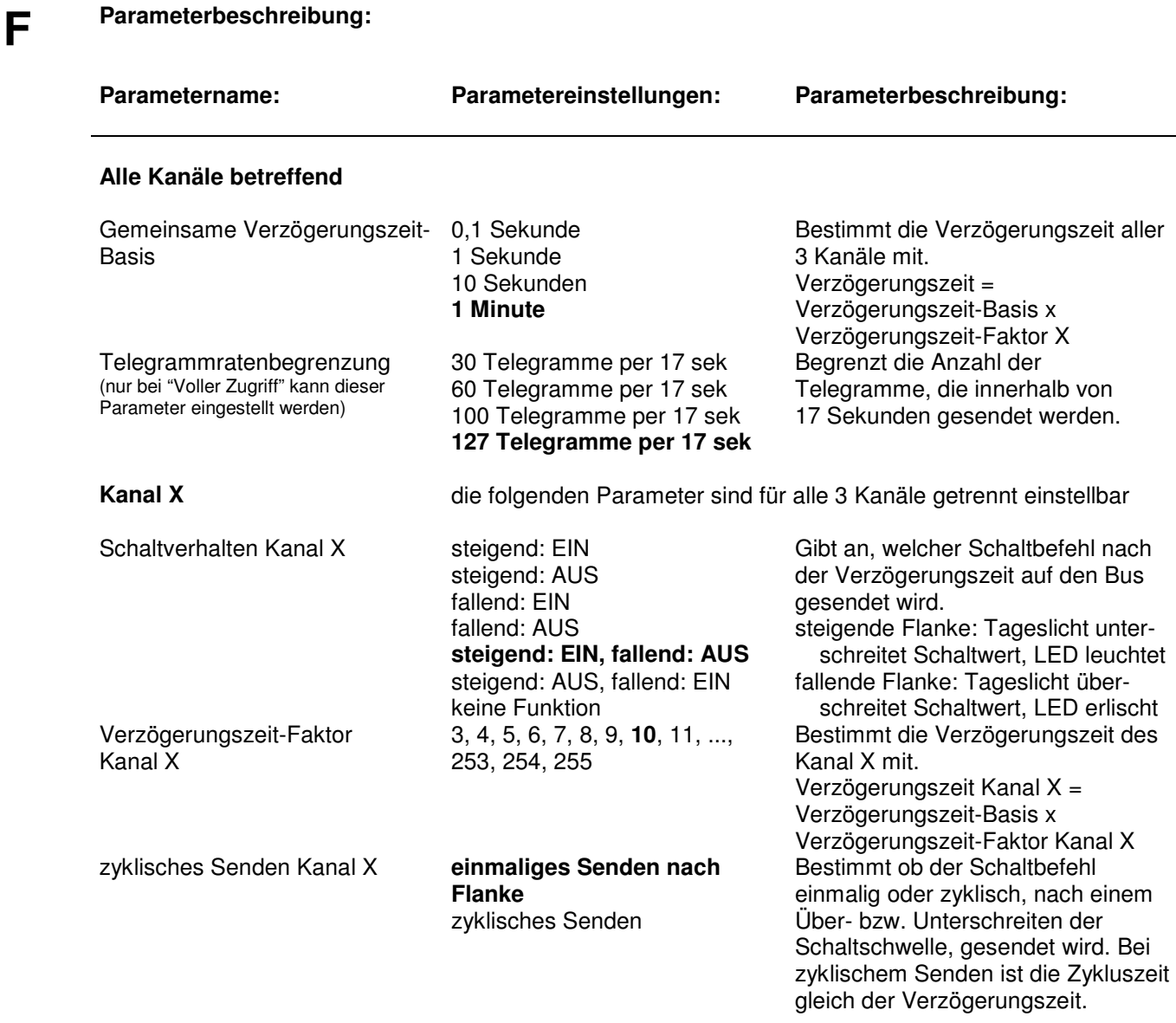

persönliche Notizen:

# **Multi-Sensor-Dimmer EIB-KNX**

Bestellnummer: **80.14.800 \_\_\_\_\_\_\_\_\_\_\_\_\_\_\_\_\_\_\_\_\_\_\_\_\_\_\_\_\_\_\_\_\_\_\_\_\_\_\_\_\_\_\_\_\_\_\_\_\_\_\_\_\_\_\_\_\_** 

**A** Gerätebezeichnung: **Multi-Sensor-Dimmer EIB-KNX**<br>**IBMSD IBMSD** 

**B** Der Multi-Sensor-Dimmer EIB-KNX ist ein Steuergerät zur tageslicht- und anwesenheitsabhängigen<br>Lichtregelung an einem Arbeitsplatz oder in einem Raum. Bei Anwesenheit im Raum hält es die Raumhelligkeit konstant auf einem voreingestellten Lichtwert, d.h. es wird nur soviel Kunstlicht nachgeregelt, wie zum Erreichen des gewünschten Wertes notwendig ist. Wird keine Anwesenheit mehr erkannt, so wird nach Ablauf einer einzustellenden Verzögerungszeit die Beleuchtung zurückgesteuert und nach einer weiteren Abschaltzeit abgeschaltet.

**\_\_\_\_\_\_\_\_\_\_\_\_\_\_\_\_\_\_\_\_\_\_\_\_\_\_\_\_\_\_\_\_\_\_\_\_\_\_\_\_\_\_\_\_\_\_\_\_\_\_\_\_\_\_\_\_\_** 

**\_\_\_\_\_\_\_\_\_\_\_\_\_\_\_\_\_\_\_\_\_\_\_\_\_\_\_\_\_\_\_\_\_\_\_\_\_\_\_\_\_\_\_\_\_\_\_\_\_\_\_\_\_\_\_\_\_** 

Über den integrierten 1...10V Steuerausgang können direkt Leuchtstofflampenvorschaltgeräte oder elektronische Transformatoren gesteuert werden, welche über die Niedervoltschnittstelle 1...10V dimmbar sind. Das Gerät wird an das Netz (Phase für Schaltkontakt), die Niedervoltschnittstelle 1...10V sowie an den EIB-Bus angeschlossen. Der integrierte Schaltkontakt kann direkt zum Schalten der Last (EVG oder Transformator) verwendet werden.

### **C Technische Daten:**

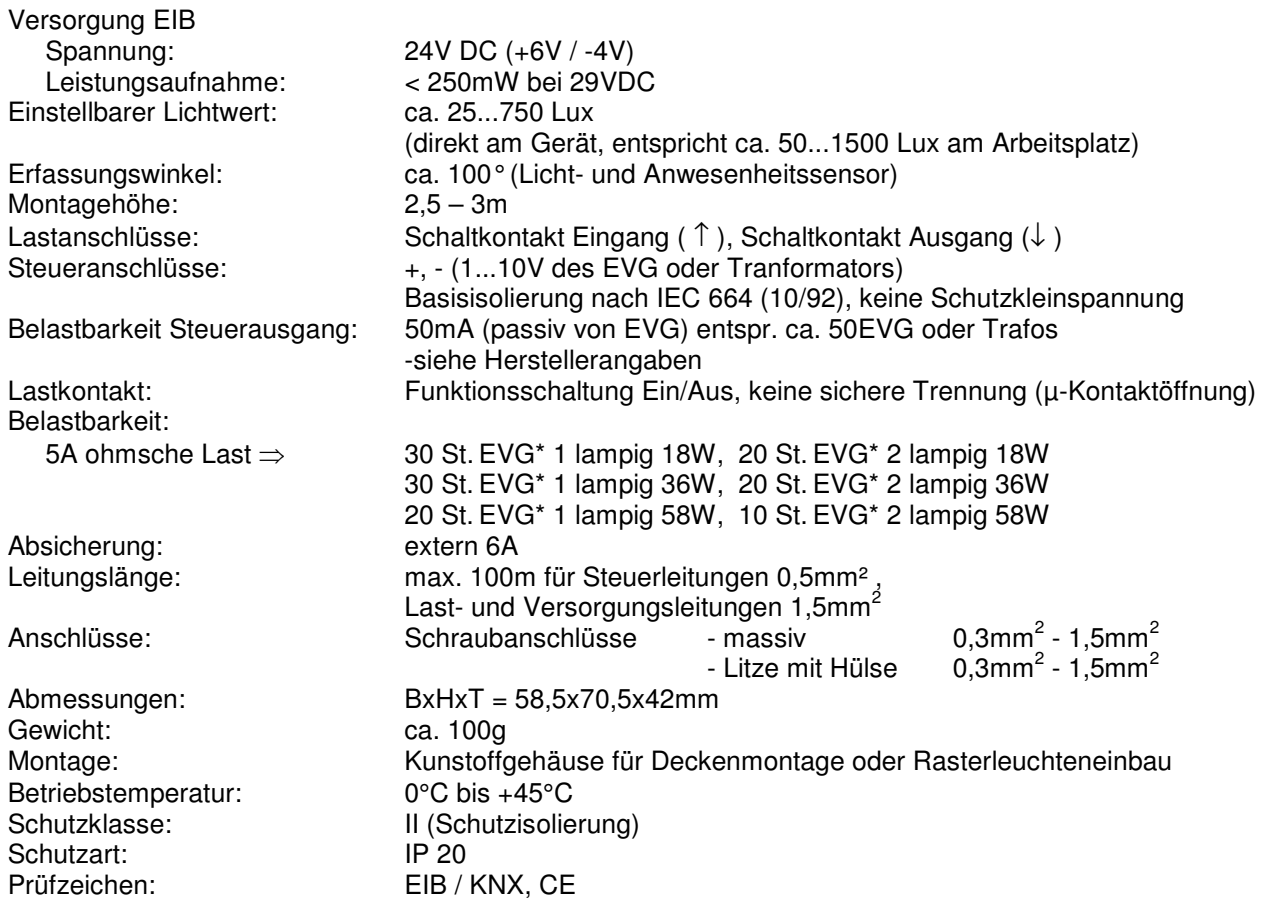

\* Anzahl der anschließbaren EVG bei einer 15m langer Zuleitung mit 1,5mm² vom Verteiler zum Gerät und weiteren 20m bis zur Mitte des Verbraucherkreises (Impedanz ca. 800mΩ). Bei größerem Leitungsquerschnitt bzw. kürzerer Leitung reduziert sich die zulässige Last (z.B. bei einer Impedanz von 400mΩ um 20%).

**D Anschlußplan :** 

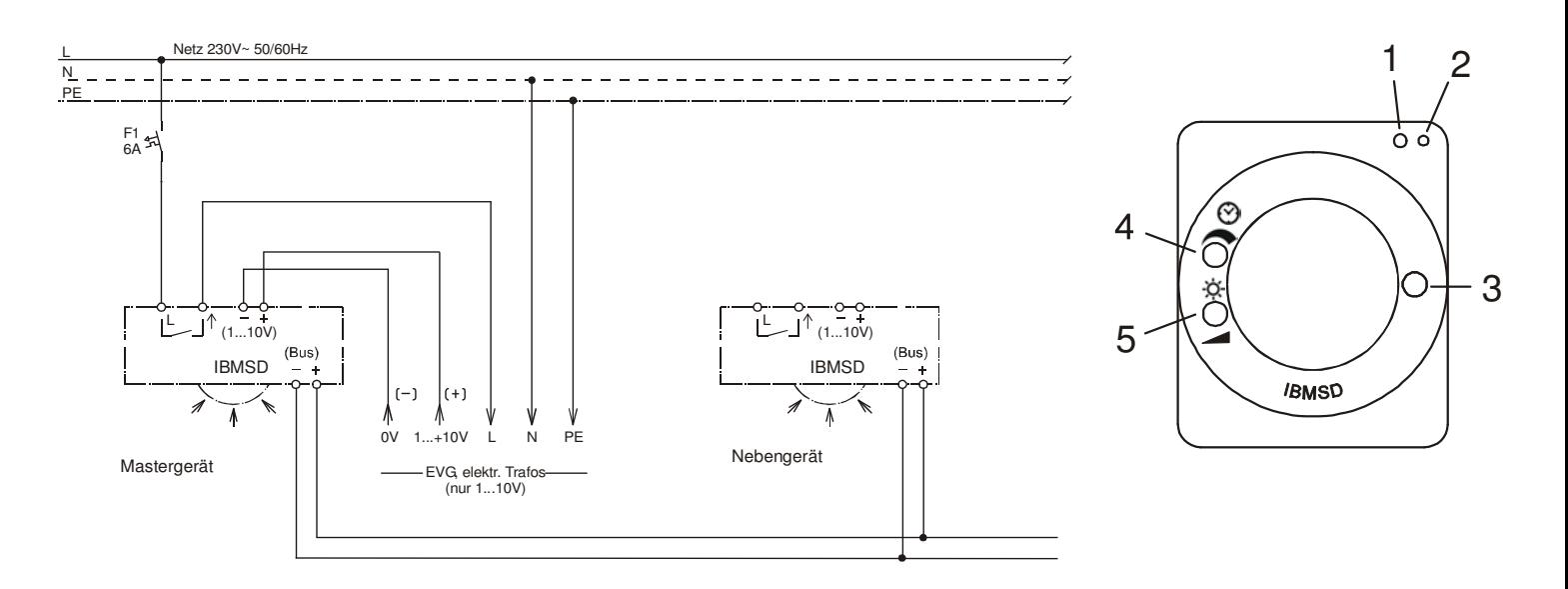

**\_\_\_\_\_\_\_\_\_\_\_\_\_\_\_\_\_\_\_\_\_\_\_\_\_\_\_\_\_\_\_\_\_\_\_\_\_\_\_\_\_\_\_\_\_\_\_\_\_\_\_\_\_\_\_\_\_** 

**\_\_\_\_\_\_\_\_\_\_\_\_\_\_\_\_\_\_\_\_\_\_\_\_\_\_\_\_\_\_\_\_\_\_\_\_\_\_\_\_\_\_\_\_\_\_\_\_\_\_\_\_\_\_\_\_\_** 

#### **Bedienelemente:**

- 1) Programmiertaste
- 2) Programmier-LED
- 3) Lichtwertaufnahme
- 4) Potentiometer zur Einstellung der Nachlaufzeit
- 5) Sollwert Taste zur Einstellung der gewünschten Raumhelligkeit

## **E ETS-Suchpfad:**

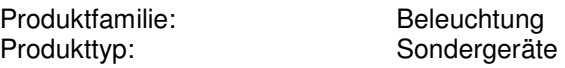

#### **Applikationsbeschreibung: IBMSD, Vers. 1.1**

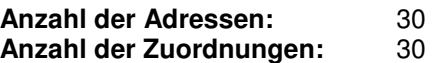

#### **Objektbeschreibung:**

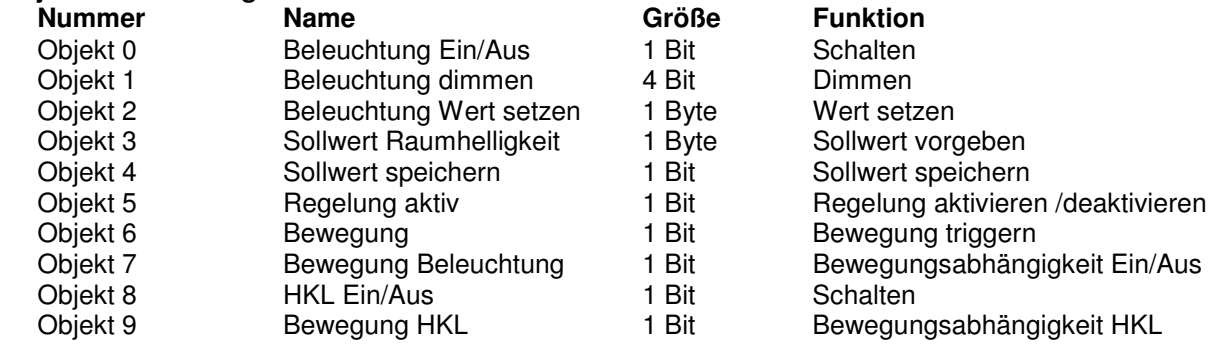

**E** Beschreibung der Gerätefunktionen, wie sie in der Datenbank voreingestellt sind:

Beim Empfang eines Ein/Aus Telegrammes (Objekt 0) kann die Beleuchtung direkt Ein bzw. Aus geschaltet werden. Die Helligkeit läßt sich über das Objekt 1 und 2 dimmen. Der Sollwert der Konstandlichtregelung kann direkt über das Objekt 3 vorgegeben werden. Er kann in einem Bereich von 1...255 (ca. 3...765 Lux) eingestellt werden. Je nach Status des Objektes 5 kann der Sollwert für die Lichtregelung oder der Einschaltwert für die Lichtsteuerung gespeichert werden (Objekt 4). Zur Vergrößerung des Erfassungsbereiches können

mehrere Geräte über das Triggerobjekt (Objekt 6) in einer gemeinsamen Gruppe verknüpft werden. Über das Objekt 7 kann das Verhalten der Beleuchtungssteuerung bewegungsabhängig oder bewegungsunabhängig geschaltet werden.

**\_\_\_\_\_\_\_\_\_\_\_\_\_\_\_\_\_\_\_\_\_\_\_\_\_\_\_\_\_\_\_\_\_\_\_\_\_\_\_\_\_\_\_\_\_\_\_\_\_\_\_\_\_\_\_\_\_** 

**\_\_\_\_\_\_\_\_\_\_\_\_\_\_\_\_\_\_\_\_\_\_\_\_\_\_\_\_\_\_\_\_\_\_\_\_\_\_\_\_\_\_\_\_\_\_\_\_\_\_\_\_\_\_\_\_\_**

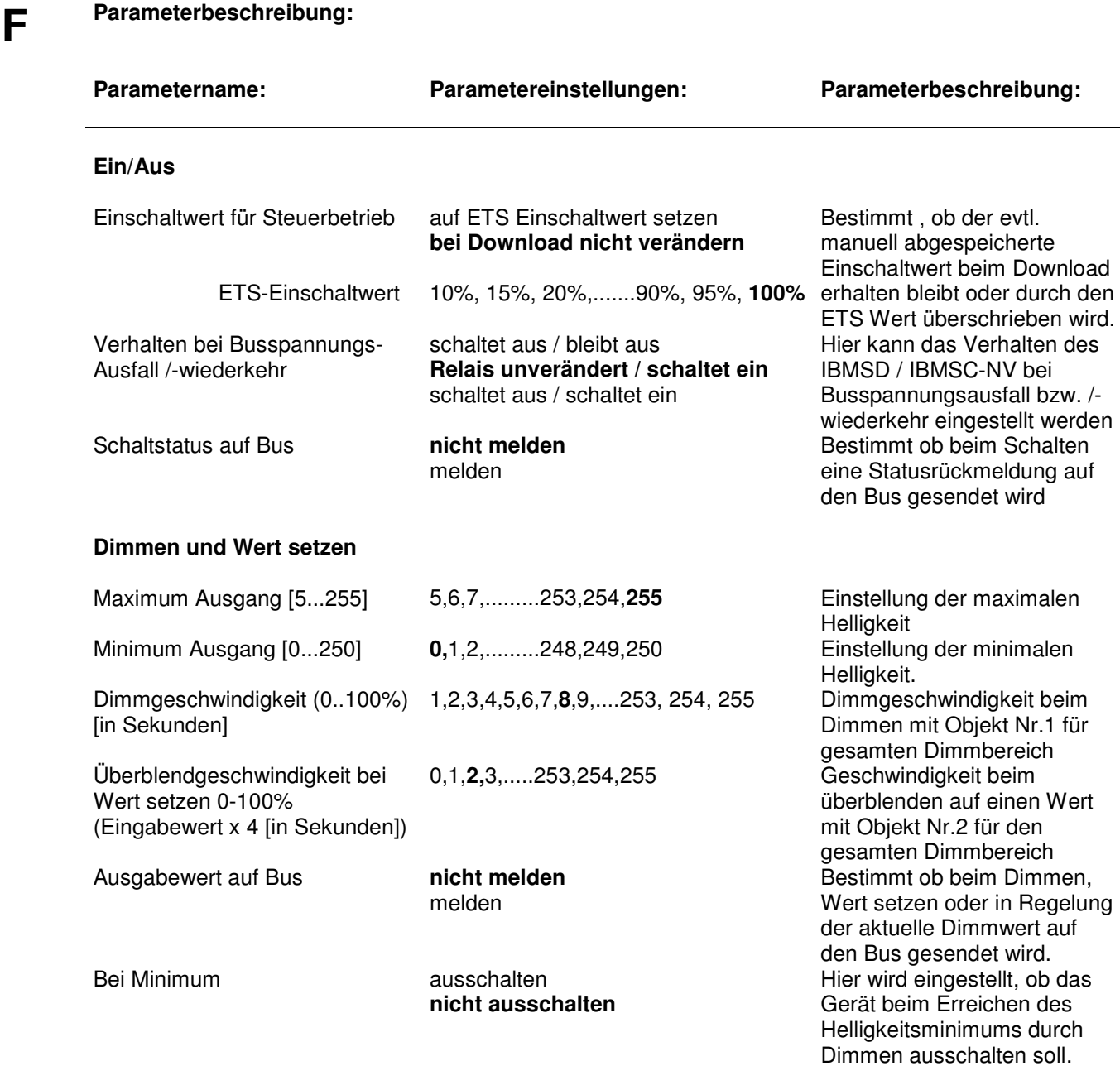

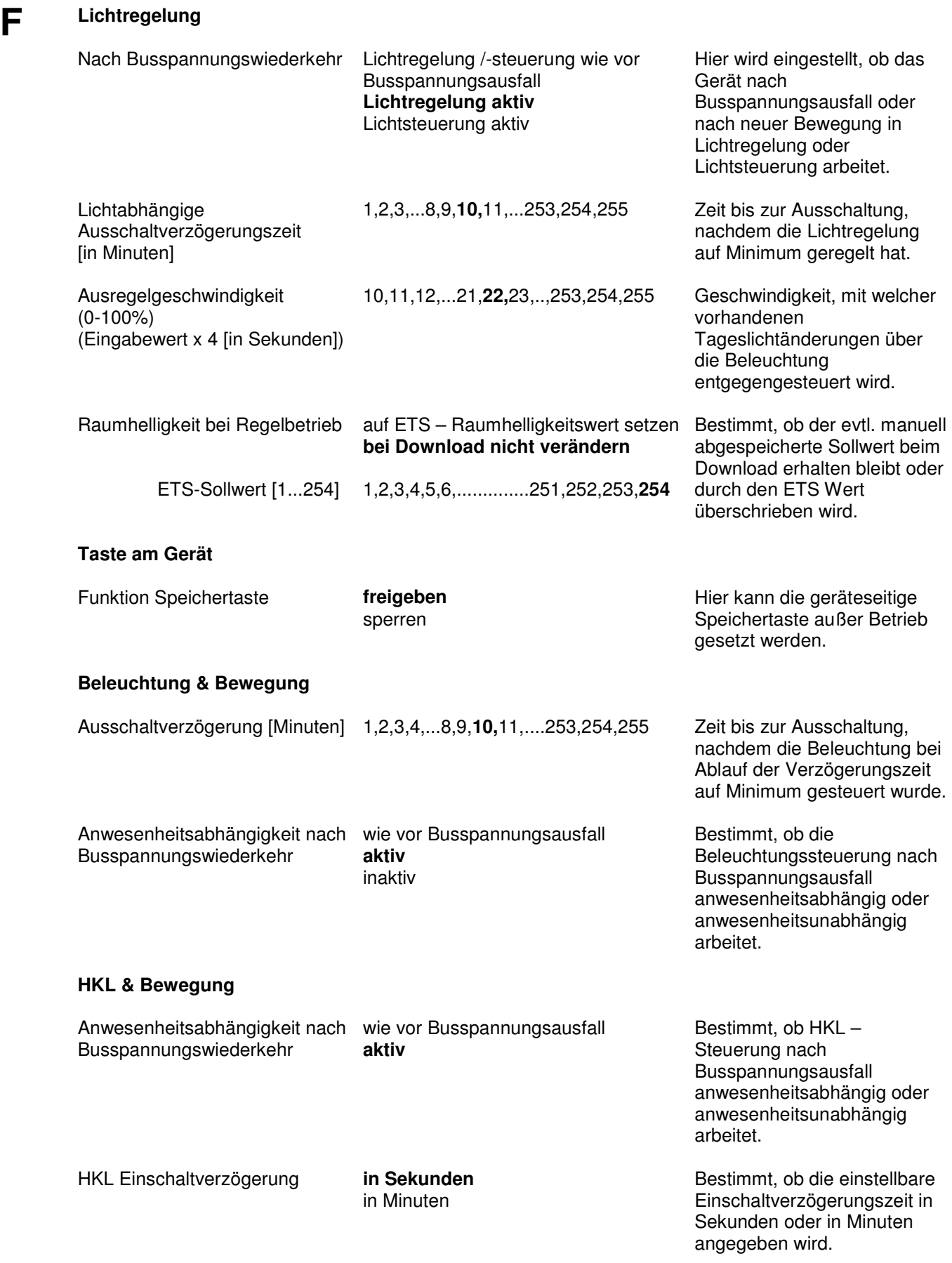

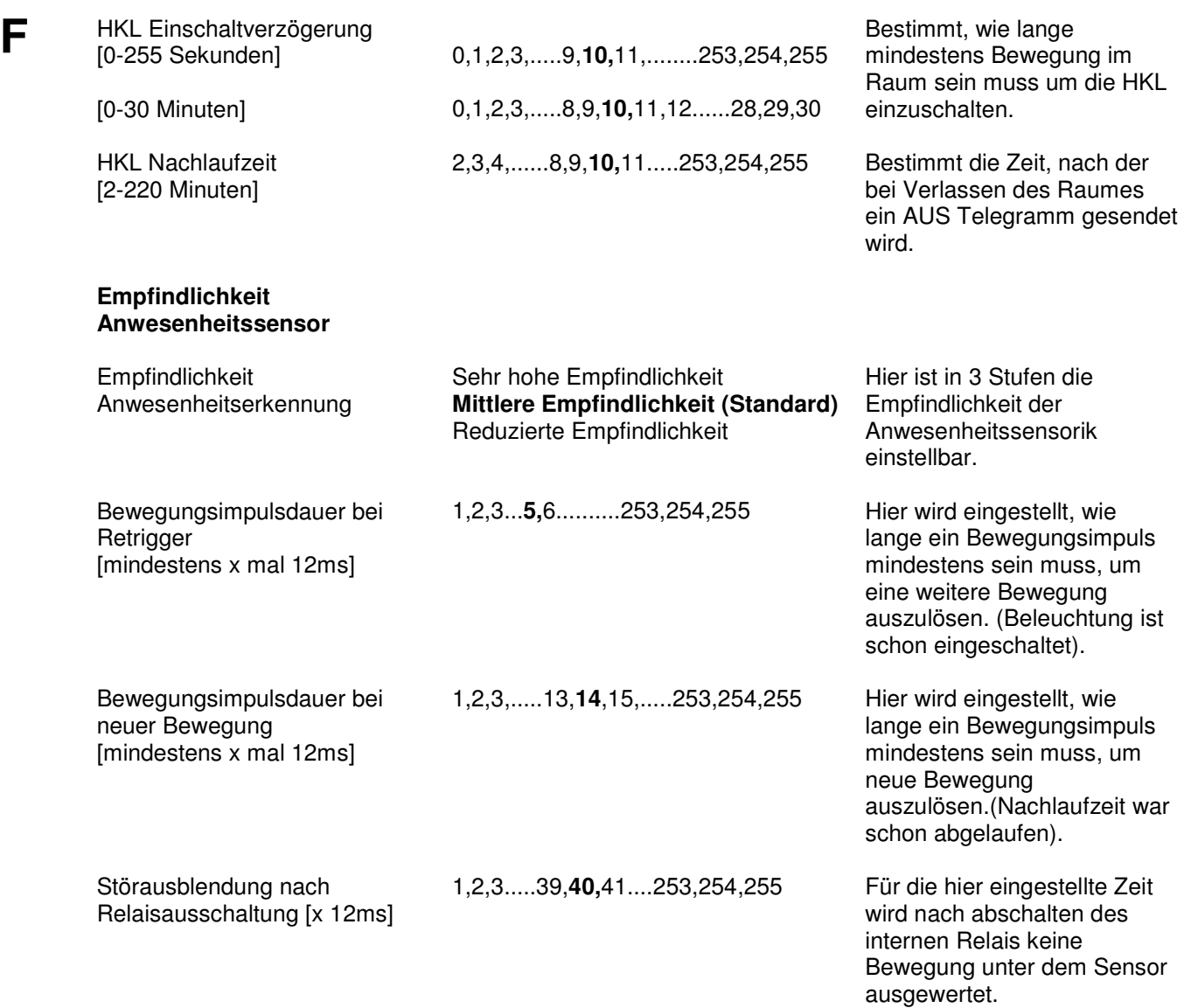

persönliche Notizen:

# **Multi Sensor Controller**

**A** Gerätebezeichnung: **Multi Sensor Controller**  Typ: **IBMSC-NV** Bestellnummer: **80.14.810** 

## **B**

 Der Multi-Sensor-Controller EIB ist ein Steuergerät zur tageslicht- und anwesenheitsabhängigen Lichtregelung an einem Arbeitsplatz oder in einem Raum. Bei Anwesenheit im Raum hält es die Raumhelligkeit konstant auf einem voreingestellten Lichtwert, d.h. es wird nur soviel Kunstlicht nachgeregelt, wie zum Erreichen des gewünschten Wertes notwendig ist. Wird keine Anwesenheit mehr erkannt, so wird nach Ablauf einer einzustellenden Verzögerungszeit die Beleuchtung zurückgesteuert und nach einer weiteren Abschaltzeit abgeschaltet.

**\_\_\_\_\_\_\_\_\_\_\_\_\_\_\_\_\_\_\_\_\_\_\_\_\_\_\_\_\_\_\_\_\_\_\_\_\_\_\_\_\_\_\_\_\_\_\_\_\_\_\_\_\_\_\_\_\_** 

Zusätzlich können z.B. für HKL-Funktionen auch Schaltaktoren in Abhängigkeit der Bewegung über EIB Telegramme angesteuert werden.

## **C Technische Daten**

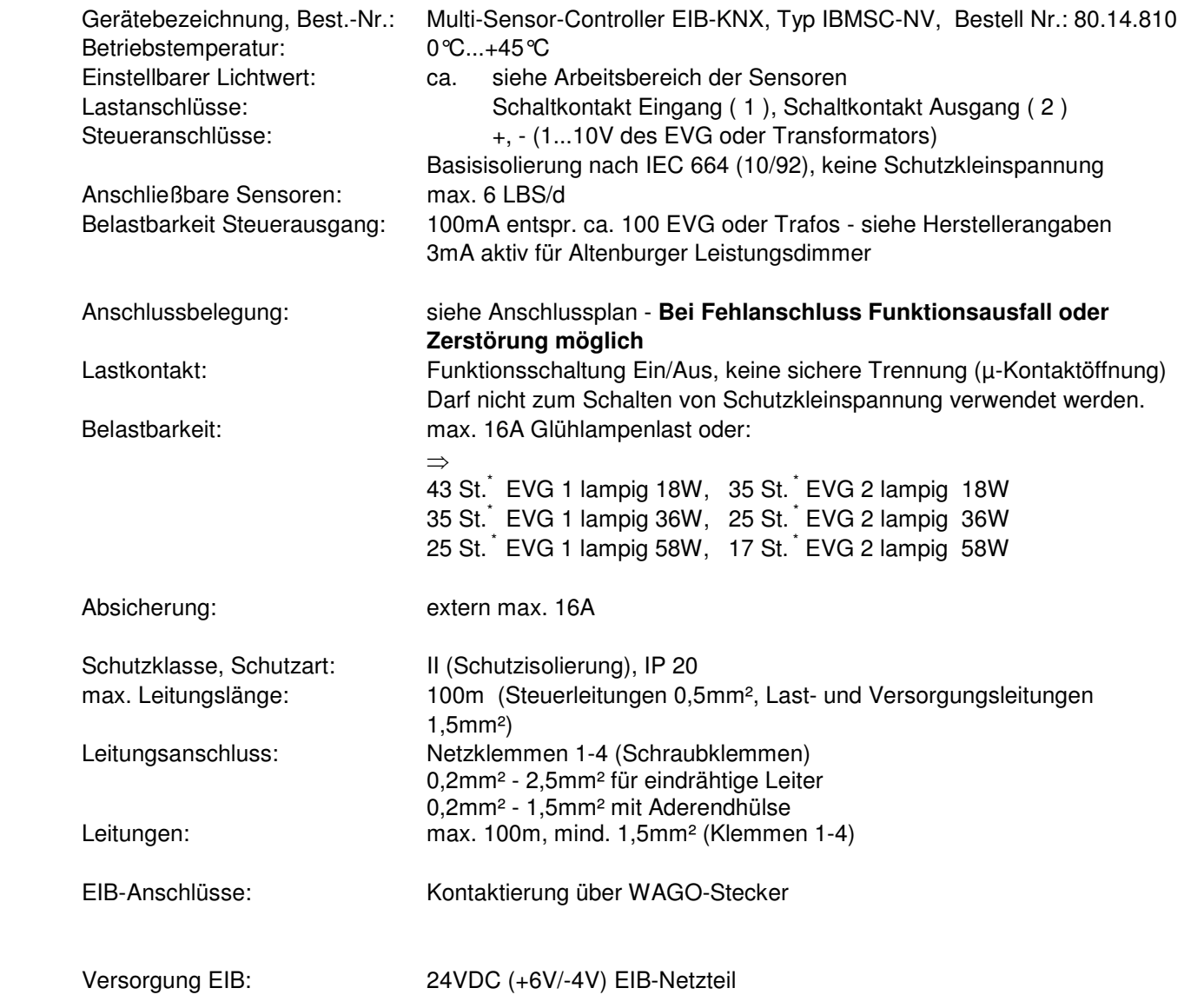

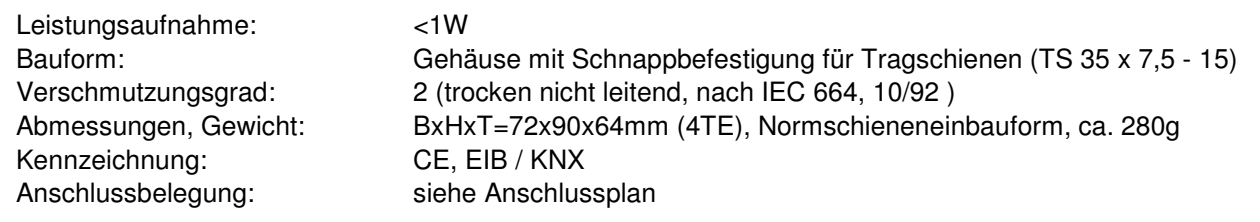

\* Anzahl der anschließbaren EVG bei 15m langer Zuleitung mit 1,5mm² vom Verteiler zum Gerät und weiteren 20m bis zur Mitte des Verbraucherkreises (Impedanz ca. 800mΩ). Bei größerem Leitungsquerschnitt bzw. kürzerer Leitung reduziert sich die zulässige Last (z.B. bei einer Impedanz von 400mΩ um 20%).

# **D Anschlußplan:**

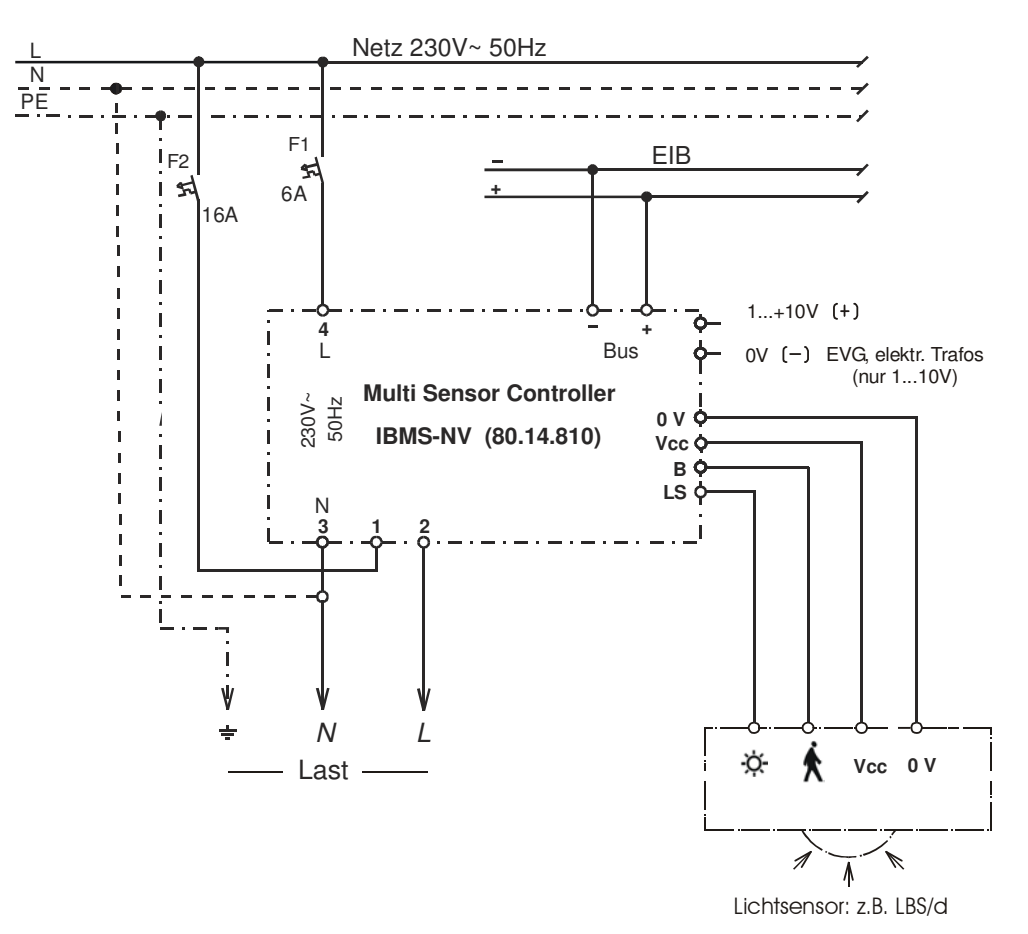

**3**

# **D Bedienelemente:**

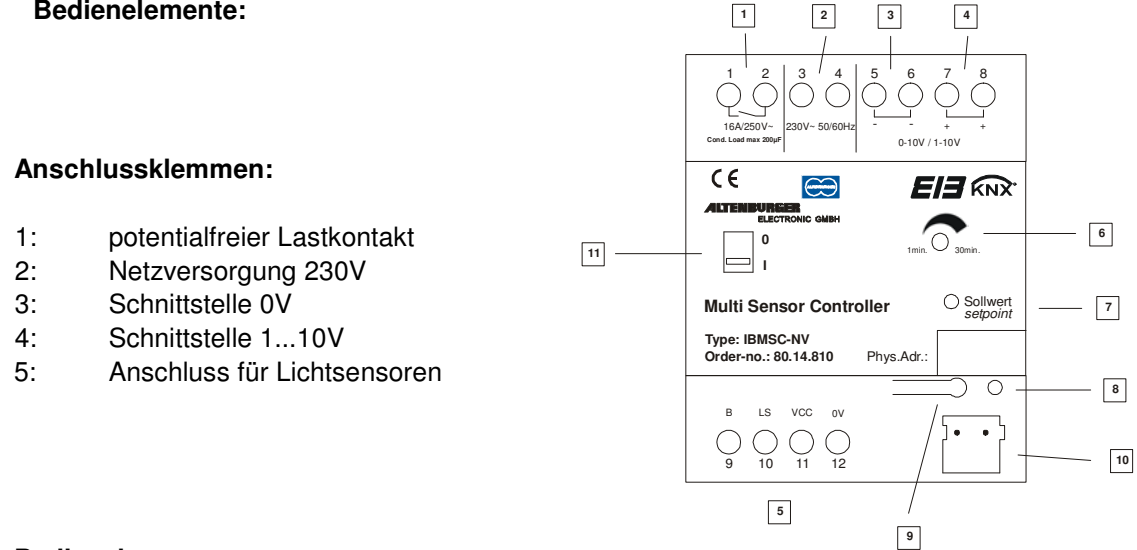

**\_\_\_\_\_\_\_\_\_\_\_\_\_\_\_\_\_\_\_\_\_\_\_\_\_\_\_\_\_\_\_\_\_\_\_\_\_\_\_\_\_\_\_\_\_\_\_\_\_\_\_\_\_\_\_\_\_**

#### **Bedienelemente:**

- 6: Potentiometer zur Einstellung der Nachlaufzeit (einstellbar von 1...30 Minuten)
- 7: Sollwert Taste zur Einstellung der gewünschten Raumhelligkeit
- 8: Programmier LED
- 9: Lerntaste zur Programmierung der phys. Adresse
- 10: Anschluss Busspannung

## **E ETS-Suchpfad:**

 Produktfamilie: Beleuchtung Produkttyp: Sondergeräte

**Für die Geräte Multi Sensor Dimmer ( IBMSD ) und Multi Sensor Controller ( IBMSC-NV ) wird die Applikation MSD KNX Vers. 1.1 verwendet. Siehe Multi Sensor Dimmer. ( 4.3.2 )** 

persönliche Notizen:

# **Ein-/Ausgabemodul 1 Kanal**

Bestellnummer:

**A** Gerätebezeichnung: **Ein-/Ausgabemodul 1 Kanal**<br>
Typ: **EIDEDA**<br>
Bestellnummer: **80.14.021 IB1DEDA** 

**\_\_\_\_\_\_\_\_\_\_\_\_\_\_\_\_\_\_\_\_\_\_\_\_\_\_\_\_\_\_\_\_\_\_\_\_\_\_\_\_\_\_\_\_\_\_\_\_\_\_\_\_\_\_\_\_\_**

**\_\_\_\_\_\_\_\_\_\_\_\_\_\_\_\_\_\_\_\_\_\_\_\_\_\_\_\_\_\_\_\_\_\_\_\_\_\_\_\_\_\_\_\_\_\_\_\_\_\_\_\_\_\_\_\_\_**

#### **B Funktionsbeschreibung:**

Das Ein-/Ausgabemodul ist ein Reiheneinbaugerät, bei dem ein Binär-Eingang und -Ausgang in einem Gerät realisiert sind. Eingang und Ausgang sind fest miteinander verbunden (nicht einzeln adressierbar). Der flankenkonfigurierbare Eingang wird über einen potentialfreien Taster geschaltet.

Als Ausgang steht ein Relais mit potentialfreiem Schließer- und Öffner-Kontakt sowie eine LED-Ansteuerung zur Verfügung.

Der Ausgang kann mit 2 Logikkanälen verknüpft werden. Wurde eine Verknüpfung gewählt, kann der Geräte-Ausgang nur geschaltet werden, wenn auch die Logikverknüpfung erfüllt ist. Wird am Eingang getastet, so geht der Befehl flankenabhängig direkt auf den Bus.

Durch die unterschiedlichen Parameter, lassen sich die Funktionen des Gerätes auf vielfältige Art und Weise einstellen.

**\_\_\_\_\_\_\_\_\_\_\_\_\_\_\_\_\_\_\_\_\_\_\_\_\_\_\_\_\_\_\_\_\_\_\_\_\_\_\_\_\_\_\_\_\_\_\_\_\_\_\_\_\_\_\_\_\_**

#### **C Technische Daten:**

l

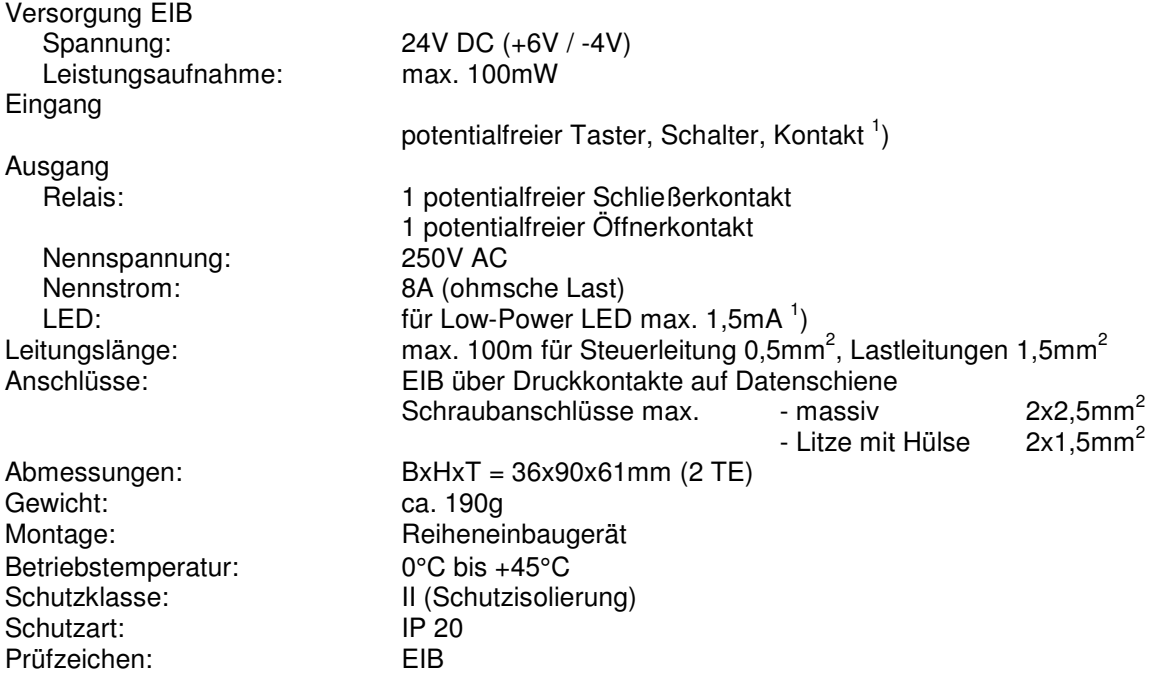

<sup>1</sup> Beim Verlegen zusammen mit anderen Leitungen sind Kabel mit einer Isolationsspannung von mind. 4000V zu verwenden. (Schutzkleinspannung)

#### **D Anschlußplan:**

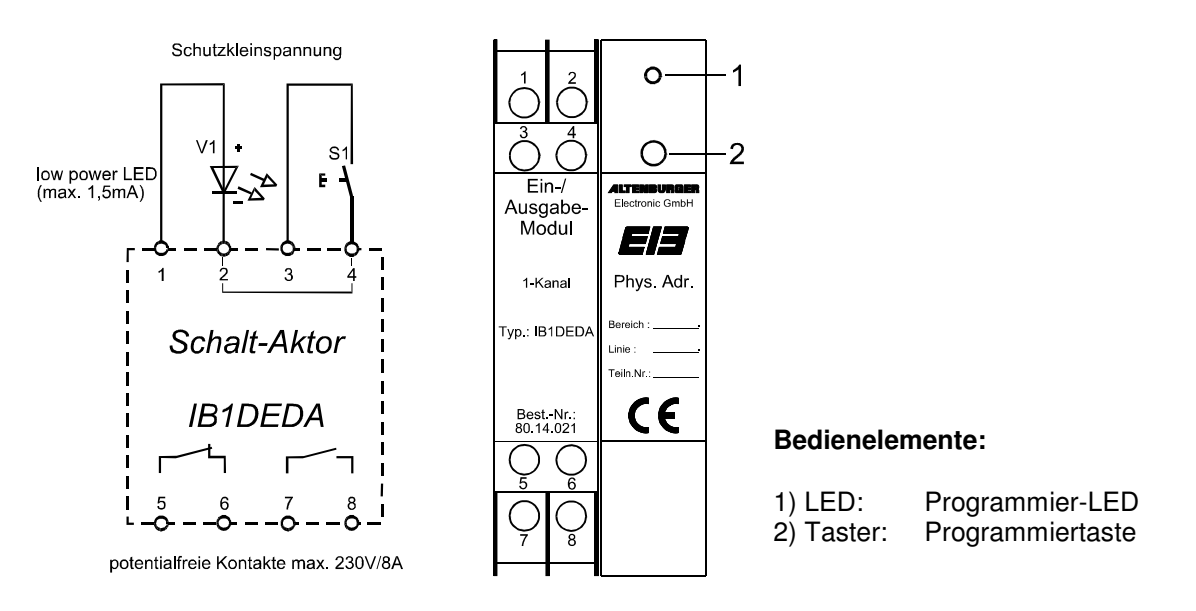

**\_\_\_\_\_\_\_\_\_\_\_\_\_\_\_\_\_\_\_\_\_\_\_\_\_\_\_\_\_\_\_\_\_\_\_\_\_\_\_\_\_\_\_\_\_\_\_\_\_\_\_\_\_\_\_\_\_** 

## **E ETS-Suchpfad:**

Produkttvp:

Produktfamilie: Ein-/Ausgabegeräte<br>Produkttyp: Einär/Binär

**\_\_\_\_\_\_\_\_\_\_\_\_\_\_\_\_\_\_\_\_\_\_\_\_\_\_\_\_\_\_\_\_\_\_\_\_\_\_\_\_\_\_\_\_\_\_\_\_\_\_\_\_\_\_\_\_\_**

#### **Applikationsbeschreibung: Ein/Aus+Log. 1 Kanal, Vers. 1.2**

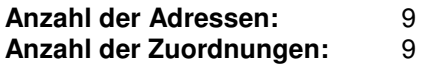

#### **Objektbeschreibung:**

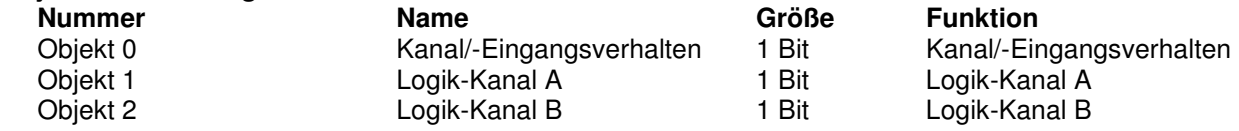

Beschreibung der Gerätefunktionen, wie sie in der Datenbank voreingestellt sind:

Das Ein-/Ausgabemodul 1 Kanal arbeitet in seiner Grundeinstellung im Umschaltbetrieb (toggle). Durch Kurzschließen des Eingangs (z.B. durch Drücken eines Tasters oder Schließen eines Kontaktes) entsteht eine steigende Flanke. Ändert sich während der eingestellten Entprellzeit von 10ms der Zustand des Eingangs nicht, wird ein Ein-Telegramm gesendet, das Ausgangsrelais zieht an und der LED-Ausgang wird angesteuert. Beim Öffnen des Eingangs (z.B. durch Loslassen des Tasters oder Öffnen des Kontaktes entsteht eine fallende Flanke. Diese Flanke wird bei dieser Parametereinstellung nicht berücksichtigt.

Durch erneutes Kurzschließen des Eingangs entsteht wieder eine steigende Flanke. Ändert sich während der Entprellzeit der Zustand des Eingangs nicht, wird diesmal ein Aus-Telegramm gesendet, das Ausgangsrelais fällt ab und der LED-Ausgang wird nicht mehr angesteuert.

Beim jeweiligen Kurzschließen des Eingangs wird somit der Ausgang immer umgeschaltet. Die beiden Logik-Kanäle haben keinen Einfluß auf den Ausgang. Bei einem Busspannungsausfall bleibt der Kanal unverändert.

# **F Parameterbeschreibung:**

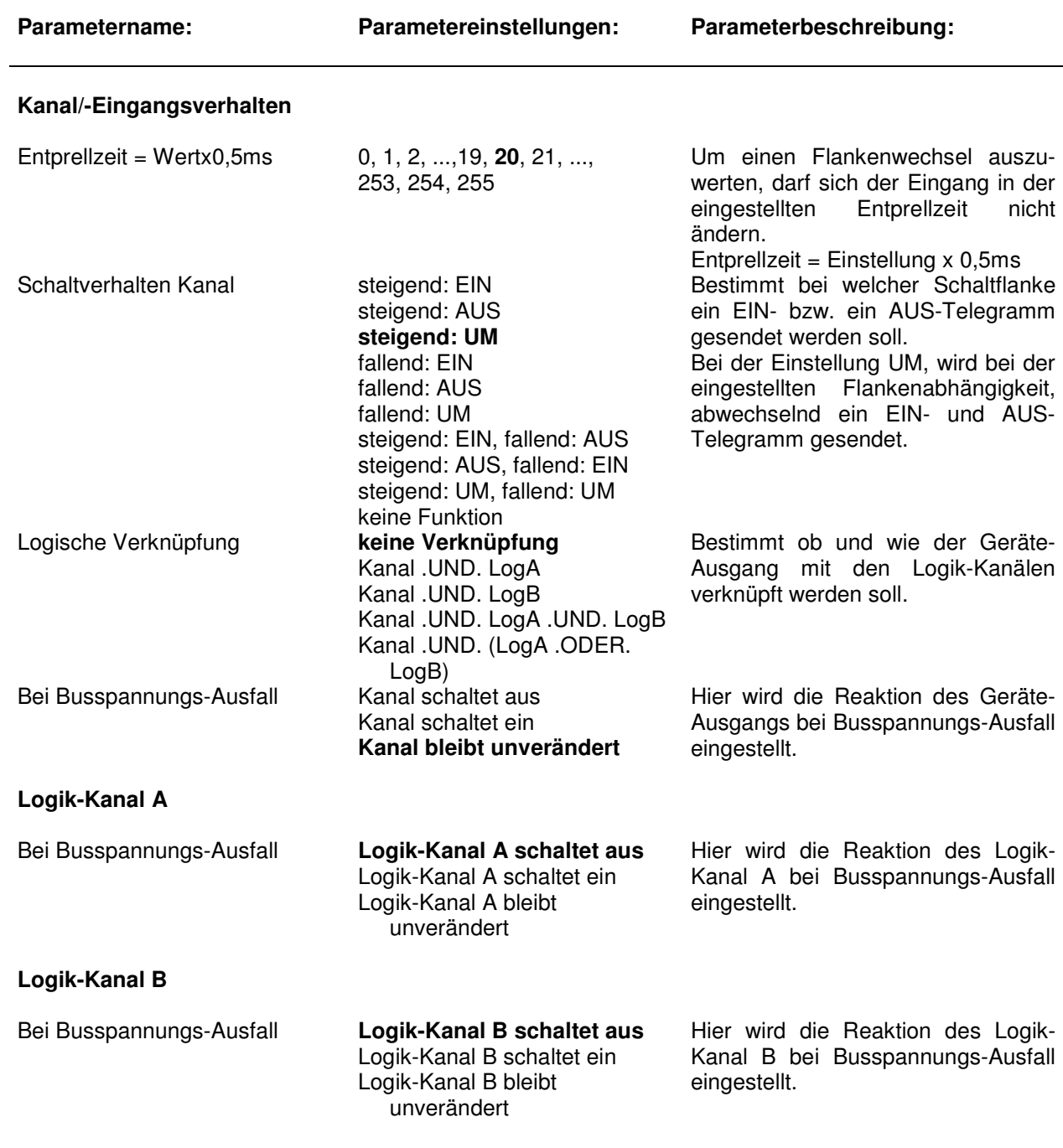

**\_\_\_\_\_\_\_\_\_\_\_\_\_\_\_\_\_\_\_\_\_\_\_\_\_\_\_\_\_\_\_\_\_\_\_\_\_\_\_\_\_\_\_\_\_\_\_\_\_\_\_\_\_\_\_\_\_** 

persönliche Notizen:

# **Ein-/Ausgabemodul 2 Kanal**

Bestellnummer: **80.14.022**

**A** Gerätebezeichnung: **Ein-/Ausgabemodul 2 Kanal**<br>**IB2DEDA IB2DEDA** 

**\_\_\_\_\_\_\_\_\_\_\_\_\_\_\_\_\_\_\_\_\_\_\_\_\_\_\_\_\_\_\_\_\_\_\_\_\_\_\_\_\_\_\_\_\_\_\_\_\_\_\_\_\_\_\_\_\_**

**\_\_\_\_\_\_\_\_\_\_\_\_\_\_\_\_\_\_\_\_\_\_\_\_\_\_\_\_\_\_\_\_\_\_\_\_\_\_\_\_\_\_\_\_\_\_\_\_\_\_\_\_\_\_\_\_\_**

### **B Funktionsbeschreibung:**

Das Ein-/Ausgabemodul ist ein Reiheneinbaugerät, bei dem 2 Kanäle mit jeweils einem Binär-Eingang und -Ausgang in einem Gerät realisiert sind. Die Ein- und Ausgänge der einzelnen Kanäle sind fest miteinander verbunden (nicht einzeln adressierbar). Die flankenkonfigurierbaren Eingänge werden über potentialfreie Taster geschaltet.

Als Ausgang steht, pro Kanal, ein Relais mit potentialfreiem Schließer- und Öffner-Kontakt sowie eine LED-Ansteuerung zur Verfügung.

Jeder Ausgang kann mit einem gemeinsamen Logikkanal verknüpft werden. Wurde eine Verknüpfung gewählt, kann der Geräte-Ausgang nur geschaltet werden, wenn auch die Logikverknüpfung erfüllt ist. Wird am Eingang getastet, so geht der Befehl flankenabhängig direkt auf den Bus.

Durch die unterschiedlichen Parameter, lassen sich die Funktionen des Gerätes auf vielfältige Art und Weise einstellen.

**\_\_\_\_\_\_\_\_\_\_\_\_\_\_\_\_\_\_\_\_\_\_\_\_\_\_\_\_\_\_\_\_\_\_\_\_\_\_\_\_\_\_\_\_\_\_\_\_\_\_\_\_\_\_\_\_\_**

l

#### **C Technische Daten:**

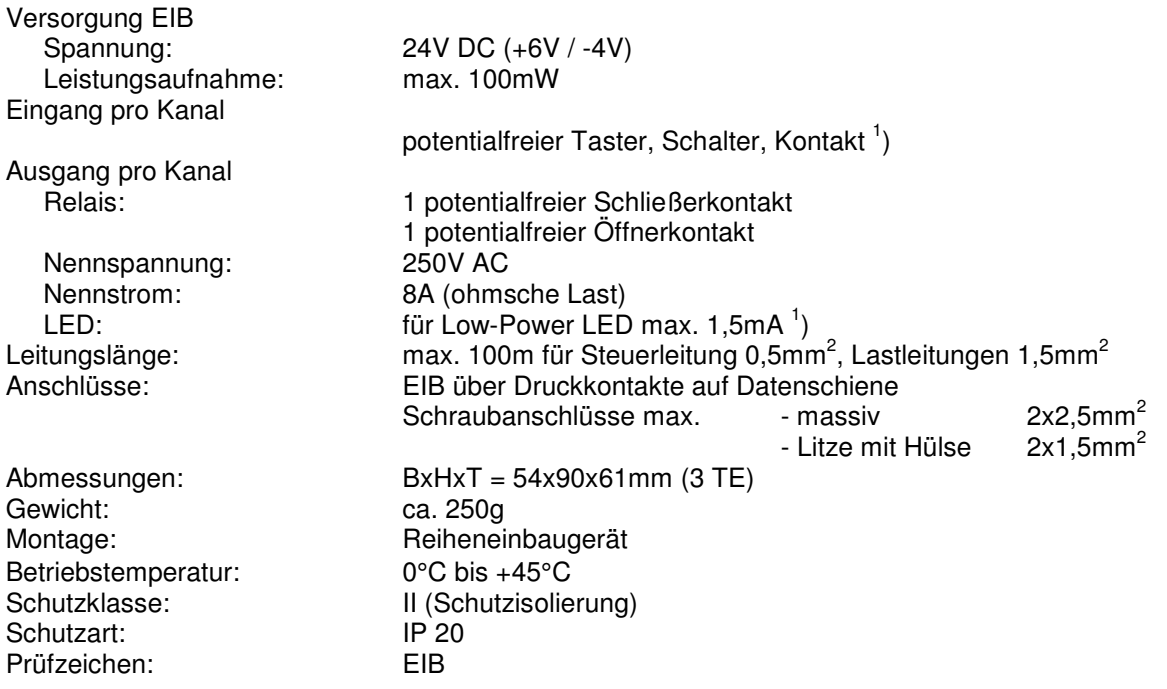

<sup>1</sup> Beim Verlegen zusammen mit anderen Leitungen sind Kabel mit einer Isolationsspannung von mind. 4000V zu verwenden. (Schutzkleinspannung)

#### **D Anschlußplan:**

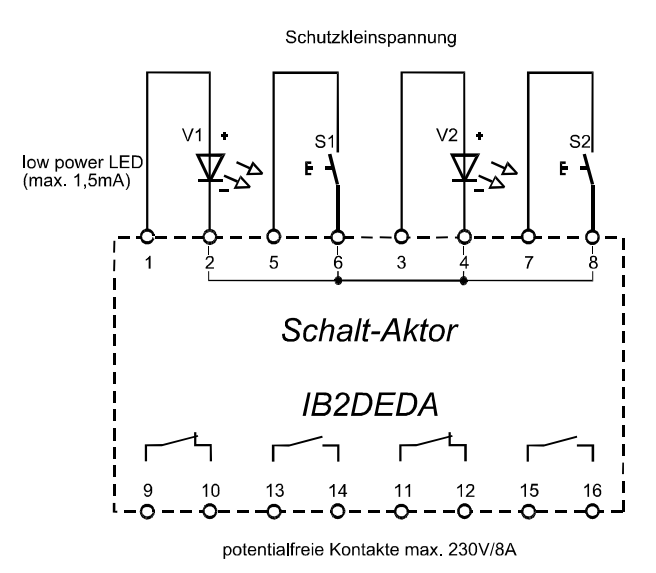

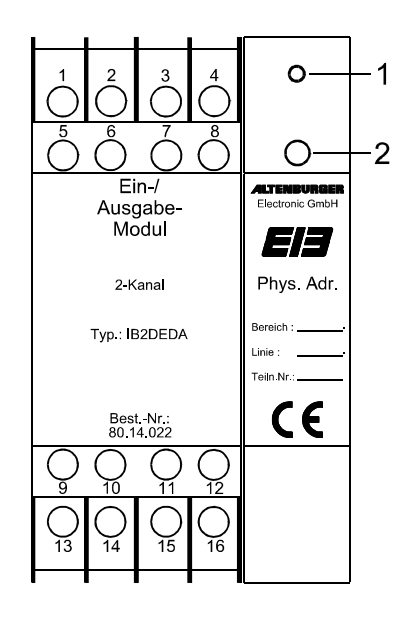

#### **Bedienelemente:**

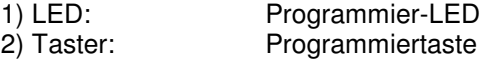

#### **E ETS-Suchpfad:**

Produkttyp: Binär/Binär

Produktfamilie: Ein-/Ausgabegeräte

**\_\_\_\_\_\_\_\_\_\_\_\_\_\_\_\_\_\_\_\_\_\_\_\_\_\_\_\_\_\_\_\_\_\_\_\_\_\_\_\_\_\_\_\_\_\_\_\_\_\_\_\_\_\_\_\_\_**

**\_\_\_\_\_\_\_\_\_\_\_\_\_\_\_\_\_\_\_\_\_\_\_\_\_\_\_\_\_\_\_\_\_\_\_\_\_\_\_\_\_\_\_\_\_\_\_\_\_\_\_\_\_\_\_\_\_** 

#### **Applikationsbeschreibung: Ein/Aus+Log. 2 Kanal, Vers. 8.1**

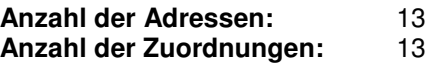

#### **Objektbeschreibung:**

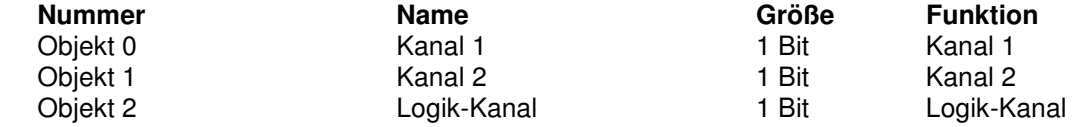

Beschreibung der Gerätefunktionen, wie sie in der Datenbank voreingestellt sind:

Das Ein-/Ausgabemodul 2 Kanal arbeitet in seiner Grundeinstellung im Umschaltbetrieb (toggle). Durch Kurzschließen des Eingangs (z.B. durch Drücken eines Tasters oder Schließen eines Kontaktes) entsteht eine steigende Flanke. Ändert sich während der eingestellten Entprellzeit von 10ms der Zustand des Eingangs nicht, wird ein Ein-Telegramm gesendet, das Ausgangsrelais zieht an und der LED-Ausgang wird angesteuert. Beim Öffnen des Eingangs (z.B. durch Loslassen des Tasters oder Öffnen des Kontaktes) entsteht eine fallende Flanke. Diese Flanke wird bei dieser Parametereinstellung nicht berücksichtigt.

Durch erneutes Kurzschließen des Eingangs entsteht wieder eine steigende Flanke. Ändert sich während der Entprellzeit der Zustand des Eingangs nicht, wird diesmal ein Aus-Telegramm gesendet, das Ausgangsrelais fällt ab und der LED-Ausgang wird nicht mehr angesteuert.

Beim jeweiligen Kurzschließen des Eingangs wird somit der Ausgang immer umgeschaltet. Der Logik-Kanal hat keinen Einfluß auf den Ausgang. Bei einem Busspannungsausfall bleibt der Kanal unverändert.

Die Parameter der Kanäle 1 und 2 sind identisch eingestellt.

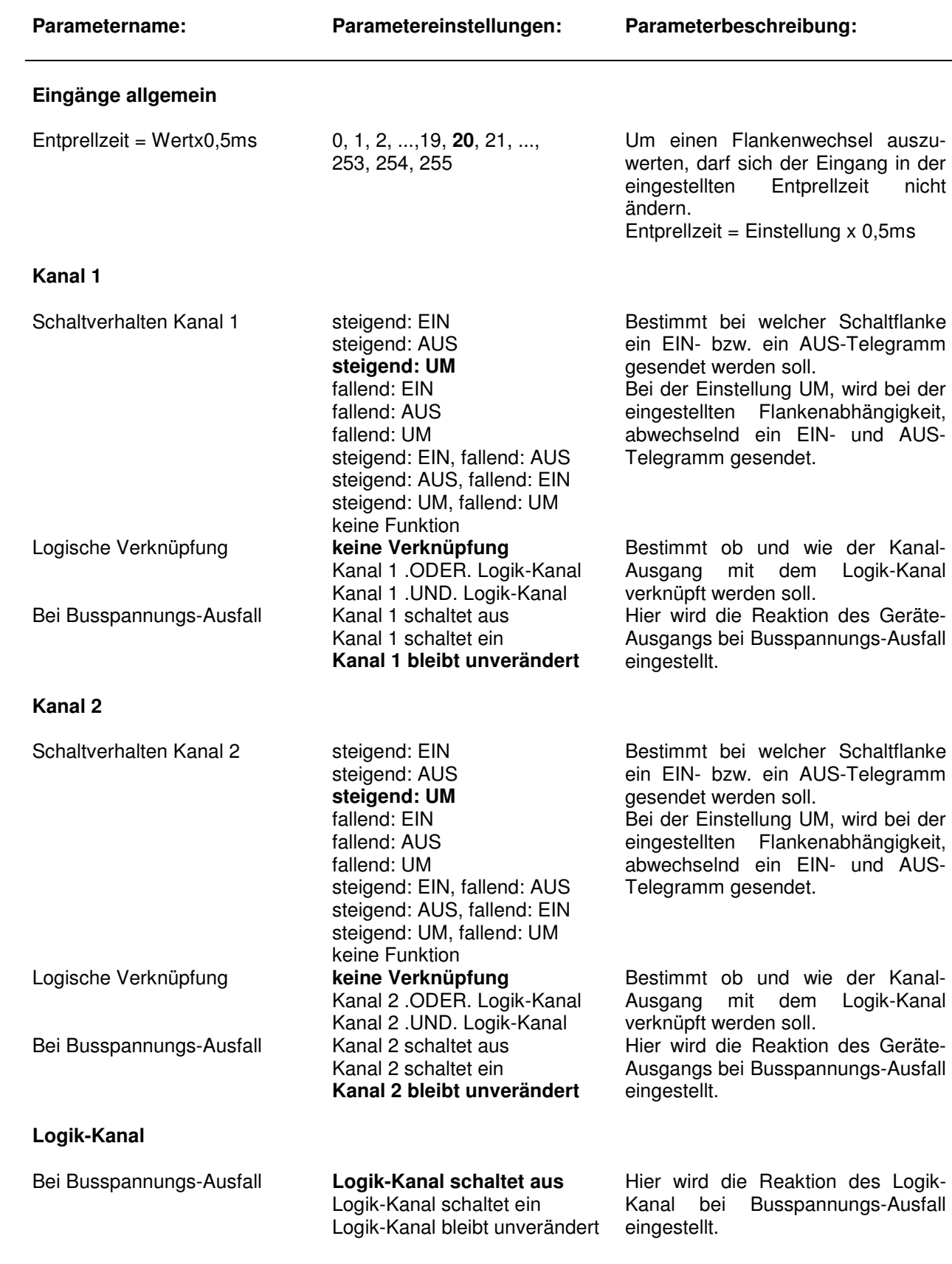

persönliche Notizen:

# **Ein-/Ausgabemodul 4 Kanal**

Bestellnummer: **80.14.024**

**A** Gerätebezeichnung: **Ein-/Ausgabemodul 4 Kanal**<br>**IB4DEDA IB4DEDA** 

**\_\_\_\_\_\_\_\_\_\_\_\_\_\_\_\_\_\_\_\_\_\_\_\_\_\_\_\_\_\_\_\_\_\_\_\_\_\_\_\_\_\_\_\_\_\_\_\_\_\_\_\_\_\_\_\_\_**

**\_\_\_\_\_\_\_\_\_\_\_\_\_\_\_\_\_\_\_\_\_\_\_\_\_\_\_\_\_\_\_\_\_\_\_\_\_\_\_\_\_\_\_\_\_\_\_\_\_\_\_\_\_\_\_\_\_**

## **B Funktionsbeschreibung:**

Das Ein-/Ausgabemodul 4 Kanal ist ein Reiheneinbaugerät, bei dem 4 Kanäle mit jeweils einem Binär-Eingang und -Ausgang in einem Gerät realisiert sind. Die Ein- und Ausgänge der einzelnen Kanäle sind fest miteinander verbunden (nicht einzeln adressierbar). Die flankenkonfigurierbaren Eingänge werden über potentialfreie Taster geschaltet.

Als Ausgang steht, pro Kanal, ein Relais mit potentialfreiem Schließer- und Öffner-Kontakt sowie eine LED-Ansteuerung zur Verfügung.

Durch die unterschiedlichen Parameter, lassen sich die Funktionen des Gerätes auf vielfältige Art und Weise einstellen.

**\_\_\_\_\_\_\_\_\_\_\_\_\_\_\_\_\_\_\_\_\_\_\_\_\_\_\_\_\_\_\_\_\_\_\_\_\_\_\_\_\_\_\_\_\_\_\_\_\_\_\_\_\_\_\_\_\_**

# **C Technische Daten:**

l

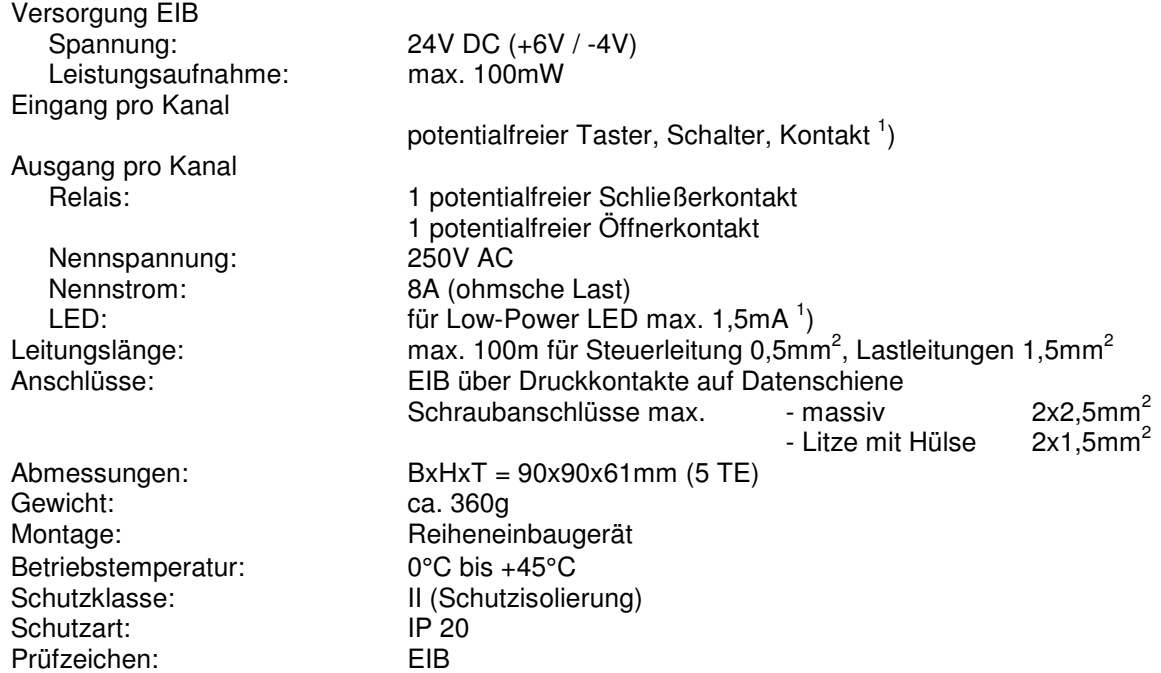

<sup>1</sup> Beim Verlegen zusammen mit anderen Leitungen sind Kabel mit einer Isolationsspannung von mind. 4000V zu verwenden. (Schutzkleinspannung)

## **D Anschlußplan:**

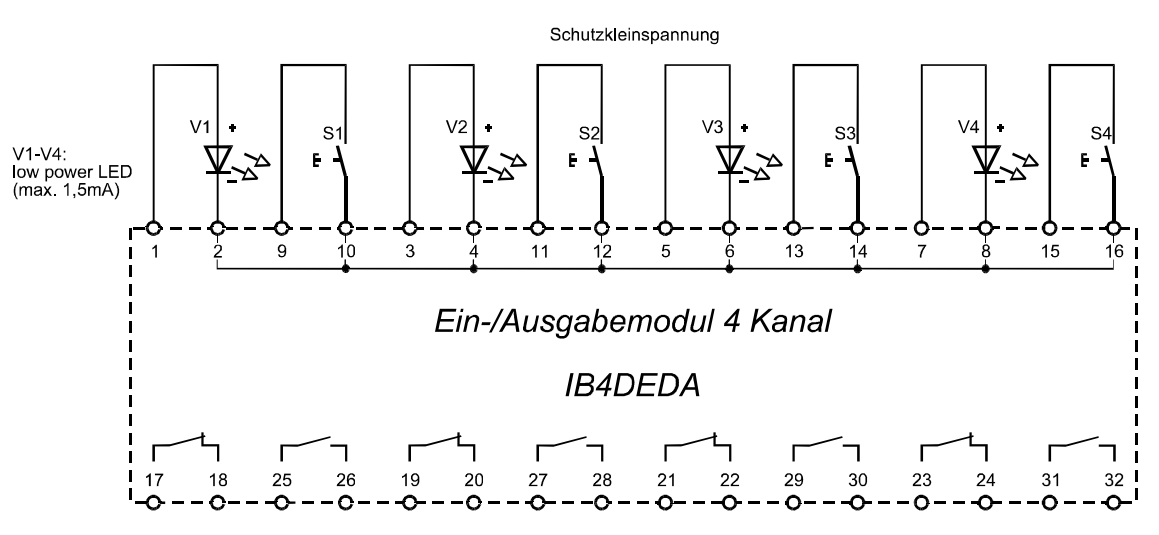

**\_\_\_\_\_\_\_\_\_\_\_\_\_\_\_\_\_\_\_\_\_\_\_\_\_\_\_\_\_\_\_\_\_\_\_\_\_\_\_\_\_\_\_\_\_\_\_\_\_\_\_\_\_\_\_\_\_** 

potentialfreie Kontakte max. 230V/8A

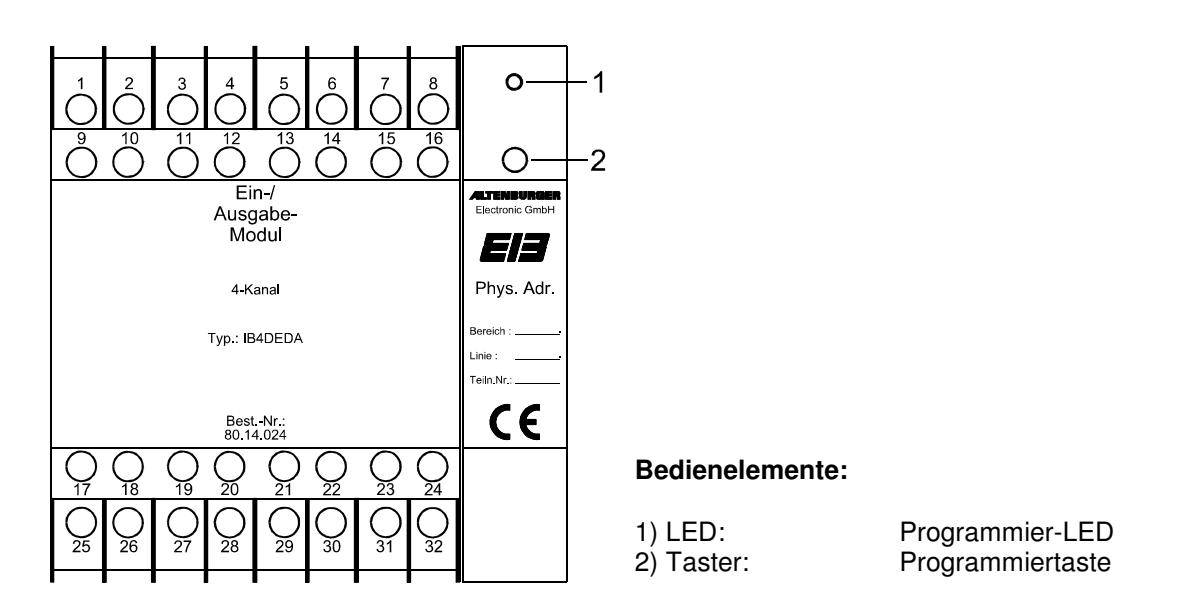

**\_\_\_\_\_\_\_\_\_\_\_\_\_\_\_\_\_\_\_\_\_\_\_\_\_\_\_\_\_\_\_\_\_\_\_\_\_\_\_\_\_\_\_\_\_\_\_\_\_\_\_\_\_\_\_\_\_**

# **ETS-Suchpfad:**<br> **Produktfamilie:**

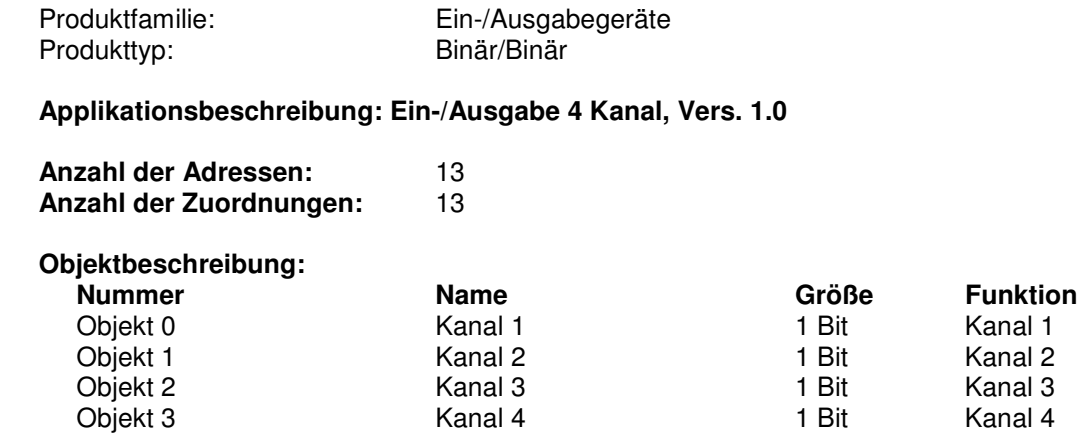

**E** Beschreibung der Gerätefunktionen, wie sie in der Datenbank voreingestellt sind:

Das Ein-/Ausgabemodul 4 Kanal arbeitet in seiner Grundeinstellung im Umschaltbetrieb (toggle). Durch Kurzschließen des Eingangs (z.B. durch Drücken eines Tasters oder Schließen eines Kontaktes) entsteht eine steigende Flanke. Ändert sich während der eingestellten Entprellzeit von 10ms der Zustand des Eingangs nicht, wird ein Ein-Telegramm gesendet, das Ausgangsrelais zieht an und der LED-Ausgang wird angesteuert. Beim Öffnen des Eingangs (z.B. durch Loslassen des Tasters oder Öffnen des Kontaktes entsteht eine fallende Flanke. Diese Flanke wird bei dieser Parametereinstellung nicht berücksichtigt.

**\_\_\_\_\_\_\_\_\_\_\_\_\_\_\_\_\_\_\_\_\_\_\_\_\_\_\_\_\_\_\_\_\_\_\_\_\_\_\_\_\_\_\_\_\_\_\_\_\_\_\_\_\_\_\_\_\_**

Durch erneutes Kurzschließen des Eingangs entsteht wieder eine steigende Flanke. Ändert sich während der Entprellzeit der Zustand des Eingangs nicht, wird diesmal ein Aus-Telegramm gesendet, das Ausgangsrelais fällt ab und der LED-Ausgang wird nicht mehr angesteuert.

Beim jeweiligen Kurzschließen des Eingangs wird somit der Ausgang immer umgeschaltet. Bei einem Busspannungsausfall bleibt der Kanal unverändert.

**\_\_\_\_\_\_\_\_\_\_\_\_\_\_\_\_\_\_\_\_\_\_\_\_\_\_\_\_\_\_\_\_\_\_\_\_\_\_\_\_\_\_\_\_\_\_\_\_\_\_\_\_\_\_\_\_\_**

Die Parameter der Kanäle 1 bis 4 sind identisch eingestellt.

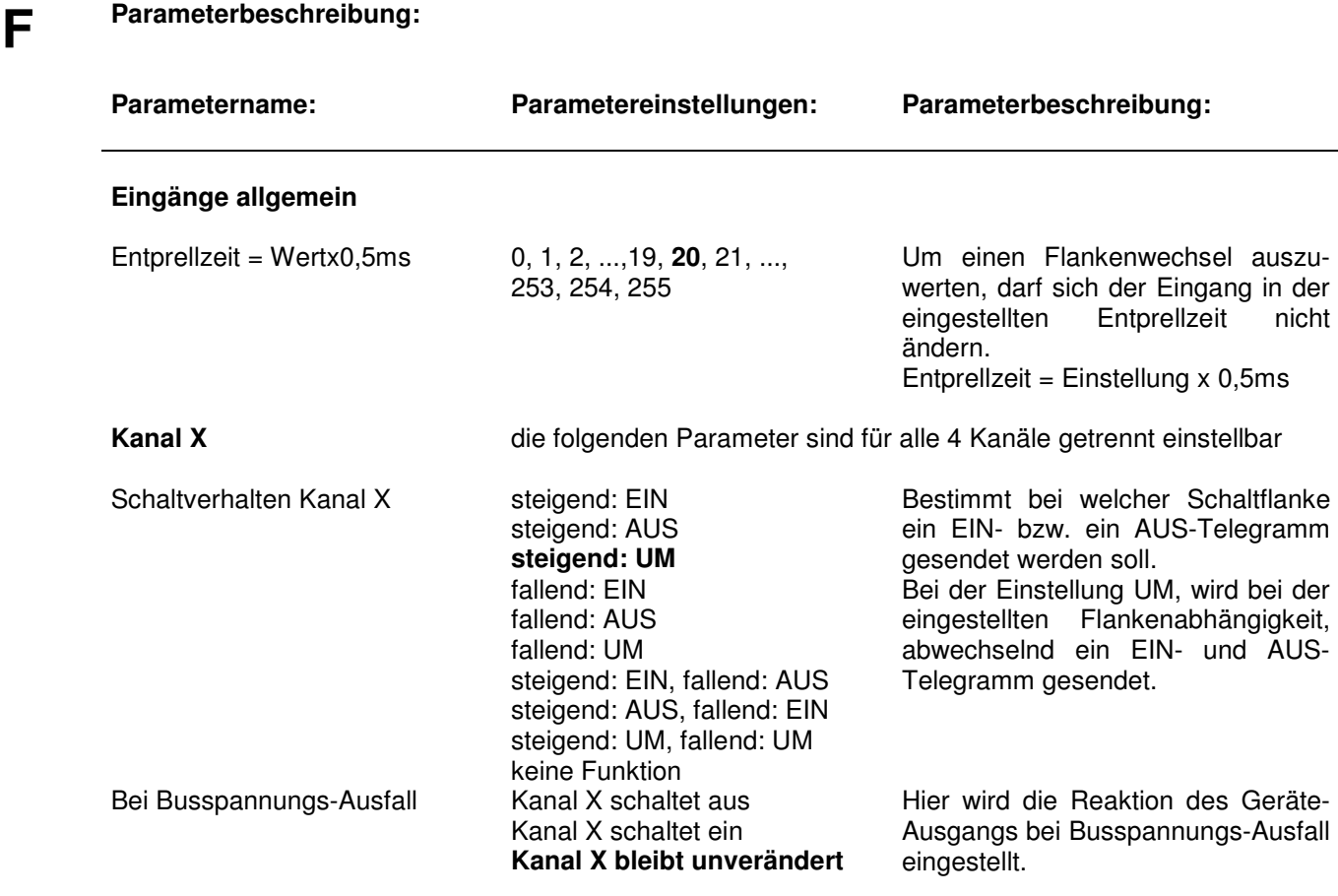

persönliche Notizen:

# **Teilraumverbinder (Assigner)**

Bestellnummer:

**A** Gerätebezeichnung: **Teilraumverbinder (Assigner)**<br>Typ: **IBAS** Bestellnummer: **80.14.550 IBAS** 

**\_\_\_\_\_\_\_\_\_\_\_\_\_\_\_\_\_\_\_\_\_\_\_\_\_\_\_\_\_\_\_\_\_\_\_\_\_\_\_\_\_\_\_\_\_\_\_\_\_\_\_\_\_\_\_\_\_** 

**\_\_\_\_\_\_\_\_\_\_\_\_\_\_\_\_\_\_\_\_\_\_\_\_\_\_\_\_\_\_\_\_\_\_\_\_\_\_\_\_\_\_\_\_\_\_\_\_\_\_\_\_\_\_\_\_\_** 

#### **B Funktionsbeschreibung:**

Der Teilraumverbinder (Assigner) ist ein Reiheneinbaugerät. Mit ihm können Raumteile, die über bewegliche Trennwände voneinander getrennt sind, gemeinsam oder separat voneinander gesteuert werden. Ein potentialfreier Trennwandkontakt oder Summenschalter signalisiert dem Teilraumverbinder, ob separat oder gemeinsam gesteuert werden soll.

Bei geschlossener Trennwand werden die Aktoren in den Teilräumen von den jeweiligen örtlichen Sensoren im Raum bedient. Wird die Trennwand geöffnet, so steuern die Sensoren übergreifend, zusätzlich zum eigenen Teilraum, auch die Aktoren im anderen Teilraum. Die Sensoren und Aktoren "links" und "rechts" der Trennwand sind somit parallel in Funktion.

Über eine Low Power LED kann der Schaltzustand des Teilraumverbinders angezeigt werden. Mit dem potentialfreien Öffner- und Schließerkontakt eines Relais, können weitere Rückmeldungen geschaltet werden.

**\_\_\_\_\_\_\_\_\_\_\_\_\_\_\_\_\_\_\_\_\_\_\_\_\_\_\_\_\_\_\_\_\_\_\_\_\_\_\_\_\_\_\_\_\_\_\_\_\_\_\_\_\_\_\_\_\_** 

l

#### **C Technische Daten:**

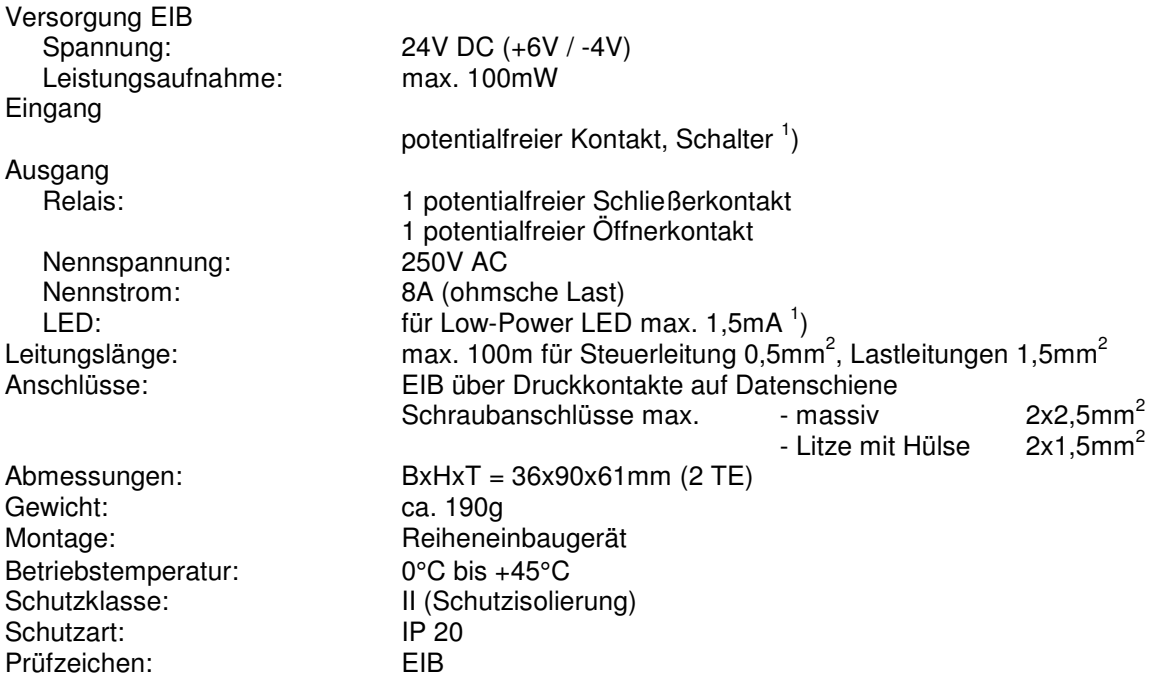

<sup>1</sup> Beim Verlegen zusammen mit anderen Leitungen sind Kabel mit einer Isolationsspannung von mind. 4000V zu verwenden. (Schutzkleinspannung)

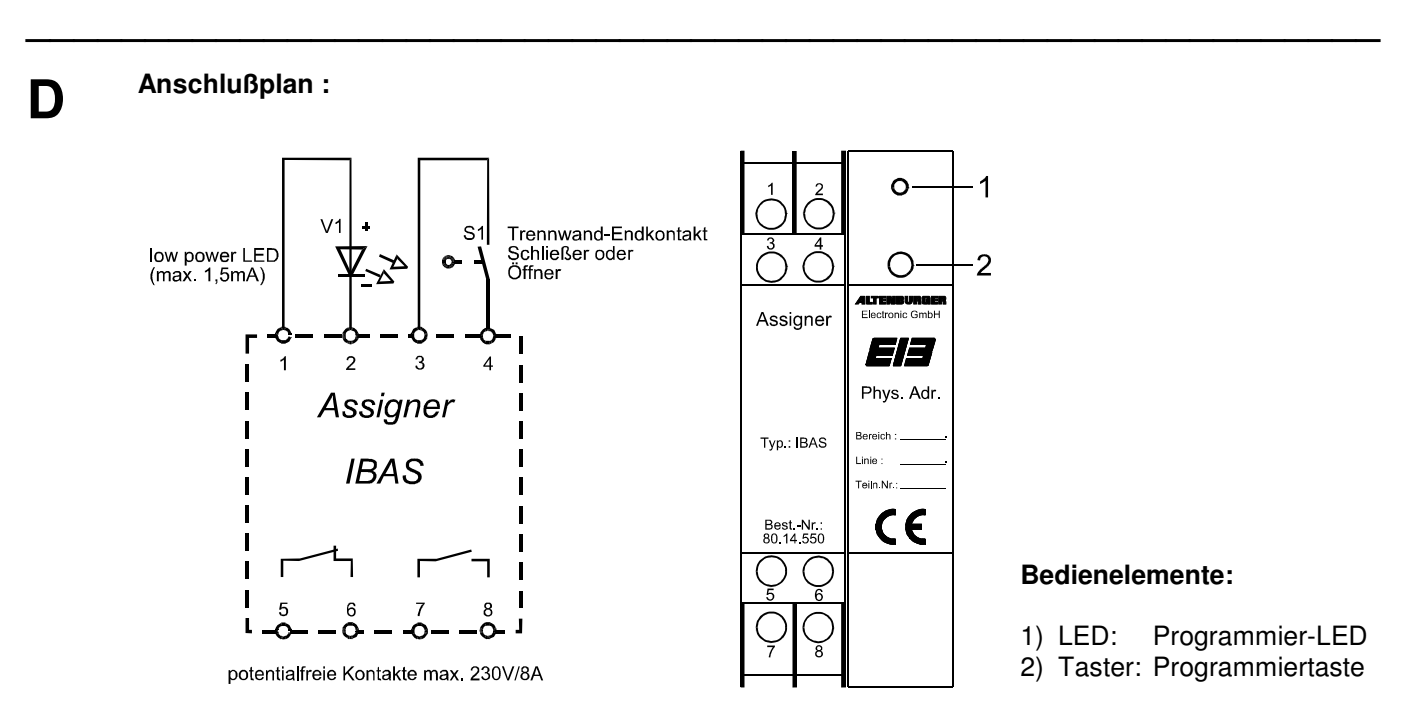

#### **E ETS-Suchpfad:**

l,

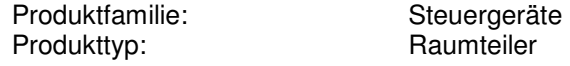

#### **Applikationsbeschreibung: Assigner 7-fach 5x1bit, 1x4bit, 1x1byte Vers. 1.3**

**\_\_\_\_\_\_\_\_\_\_\_\_\_\_\_\_\_\_\_\_\_\_\_\_\_\_\_\_\_\_\_\_\_\_\_\_\_\_\_\_\_\_\_\_\_\_\_\_\_\_\_\_\_\_\_\_\_** 

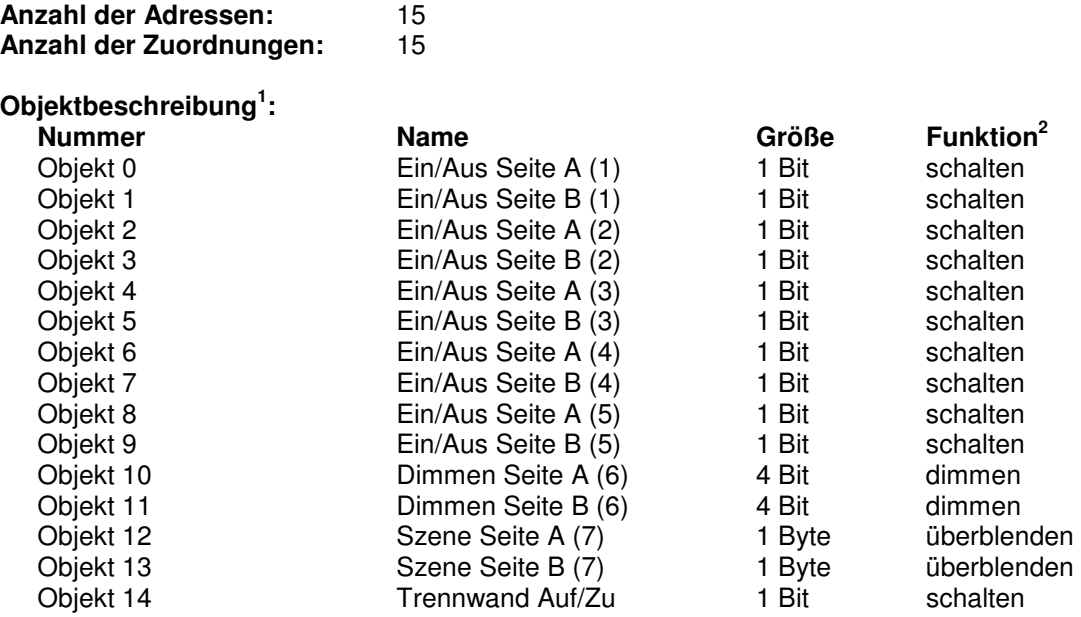

Beschreibung der Gerätefunktionen, wie sie in der Datenbank voreingestellt sind:

Durch Öffnen des Trennwandkontaktes (Schließertyp), schaltet sich die LED Ein und das Relais zieht an. Das bedeutet, daß die Trennwand geöffnet ist. Die beiden Teilräume arbeiten jetzt in Summe miteinander. Pro Teilraum werden maximal die Werte von 7 Objekten übergeben. In der Standardeinstellung der Parameter werden alle Objekte "nicht verwendet". Es werden immer zwei Objekte einer Funktion zugewiesen. Eines für die Seite A der Trennwand und das andere für die Seite B. Bei den 7 Objekten handelt es sich um 5 Objekte mit der Größe von 1 Bit, 1 Objekt mit einer Größe von 4 Bit und 1 Objekt mit einer Größe von 1 Byte. Bei den 1 Bit Objekten können unterschiedliche Funktionen ausgewählt werden (Ein/Aus; Jalousie; Verdunkelung; Vorhang; Leinwand; Lamelle). Bei dem 4 Bit Objekt steht die Funktion des Dimmen zur Auswahl. Das 1 Byte Objekt kann für die Funktion des Wert setzen benutzt werden oder für die Szenensteuerung der Altenburger Programm-Lichtsteuerung.

Das Objekt 14 sendet beim Öffnen oder Schließen der Trennwand, jeweils ein Telegramm. Beim Öffnen wird ein EIN-Telegramm gesendet, beim Schließen ein AUS-Telegramm. Dieses Objekt eignet sich zum Parallelschalten mehrerer Geräte oder zur Überwachung der Trennwandstellung z.B. mit einer Visualisierung.

<sup>1</sup> Die Objekte werden dynamisch verwaltet, es sind maximal 15 Objekte und minimal 1 Objekt vorhanden. 2 Die Funktion der Objekte 0-13 läßt sich über die Parameter auswählen. Es können immer 2 Objekte gemeinsam eingestellt werden, Objekt 0+1, Objekt 2+3, Objekt 4+5, Objekt 6+7,Objekt 8+9, Objekt 10+11 und Objekt 12+13.

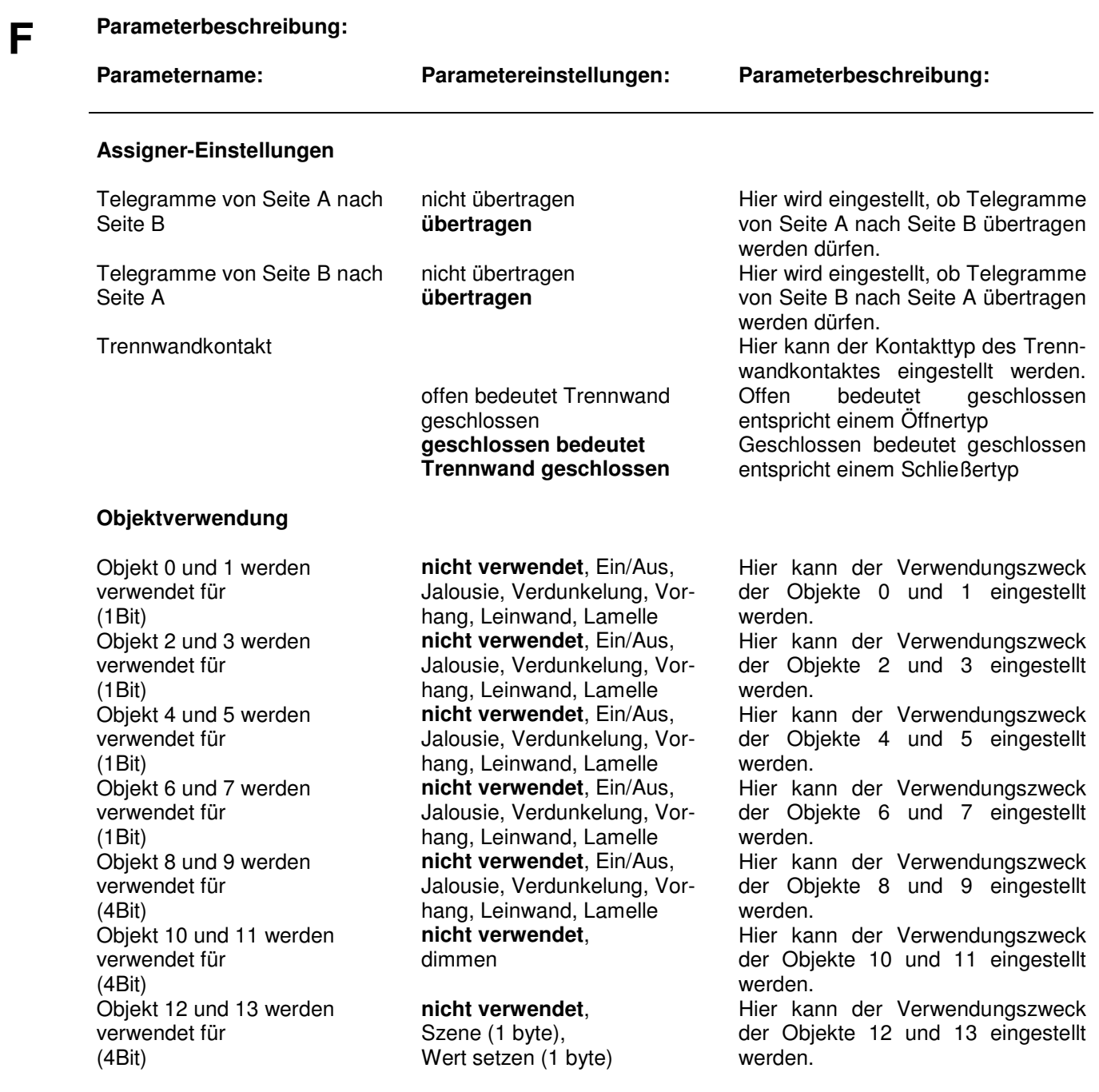

#### **E ETS-Suchpfad:**

l,

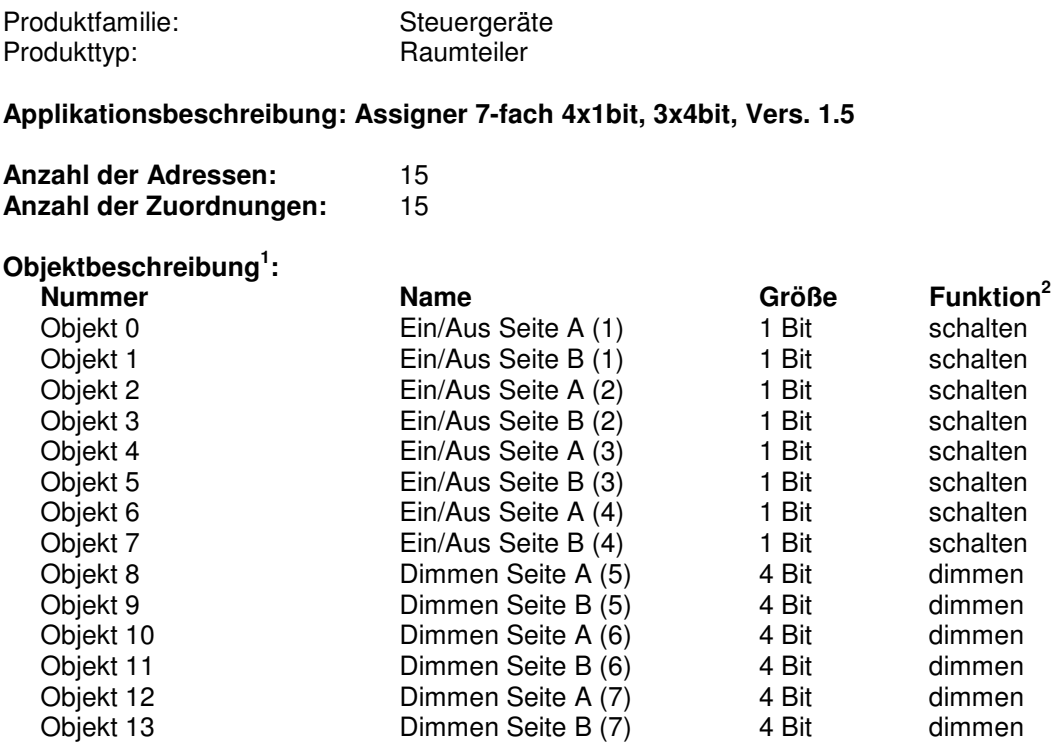

**\_\_\_\_\_\_\_\_\_\_\_\_\_\_\_\_\_\_\_\_\_\_\_\_\_\_\_\_\_\_\_\_\_\_\_\_\_\_\_\_\_\_\_\_\_\_\_\_\_\_\_\_\_\_\_\_\_** 

Beschreibung der Gerätefunktionen, wie sie in der Datenbank voreingestellt sind:

Objekt 14 Trennwand Auf/Zu 1 Bit schalten

Durch Öffnen des Trennwandkontaktes (Schließertyp), schaltet sich die LED Ein und das Relais zieht an. Das bedeutet, daß die Trennwand geöffnet ist. Die beiden Teilräume arbeiten jetzt in Summe miteinander. Pro Teilraum werden maximal die Werte von 7 Objekten übergeben. In der Standardeinstellung der Parameter werden alle Objekte "nicht verwendet". Es werden immer zwei Objekte einer Funktion zugewiesen. Eines für die Seite A der Trennwand und das andere für die Seite B. Bei den 7 Objekten handelt es sich um 4 Objekte mit der Größe von 1 Bit und 3 Objekten mit einer Größe von 4 Bit. Bei den 1 Bit Objekten können unterschiedliche Funktionen ausgewählt werden (Ein/Aus; Jalousie; Verdunkelung; Vorhang; Leinwand; Lamelle). Bei den 4 Bit Objekten steht die Funktion des Dimmen zur Auswahl. Das Objekt 14 sendet beim Öffnen oder Schließen der Trennwand, jeweils ein Telegramm. Beim Öffnen

wird ein EIN-Telegramm gesendet, beim Schließen ein AUS-Telegramm. Dieses Objekt eignet sich zum Parallelschalten mehrerer Geräte oder zur Überwachung der Trennwandstellung z.B. mit einer Visualisierung.

**\_\_\_\_\_\_\_\_\_\_\_\_\_\_\_\_\_\_\_\_\_\_\_\_\_\_\_\_\_\_\_\_\_\_\_\_\_\_\_\_\_\_\_\_\_\_\_\_\_\_\_\_\_\_\_\_\_**  1 Die Objekte werden dynamisch verwaltet, es sind maximal 15 Objekte und minimal 1 Objekt vorhanden. 2 Die Funktion der Objekte 0-13 läßt sich über die Parameter auswählen. Es können immer 2 Objekte gemeinsam eingestellt werden, Objekt 0+1, Objekt 2+3, Objekt 4+5, Objekt 6+7,Objekt 8+9, Objekt 10+11 und Objekt 12+13.

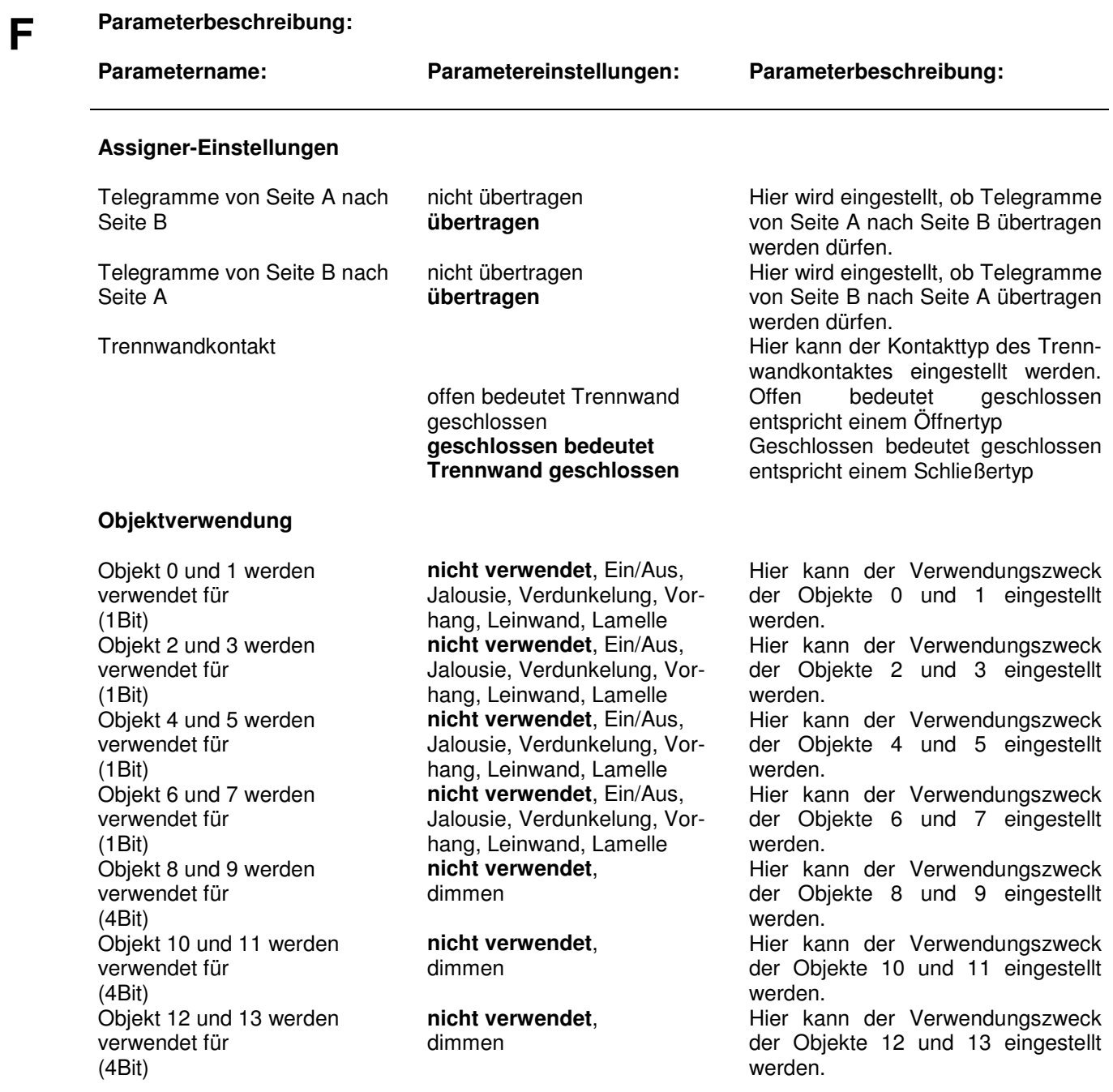
# **Altenburger Programm-Lichtsteuerung**

Die Programm-Lichtsteuerung ist eine Beleuchtungssteuerung, mit der bis zu 24 Lichtstimmungen (Szenen) programmiert und abgerufen werden können.

**\_\_\_\_\_\_\_\_\_\_\_\_\_\_\_\_\_\_\_\_\_\_\_\_\_\_\_\_\_\_\_\_\_\_\_\_\_\_\_\_\_\_\_\_\_\_\_\_\_\_\_\_\_\_\_\_\_** 

Jeder Aktor hat einen eigenen internen Szenenspeicher für max 24 Szenen. Darin werden die Lichtwerte der einzelnen Szenen abgelegt. Es sind keine externen Szenenbausteine notwendig. Da die Lichtwerte für alle Szenen im Aktor hinterlegt sind, werden die Lichtwerte für die einzelnen Aktoren nicht mehr auf den BUS gesendet. Das heisst, es werden bei z.B. 10 Lichtkreisen pro Szene nicht 10 Telegramme mit dem jeweiligen Lichtwert auf den BUS gesendet, sondern nur 1 Telegramm, um bei allen 10 Aktoren den Szenenspeicher 1 abzurufen. Dabei findet von Szene zu Szene eine "echte" Überblendung statt, d.h. alle Aktoren erreichen gleichzeitig den neuen Lichtwert, unabhänig davon wie gross die Helligkeitsunterschiede sind.

Dadurch ist gewährleistet, dass der Telegrammverkehr auf dem BUS niedrig gehalten wird und alle Aktoren verzögerungsfrei auf den Szenenbefehl reagieren.

# **Szenenablaufsteuerung:**

Interne Szenen (Steuerwerte) können für einen automatischen Ablauf zu einer Sequenz zusammengefasst werden. Es können z.B. die Reihenfolge, die Verweilpunkte und die Anzahl der Wiederholungen definiert werden. Die Programmierung erfolgt über die ETS-Software oder im Live-Betrieb (Echtzeit). Es können bis zu 2 Sequenzen im Gerät hinterlegt und abgerufen werden. Bei der Verwendung einer Sequenz können 10 Verweilpunkte und bei der Verwendung beider Sequenzen 5 Verweilpunkte je Sequenz definiert werden. Diese Sequenzen sind z.B. für RGB – Steuerungen verwendbar.

Die einzelnen Kreise lassen sich unabhängig voneinander, in der Helligkeit, den Überblendzeiten und den Schaltzuständen, vom Anwender vor Ort programmieren. Die Programmierung erfolgt in der Regel über einen Infrarot- (IR-Programmer) oder Funkhandsender (FU-Programmer), kann aber auch mit einer Visualisierung über PC oder speziellen Sensoren erfolgen.

Die Lichtstimmungen (Szenen) können, zum einen von einem Programmer-Tableau (FIB), welches auch zum Programmieren über Infrarot benötigt wird, zum anderen über Infrarot / Funk Handsender oder beliebige Sensoren mit geeigneter Applikation, abgerufen werden.

Eine Durchgangs-/Putzlichtfunktion ist in der Programm-Lichtsteuerung bereits vorhanden. Das Durchgangs- /Putzlicht kann wie eine Lichtstimmung programmiert werden.

Eine Programm-Lichtsteuerung kann, bei Programmierung über Infrarot / Funk, aus bis zu 1134 Kreisen bestehen. Bei den anderen Programmierungsarten der Szenen ist die Anzahl der Aktoren nahezu unbegrenzt.

Die Programm-Lichtsteuerung ist ohne weitere Probleme in eine komplexe EIB-Anlage einzubinden, um so die bekannten Vorteile des EIB zu nutzen.

Programm-Lichtsteuerungen kommen in Hotels, Theater, Konferenzräumen, Kirchen, öffentlichen Gebäude und überall dort zur Anwendung, wo es gilt, komfortable Lichtstimmungen schnell und einfach zu programmieren und abzurufen.

## **Eine Standard Programm-Lichtsteuerung besteht aus folgenden Komponenten:**

1. Programmer Schalt-Dimmaktor ALTODIM /P, IBDA-KP oder IBDA-DP mit der Funktion als Schalt-Dimmaktor:

Der Schalt-Dimmaktor dient zur Steuerung einer Beleuchtungsgruppe. Er stellt einen programmierbaren 24 Szenenspeicher und eine programmierbare Durchgangs-/Putzlichtfunktion zur Verfügung.

2. Programmer-Schalt-Dimmaktor IBDA-KP mit der Funktion als Schaltaktor:

Der IBDA-KP dient zum Schalten einer Beleuchtungsgruppe. Er stellt einen programmierbaren 24 Szenenspeicher und eine programmierbare Durchgangs-/Putzlichtfunktion zur Verfügung. Mit ihm lassen sich Schaltkreise, Jalousien, Leinwände, Vorhänge usw. szenenabhängig schalten bzw. in ihre Endstellungen fahren.

**\_\_\_\_\_\_\_\_\_\_\_\_\_\_\_\_\_\_\_\_\_\_\_\_\_\_\_\_\_\_\_\_\_\_\_\_\_\_\_\_\_\_\_\_\_\_\_\_\_\_\_\_\_\_\_\_\_** 3. Programmer-Tableau FIB:

Mit dem FIB kann eine Programm-Lichtsteuerung Ein/Aus geschaltet und in der Helligkeit gesteuert werden. Es können bis zu 12 Szenen abgerufen werden. Das FIB gibt die Freigabe zur Programmierung der Szenen und des Durchgangs-/Putzlichtes. Bei der Programmierung über Infrarot/Funkt kann ein FIB bis zu 18 Aktoren verwalten. Werden mehr als 18 Aktoren eingesetzt, müssen weitere FIB oder Programmer-Tableauerweiterungen IBTE-P eingeplant werden.

4. IR-Dekodier-/Programmiereinheit IBIR-P:

Die IBIR-P dient zum Ein-/Ausschalten, Dimmen und Szenenabruf einer Programm-Lichtsteuerung mit dem IR-/FU-Abruf Handsender. Mit dem IR-/FU-Programmer Handsender können die 12 Szenen der einzelnen Aktoren der Programm-Lichtsteuerung in der Helligkeit, der Überblendzeit und den Schaltzuständen, programmiert werden.

# **Erläuterung der Funktionen einer Programm-Lichtsteuerung**

Bei den Geräten ALTODIM /P, IBDA-KP oder IBDA-DP kann über eine Parametereinstellung die Gerätefunktion festgelegt werden. Es kann entweder Schalt-Dimmaktor oder Schaltaktor eingestellt werden.

#### **Anlage Ein/Aus:**

Über das Anlagen Ein/Aus Objekt werden alle Programmer Schalt-Dimmaktoren mit einem individuellen parametrierbaren "Einwert" eingeschaltet. Der "Einwert" kann ein Festwert, der vorherige Wert vor dem Ausschalten, oder ein Szenenwert sein.

Dieses Objekt ist für die Verriegelung der Durchgangs-/Putzlichtfunktion zuständig.

Die Bedienung des Anlage Ein/Aus Objektes kann über die "Ein/Aus" Taste am FIB oder die "Ein/Aus" Tasten des IR-/FU-Abruf Handsenders erfolgen.

#### **Dimmen:**

Wird im ausgeschalteten Zustand die Taste Heller "∧" gedrückt, gleich ob am FIB oder am IR-/FU-Abruf Handsender, so werden die angesprochenen Kreise eingeschaltet und von ihrem jeweiligen Helligkeits-Minimum heller gedimmt. Die Rückmelde LED im "Ein/Aus" Taster des FIB signalisiert Anlage Ein. Durch Drücken der Dunkler Taste "∨" dimmen die adressierten Dimmaktoren dunkler und können je nach Einstellung auf ihrem Helligkeits-Minimum ausschalten. Die Anlage bleibt jedoch eingeschaltet und die LED im "Ein/Aus" Taster des FIB leuchtet weiterhin.

Die Dimm-Laufzeit ist für jeden Schalt-Dimmaktor, unabhängig von den Überblendzeiten bei der Szenensteuerung, separat einstellbar.

#### **Szenen Abruf:**

Durch Drücken der Szenen Tasten "1...12", gleich ob am FIB oder am IR-/FU-Abruf Handsender, lassen sich die einzelnen Szenen abrufen und signalisieren dies durch Leuchten der entsprechenden LED in den Szenen Tasten des FIB. Beim Abruf einer Szene dimmen die Schalt-Dimmaktoren in der entsprechenden Überblendzeit auf die eingestellte Helligkeit. Sind die ALTODIM /P, IBDA-KP oder IBDA-DP als Programmer-Schaltaktoren eingesetzt, stellt sich der eingestellte Schaltzustand unmittelbar ein.

## **Durchgangs-/Putzlicht:**

Im ausgeschalteten Zustand der Programm-Lichtsteuerung läßt sich über EIB-Sensoren das Durchgangs-/Putzlicht schalten. Die adressierten Aktoren springen den eingestellten Durchgangs-/Putzlichtwert unmittelbar an.

Bei eingeschalteter Anlage sind die Durchgangs-/Putzlichttaster verriegelt, d.h. der Ausgang der Aktoren läßt sich über diese Taster nicht beeinflussen.

Das Durchgangs-/Putzlicht kann wie eine Szene für jeden Aktor individuell programmiert werden, jedoch ohne Überblendzeit, da beim Durchgangs-/Putzlicht die Werte direkt angesprungen werden sollen.

#### **Kreis Ein/Aus:**

Über das Kreis Objekt kann der Aktor mit einem anderen parametrierten "Einwert" eingeschaltet werden, wie über das Anlagen Objekt. Der "Einwert" kann ein Festwert, der vorherige Wert vor dem Ausschalten, oder ein Szenenwert sein.

**\_\_\_\_\_\_\_\_\_\_\_\_\_\_\_\_\_\_\_\_\_\_\_\_\_\_\_\_\_\_\_\_\_\_\_\_\_\_\_\_\_\_\_\_\_\_\_\_\_\_\_\_\_\_\_\_\_**

Die Kreis Funktion ist der Anlagen Funktion untergeordnet. Ändert sich der Wert des Anlagen Objektes, so wird der Wert des Kreis Objektes immer mitgeführt. Bei Änderungen des Kreises bleibt die Anlage jedoch unverändert. So können Szenen schnell abgeändert werden ohne dabei die Szenenprogrammierung zu ändern.

#### **Programmierfunktionen**

Mit dem Drücken der "Pro" Taste auf dem FIB wird der IR-/FU-Programmer Handsender freigegeben und das FIB geht in den Programmier-Modus. Die Rückmelde LED der "Pro" Taste leuchtet.

Sind weitere FIB oder IBTE-P im Einsatz, werden sie ebenfalls in den Programmier-Modus versetzt.

#### **Kreisauswahl:**

Mit dieser Funktion lassen sich die einzelnen Schalt-Dimmaktoren nacheinander in Programmierbereitschaft bringen. Über den IR-/FU-Programmer Handsender werden die von den Tableaus verwalteten Kreise in auf- bzw. absteigender Folge aktiviert, je nach dem, ob die Taste Kreisauswahl aufwärts "∧" oder die Taste Kreisauswahl abwärts "∨" gedrückt wurde.

Wird ein Aktor aktiviert, so signalisiert er durch Blinken die Programmierbereitschaft.

Der Kreis bleibt nun solange in Programmierbereitschaft bis erneut die Kreisauswahl betätigt wird und der nächste Kreis in Programmierbereitschaft versetzt wird. Hat man mit der Taste Kreisauswahl aufwärts "∧" nun den letzen Aktor in Programmierbereitschaft gebracht, so signalisiert beim nächsten Drücken der Taste, vorausgesetzt die Parameter im FIB bzw. IBTE-P sind richtig eingestellt, wieder der erste Kreis seine Programmierbereitschaft. Arbeitet man mit der Taste Kreisauswahl abwärts "∨", so signalisiert nach dem ersten Kreis der Letzte, vorausgesetzt die Parameter im FIB bzw. IBTE-P sind richtig eingestellt, seine Programmierbereitschaft.

Bei großen Anlagen bietet sich eventuell die Programmierung über Notebook oder Touchpanel-PC an. Die Szenenprogrammierung kann hiermit schnell und ohne Signalisierung der Kreise erfolgen.

#### **Programmer Dimmen:**

Befindet sich ein Kreis in Programmierbereitschaft, so kann mit dieser Funktion sein Zustand verändert werden. Aktoren mit der Funktion Schalt-Dimmaktor können heller und dunkler gedimmt, die mit der Funktion Schaltaktor können ein und aus geschaltet werden.

## **Überblendzeit:**

Die Überblendzeit ist die Zeit , die ein Kreis benötigt, um vom gegenwärtigen Helligkeitswert in den unter der Szene gespeicherten Wert zu wechseln.

Für die Eingabe der Überblendzeit steht auf dem IR-/FU-Programmer Handsender eine numerische Tastatur zur Verfügung. Über diese Tastatur kann eine Überblendzeit von 0-9999 Sekunden eingegeben werden. Bei Aktoren mit der Funktion Schaltaktor wird die Überblendzeit automatisch auf 0 Sekunden gesetzt.

Soll die Überblendzeit bei allen Szenen und Kreisen immer gleich sein, so reicht es aus, wenn diese Überblendzeit am Anfang des Programmiervorgangs einmalig eingegeben wird. So wird bei jedem Speichern die zuvor eingegebene Zeit mit abgespeichert, sofern keine neue Zeit eingegeben wurde.

Mit der Taste "CL" (clear) auf dem IR-/FU-Programmer Handsender, kann das Eingabefenster der Überblendzeit auf 0 Sekunden gesetzt werden. Fehleingaben können so einfach gelöscht werden.

#### **Speichern:**

Durch Drücken der Taste "Store" (Speichern) auf dem IR-/FU-Programmer Handsender läßt sich der momentane Wert, mit der eingegebenen Überblendzeit, auf der aktiven Szene, speichern. Gespeichert werden kann nur der Kreis, der sich in Programmierbereitschaft befindet.

# **Programmierung von Lichtstimmungen über IR-/FU-Fernbedienung**

Anhand einer kleinen Programm-Lichtsteuerung soll die Programmierung von Lichtstimmungen mit dem IR-/FU-Programmer Handsender erklärt werden. Die Programm-Lichtsteuerung besteht aus einem Bedientableau (FIB), drei dimmbaren Lichtkreisen (Kreis 1, 2, 4), einem schaltbaren Lichtkreis (Kreis 3) und einer IR-Dekodier- /Programmiereinheit mit IR-/FU-Abruf und IR-/FU-Programmer Handsender.

**\_\_\_\_\_\_\_\_\_\_\_\_\_\_\_\_\_\_\_\_\_\_\_\_\_\_\_\_\_\_\_\_\_\_\_\_\_\_\_\_\_\_\_\_\_\_\_\_\_\_\_\_\_\_\_\_\_** 

# **Programmierung der Lichtstimmung (Szene) 1**

- 1. Drücken der "Pro"-Taste auf dem Bedientableau, um in den Programmier-Modus zu gelangen (LED in der ..Pro" Taste leuchtet).
- 2. Aufrufen der Szene 1 über das Bedientableau oder dem IR-/FU-Abruf Handsender.
- 3. Auf dem IR-Programmer Handsender die Taste "Kreisauswahl aufwärts" drücken. Der erste Kreis signalisiert durch Blinken seine Programmierbereitschaft.
- 4. Mit den Tasten "Heller/Dunkler" auf dem IR-/FU-Programmer Handsender, kann die für die Szene 1 gewünschte Helligkeit des Kreises eingestellt werden.
- 5. Mit der Taste "CL" (clear) auf dem IR-/FU-Programmer Handsender, wird das Eingabefenster der Überblendzeit, um Fehleingaben zu vermeiden, auf 0 Sekunden gesetzt.
- 6. Über die nummerische Tastatur des IR-/FU-Programmer Handsenders, wird jetzt die Überblendzeit in Sekunden eingegeben. Durch Drücken der Taste 5, wird die Überblendzeit auf 5 Sekunden eingestellt. Wird eine Überblendzeit von 15 Sekunden erwünscht, muß die Taste 1 und dann die Taste 5 gedrückt werden.
- 7. Die eingestellte Helligkeit und die Überblendzeit werden durch Drücken der Taste "Store" (Speichern) als Werte der Szene 1 im Kreis 1 abgespeichert.
- 8. Um den zweiten Kreis zu programmieren, wird er durch Drücken der Taste "Kreisauswahl aufwärts" auf dem Ir-Programmer Handsender in Programmierbereitschaft gebracht. Diese signalisiert er durch Blinken.
- 9. Mit den Tasten "Heller/Dunkler" auf dem IR-/FU-Programmer Handsender, kann die für Szene 1 gewünschte Helligkeit des Kreises eingestellt werden.
- 10. Soll die Überblendzeit für Kreis 2 die gleiche sein wie bei Kreis 1, können durch Drücken der "Store" Taste auf dem IR-/FU-Programmer Handsender die Werte für Szene 1 im Kreis 2 abgespeichert werden. Wird für den Kreis 2 eine andere Überblendzeit gewünscht, kann über die nummerische Tastatur die gewünschte Überblendzeit eingegeben werden.
- 11. Zur Programmierung des 3. Kreises, wird er durch Drücken der Taste "Kreisauswahl aufwärts" auf dem IR-/FU-Programmer Handsender in Programmierbereitschaft gebracht. Diese signalisiert er durch Blinken.
- 12. Mit den Tasten "Heller/Dunkler" auf dem IR-/FU-Programmer Handsender, kann der für Szene 1 gewünschte Schaltzustand des Kreises eingestellt werden.
- 13. Mit der Taste "Store" auf dem IR-Programmer Handsender läßt sich der gewünschte Schaltzustand für Szene 1 im Kreis 3 speichern. Da es sich bei diesem Kreis um einen Schaltkreis handelt, wird sein Schaltzustand ohne Überblendzeit gespeichert.
- 14. Um den vierten Kreis zu programmieren, wird er durch Drücken der Taste "Kreisauswahl aufwärts" auf dem IR-/FU-Programmer Handsender in Programmierbereitschaft gebracht. Diese signalisiert er durch Blinken.
- 15. Mit den Tasten "Heller/Dunkler" auf dem IR-Programmer Handsender, kann die für Szene 1 gewünschte Helligkeit des Kreises eingestellt werden.
- 16. Soll die Überblendzeit für Kreis 4 die gleiche sein wie bei Kreis 1 und 2, können durch Drücken der "Store" Taste auf dem IR-/FU-Programmer Handsender die Werte für Szene 1 im Kreis 4 abgespeichert werden. Wird für den Kreis 4 eine andere Überblendzeit gewünscht, kann über die nummerische Tastatur die gewünschte Überblendzeit eingegeben werden.

## **Programmierung weiterer Lichtstimmungen (Szenen)**

- 1. Aufrufen der Szene über das Bedientableau oder dem IR-/FU-Abruf Handsender.
- 2. Die weiteren Schritte gleichen denen der Programmierung der Lichtstimmung 1 Pos 2-16.

## **Programmierung der Lichtstimmungen beenden**

1. Nach der Programmierung des letzten Kreises, Programmier-Modus durch erneutes Drücken der "Pro" Taste verlassen (LED erlischt).

## **Programmierung der Durchgangs-/Putzbeleuchtung**

- 1. Programm-Lichtsteuerung über das Bedientableau oder den IR-/FU-Abruf Handsender ausschalten.
- 2. Durchgangs-/Putzbeleuchtung einschalten.
- 3. Drücken der "Pro"-Taste auf dem Bedientableau, um in den Programmier-Modus zu gelangen (LED in der "Pro" Taste leuchtet).

**\_\_\_\_\_\_\_\_\_\_\_\_\_\_\_\_\_\_\_\_\_\_\_\_\_\_\_\_\_\_\_\_\_\_\_\_\_\_\_\_\_\_\_\_\_\_\_\_\_\_\_\_\_\_\_\_\_** 

- 4. Auf dem IR-/FU-Programmer Handsender die Taste "Kreisauswahl aufwärts" drücken. Der erste Kreis signalisiert durch Blinken seine Programmierbereitschaft.
- 5. Mit den Tasten "Heller/Dunkler" auf dem IR-/FU-Programmer Handsender, kann die für die Durchgangs- /Putzbeleuchtung gewünschte Helligkeit des Kreises eingestellt werden.
- 6. Die eingestellte Helligkeit wird durch Drücken der Taste "Store" (Speichern) als Wert der Durchgangs-/Putzbeleuchtung im Kreis 1 abgespeichert. Eine Überblendzeit ist nicht einzugeben, da beim Durchgangs- /Putzlicht die Werte direkt angesprungen werden.
- 7. Um den zweiten Kreis zu programmieren, wird er durch Drücken der Taste "Kreisauswahl aufwärts" auf dem IR-/FU-Programmer Handsender in Programmierbereitschaft gebracht. Diese signalisiert er durch Blinken.
- 8. Mit den Tasten "Heller/Dunkler" auf dem IR-/FU-Programmer Handsender, kann die für die Durchgangs-/Putzbeleuchtung gewünschte Helligkeit des Kreises eingestellt werden.
- 9. Durch Drücken der "Store" Taste auf dem IR-/FU-Programmer Handsender wird der Wert für die Durchgangs-/Putzbeleuchtung im Kreis 2 abgespeichert.
- 10. Zur Programmierung des 3. Kreises, wird er durch Drücken der Taste "Kreisauswahl aufwärts" auf dem IR-/FU-Programmer Handsender in Programmierbereitschaft gebracht. Diese signalisiert er durch Blinken.
- 11. Mit den Tasten "Heller/Dunkler" auf dem IR-/FU-Programmer Handsender, kann der für die Durchgangs-/Putzbeleuchtung gewünschte Schaltzustand des Kreises eingestellt werden.
- 12. Mit der Taste "Store" auf dem IR-/FU-Programmer Handsender läßt sich der gewünschte Schaltzustand für die Durchgangs-/Putzbeleuchtung im Kreis 3 speichern.
- 13. Um den vierten Kreis zu programmieren, wird er durch Drücken der Taste "Kreisauswahl aufwärts" auf dem Ir-/FU-Programmer Handsender in Programmierbereitschaft gebracht. Diese signalisiert er durch Blinken.
- 14. Mit den Tasten "Heller/Dunkler"auf dem IR-/FU-Programmer Handsender, kann die für die Durchgangs- /Putzbeleuchtung gewünschte Helligkeit des Kreises eingestellt werden.
- 15. Durch Drücken der "Store" Taste auf dem IR-/FU-Programmer Handsender wird der Wert für die Durchgangs- /Putzbeleuchtung im Kreis 4 abgespeichert.

## **Programmierung der Durchgangs-/Putzbeleuchtung beenden**

- 1. Nach der Programmierung des letzten Kreises, Programmier-Modus durch erneutes Drücken der "Pro" Taste verlassen (LED erlischt).
- 2. Die Programm-Lichtsteuerung über das Bedientableau oder den IR-/FU-Abruf Handsender ein- und dann wieder ausschalten.

**\_\_\_\_\_\_\_\_\_\_\_\_\_\_\_\_\_\_\_\_\_\_\_\_\_\_\_\_\_\_\_\_\_\_\_\_\_\_\_\_\_\_\_\_\_\_\_\_\_\_\_\_\_\_\_\_\_** 

3. Die Durchgangs-/Putzbeleuchtung kann jetzt ausgeschaltet werden.

**\_\_\_\_\_\_\_\_\_\_\_\_\_\_\_\_\_\_\_\_\_\_\_\_\_\_\_\_\_\_\_\_\_\_\_\_\_\_\_\_\_\_\_\_\_\_\_\_\_\_\_\_\_\_\_\_\_** 

persönliche Notizen:

# **Anwendungsvarianten einer Altenburger Programm-Lichtsteuerung**

Die Altenburger Programm-Lichtsteuerung läßt sich in verschiedenen Anwendungsvarianten aufbauen. Diese Varianten lassen sich nahezu beliebig miteinander kombinieren und mit zusätzliche EIB-Komponenten erweitern. Den Ansprüchen des Anwenders sind somit kaum Grenzen gesetzt.

**\_\_\_\_\_\_\_\_\_\_\_\_\_\_\_\_\_\_\_\_\_\_\_\_\_\_\_\_\_\_\_\_\_\_\_\_\_\_\_\_\_\_\_\_\_\_\_\_\_\_\_\_\_\_\_\_\_** 

Die folgenden Varianten dienen als kleine Anregung für mögliche Anwendungen mit der Programm-Lichtsteuerung. Werden andere Anwendungen gewünscht, helfen wir Ihnen bei der Realisierung gerne weiter.

## • **Anwendungsvariante 1**

Programm-Lichtsteuerung mit Einzelkreissteuerung und Szenenabruf über Schaltuhr

- Programmer-Schalt-Dimmaktoren und Programmer-Schaltaktoren
- IR-Dekodier-/Programmiereinheit
- Programmer-Tableau und evtl. Programmer-Tableauerweiterungen
- Dimm-Jalousie-Sensoren für die Einzelkreissteuerungen (E/A, heller/dunkler)
- 1-/ 2-/ 4-Kanal Schaltuhr zum termingerechten Abruf von Lichtszenen

## • **Anwendungsvariante 2**

Programm-Lichtsteuerung mit Bedienung über Visualisierung und Programmierung über Infrarot

- Programmer-Schalt-Dimmaktoren und Programmer-Schaltaktoren
- IR-Dekodier-/Programmiereinheit
- **Programmer-Tableauerweiterung**
- Visualisierung auf PC, Notebook oder Touch-Panel PC

## • **Anwendungsvariante 3**

Programm-Lichtsteuerung mit Bedienung und Programmierung über Visualisierung

- Programmer-Schalt-Dimmaktoren und Programmer-Schaltaktoren
- Visualisierung auf PC, Notebook oder Touch-Panel PC

## • **Anwendungsvariante 4**

Programm-Lichtsteuerung mit Bedienung über EIB-Sensoren und

- Programmierung über Szenen-Speichersensor
- Programmer-Schalt-Dimmaktoren und Programmer-Schaltaktoren
- EIB-Sensoren für Ein/Aus, Szenenabruf und Summendimmen
- EIB-Sensoren für Einzelkreissteuerungen
- Dimm-Jalousie-Sensor als Szenen-Speichersensor

## **Visualisierung**

Mit der Visualisierungssoftware können Grundrisse angezeigt werden, auf denen die aktuellen Zustände der Lichtkreise sichtbar sind. Es ist möglich visuelle Bedienelemente (Taster, Schalter, Schieberegler) zu setzen, mit denen die Programm-Lichtsteuerung bedient werden kann. Des weiteren besteht die Möglichkeit, die Lichtsteueranlage über die Visualisierung zu programmieren und die Kreise bzw. Szenen zeitabhängig zu steuern. Weitere Funktionen sind auf Anfrage möglich.

**\_\_\_\_\_\_\_\_\_\_\_\_\_\_\_\_\_\_\_\_\_\_\_\_\_\_\_\_\_\_\_\_\_\_\_\_\_\_\_\_\_\_\_\_\_\_\_\_\_\_\_\_\_\_\_\_\_** 

persönliche Notizen:

# **ALTODIM 600-0/P (Szene)**

Bestellnummer: **80.13.161**

**A** Gerätebezeichnung: **Phasenabschnitt-Tastdimmer ALTODIM 600-0/P** Typ: **IBDA600-0/P**

**B** Der ALTODIM 600-0/P ist ein Reiheneinbaugerät. Über empfangene EIB Telegramme, kann er die angeschlossene Last im Phasenabschnittverfahren von 0 bis Maximum in ihrer Helligkeit steuern. Glühlampen sowie elektronische Transformatoren zwischen 40 und 600W/VA sind als Last geeignet. Es dürfen keine konventionellen Transformatoren oder induktive Lasten angeschlossen werden. Der Lastausgang besitzt eine elektronische Strombegrenzung, eine Abregelung bei Überschreitung der maximalen Temperatur und eine Abschaltung bei unzulässig hoher Temperatur. Bei Abkühlung erfolgt eine Wiedereinschaltung (Funktionsausschaltung).

**\_\_\_\_\_\_\_\_\_\_\_\_\_\_\_\_\_\_\_\_\_\_\_\_\_\_\_\_\_\_\_\_\_\_\_\_\_\_\_\_\_\_\_\_\_\_\_\_\_\_\_\_\_\_\_\_\_** 

**\_\_\_\_\_\_\_\_\_\_\_\_\_\_\_\_\_\_\_\_\_\_\_\_\_\_\_\_\_\_\_\_\_\_\_\_\_\_\_\_\_\_\_\_\_\_\_\_\_\_\_\_\_\_\_\_\_** 

Der ALTODIM 600-0/P bietet, zu den Standard Dimm-Funktionen, noch weitere 25 interne Szenenspeicher mit echter Szenenüberblendung und Durchgangs-/ Putzlichtschaltung an. Der Dimmer lässt sich mit EIB-Bedienelementen oder einer geeigneter Visualisierung ansteuern, kann aber auch direkt über den Tasteingang mit einem handelsüblichen Taster (230V~/ 1-Tast-Dimmfunktion) bedient werden.

Interne Szenen (Steuerwerte) können für einen automatischen Ablauf zu einer Sequenz zusammengefasst werden. Es können z.B. die Reihenfolge, Verweilpunkte und die Anzahl der Wiederholungen definiert werden. Die Programmierung erfolgt über die ETS-Software oder im Live-Betrieb (Echtzeit). Es können bis zu 2 Sequenzen im Gerät hinterlegt und abgerufen werden. Bei der Verwendung einer Sequenz können 10 Verweilpunkte und bei der Verwendung beider Sequenzen je 5 Verweilpunkte definiert werden.

**\_\_\_\_\_\_\_\_\_\_\_\_\_\_\_\_\_\_\_\_\_\_\_\_\_\_\_\_\_\_\_\_\_\_\_\_\_\_\_\_\_\_\_\_\_\_\_\_\_\_\_\_\_\_\_\_\_** 

# **C Technische Daten:**

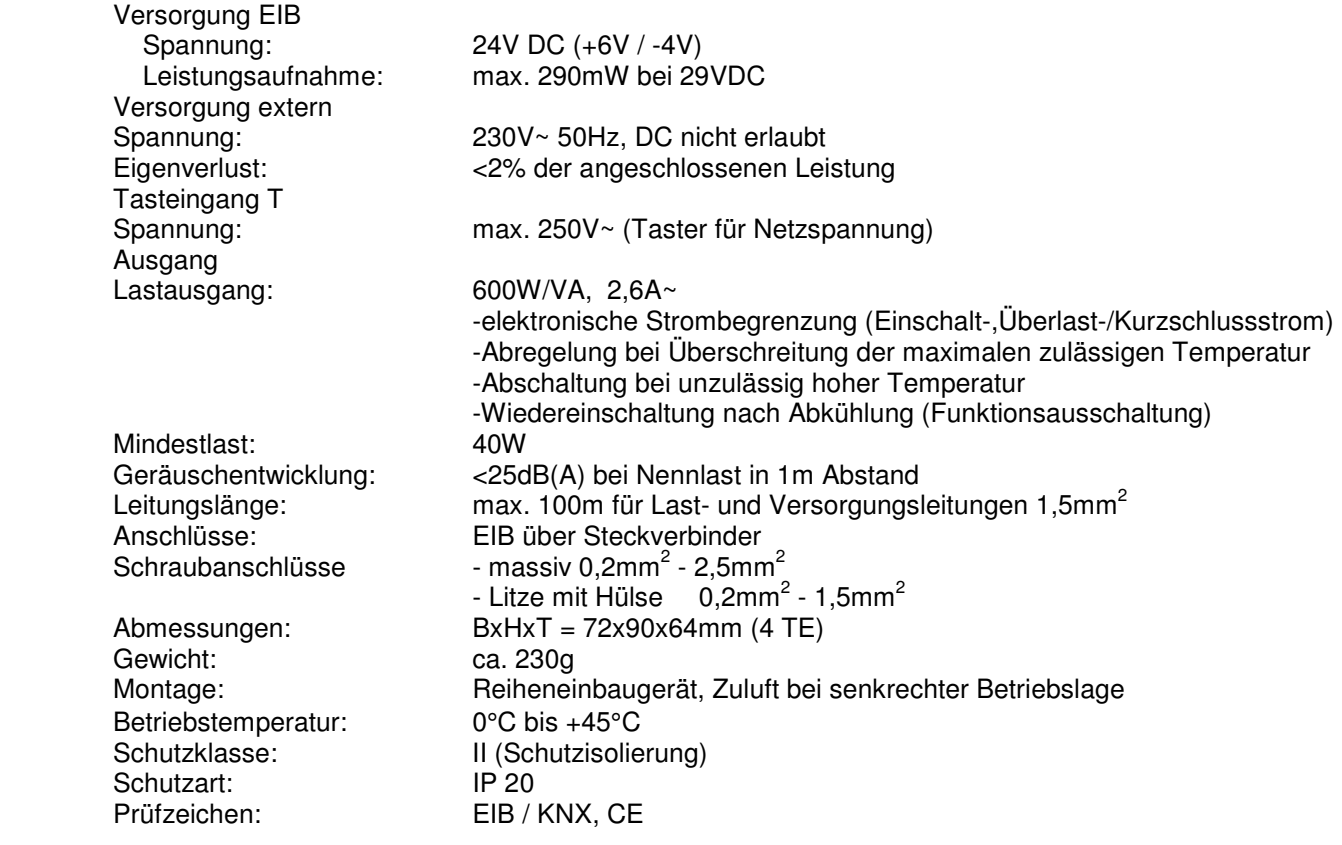

# **D Anschlußplan:**

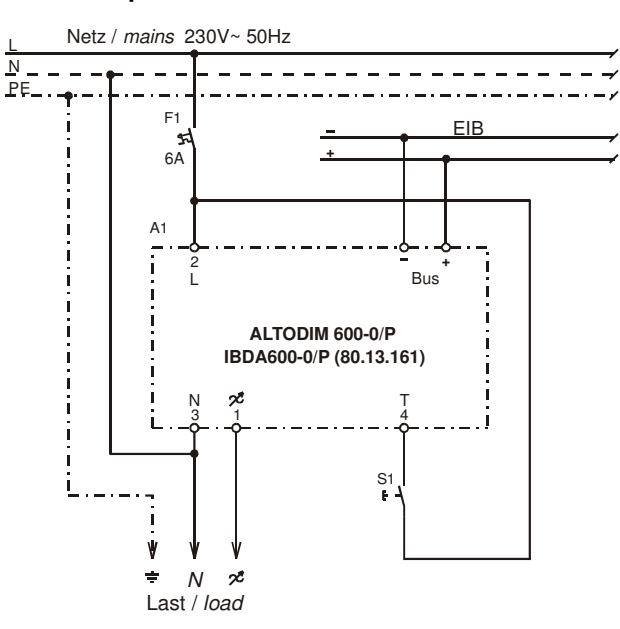

**\_\_\_\_\_\_\_\_\_\_\_\_\_\_\_\_\_\_\_\_\_\_\_\_\_\_\_\_\_\_\_\_\_\_\_\_\_\_\_\_\_\_\_\_\_\_\_\_\_\_\_\_\_\_\_\_\_** 

**\_\_\_\_\_\_\_\_\_\_\_\_\_\_\_\_\_\_\_\_\_\_\_\_\_\_\_\_\_\_\_\_\_\_\_\_\_\_\_\_\_\_\_\_\_\_\_\_\_\_\_\_\_\_\_\_\_** 

**\_\_\_\_\_\_\_\_\_\_\_\_\_\_\_\_\_\_\_\_\_\_\_\_\_\_\_\_\_\_\_\_\_\_\_\_\_\_\_\_\_\_\_\_\_\_\_\_\_\_\_\_\_\_\_\_\_** 

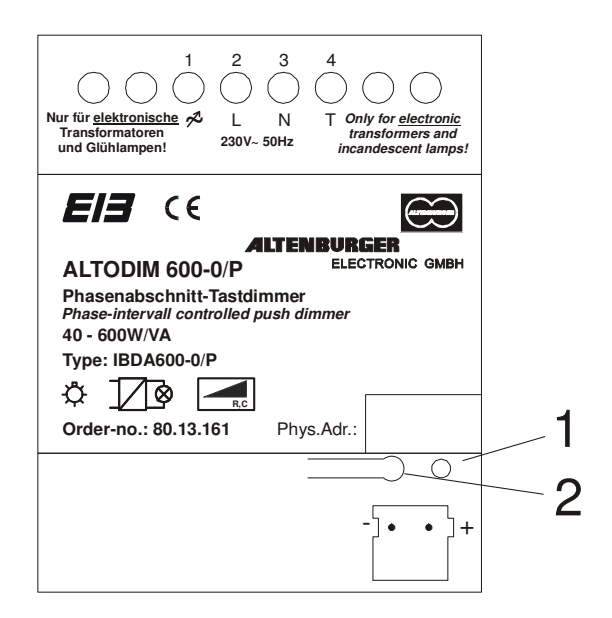

#### **Bedienelemente:**

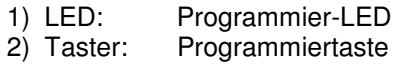

# **E ETS-Suchpfad:**

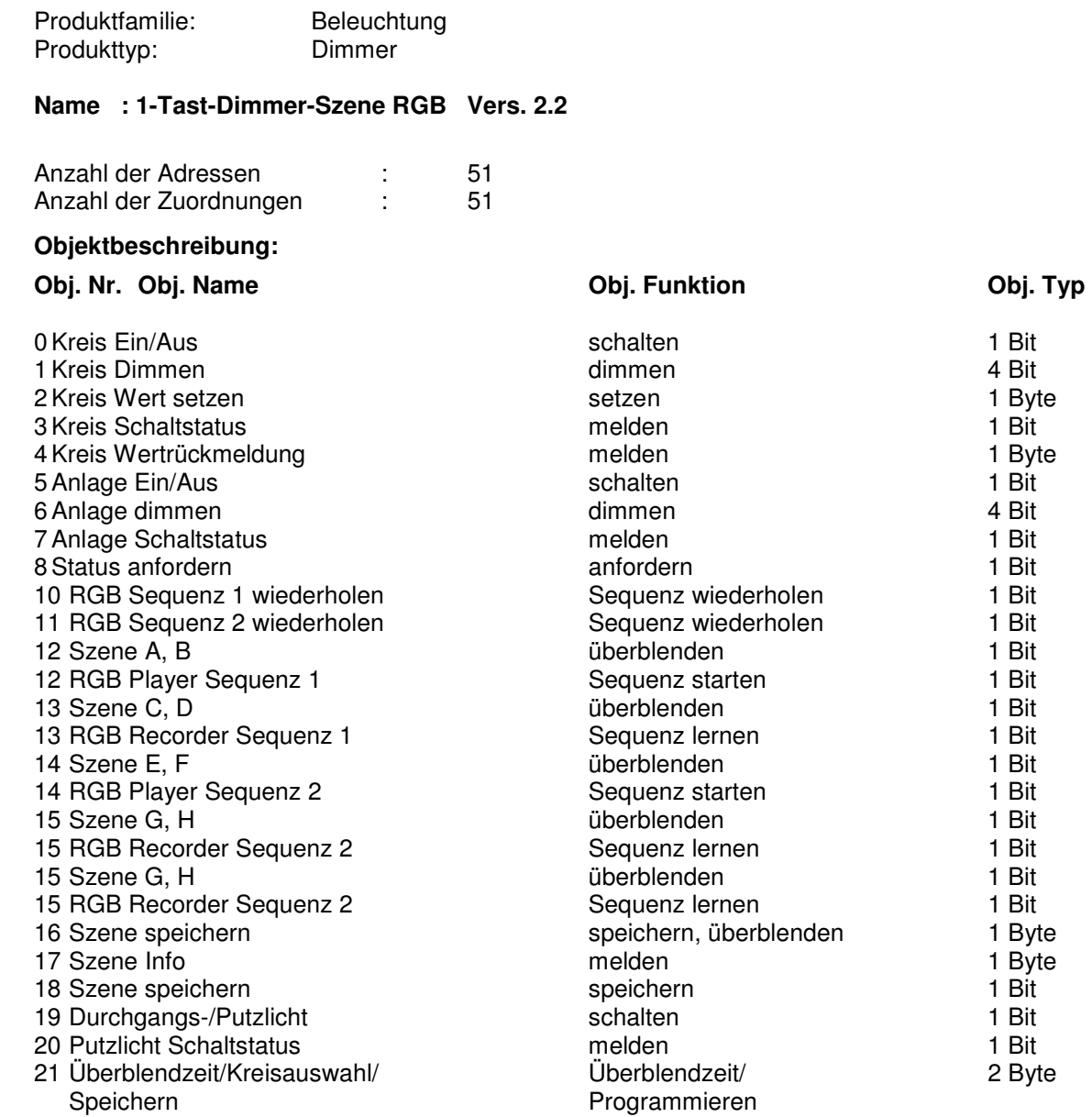

**\_\_\_\_\_\_\_\_\_\_\_\_\_\_\_\_\_\_\_\_\_\_\_\_\_\_\_\_\_\_\_\_\_\_\_\_\_\_\_\_\_\_\_\_\_\_\_\_\_\_\_\_\_\_\_\_\_**

# **Allgemein**

Die Applikation "1-Tast-Dimmer-Szene RGB" beinhaltet die obigen Objekte und die nachfolgend individuell beschriebenen einstellbaren Parameter. (s. Parameterbeschreibung) Die nicht benötigten Objekte / Parameter werden ausgeblendet.

#### **Szenenspeicher/Szenenablaufsteuerung**

 Alle 25 internen Szenespeicher lassen sich mit 1-Byte-Befehlen speichern und abrufen. 8 der 25 Szenen lassen sich auch über 1-Bit-Befehle speichern und aufrufen. Durch die echte Szenenüberblendung erreichen beim Aufruf einer Szene alle Kreise gleichzeitig ihren Endwert, dies ergibt einen ruhigen und angenehmen Szenenübergang. Interne Szenen (Steuerwerte) können für einen automatischen Ablauf zu einer Sequenz zusammengefasst werden.

# **F Parameterbeschreibung:**

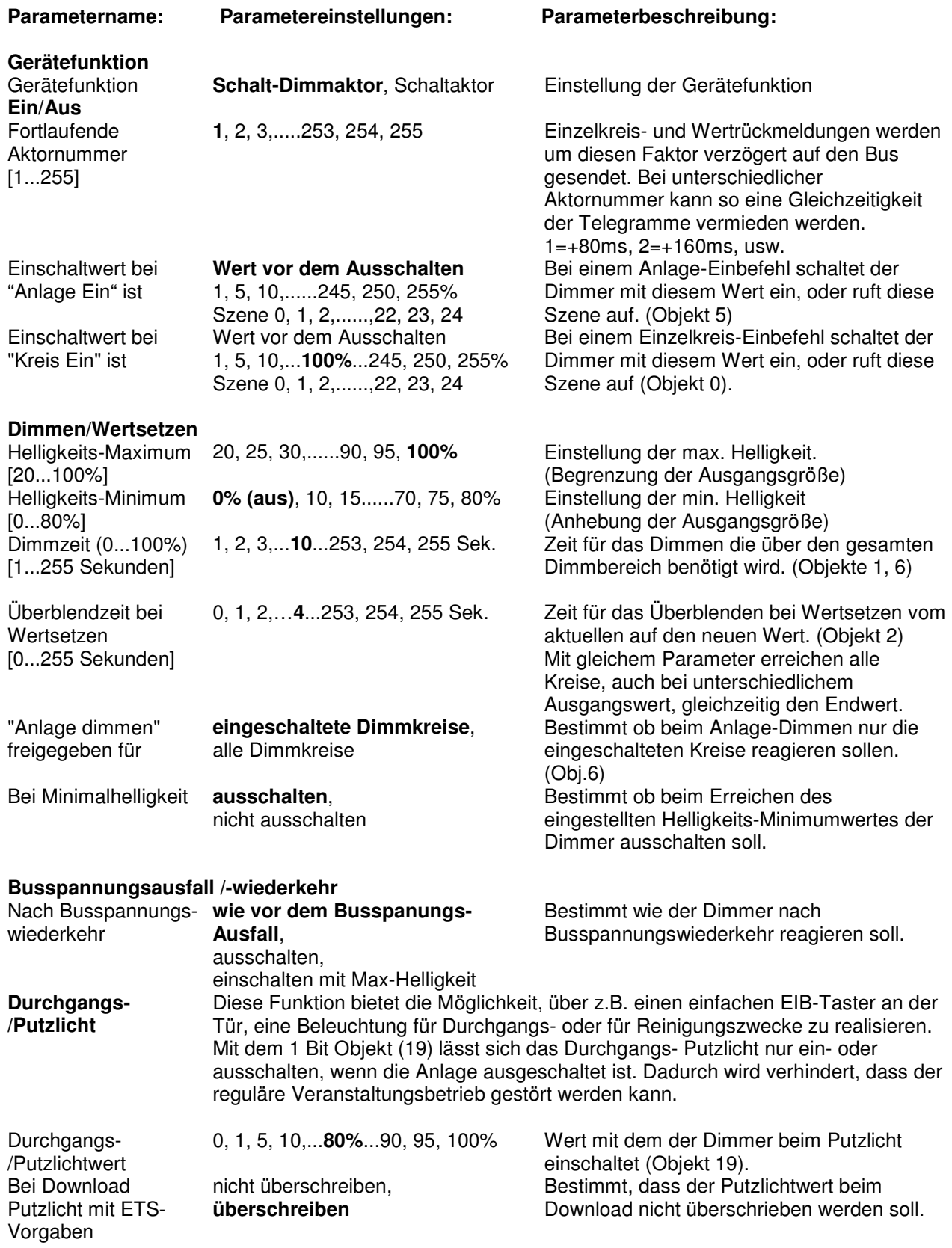

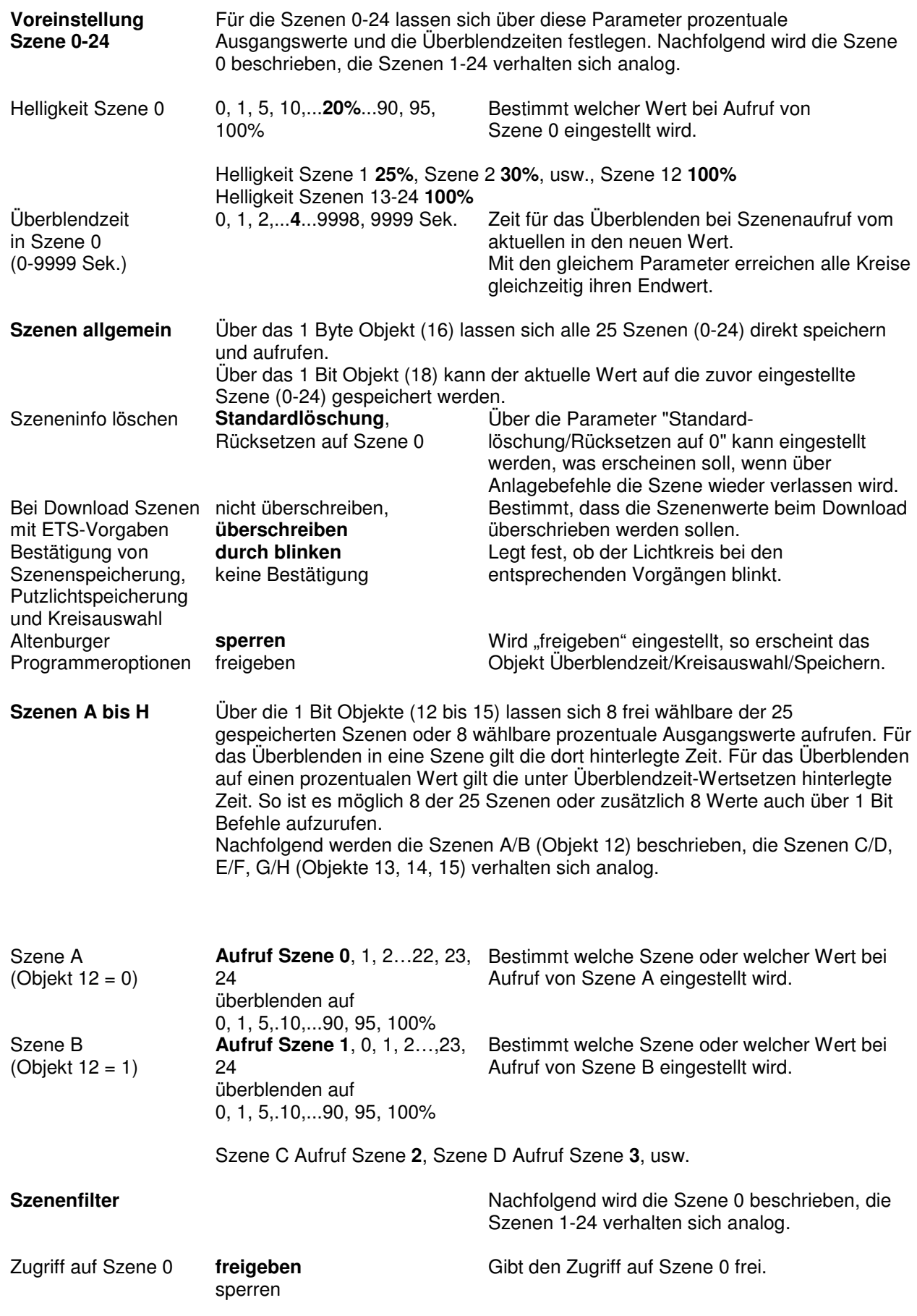

**\_\_\_\_\_\_\_\_\_\_\_\_\_\_\_\_\_\_\_\_\_\_\_\_\_\_\_\_\_\_\_\_\_\_\_\_\_\_\_\_\_\_\_\_\_\_\_\_\_\_\_\_\_\_\_\_\_** 

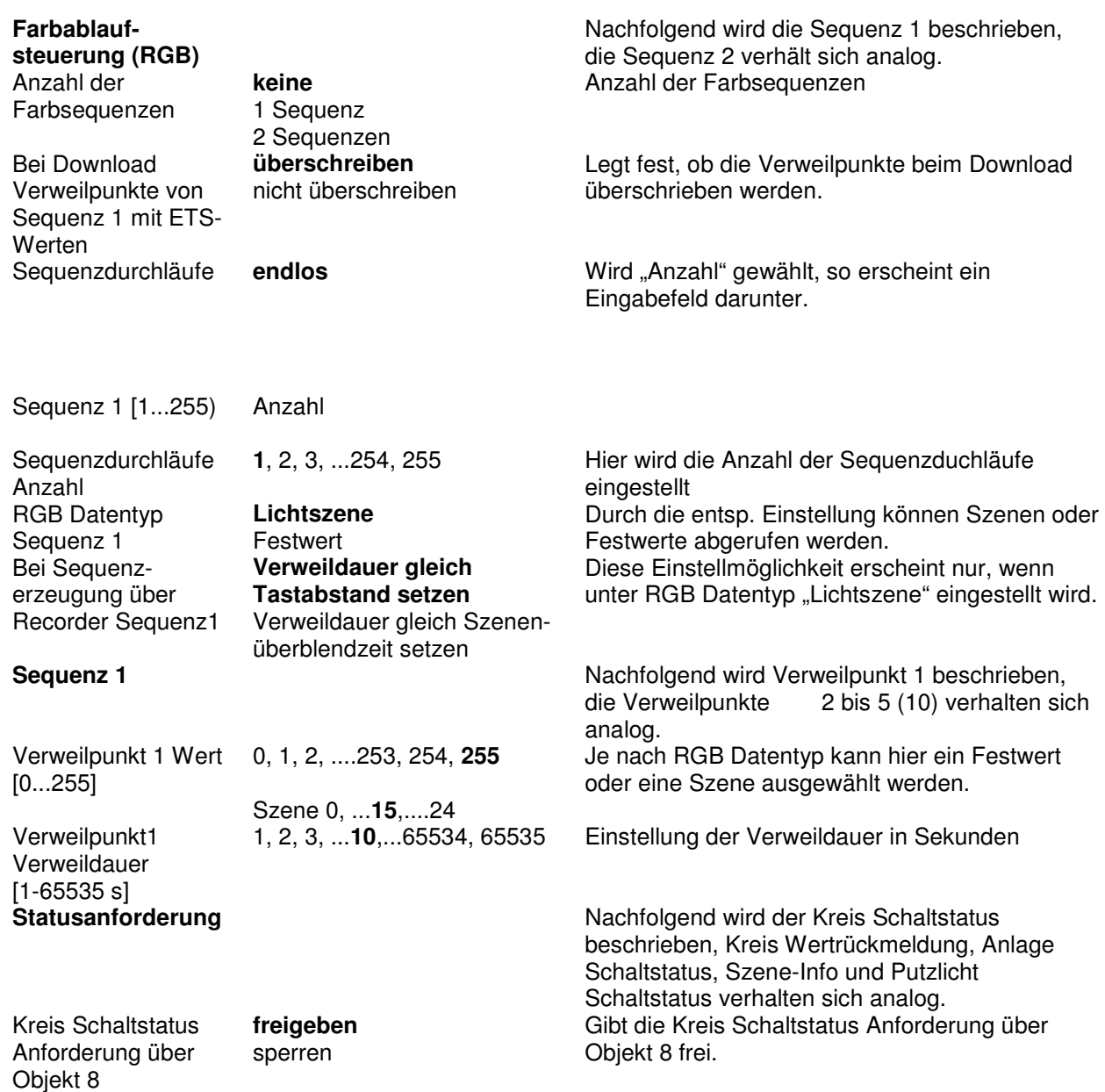

# **ALTODIM 1400-0/P (Szene)**

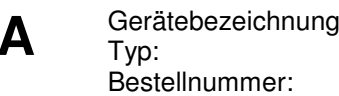

**A A A Phasenabschnitt-Tastdimmer ALTODIM 1400-0/P** Typ: **IBDA1400-0/P** Bestellnummer: **80.13.164**

**B** Der ALTODIM 1400-0/P ist ein Reiheneinbaugerät. Über empfangene EIB Telegramme, kann er die angeschlossene Last im Phasenabschnittverfahren von 0 bis Maximum in ihrer Helligkeit steuern. Glühlampen sowie elektronische Transformatoren zwischen 60 und 1400W/VA sind als Last geeignet. Es dürfen keine konventionellen Transformatoren oder induktive Lasten angeschlossen werden. Der Lastausgang besitzt eine elektronische Strombegrenzung, eine Abregelung bei Überschreitung der maximalen Temperatur und eine Abschaltung bei unzulässig hoher Temperatur. Bei Abkühlung erfolgt eine Wiedereinschaltung (Funktionsausschaltung).

**\_\_\_\_\_\_\_\_\_\_\_\_\_\_\_\_\_\_\_\_\_\_\_\_\_\_\_\_\_\_\_\_\_\_\_\_\_\_\_\_\_\_\_\_\_\_\_\_\_\_\_\_\_\_\_\_\_** 

**\_\_\_\_\_\_\_\_\_\_\_\_\_\_\_\_\_\_\_\_\_\_\_\_\_\_\_\_\_\_\_\_\_\_\_\_\_\_\_\_\_\_\_\_\_\_\_\_\_\_\_\_\_\_\_\_\_** 

Der ALTODIM 1400-0/P bietet, zu den Standard Dimm-Funktionen, noch weitere 25 interne Szenenspeicher mit echter Szenenüberblendung und Durchgangs-/ Putzlichtschaltung an. Der Dimmer lässt sich mit EIB-Bedienelementen oder einer geeigneter Visualisierung ansteuern, kann aber auch direkt über den Tasteingang mit einem handelsüblichen Taster (230V~/ 1-Tast-Dimmfunktion) bedient werden.

Interne Szenen (Steuerwerte) können für einen automatischen Ablauf zu einer Sequenz zusammengefasst werden. Es können z.B. die Reihenfolge, Verweilpunkte und die Anzahl der Wiederholungen definiert werden. Die Programmierung erfolgt über die ETS-Software oder im Live-Betrieb (Echtzeit). Es können bis zu 2 Sequenzen im Gerät hinterlegt und abgerufen werden. Bei der Verwendung einer Sequenz können 10 Verweilpunkte und bei der Verwendung beider Sequenzen je 5 Verweilpunkte definiert werden.

**\_\_\_\_\_\_\_\_\_\_\_\_\_\_\_\_\_\_\_\_\_\_\_\_\_\_\_\_\_\_\_\_\_\_\_\_\_\_\_\_\_\_\_\_\_\_\_\_\_\_\_\_\_\_\_\_\_** 

# **C Technische Daten:**

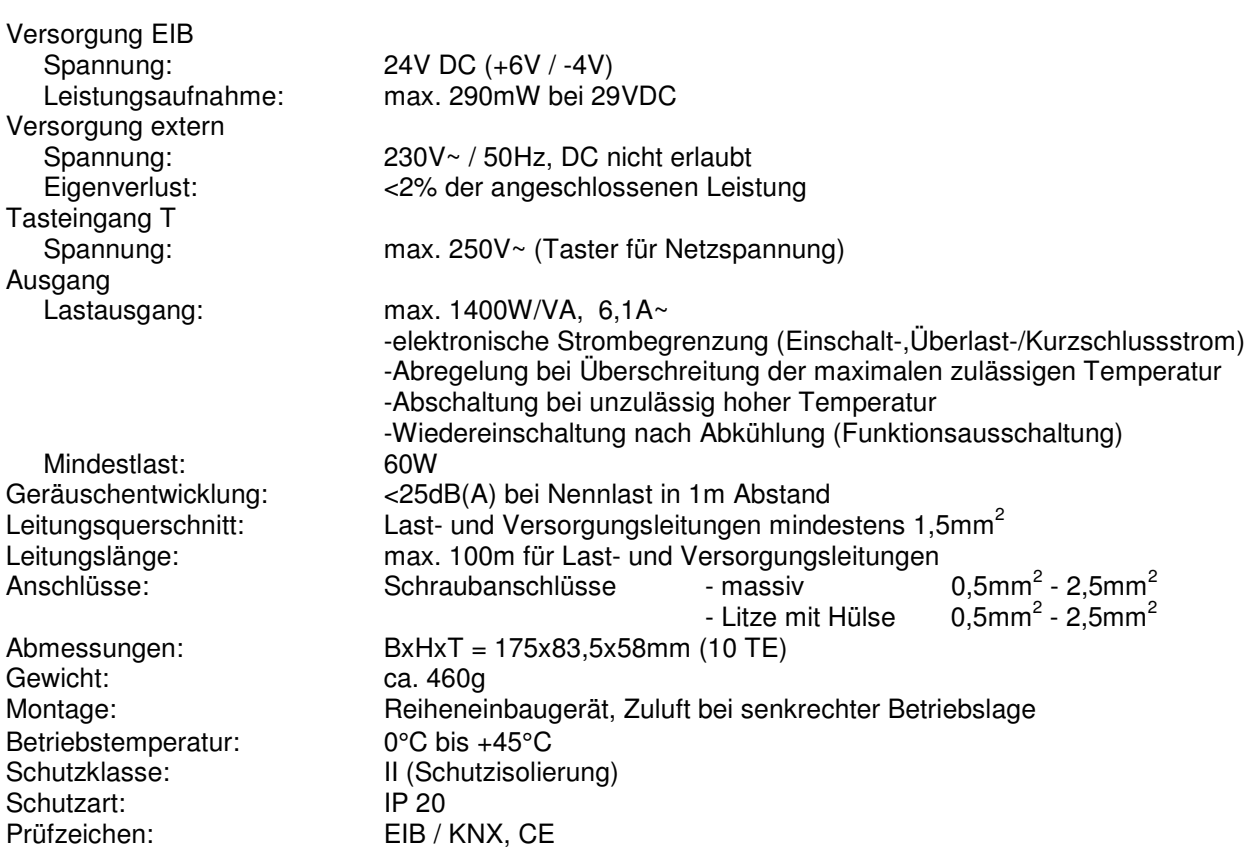

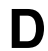

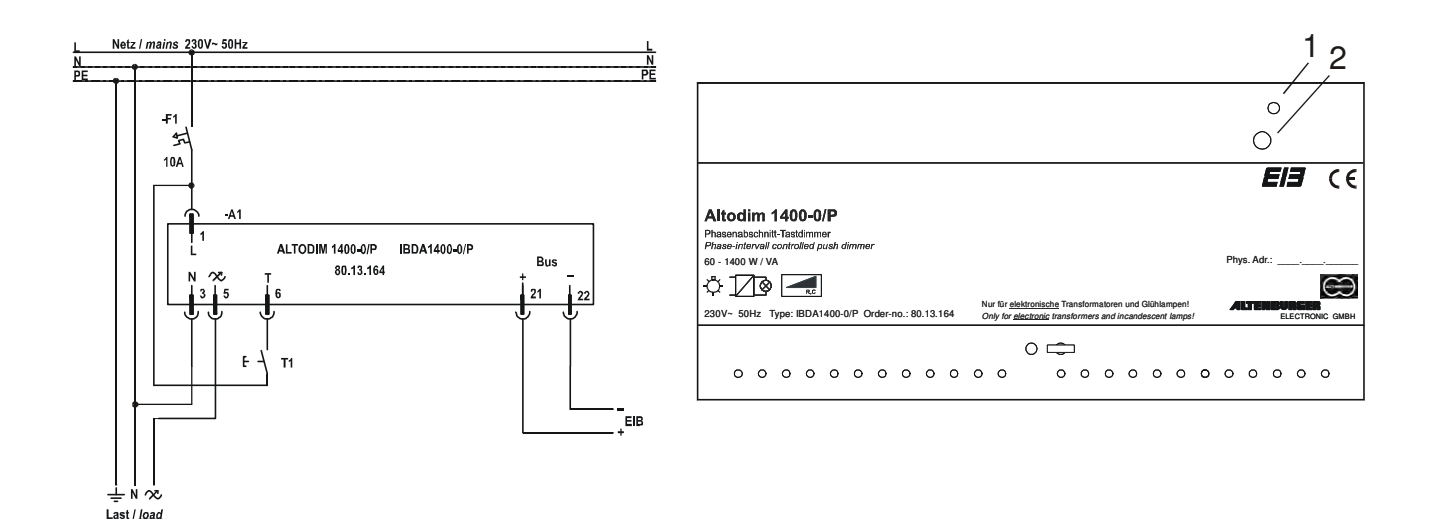

**\_\_\_\_\_\_\_\_\_\_\_\_\_\_\_\_\_\_\_\_\_\_\_\_\_\_\_\_\_\_\_\_\_\_\_\_\_\_\_\_\_\_\_\_\_\_\_\_\_\_\_\_\_\_\_\_\_** 

# **Anschlußplan :**

#### **Bedienelemente:**

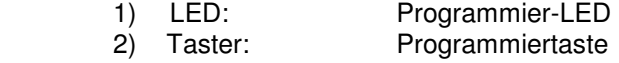

# **E ETS-Suchpfad:**

Produktfamilie: Beleuchtung<br>Produkttyp: Dimmer Produkttyp:

 **Für die Geräte ALTODIM 600-0/P, 1400-0/P, 600/P, 1300/P, 2000/P, IBDA-KP, IBDA-DP wird die Applikation 1-Tast-Dimmer-Szene RGB, Vers.2.2 verwendet. Siehe ALTODIM 600-0/P ( 7.2.1.3 )** 

**\_\_\_\_\_\_\_\_\_\_\_\_\_\_\_\_\_\_\_\_\_\_\_\_\_\_\_\_\_\_\_\_\_\_\_\_\_\_\_\_\_\_\_\_\_** 

# **ALTODIM 600/P (Szene)**

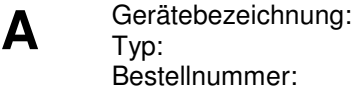

**Phasenanschnitt-Tastdimmer ALTODIM 600/P** Typ: **IBDA600/P** Bestellnummer: **80.13.165**

**B** Der ALTODIM 600/P ist ein Reiheneinbaugerät. Über empfangene EIB Telegramme, kann er die angeschlossene Last im Phasenanschnittverfahren von 0 bis Maximum steuern. Glühlampen, konventionelle Transformatoren und Motoren zwischen 40 und 600W/VA sind als Last geeignet. Die Gesamtleistung der angeschlossenen Last darf die Maximallast des Dimmers nicht überschreiten. Hierfür ist auch die Verlustleistung der Transformatoren (ca. 15-20%) und Motoren, sowie deren cos ϕ zu berücksichtigen. Der Lastausgang besitzt eine Abregelung bei Überschreitung der maximalen Temperatur. Der ALTODIM 600/P bietet, zu den Standard Dimm-Funktionen, noch weitere 25 interne

**\_\_\_\_\_\_\_\_\_\_\_\_\_\_\_\_\_\_\_\_\_\_\_\_\_\_\_\_\_\_\_\_\_\_\_\_\_\_\_\_\_\_\_\_\_\_\_\_\_\_\_\_\_\_\_\_\_** 

**\_\_\_\_\_\_\_\_\_\_\_\_\_\_\_\_\_\_\_\_\_\_\_\_\_\_\_\_\_\_\_\_\_\_\_\_\_\_\_\_\_\_\_\_\_\_\_\_\_\_\_\_\_\_\_\_\_** 

Szenenspeicher mit echter Szenenüberblendung und Durchgangs-/Putzlichtschaltung an. Der Dimmer lässt sich mit EIB-Bedienelementen oder einer geeigneter Visualisierung ansteuern, kann aber auch direkt über den Tasteingang mit einem handelsüblichen Taster (230V~/1-Tast-Dimmfunktion) bedient werden.

Interne Szenen (Steuerwerte) können für einen automatischen Ablauf zu einer Sequenz zusammengefasst werden. Es können z.B. die Reihenfolge, Verweilpunkte und die Anzahl der Wiederholungen definiert werden. Die Programmierung erfolgt über die ETS-Software oder im Live-Betrieb (Echtzeit). Es können bis zu 2 Sequenzen im Gerät hinterlegt und abgerufen werden. Bei der Verwendung einer Sequenz können 10 Verweilpunkte und bei der Verwendung beider Sequenzen je 5 Verweilpunkte definiert werden.

**\_\_\_\_\_\_\_\_\_\_\_\_\_\_\_\_\_\_\_\_\_\_\_\_\_\_\_\_\_\_\_\_\_\_\_\_\_\_\_\_\_\_\_\_\_\_\_\_\_\_\_\_\_\_\_\_\_** 

# **C Technische Daten:**

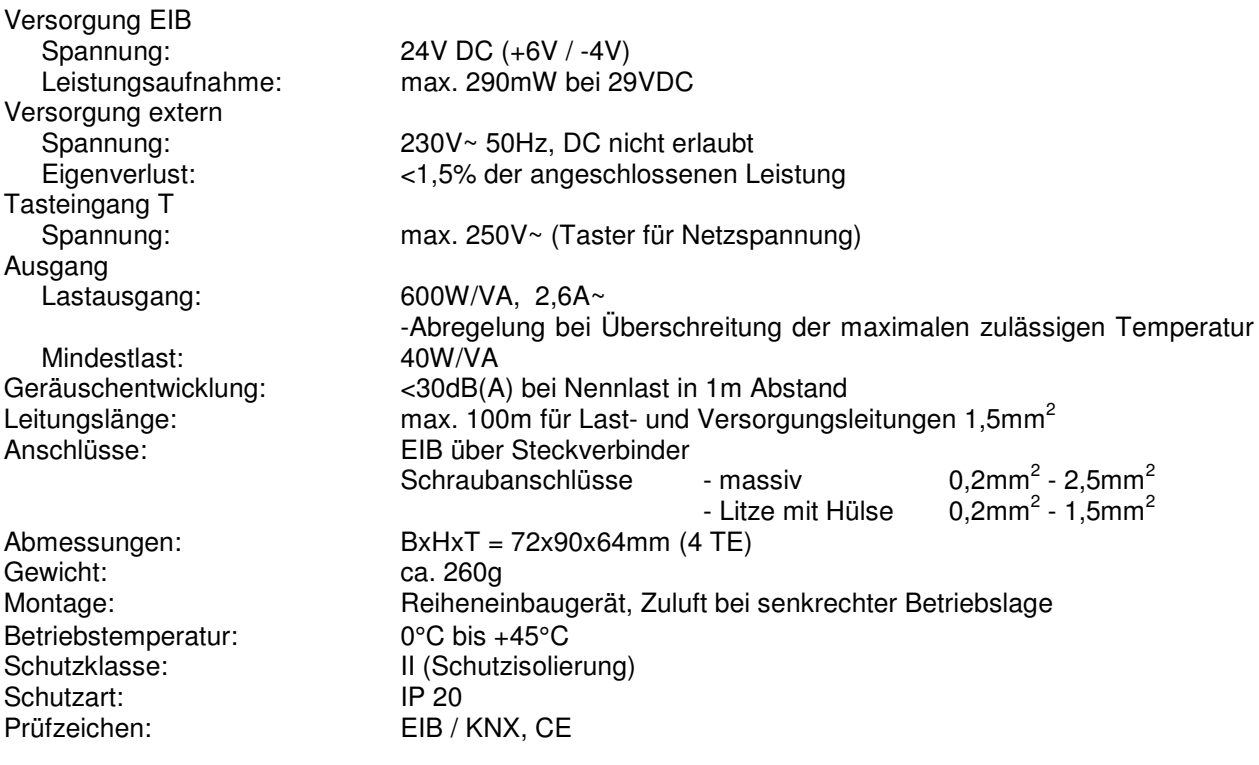

**D Anschlußplan**:

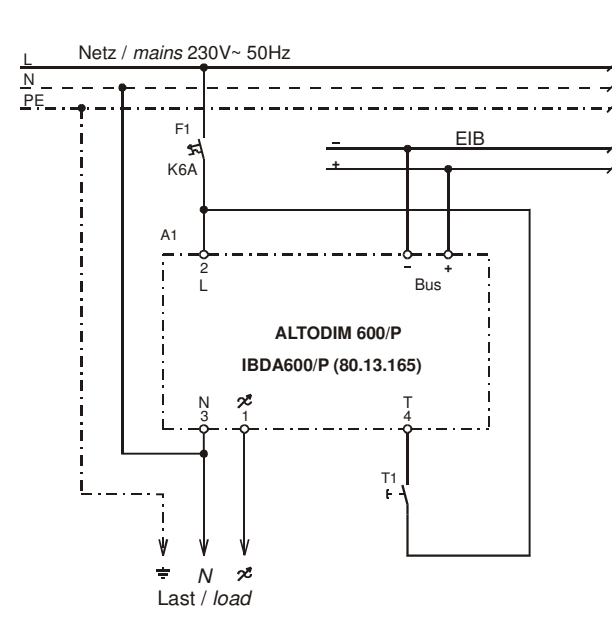

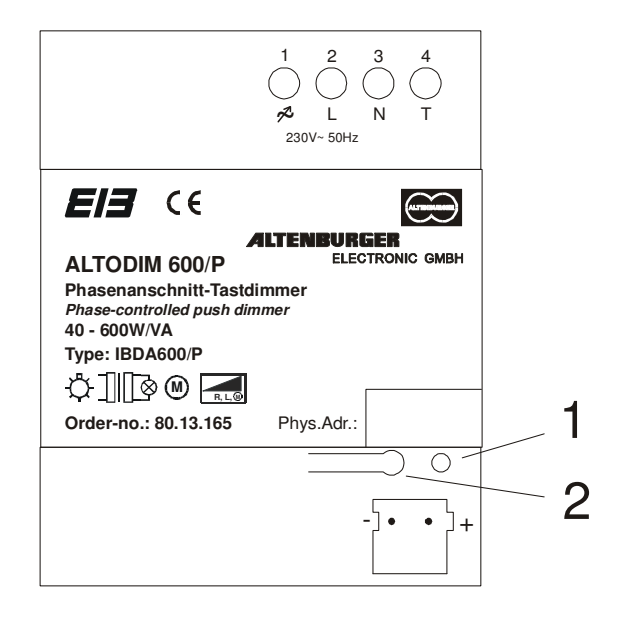

## **Bedienelemente:**

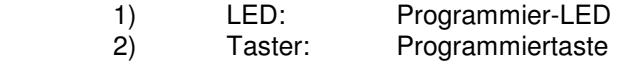

# **E ETS-Suchpfad**

Produktfamilie: Beleuchtung<br>
Produkttvp: Dimmer Produkttyp:

 **Für die Geräte ALTODIM 600-0/P, 1400-0/P, 600/P, 1300/P, 2000/P, IBDA-KP, IBDA-DP wird die Applikation 1-Tast-Dimmer-Szene RGB, Vers.2.2 verwendet. Siehe ALTODIM 600-0/P ( 7.2.1.3 )** 

**\_\_\_\_\_\_\_\_\_\_\_\_\_\_\_\_\_\_\_\_\_\_\_\_\_\_\_\_\_\_\_\_\_\_\_\_\_\_\_\_\_\_\_\_\_\_\_\_\_\_\_\_\_\_\_\_\_** 

**\_\_\_\_\_\_\_\_\_\_\_\_\_\_\_\_\_\_\_\_\_\_\_\_\_\_\_\_\_\_\_\_\_\_\_\_\_\_\_\_\_\_\_\_\_\_\_\_\_\_\_\_\_\_\_\_\_** 

# **ALTODIM 1300/P (Szene)**

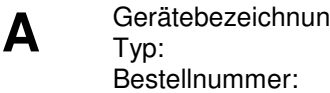

g: **A <b>Phasenanschnitt-Tastdimmer ALTODIM 1300/P** Typ: **IBDA1300/P** Bestellnummer: **80.13.162**

**B** Der ALTODIM 1300/P ist ein Reiheneinbaugerät. Über empfangene EIB Telegramme, kann er die angeschlossene Last im Phasenanschnittverfahren von 0 bis Maximum steuern. Glühlampen, konventionelle Transformatoren und Motoren zwischen 60 und 1300W/VA sind als Last geeignet. Die Gesamtleistung der angeschlossenen Last darf die Maximallast des Dimmers nicht überschreiten. Hierfür ist auch die Verlustleistung der Transformatoren (ca. 15-20%) und Motoren, sowie deren cos ϕ zu berücksichtigen. Der Lastausgang besitzt eine Abregelung bei Überschreitung der maximalen Temperatur.

**\_\_\_\_\_\_\_\_\_\_\_\_\_\_\_\_\_\_\_\_\_\_\_\_\_\_\_\_\_\_\_\_\_\_\_\_\_\_\_\_\_\_\_\_\_\_\_\_\_\_\_\_\_\_\_\_\_** 

**\_\_\_\_\_\_\_\_\_\_\_\_\_\_\_\_\_\_\_\_\_\_\_\_\_\_\_\_\_\_\_\_\_\_\_\_\_\_\_\_\_\_\_\_\_\_\_\_\_\_\_\_\_\_\_\_\_** 

Der ALTODIM 1300/P bietet, zu den Standard Dimm-Funktionen, noch weitere 25 interne Szenenspeicher mit echter Szenenüberblendung und Durchgangs-/Putzlichtschaltung an. Der Dimmer lässt sich mit EIB-Bedienelementen oder einer geeigneter Visualisierung ansteuern, kann aber auch direkt über den Tasteingang mit einem handelsüblichen Taster (230V~/ 1-Tast-Dimmfunktion) bedient werden.

Interne Szenen (Steuerwerte) können für einen automatischen Ablauf zu einer Sequenz zusammengefasst werden. Es können z.B. die Reihenfolge, Verweilpunkte und die Anzahl der Wiederholungen definiert werden. Die Programmierung erfolgt über die ETS-Software oder im Live-Betrieb (Echtzeit). Es können bis zu 2 Sequenzen im Gerät hinterlegt und abgerufen werden. Bei der Verwendung einer Sequenz können 10 Verweilpunkte und bei der Verwendung beider Sequenzen je 5 Verweilpunkte definiert werden.

**\_\_\_\_\_\_\_\_\_\_\_\_\_\_\_\_\_\_\_\_\_\_\_\_\_\_\_\_\_\_\_\_\_\_\_\_\_\_\_\_\_\_\_\_\_\_\_\_\_\_\_\_\_\_\_\_\_** 

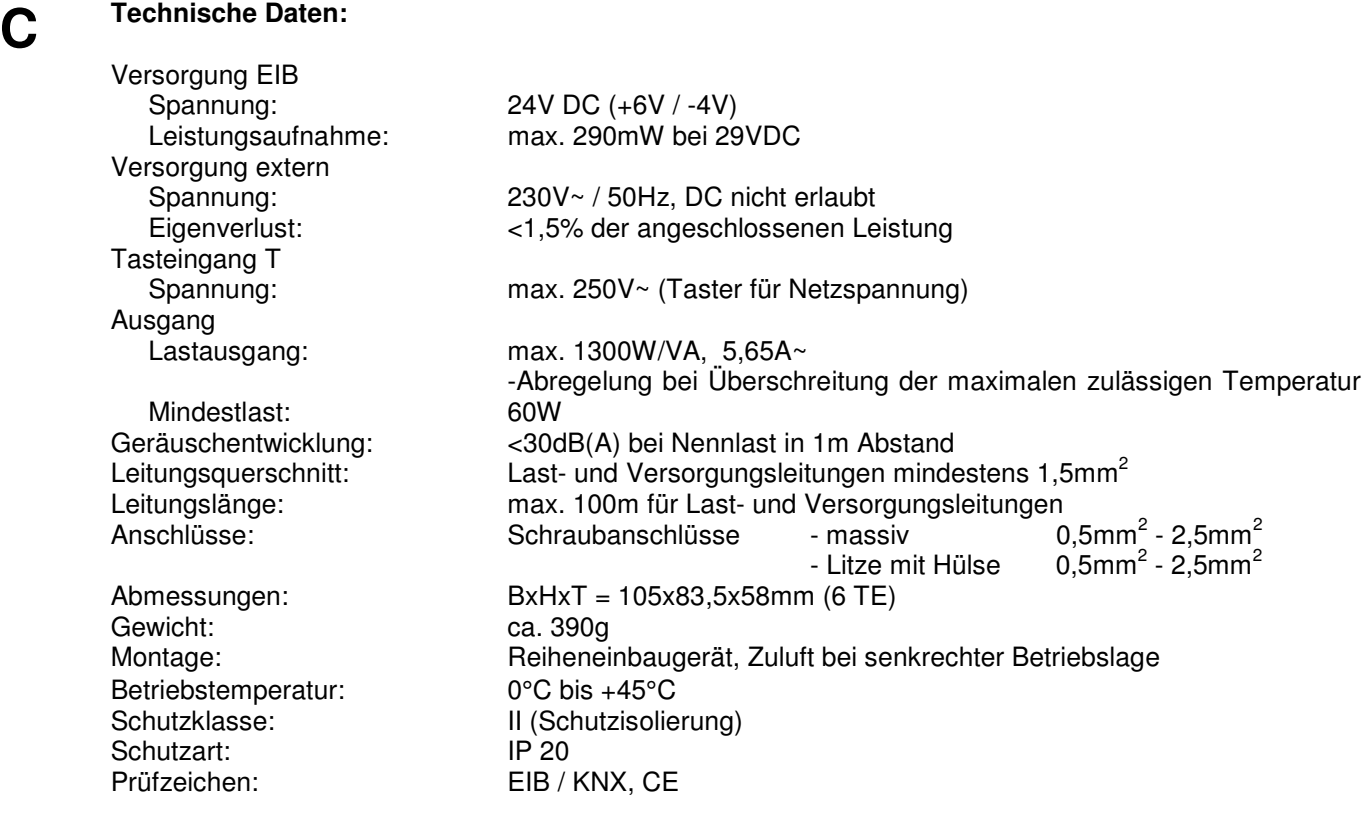

**D Anschlußplan :**

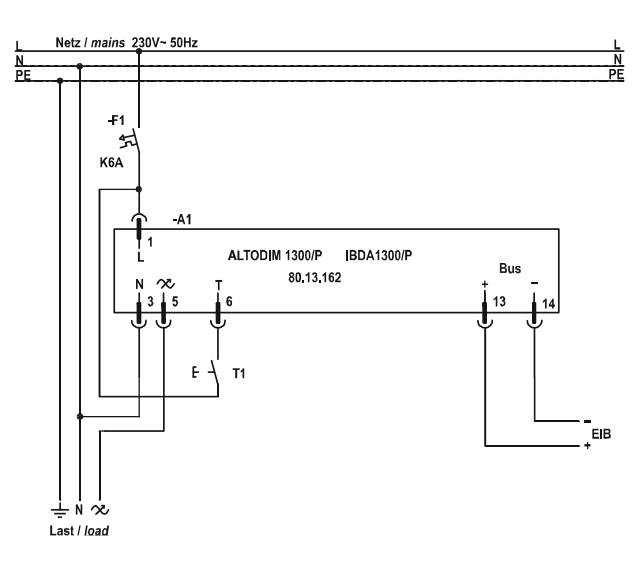

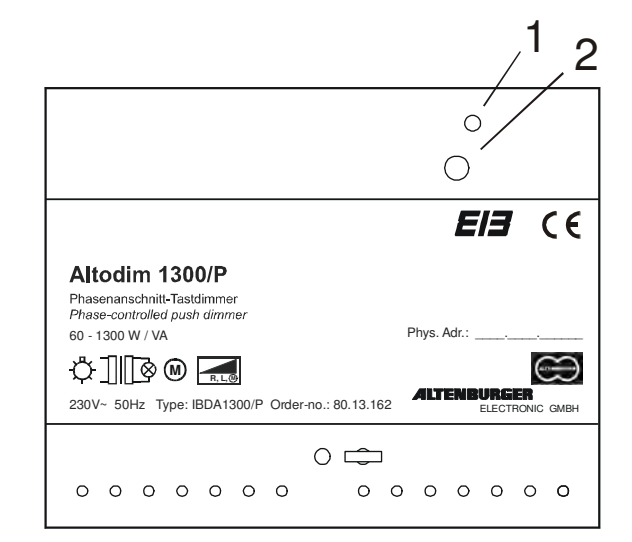

#### **Bedienelemente:**

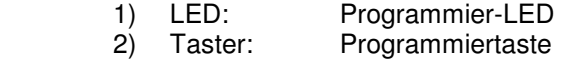

# **E**

## **ETS-Suchpfad:**

Produktfamilie: Beleuchtung<br>
Produkttyp: Dimmer Produkttyp:

 **Für die Geräte ALTODIM 600-0/P, 1400-0/P, 600/P, 1300/P, 2000/P, IBDA-KP, IBDA-DP wird die Applikation 1-Tast-Dimmer-Szene RGB, Vers.2.2 verwendet. Siehe ALTODIM 600-0/P ( 7.2.1.3 )**

# **ALTODIM 2000/P (Szene)**

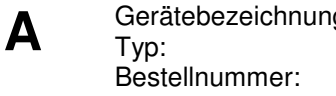

g: **Phasenanschnitt-Tastdimmer ALTODIM 2000/P** Typ: **IBDA2000/P** Bestellnummer: **80.13.163**

**B** Der ALTODIM 2000/P ist ein Reiheneinbaugerät. Über empfangene EIB Telegramme, kann er die angeschlossene Last im Phasenanschnittverfahren von 0 bis Maximum steuern. Glühlampen, konventionelle Transformatoren und Motoren zwischen 60 und 2000W/VA sind als Last geeignet. Die Gesamtleistung der angeschlossenen Last darf die Maximallast des Dimmers nicht überschreiten. Hierfür ist auch die Verlustleistung der Transformatoren (ca. 15-20%) und Motoren, sowie deren cos φ zu berücksichtigen. Der Lastausgang besitzt eine Abregelung bei Überschreitung der maximalen Temperatur.

**\_\_\_\_\_\_\_\_\_\_\_\_\_\_\_\_\_\_\_\_\_\_\_\_\_\_\_\_\_\_\_\_\_\_\_\_\_\_\_\_\_\_\_\_\_\_\_\_\_\_\_\_\_\_\_\_\_** 

**\_\_\_\_\_\_\_\_\_\_\_\_\_\_\_\_\_\_\_\_\_\_\_\_\_\_\_\_\_\_\_\_\_\_\_\_\_\_\_\_\_\_\_\_\_\_\_\_\_\_\_\_\_\_\_\_** 

Der ALTODIM 2000/P bietet, zu den Standard Dimm-Funktionen, noch weitere 25 interne Szenenspeicher mit echter Szenenüberblendung und Durchgangs-/Putzlichtschaltung an. Der Dimmer lässt sich mit EIB-Bedienelementen oder einer geeigneter Visualisierung ansteuern, kann aber auch direkt über den Tasteingang mit einem handelsüblichen Taster (230V~/ 1-Tast-Dimmfunktion) bedient werden.

Interne Szenen (Steuerwerte) können für einen automatischen Ablauf zu einer Sequenz zusammengefasst werden. Es können z.B. die Reihenfolge, Verweilpunkte und die Anzahl der Wiederholungen definiert werden. Die Programmierung erfolgt über die ETS-Software oder im Live-Betrieb (Echtzeit). Es können bis zu 2 Sequenzen im Gerät hinterlegt und abgerufen werden. Bei der Verwendung einer Sequenz können 10 Verweilpunkte und bei der Verwendung beider Sequenzen je 5 Verweilpunkte definiert werden.

**\_\_\_\_\_\_\_\_\_\_\_\_\_\_\_\_\_\_\_\_\_\_\_\_\_\_\_\_\_\_\_\_\_\_\_\_\_\_\_\_\_\_\_\_\_\_\_\_\_\_\_\_\_\_\_\_\_** 

# **C Technische Daten:**

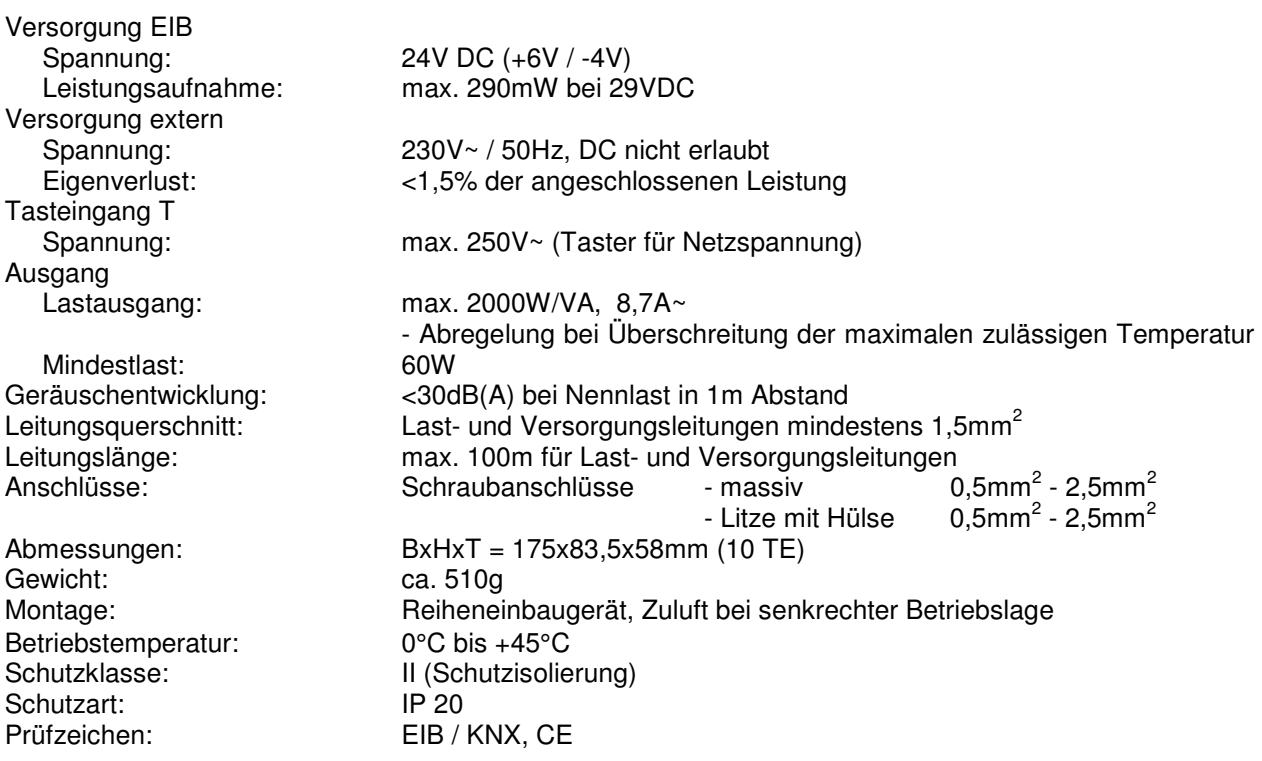

# **D Anschlußplan :**

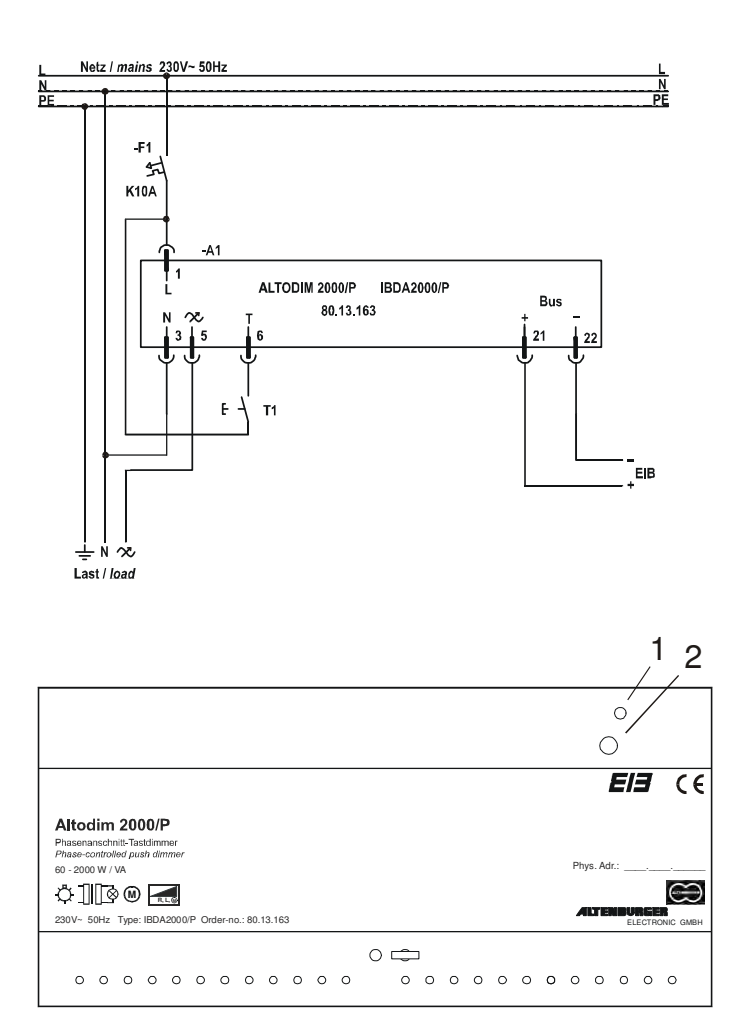

**\_\_\_\_\_\_\_\_\_\_\_\_\_\_\_\_\_\_\_\_\_\_\_\_\_\_\_\_\_\_\_\_\_\_\_\_\_\_\_\_\_\_\_\_\_\_\_\_\_\_\_\_\_\_\_\_\_**

#### **Bedienelemente:**

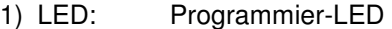

2) Taster: Programmiertaste

# **E ETS-Suchpfad:**

Produktfamilie: Beleuchtung Produkttyp: Dimmer

 **Für die Geräte ALTODIM 600-0/P, 1400-0/P, 600/P, 1300/P, 2000/P, IBDA-KP, IBDA-DP wird die Applikation 1-Tast-Dimmer-Szene RGB, Vers.2.2 verwendet. Siehe ALTODIM 600-0/P ( 7.2.1.3 )**

# **KNX Programmer Schalt-Dimm-Aktor**

Bestellnummer.:

**A** Gerätebezeichnung: KNX Programmer Schalt-Dimm-Aktor<br>
IBDA-KP IBDA-KP<br>80.14.132

# **B Funktionsbeschreibung:**

 Der KNX Programmer-Schalt-Dimm-Aktor ist für die Steuerung von bis zu max. 100 EVG mit 1...10V Schnittstelle geeignet. Über empfangene KNX-Schalt- und Dimmbefehle kann er die angeschlossene Last Ein-/Ausschalten und von Minimum bis Maximum in ihrer Helligkeit steuern.

**\_\_\_\_\_\_\_\_\_\_\_\_\_\_\_\_\_\_\_\_\_\_\_\_\_\_\_\_\_\_\_\_\_\_\_\_\_\_\_\_\_\_\_\_\_\_\_\_\_\_\_\_\_\_\_\_\_** 

**\_\_\_\_\_\_\_\_\_\_\_\_\_\_\_\_\_\_\_\_\_\_\_\_\_\_\_\_\_\_\_\_\_\_\_\_\_\_\_\_\_\_\_\_\_\_\_\_\_\_\_\_\_\_\_\_\_** 

Zusätzlich besitzt das Gerät 25 interne Szenenspeicher mit echter Szenenüberblendung und eine Durchgangs- Putzlichtschaltung. Darüber hinaus kann ein automatischer Ablauf von Szenen zu einer Sequenz programmiert und abgerufen werden (Szenenablaufsteuerung). Durch Kombination von drei KNX Programmer Schalt-Dimm-Aktoren lässt sich so beispielsweise eine Farbablaufsteuerung (RGB) realisieren.

# **C Technische Daten:**

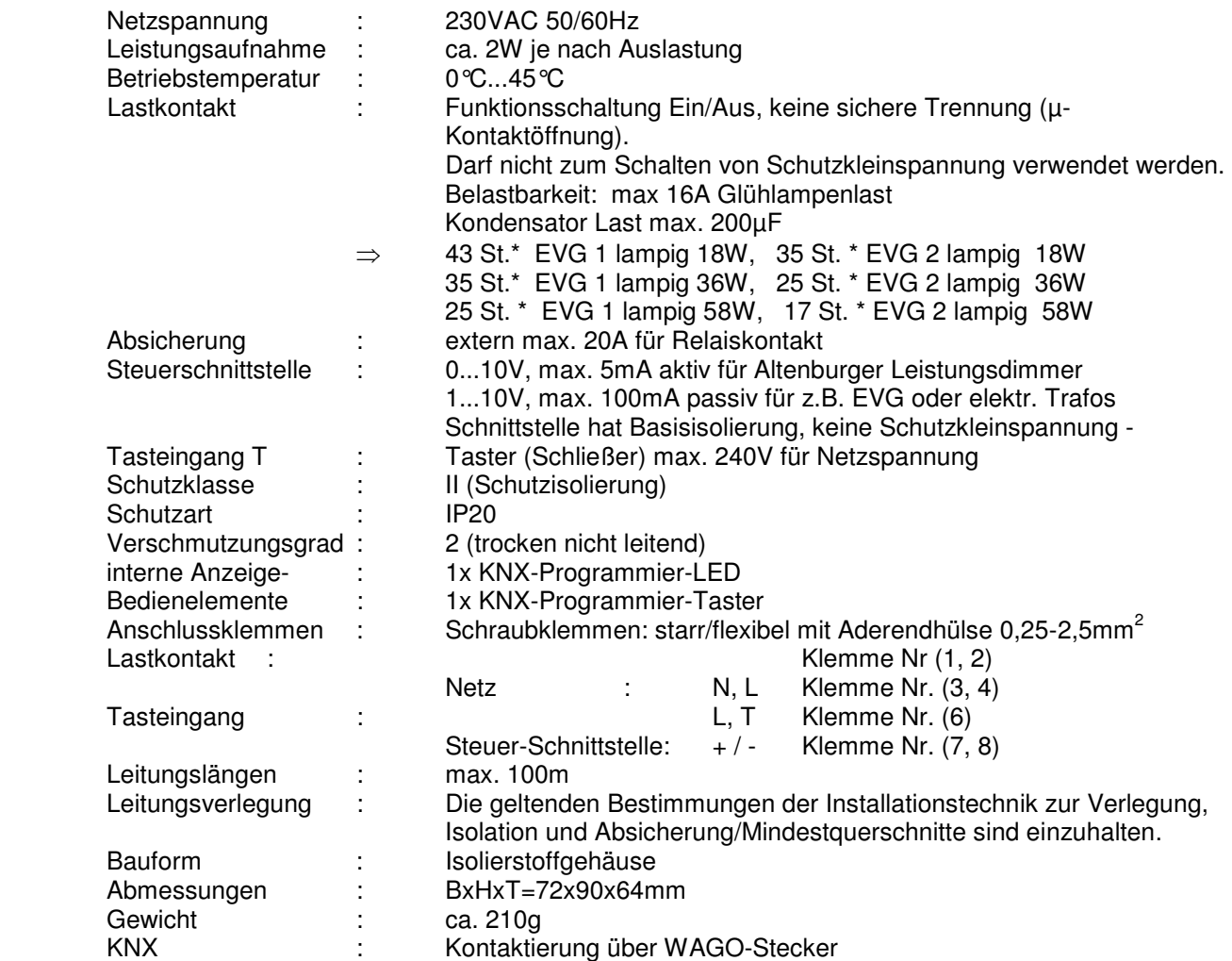

Kennzeichnung : EIB / KNX,CE

Versorgung KNX : 24VDC (+6V/-3V) KNX-Netzteil Leistungsaufnahme : max. 290mW bei 29VDC

Außer an die Netzklemmen und den Tasteingang dürfen keine netzspannungsbehafteten Potentiale an das Gerät angeschlossen werden. Alle Geräte müssen mindestens Basisisolierung aufweisen

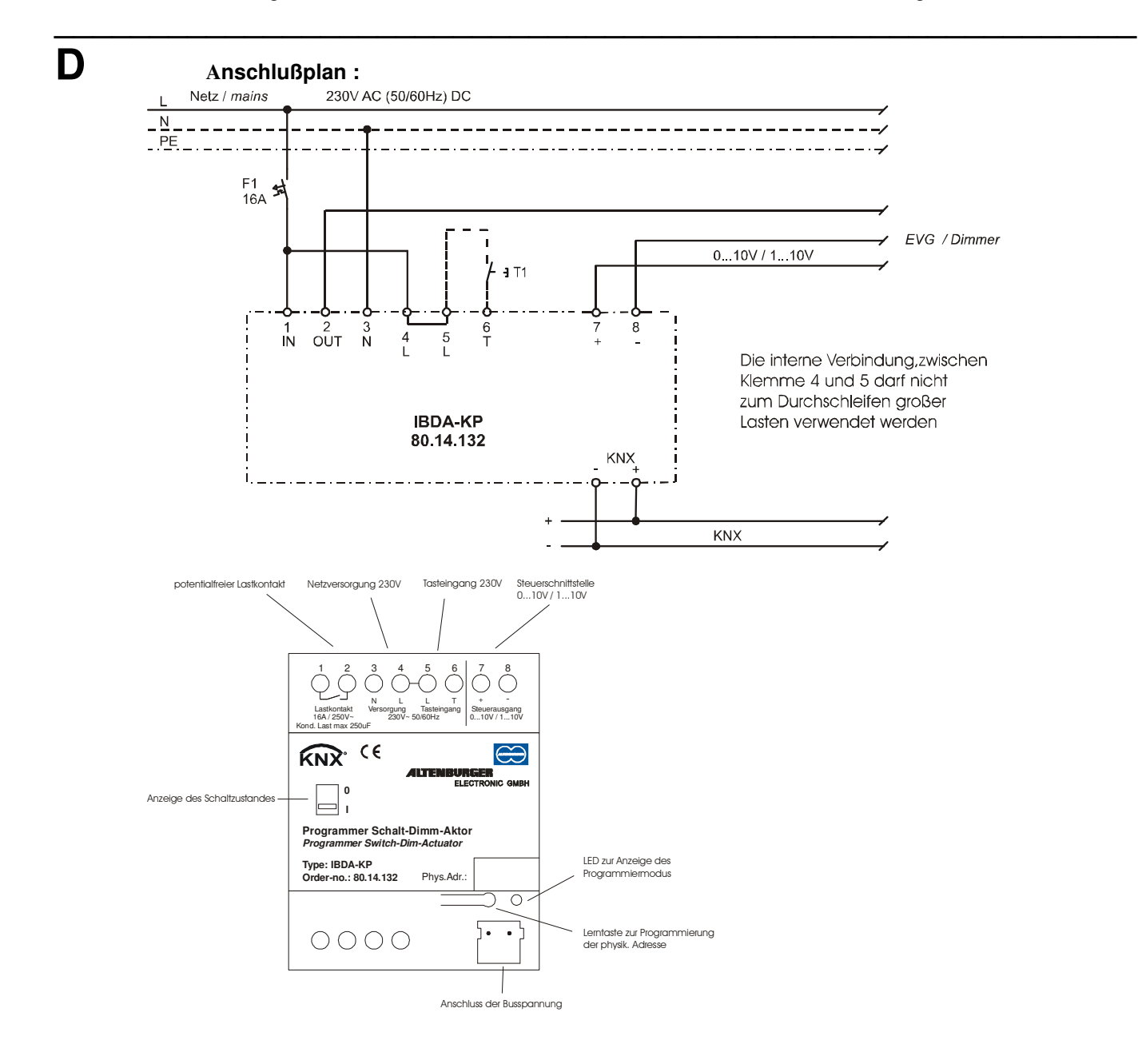

# **E ETS-Suchpfad:**

 Produktfamilie: Beleuchtung Produkttyp: Dimmer

 **Für die Geräte ALTODIM 600-0/P, 1400-0/P, 600/P, 1300/P, 2000/P, IBDA-KP, IBDA-DP wird die Applikation 1-Tast-Dimmer-Szene RGB, Vers.2.2 verwendet. Siehe ALTODIM 600-0/P ( 7.2.1.3 )**

# **EIB/KNX DALI Schalt-Dimm-Aktor**

Bestellnummer.:

**A** Gerätebezeichnung: EIB/KNX DALI Schalt-Dimm-Aktor<br>
IBDA-DP IBDA-DP<br>80.14.170

**\_\_\_\_\_\_\_\_\_\_\_\_\_\_\_\_\_\_\_\_\_\_\_\_\_\_\_\_\_\_\_\_\_\_\_\_\_\_\_\_\_\_\_\_\_\_\_\_\_\_\_\_\_\_\_\_\_** 

**\_\_\_\_\_\_\_\_\_\_\_\_\_\_\_\_\_\_\_\_\_\_\_\_\_\_\_\_\_\_\_\_\_\_\_\_\_\_\_\_\_\_\_\_\_\_\_\_\_\_\_\_\_\_\_\_\_** 

# **B Funktionsbeschreibung:**

Der EIB/KNX DALI-Schalt-Dimm-Aktor ist für die Steuerung von bis zu max. 100 DALI-Teilnehmer geeignet. Auf diese Weise können DALI-Teilnehmer über EIB/KNX angesprochen und DALI-Kreise in EIB/KNX-Anlagen eingebunden werden. Für die DALI-Teilnehmer ist keine Gruppenzuordnung erforderlich. Alle DALI-Geräte werden gemeinsam (direkt) angesprochen. Der Dimm-Aktor beinhaltet bereits die Stromversorgung für die Schnittstellen der 100 DALI-Teilnehmer. Über empfangene EIB/KNX-Schalt- und Dimmbefehle kann er die angeschlossenen Teilnehmer Ein-/Ausschalten und von Minimum bis Maximum in ihrer Helligkeit steuern.

Zusätzlich besitzt er 25 interne Szenenspeicher mit echter Szenenüberblendung und eine Durchgangs-Putzlichtschaltung. Darüber hinaus kann ein automatischer Ablauf von Szenen zu einer Sequenz programmiert und abgerufen werden (Szenenablaufsteuerung). Durch Kombination von drei EIB/KNX DALI Schalt-Dimm-Aktoren lässt sich so beispielsweise eine Farbablaufsteuerung (RGB) realisieren.

**\_\_\_\_\_\_\_\_\_\_\_\_\_\_\_\_\_\_\_\_\_\_\_\_\_\_\_\_\_\_\_\_\_\_\_\_\_\_\_\_\_\_\_\_\_\_\_\_\_\_\_\_\_\_\_\_\_\_\_\_\_\_\_** 

# **C Technische Daten:**

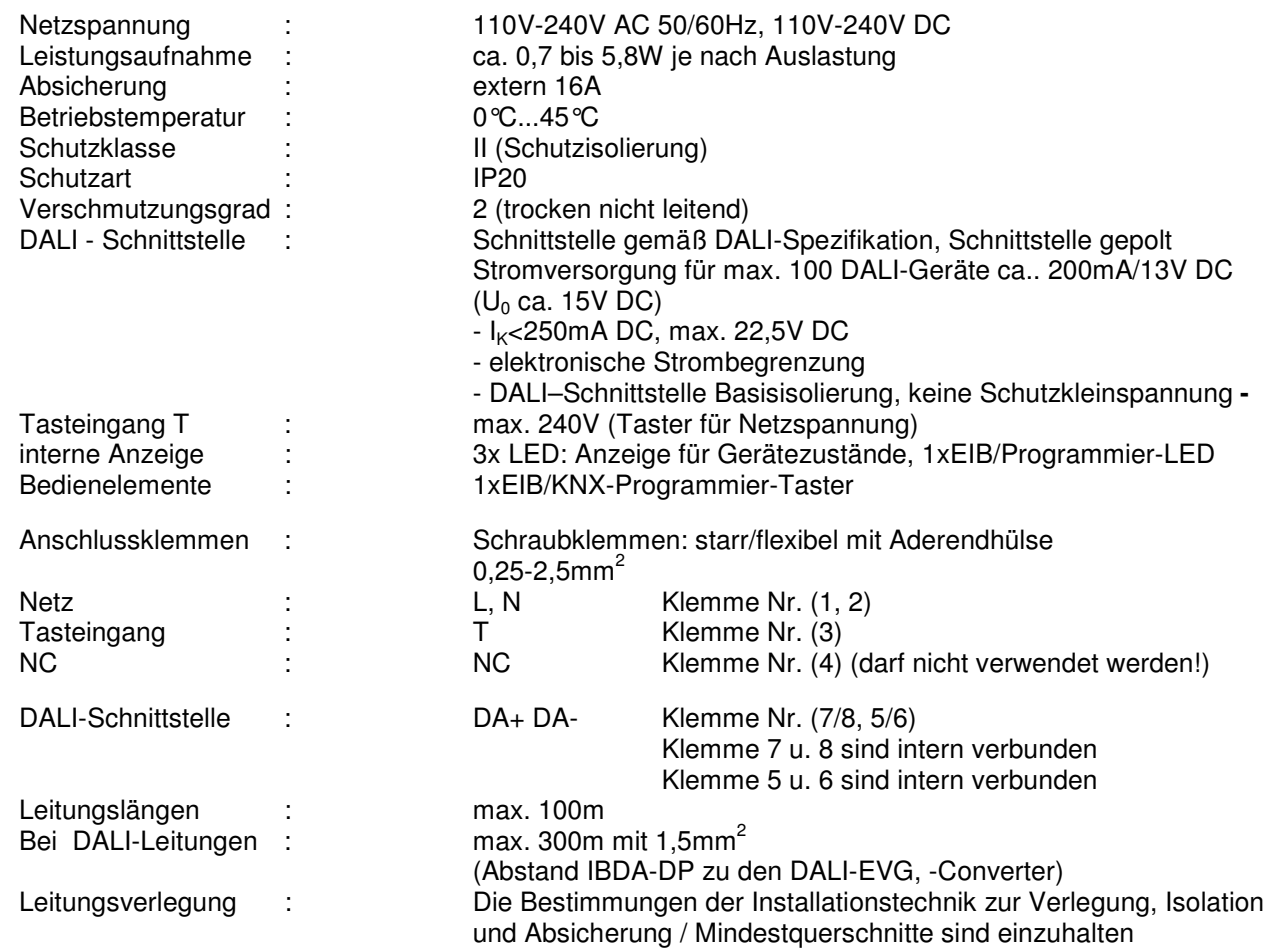

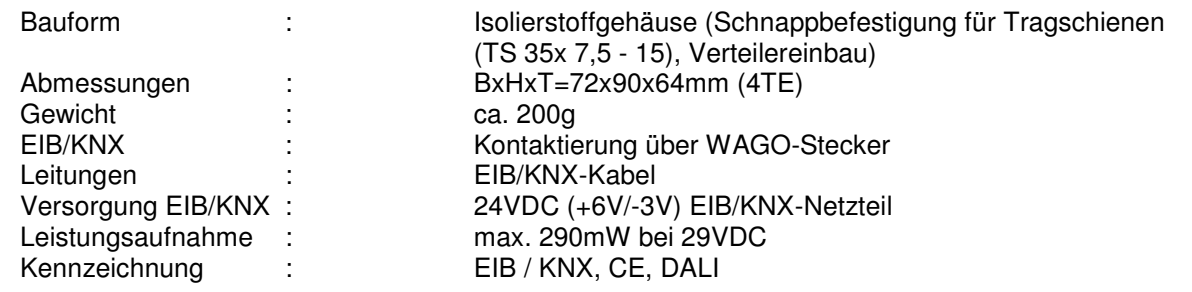

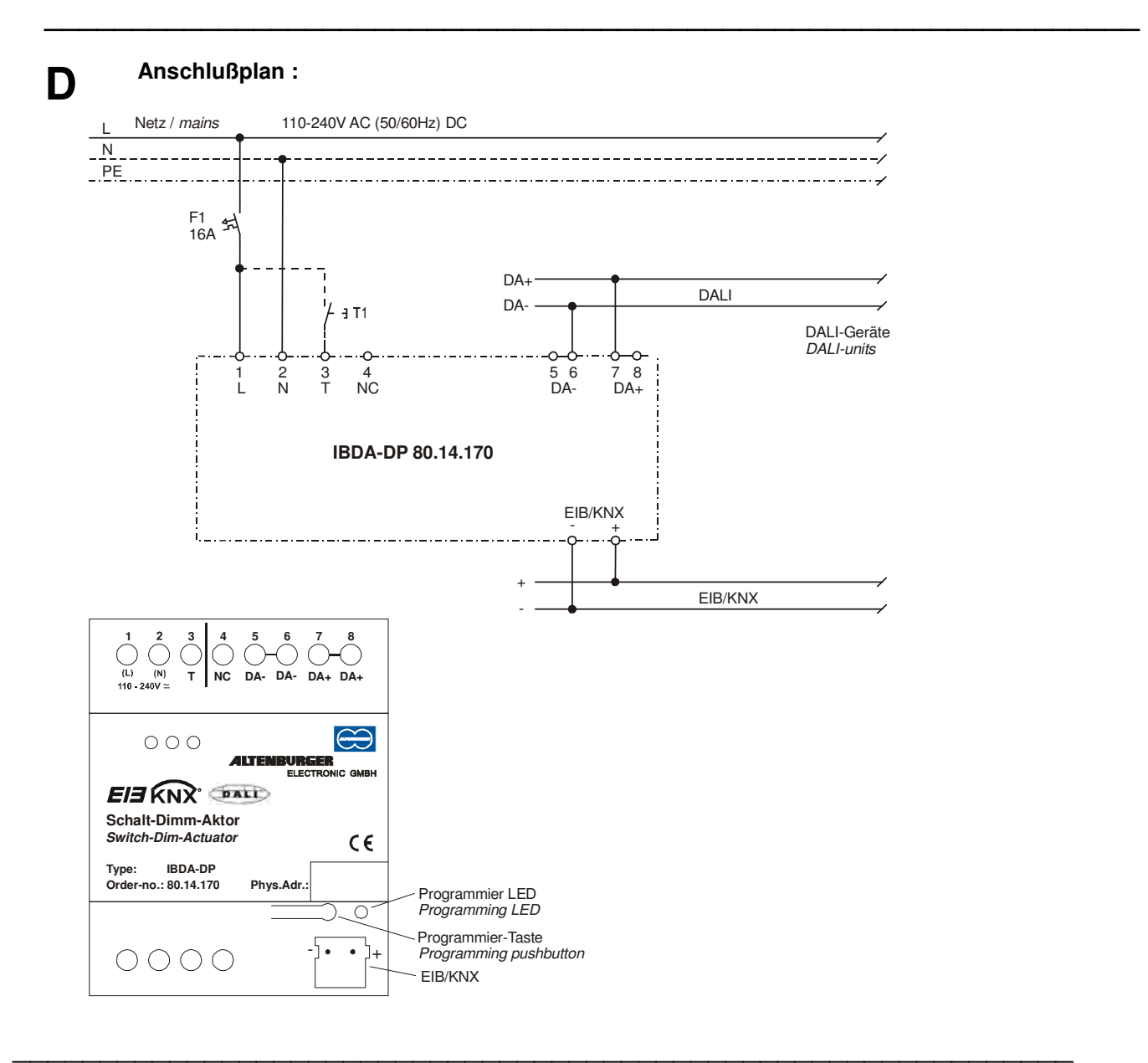

# **E ETS-Suchpfad:**

 Produktfamilie: Beleuchtung Produkttyp: Dimmer

 **Für die Geräte ALTODIM 600-0/P, 1400-0/P, 600/P, 1300/P, 2000/P, IBDA-KP, IBDA-DP wird die Applikation 1-Tast-Dimmer-Szene RGB, Vers.2.2 verwendet. Siehe ALTODIM 600-0/P ( 7.2.1.3 )**

# **IR-Dekodier-/Programmiereinheit**

 $Bestellnummer:$ 

Zubehör:

**A** Gerätebezeichnung: **IR-Dekodier-/Programmiereinheit**<br>
Typ: **IBIR-P**<br>
Bestellnummer: **80.14.402 IBIR-P** 

**\_\_\_\_\_\_\_\_\_\_\_\_\_\_\_\_\_\_\_\_\_\_\_\_\_\_\_\_\_\_\_\_\_\_\_\_\_\_\_\_\_\_\_\_\_\_\_\_\_\_\_\_\_\_\_\_\_** 

**\_\_\_\_\_\_\_\_\_\_\_\_\_\_\_\_\_\_\_\_\_\_\_\_\_\_\_\_\_\_\_\_\_\_\_\_\_\_\_\_\_\_\_\_\_\_\_\_\_\_\_\_\_\_\_\_\_** 

IR-Vorverstärker IR-E/S; Best.Nr. 16.03.060<br>IR-Handsender IR-S/S: Best.Nr. 16.03.050 IR-S/S; Best.Nr. 16.03.050 (35 Tasten auf Standardebene 3) Kundenspezifisch bestückte Handsender können geordert werden

# **B Funktionsbeschreibung:**

Die IR-Dekodier-/Programmiereinheit ist ein Reiheneinbaugerät. Sie setzt die elektrischen Signale der entsprechenden IR-Vorverstärker (Sensoren) in Bustelegramme um. Über IR-Handsender können somit Ein/Aus Schaltungen, Jalousiesteuerungen, Dimmvorgänge, Altenburger Szenenabrufe und Szenen bzw. Putzlichtprogrammierung durchgeführt werden.

An einer IBIR-P können bis zu 6 IR-Vorverstärker angeschlossen werden. Es können mehrere IR-Handsender einer IBIR-P zugeordnet werden, deren Tastenbelegung, wie auch die Ebenenzuordnung über die ETS einstellbar sind. Über die Ebenenzuordnung können mehrere IR-Handsender mit gleicher Tastenbelegung einer IBIR-P unterschiedliche Befehle senden. Mit einer IBIR-P können bis zu 3 Programm-Lichtsteuerungen, sowie einige Zusatzfunktionen wie Ein/Aus und Jalousie, bedient werden. Um die Funktionen zu erweitern, besteht die Möglichkeit bis zu 3 IBIR-P parallel zu den IR-Vorverstärkern anzuschließen.

Die IR-Dekodier-/Programmiereinheit verfügt über zwei Service LED. Die LED "Empfang" signalisiert den Empfang von Signalen des IR-Vorverstärkers. Die LED "Auswertung" signalisiert die Ausgabe von Bustelegrammen, d.h. der IR-Handsender stimmt mit den Parametereinstellungen überein und das entsprechende Objekt ist verknüpft.

Das Gerät verfügt zusätzlich über einen 12V Gleichspannungsausgang. Der Ausgang kann zur Versorgung anderer Geräte benutzt werden, z.B. Schalt-Dimm-Aktoren 1-10V.

**\_\_\_\_\_\_\_\_\_\_\_\_\_\_\_\_\_\_\_\_\_\_\_\_\_\_\_\_\_\_\_\_\_\_\_\_\_\_\_\_\_\_\_\_\_\_\_\_\_\_\_\_\_\_\_\_\_** 

**C Technische Daten:** 

Versorgung EIB Spannung: 24V DC (+6V / -4V) Leistungsaufnahme: max. 100mW Versorgung extern Spannung: 230V AC 50/60Hz Leistungsaufnahme: ca. 1W Eingang max. 6 IR-Vorverstärker Basisisolierung nach IEC664 (10/92) keine Schutzkleinspannung Ausgang Spannung: 12V DC Strom: max. 20mA bei mehreren angeschlossenen IR-Vorverstärkern reduziert sich dieser Strom I = 20mA-(Anzahl der IR-Vorverstärker x 3mA – 3mA)

**C** Leitungslänge: max. 100m für Steuerleitung 0,5mm<sup>2</sup>, Lastleitungen 1,5mm<sup>2</sup><br>EIB über Steckverbinder Anschlüsse: EIB über Steckverbinder Schraubanschlüsse - massiv  $0, 2mm^2 - 4mm^2$ - Litze mit Hülse  $0,2$ mm<sup>2</sup> - 2,5mm<sup>2</sup> Abmessungen: BxHxT = 72x90x64,5mm (4 TE) Gewicht: Ca. 200g Montage: Reiheneinbaugerät, Zuluft bei senkrechter Betriebslage Betriebstemperatur: 0°C bis +45°C<br>Schutzklasse: II (Schutzisolie II (Schutzisolierung)<br>IP 20 Prüfzeichen: EIB

**\_\_\_\_\_\_\_\_\_\_\_\_\_\_\_\_\_\_\_\_\_\_\_\_\_\_\_\_\_\_\_\_\_\_\_\_\_\_\_\_\_\_\_\_\_\_\_\_\_\_\_\_\_\_\_\_\_** 

**\_\_\_\_\_\_\_\_\_\_\_\_\_\_\_\_\_\_\_\_\_\_\_\_\_\_\_\_\_\_\_\_\_\_\_\_\_\_\_\_\_\_\_\_\_\_\_\_\_\_\_\_\_\_\_\_\_** 

# **D Anschlußplan**

Schutzart:

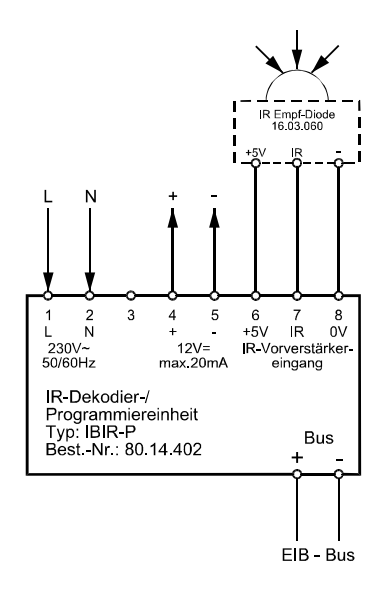

#### $\overline{2}$  $\overline{3}$  $\boldsymbol{6}$  $\overline{8}$  $\bigcirc$  $\bigcap$  $($ ) NC +<br>12V= max 20mA<br>Ausgang 230V~50/60Hz<br>Versorgung +5V IR 0V<br>IR-Vorverstärker<br>eingang E13  $C \in$ **Company ALTENBURGER** IR-Dekodier-/ Empfang $\bigcirc$ 3 **Programmiereinheit**<br>Typ: IBIR-P  $\overline{\mathcal{A}}$ Auswertung $\bigcirc$ Best Nr: 80 14 402 Phys Adr:  $\overline{\circ}$ 1 nicht belegen  $\overline{2}$  $\bullet$  $\bullet$  $\rightarrow$  $\bigcup_{12}$  $\frac{6}{10}$  $\frac{6}{11}$

## **Bedienelemente:**

- 1) LED: Programmier-LED
- 2) Taster: Programmiertaste<br>3) LED: Empfang-LED (gru
- 3) LED: Empfang-LED (grün)<br>4) LED: Auswertung-LED (grü
- Auswertung-LED (grün)

# **E ETS-Suchpfad:**

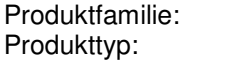

Infrarot Dekoder

## **Applikationsbeschreibung: IR-Dekoder-/Programmiereinheit 3, Vers. 3.0**

**\_\_\_\_\_\_\_\_\_\_\_\_\_\_\_\_\_\_\_\_\_\_\_\_\_\_\_\_\_\_\_\_\_\_\_\_\_\_\_\_\_\_\_\_\_\_\_\_\_\_\_\_\_\_\_\_\_** 

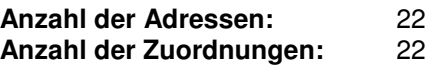

## **Objektbeschreibung<sup>1</sup> :**

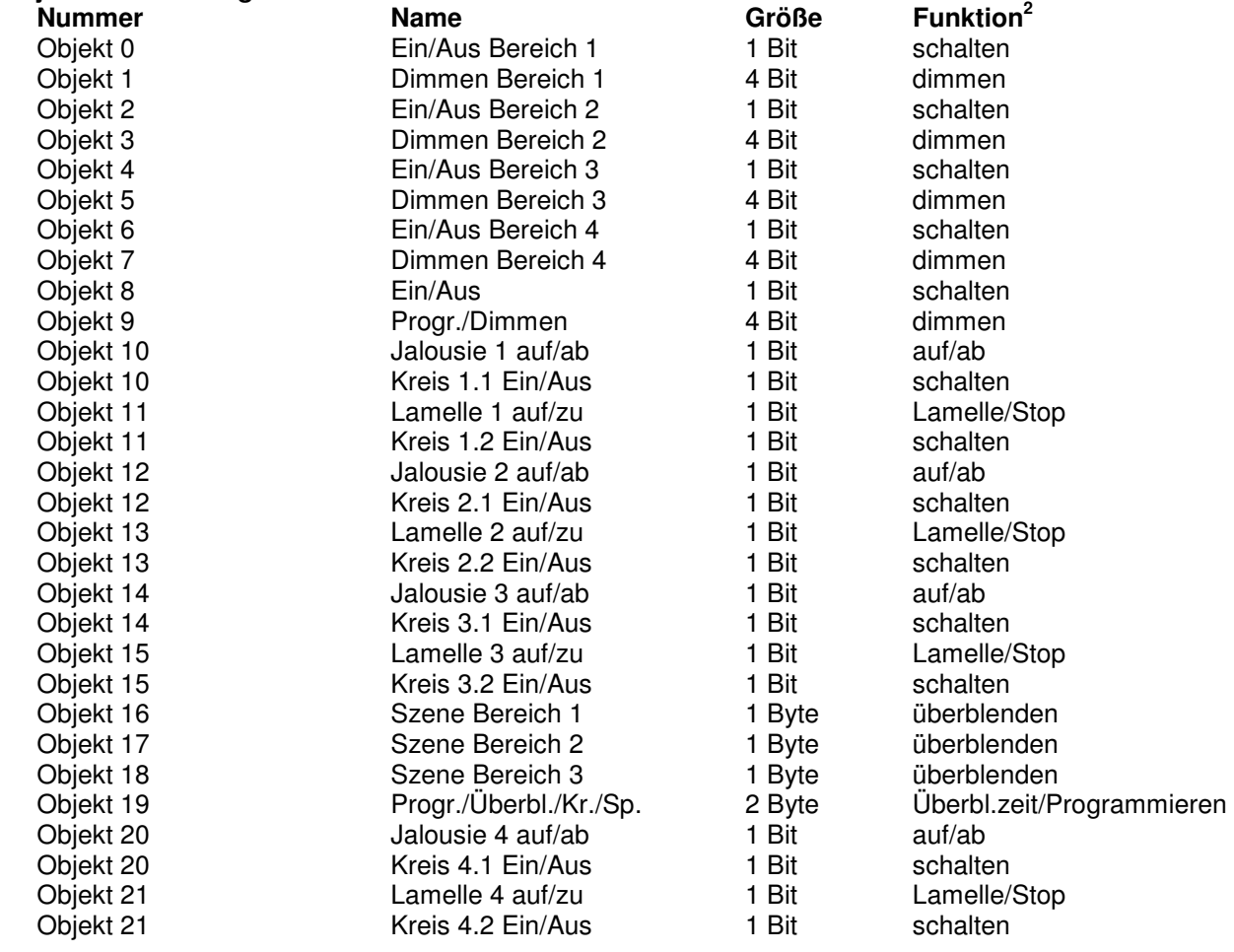

 1 Die Objekte werden dynamisch verwaltet, es sind maximal 22 Objekte vorhanden. 2 Die "auf/ab" bzw. "Lamelle/Stop" Funktionen der Objekte 10-15 und 20,21 können durch Parameter-

einstellungen zu "schalten" Funktionen umgewandelt werden. Somit stehen bis zu 13 "schalten" (Ein/Aus) Funktionen zur Verfügung.

**E** Beschreibung der Gerätefunktionen, wie sie in der Datenbank voreingestellt sind:

Die Standardeinstellung der Parameter ist auf die Bedienung und Programmierung einer Programm-Lichtsteuerung abgestimmt. Es sind die Funktionen Ein/Aus, Dimmen, Szenenabruf, Programmer Dimmen und Überblendzeit/Programmieren eingestellt. Die IR-Handsender-Codierung ist auf die Standard Ebene 3 und die Lage der Tastenfelder auf Altenburger Standard parametriert (siehe IR-Abruf und IR-Programmer Handsender).

Die anderen Parameter sind auf keine Funktion eingestellt. Somit werden ihre Objekte nicht angezeigt.

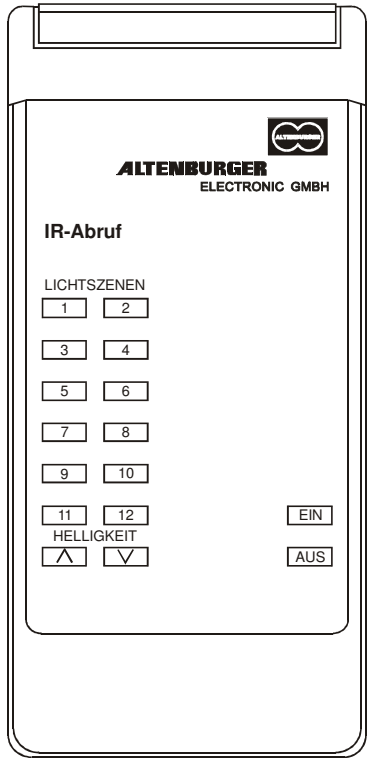

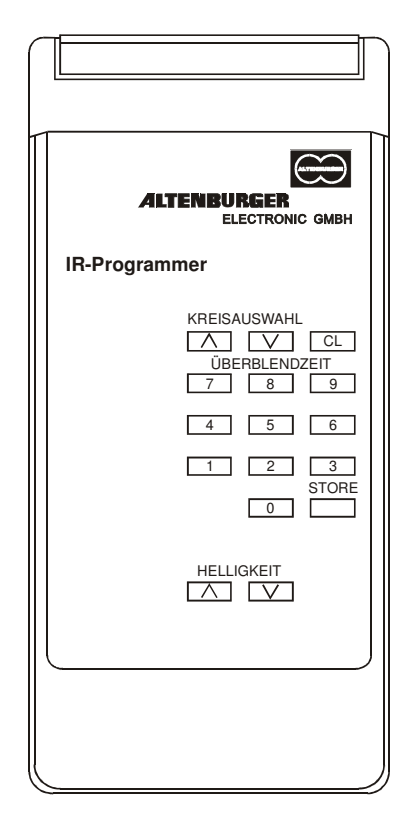

IR-Abruf Handsender **IR-Programmer Handsender** 

# **F Parameterbeschreibung:**

**Parametername: Parametereinstellungen: Parameterbeschreibung:**

**\_\_\_\_\_\_\_\_\_\_\_\_\_\_\_\_\_\_\_\_\_\_\_\_\_\_\_\_\_\_\_\_\_\_\_\_\_\_\_\_\_\_\_\_\_\_\_\_\_\_\_\_\_\_\_\_\_** 

Die folgenden 3 Parameter sind bei jeder Funktion separat einzustellen.

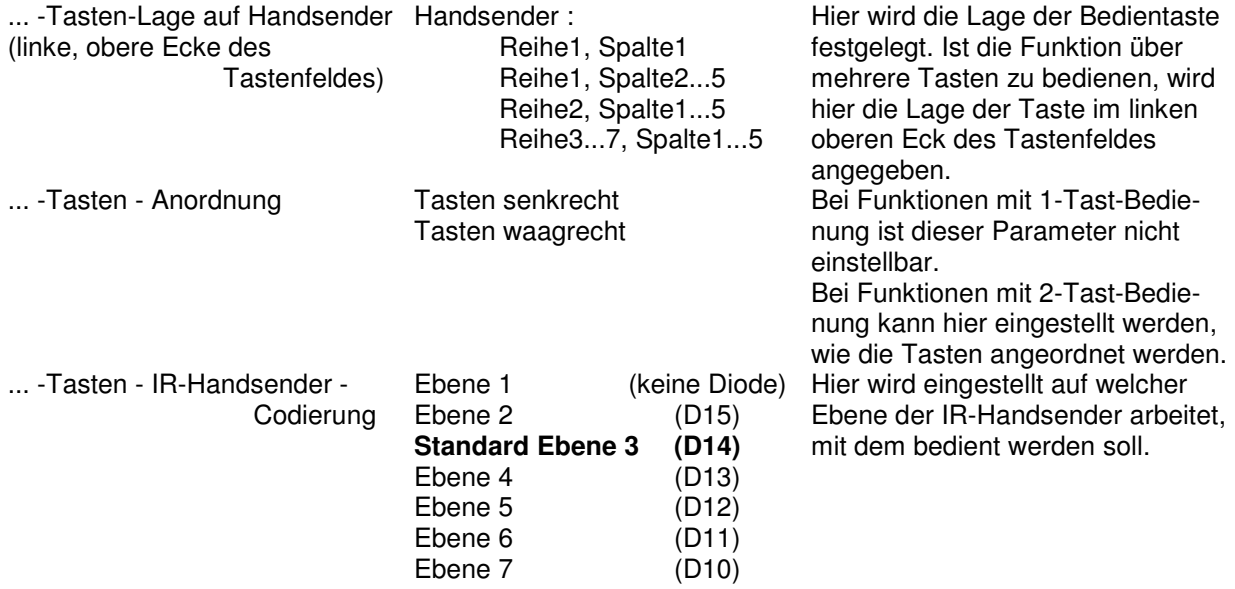

Die Bereiche 1-4 sind gleich aufgebaut und ihre Parameter identisch. In Bereich 4 ersetzt eine Ein / Aus Funktion, die Funktion Szene.

## **Schalten - Dimmen Bereich 1**

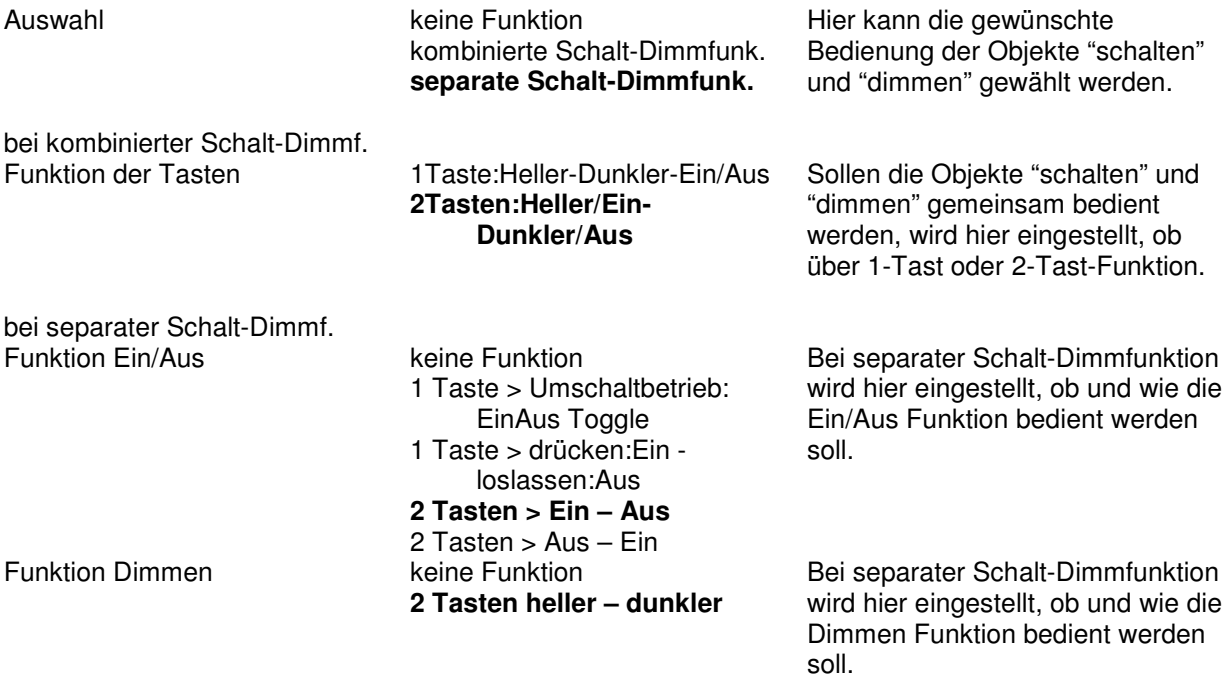

**F Szene Bereich 1** 

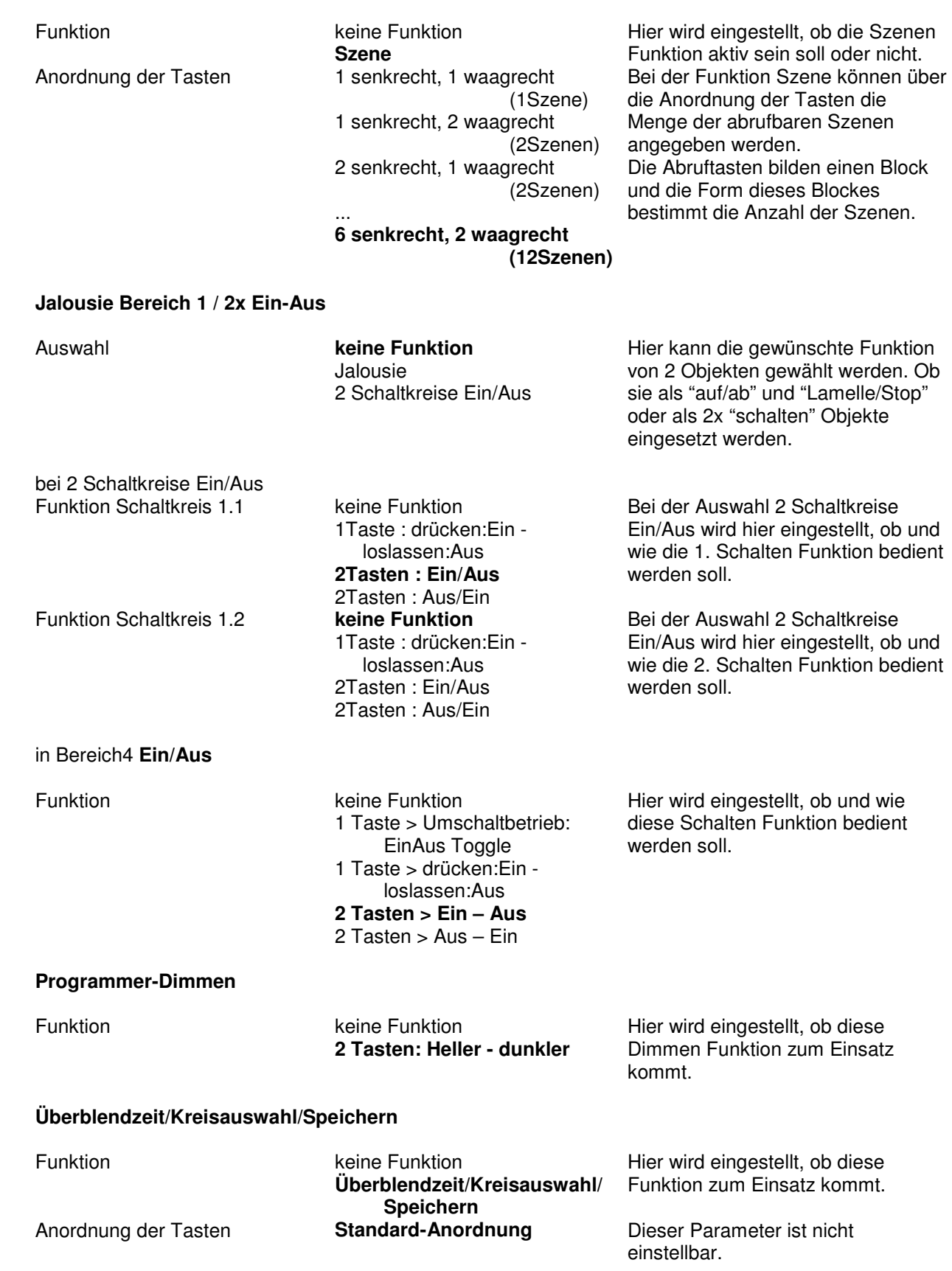

**\_\_\_\_\_\_\_\_\_\_\_\_\_\_\_\_\_\_\_\_\_\_\_\_\_\_\_\_\_\_\_\_\_\_\_\_\_\_\_\_\_\_\_\_\_\_\_\_\_\_\_\_\_\_\_\_\_** 

# **Programmer-Tableau**

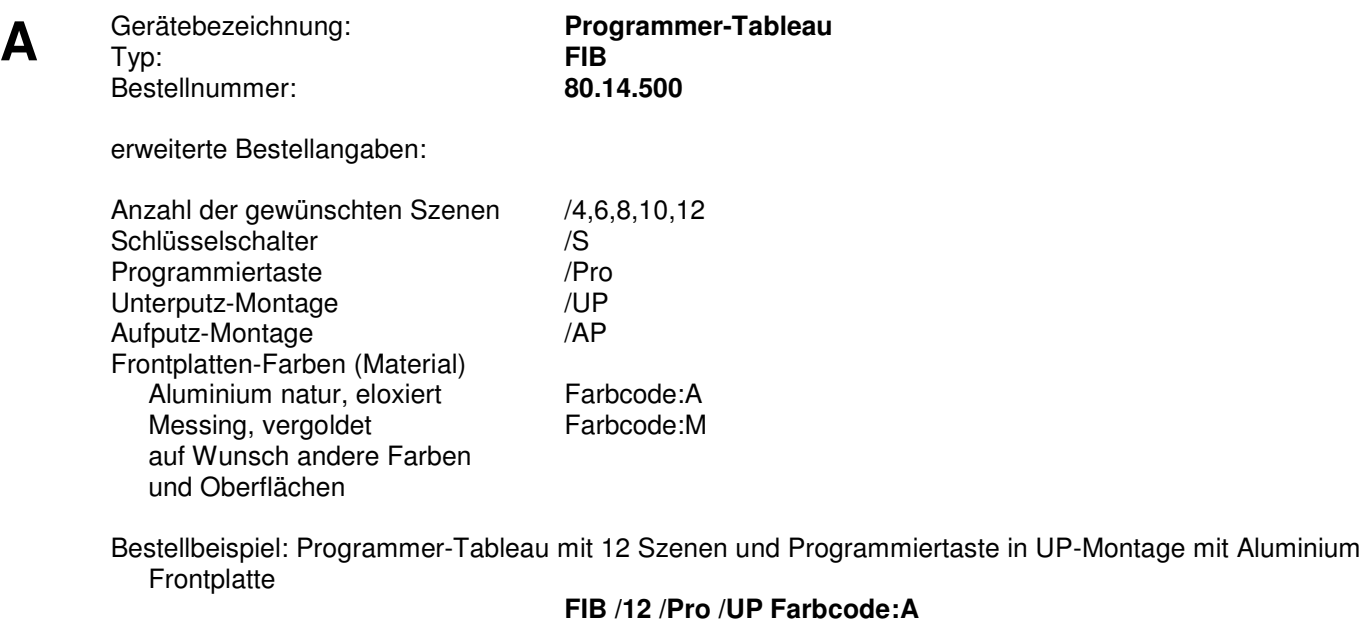

**\_\_\_\_\_\_\_\_\_\_\_\_\_\_\_\_\_\_\_\_\_\_\_\_\_\_\_\_\_\_\_\_\_\_\_\_\_\_\_\_\_\_\_\_\_\_\_\_\_\_\_\_\_\_\_\_\_** 

# **B Funktionsbeschreibung:**

Das Programmer-Tableau ist ein Bedienelement, das in UP- und AP-Bauform zu beziehen ist. Es kommt in der Altenburger Programm-Lichtsteuerung zur Anwendung.

**\_\_\_\_\_\_\_\_\_\_\_\_\_\_\_\_\_\_\_\_\_\_\_\_\_\_\_\_\_\_\_\_\_\_\_\_\_\_\_\_\_\_\_\_\_\_\_\_\_\_\_\_\_\_\_\_\_** 

Mit dem FIB kann die Programm-Lichtsteuerung Ein/Aus geschaltet und heller/dunkler gesteuert werden. Zusätzlich können bis zu 12 Szenen abgerufen und die Programmierung der einzelnen Kreise über Infrarot freigegeben werden. Über einen Schlüsselschalter ist die Verriegelung der Bedientasten möglich. Alle Bedientasten, bis auf die Heller/Dunkler Tasten, haben zur Rückmeldung eine LED integriert. Eine Rückmelde LED einer Szene erlischt, sobald eine Szene in ihrer Helligkeit über die Heller/Dunkler Tasten verändert wird.

Bei der Programmierung der Szenen über Infrarot, übernimmt das FIB die Verwaltung der einzelnen Kreise. Ein FIB kann bis zu 18 Kreise verwalten. Werden in einer Programm-Lichtsteuerung, die über Infrarot programmiert werden soll, mehr als 18 Kreise eingesetzt, müssen entweder weitere FIB oder Programmer-Tableauerweiterungen (IBTE-P) eingeplant werden. Es können bis zu 63 FIB bzw. IBTE-P miteinander eingesetzt werden.

# **C Technische Daten:**

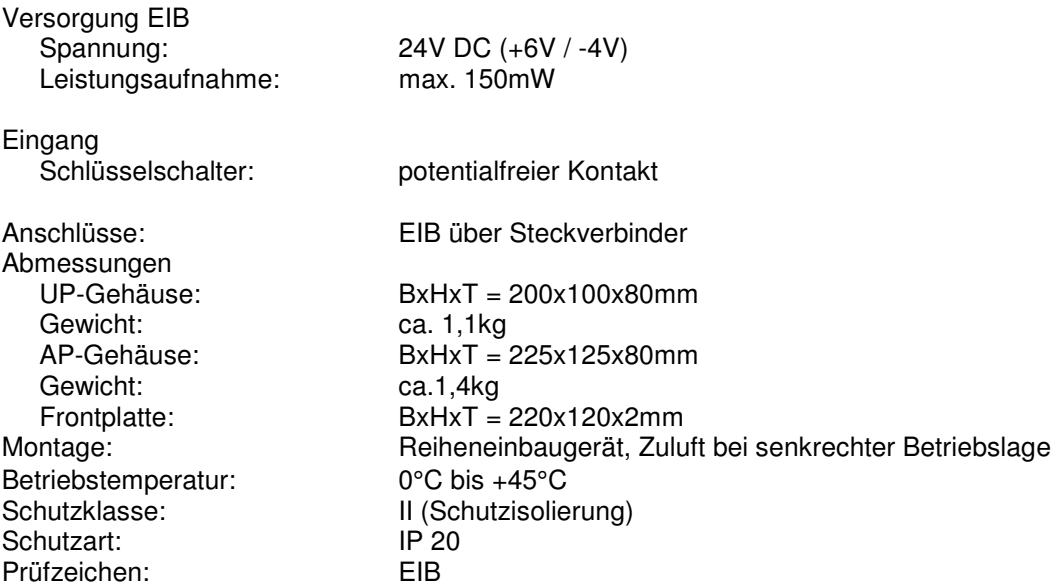

**\_\_\_\_\_\_\_\_\_\_\_\_\_\_\_\_\_\_\_\_\_\_\_\_\_\_\_\_\_\_\_\_\_\_\_\_\_\_\_\_\_\_\_\_\_\_\_\_\_\_\_\_\_\_\_\_\_** 

**\_\_\_\_\_\_\_\_\_\_\_\_\_\_\_\_\_\_\_\_\_\_\_\_\_\_\_\_\_\_\_\_\_\_\_\_\_\_\_\_\_\_\_\_\_\_\_\_\_\_\_\_\_\_\_\_\_** 

# **D Anschlußplan:**

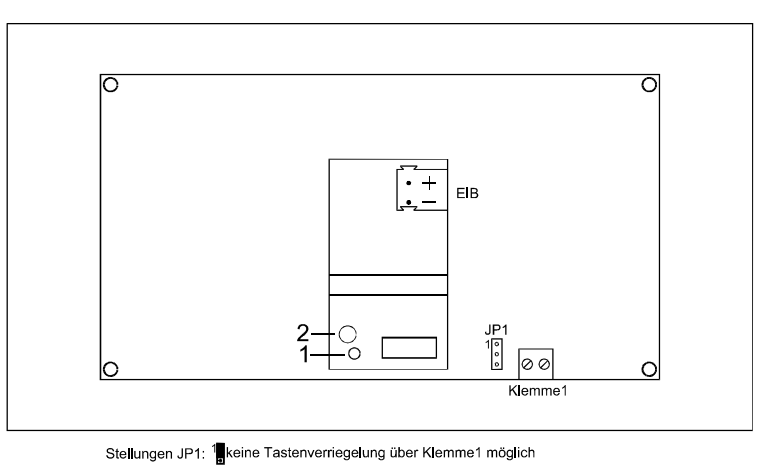

<sup>19</sup> Tastenverriegelung über Klemme1 möglich —<br>Klemme1 : Schlüsselschalteranschluß (potentialfreier Kontakt)<br>(Kontakt geöffnet - Tasten verriegelt)

## **Bedienelemente:**

- 1) LED: Programmier-LED
- 2) Taster: Programmiertaste

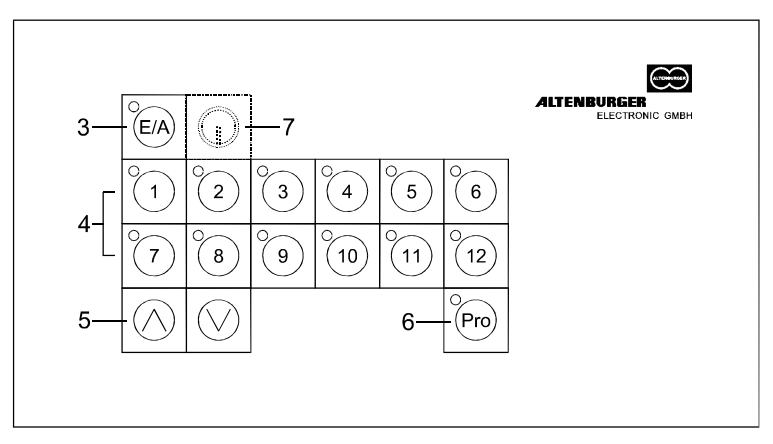

- 3) Ein/Aus Taster mit Status-LED
- 4) 12 Szenentaster mit LED
- 5) Heller/Dunkler Tasten
- 6) Programmier Taste mit LED
- 7) optionaler Schlüsselschalter

# **E ETS-Suchpfad:**

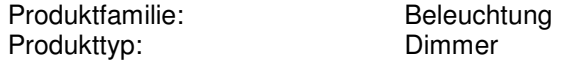

#### **Applikationsbeschreibung: Programmer-Tableau FIB, Vers. 3.0**

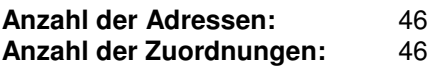

#### **Objektbeschreibung:**

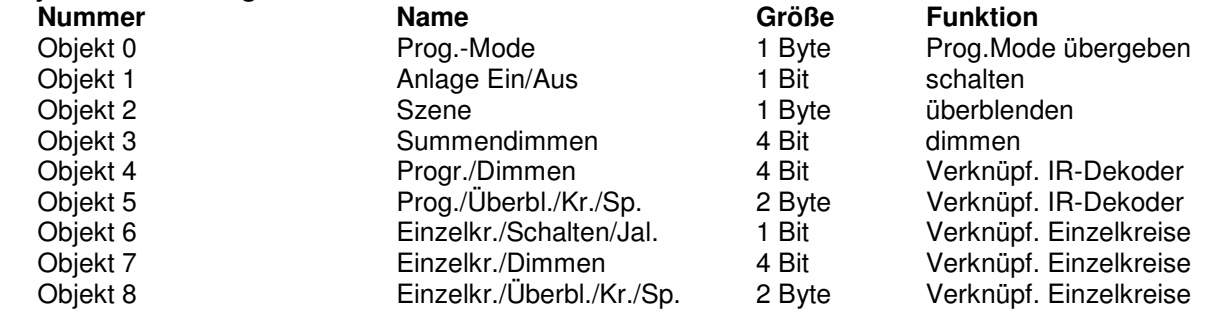

- **Objekt 0 Prog.-Mode:** Dieses Objekt dient der Kommunikation mit parallelen Programmer-Tableau oder Tableauerweiterungen. Wird bei einem FIB die "Pro" Taste gedrückt, so werden die adressierten FIB und IBTE-P in Programmierbereitschaft versetzt. Die Übernahme bzw. Übergabe der Kreisauswahl wird über dieses Objekt abgewickelt.
- **Objekt 1 Anlage Ein/Aus:** Dieses Objekt schaltet die Anlage Ein/Aus.
- **Objekt 2 Szene:** Mit diesem Objekt werden die Szenen 1-12 in den Schalt-Dimm Aktoren abgerufen.
- **Objekt 3 Summendimmen:** Die Aktoren, mit der Applikation Programmer-Schalt-Dimmaktor, werden mit diesem Objekt heller und dunkler gesteuert.
- **Objekt 4 Progr./Dimmen:** Dieses Objekt empfängt die vom IR-Programmer Handsender gesendeten Heller/Dunkler Befehle. Die ankommenden Befehle werden während des Programmiervorgangs, über das Objekt 6 bzw. 7, je nach Parametereinstellung, wieder ausgegeben.
- **Objekt 5 Prog./Überbl./Kr./Sp.:** Dieses Objekt empfängt die vom IR-Programmer Handsender gesendeten Befehle der Kreisauswahl, der Überblendzeit und der Speicherung. Die ankommenden Befehle werden während des Programmiervorgangs, über das Objekt 8 wieder ausgegeben.
- **Objekt 6 Einzelkr./Schalten/Jal.:** Dieses Objekt wird zur Programmierung der Szenen und des Putzlichtes benötigt. Alle Objekte 0, der Aktoren in einer Anlage mit der Applikation Programmer-Schaltaktor, müssen mit diesem Objekt verknüpft sein.
- **Objekt 7 Einzelkr./Dimmen:** Dieses Objekt wird zur Programmierung der Szenen und des Putzlichtes benötigt. Alle Objekte 1, der Aktoren in einer Anlage mit der Applikation Programmer-Schalt-Dimmaktor, müssen mit diesem Objekt verknüpft sein.
- **Objekt 8 Einzelkr./Überbl./Kr./Sp.:** Dieses Objekt wird zur Programmierung der Szenen und des Putzlichtes benötigt. Alle Objekte 3 der Aktoren in einer Anlage müssen mit diesem Objekt verknüpft sein.

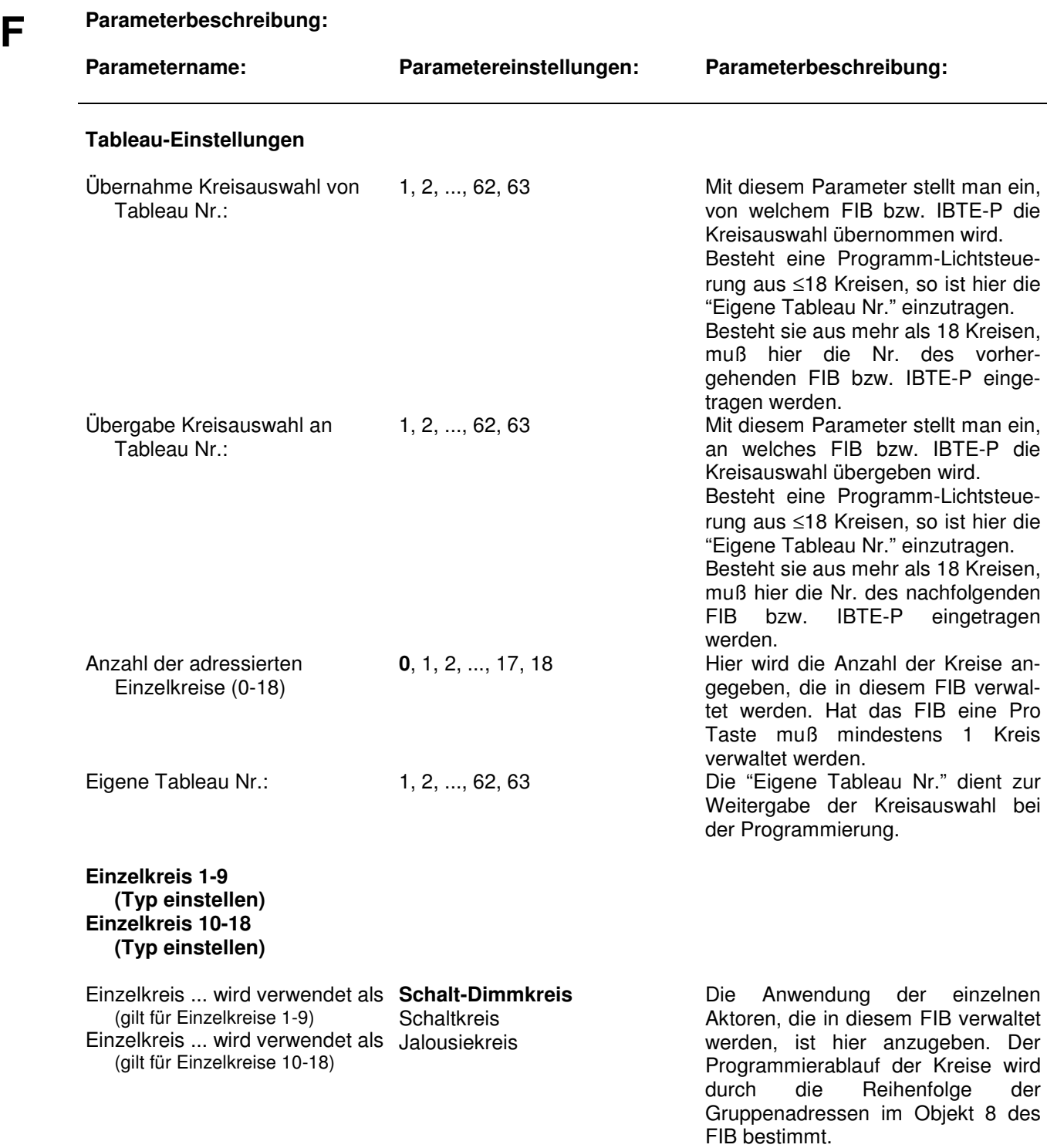

**\_\_\_\_\_\_\_\_\_\_\_\_\_\_\_\_\_\_\_\_\_\_\_\_\_\_\_\_\_\_\_\_\_\_\_\_\_\_\_\_\_\_\_\_\_\_\_\_\_\_\_\_\_\_\_\_\_**
# **Programmer-Tableauerweiterung**

Bestellnummer: **80.14.161**

**A** Gerätebezeichnung: **Programmer-Tableauerweiterung IBTE-P** 

**\_\_\_\_\_\_\_\_\_\_\_\_\_\_\_\_\_\_\_\_\_\_\_\_\_\_\_\_\_\_\_\_\_\_\_\_\_\_\_\_\_\_\_\_\_\_\_\_\_\_\_\_\_\_\_\_\_** 

**\_\_\_\_\_\_\_\_\_\_\_\_\_\_\_\_\_\_\_\_\_\_\_\_\_\_\_\_\_\_\_\_\_\_\_\_\_\_\_\_\_\_\_\_\_\_\_\_\_\_\_\_\_\_\_\_\_** 

**\_\_\_\_\_\_\_\_\_\_\_\_\_\_\_\_\_\_\_\_\_\_\_\_\_\_\_\_\_\_\_\_\_\_\_\_\_\_\_\_\_\_\_\_\_\_\_\_\_\_\_\_\_\_\_\_\_** 

## **B Funktionsbeschreibung:**

Die Programmer-Tableauerweiterung IBTE-P ist ein Reiheneinbaugerät und kann in Programm-Lichtsteuerungen mit mehr als 18 Kreisen eingesetzt werden. Sie ist in der Lage, wie auch das FIB, 18 Kreise bei der Programmierung über Infrarot zu verwalten.

# **C Technische Daten:**

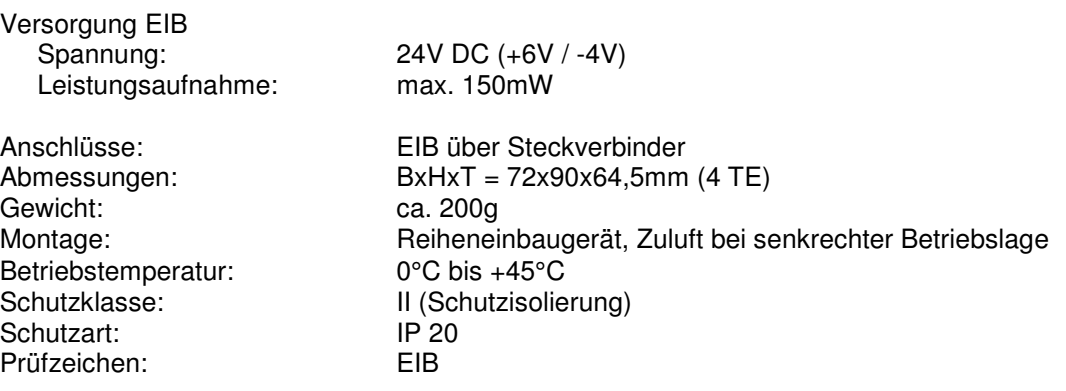

**\_\_\_\_\_\_\_\_\_\_\_\_\_\_\_\_\_\_\_\_\_\_\_\_\_\_\_\_\_\_\_\_\_\_\_\_\_\_\_\_\_\_\_\_\_\_\_\_\_\_\_\_\_\_\_\_\_** 

### **D Anschlußplan:**

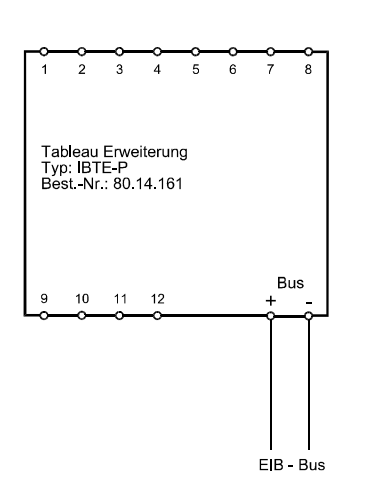

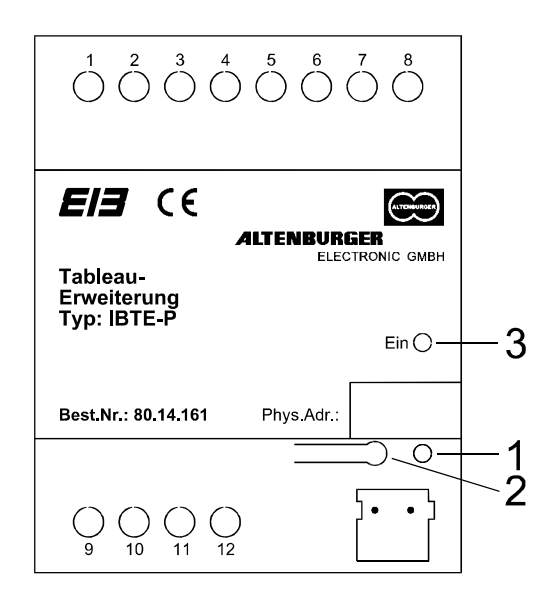

#### **Bedienelemente:**

- 1) LED: Programmier-LED
- 2) Taster: Programmiertaste<br>3) LED: Status-LED für Pro
- Status-LED für Programmierbereitschaft (grün)

#### **E ETS-Suchpfad:**

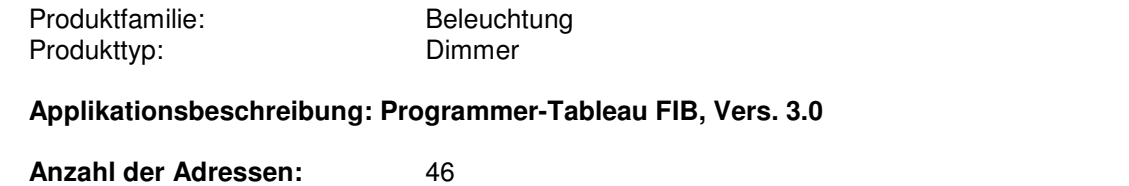

**\_\_\_\_\_\_\_\_\_\_\_\_\_\_\_\_\_\_\_\_\_\_\_\_\_\_\_\_\_\_\_\_\_\_\_\_\_\_\_\_\_\_\_\_\_\_\_\_\_\_\_\_\_\_\_\_\_** 

**\_\_\_\_\_\_\_\_\_\_\_\_\_\_\_\_\_\_\_\_\_\_\_\_\_\_\_\_\_\_\_\_\_\_\_\_\_\_\_\_\_\_\_\_\_\_\_\_\_\_\_\_\_\_\_\_\_** 

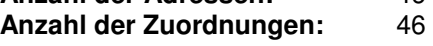

#### **Objektbeschreibung:**

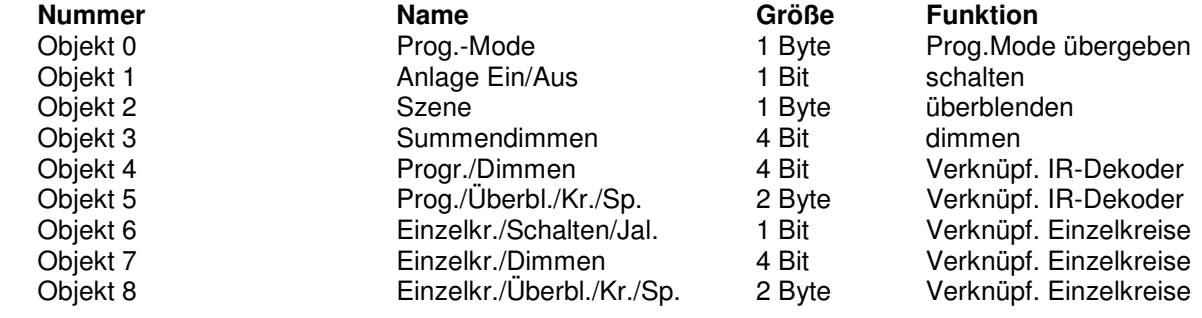

**\_\_\_\_\_\_\_\_\_\_\_\_\_\_\_\_\_\_\_\_\_\_\_\_\_\_\_\_\_\_\_\_\_\_\_\_\_\_\_\_\_\_\_\_\_\_\_\_\_\_\_\_\_\_\_\_\_** 

**E Broed Objekt 0 Prog.-Mode:** Dieses Objekt dient der Kommunikation mit parallelen Programmer-Tableau oder<br>Tableauerweiterungen. Wird bei einem FIB die "Pro" Taste gedrückt, so wird die IBTE-P in Programmierbereitschaft versetzt. Die Übernahme bzw. Über-gabe der Kreisauswahl wird über dieses Objekt abgewickelt.

**\_\_\_\_\_\_\_\_\_\_\_\_\_\_\_\_\_\_\_\_\_\_\_\_\_\_\_\_\_\_\_\_\_\_\_\_\_\_\_\_\_\_\_\_\_\_\_\_\_\_\_\_\_\_\_\_\_** 

**Objekt 1 Anlage Ein/Aus:** Dieses Objekt hat in diesem Gerät keine Bedeutung.

**Objekt 2 Szene:** Dieses Objekt hat in diesem Gerät keine Bedeutung.

**Objekt 3 Summendimmen:** Dieses Objekt hat in diesem Gerät keine Bedeutung.

- **Objekt 4 Progr./Dimmen:** Dieses Objekt empfängt die vom IR-Programmer Handsender gesendeten Heller/Dunkler Befehle. Die ankommenden Befehle werden während des Programmiervorgangs, über das Objekt 6 bzw. 7, je nach Parametereinstellung, wieder ausgegeben.
- **Objekt 5 Prog./Überbl./Kr./Sp.:** Dieses Objekt empfängt die vom IR-Programmer Handsender gesendeten Befehle der Kreisauswahl, der Überblendzeit und der Speicherung. Die ankommenden Befehle werden während des Programmiervorgangs, über das Objekt 8 wieder ausgegeben.
- **Objekt 6 Einzelkr./Schalten/Jal.:** Dieses Objekt wird zur Programmierung der Szenen und des Putzlichtes benötigt. Alle Objekte 0, der Aktoren in einer Anlage mit der Applikation Programmer-Schaltaktor, müssen mit diesem Objekt verknüpft sein.
- **Objekt 7 Einzelkr./Dimmen:** Dieses Objekt wird zur Programmierung der Szenen und des Putzlichtes benötigt. Alle Objekte 1, der Aktoren in einer Anlage mit der Applikation Programmer-Schalt-Dimmaktor, müssen mit diesem Objekt verknüpft sein.
- **Objekt 8 Einzelkr./Überbl./Kr./Sp.:** Dieses Objekt wird zur Programmierung der Szenen und des Putzlichtes benötigt. Alle Objekte 3 der Aktoren in einer Anlage müssen mit diesem Objekt verknüpft sein.

**\_\_\_\_\_\_\_\_\_\_\_\_\_\_\_\_\_\_\_\_\_\_\_\_\_\_\_\_\_\_\_\_\_\_\_\_\_\_\_\_\_\_\_\_\_\_\_\_\_\_\_\_\_\_\_\_\_** 

#### **F Parameterbeschreibung:**

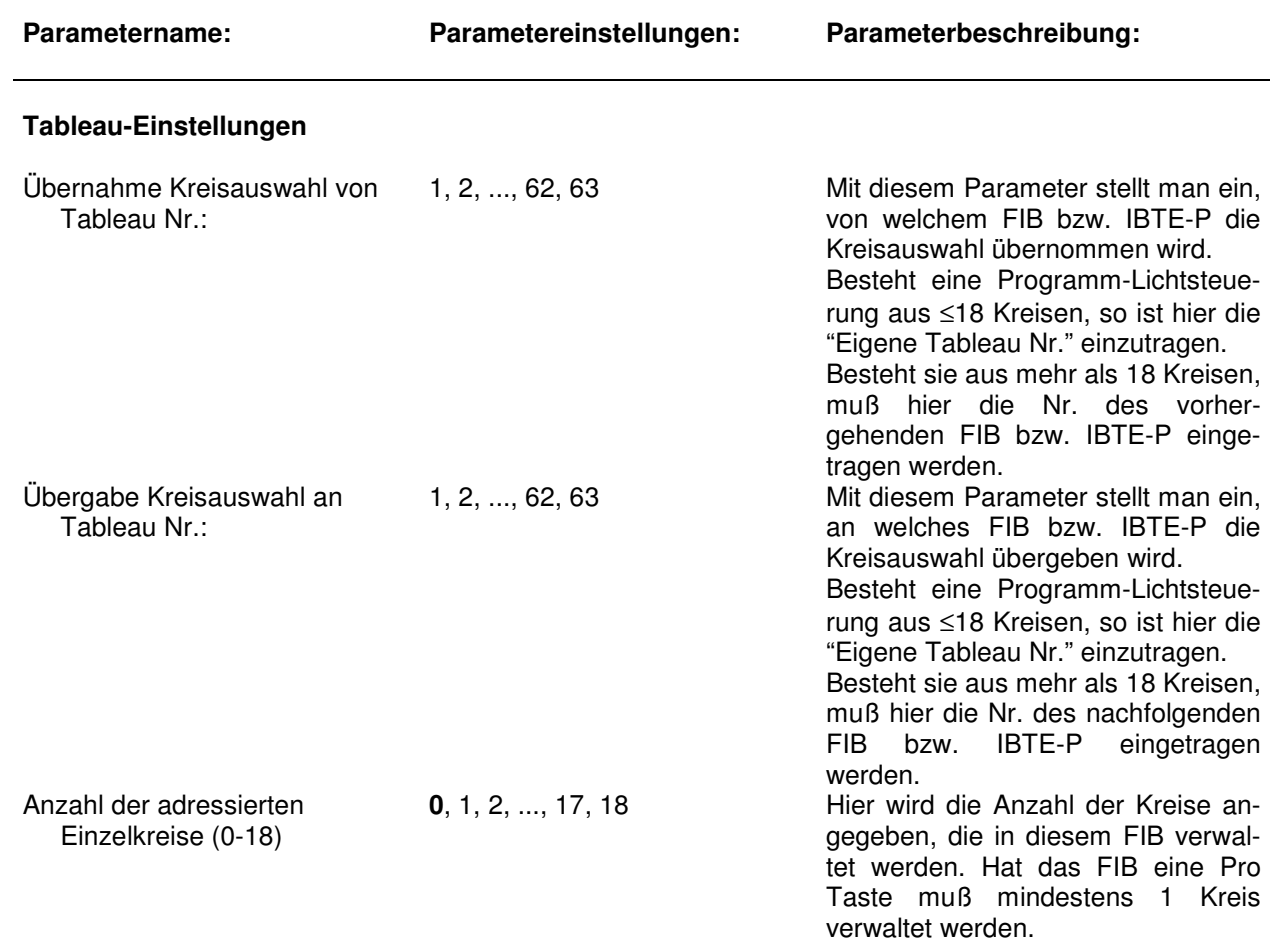

**\_\_\_\_\_\_\_\_\_\_\_\_\_\_\_\_\_\_\_\_\_\_\_\_\_\_\_\_\_\_\_\_\_\_\_\_\_\_\_\_\_\_\_\_\_\_\_\_\_\_\_\_\_\_\_\_\_** 

**\_\_\_\_\_\_\_\_\_\_\_\_\_\_\_\_\_\_\_\_\_\_\_\_\_\_\_\_\_\_\_\_\_\_\_\_\_\_\_\_\_\_\_\_\_\_\_\_\_\_\_\_\_\_\_\_\_**

**F** Eigene Tableau Nr.: 1, 2, ..., 62, 63 Die "Eigene Tableau Nr." dient zur Weitergabe der Kreisauswahl bei der Programmierung.

**Einzelkreis 1-9 (Typ einstellen) Einzelkreis 10-18 (Typ einstellen)** 

Einzelkreis ... wird verwendet als **Schalt-Dimmkreis**  (gilt für Einzelkreise 1-9 / 10-18) Schaltkreis

Jalousiekreis

**\_\_\_\_\_\_\_\_\_\_\_\_\_\_\_\_\_\_\_\_\_\_\_\_\_\_\_\_\_\_\_\_\_\_\_\_\_\_\_\_\_\_\_\_\_\_\_\_\_\_\_\_\_\_\_\_\_** 

Die Anwendung der einzelnen Aktoren, die in diesem FIB verwaltet werden, ist hier anzugeben. Der Programmierablauf der Kreise wird durch die Reihenfolge der Gruppenadressen im Objekt 8 des FIB bestimmt.

Irrtum und technische Änderungen vorbehalten

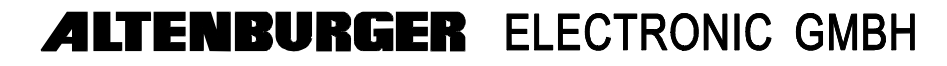

 77960 Seelbach, Telefon (0 78 23) 5 09-0, Telefax (0 78 23) 27 61, (0 78 23) 5 09 97 email: info@altenburger.de, http://www.altenburger.de